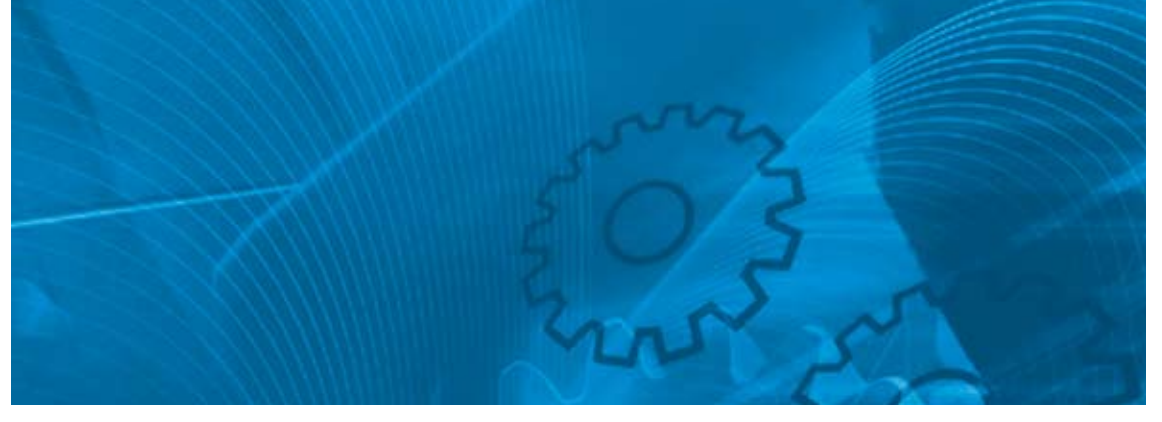

# VARISPEED F7

**The Industrial Workhorse Model: CIMR-F7Z 200V Class 3-phase 0.4 to 110 kW 400V Class 3-phase 0.4 to 300 kW**

# Quick START GUIDE

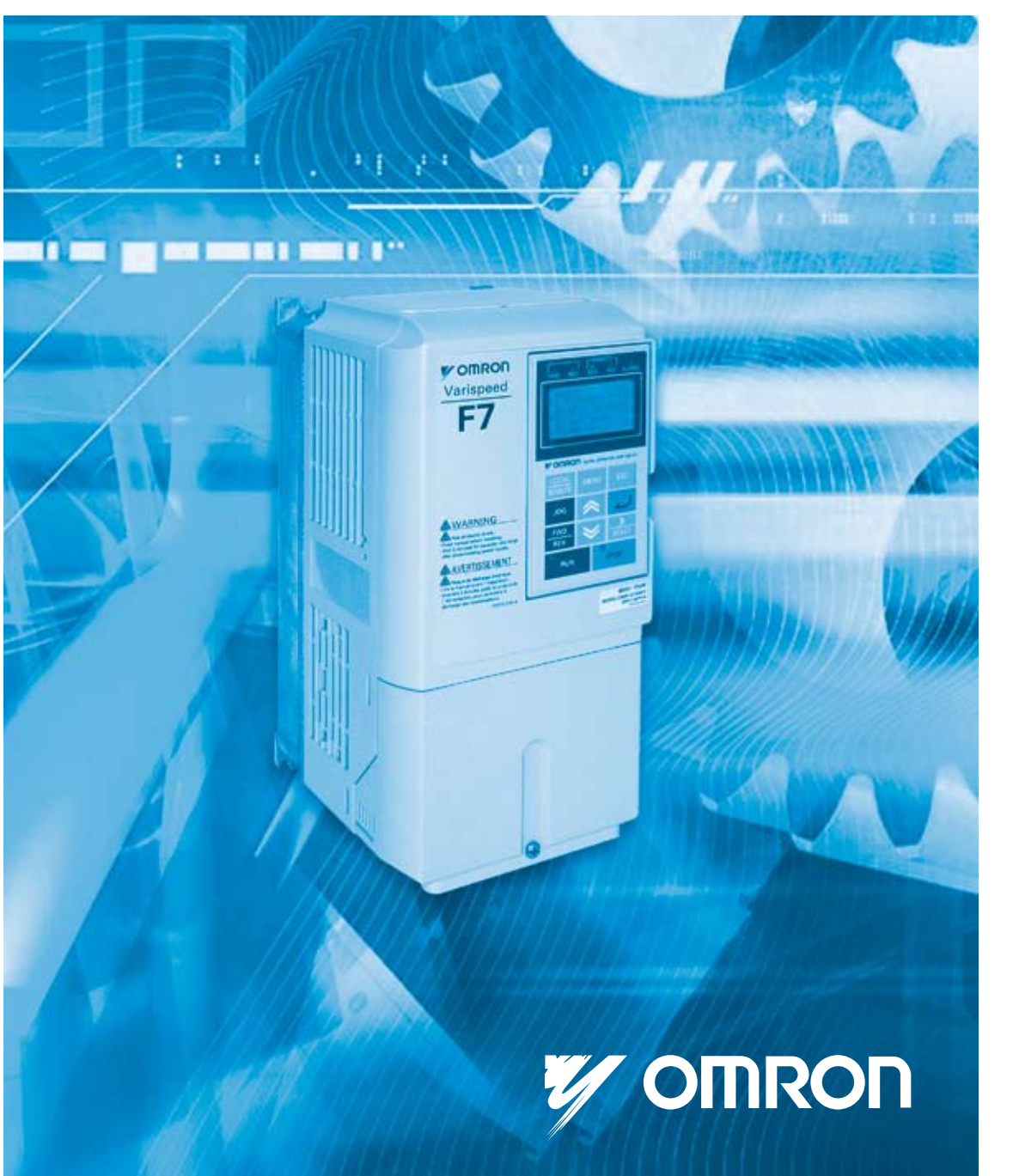

# <span id="page-1-0"></span>**F7Z Quick Start Guide**

# **Table of Contents**

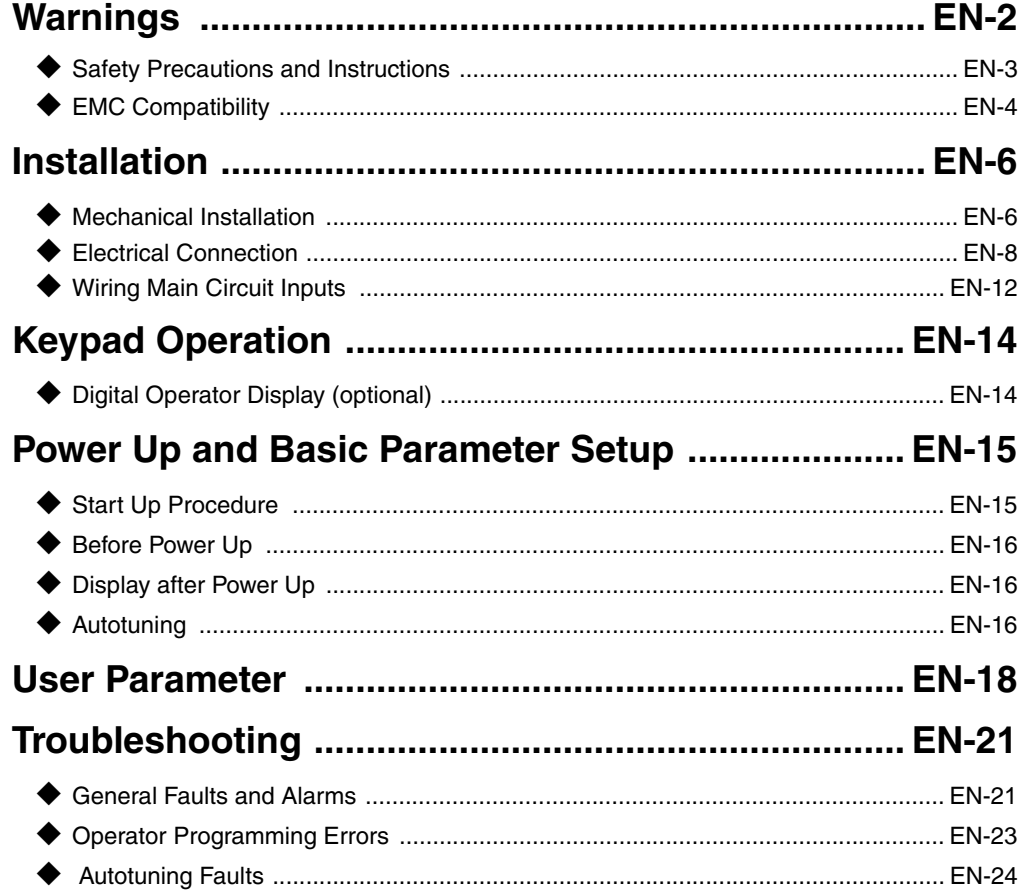

## <span id="page-2-0"></span>**Warnings**

## **/!\ CAUTION**

#### **Cables must not be connected or disconnected, nor signal tests carried out,**

#### **while the power is switched on.**

The Varispeed F7 DC bus capacitor remains charged even after the power has been switched off. To avoid an electric shock hazard, disconnect the frequency inverter from the mains before carrying out maintenance. Then wait for at least 5 minutes after all LEDs have gone out.

Do not perform a withstand voltage test on any part of the Varispeed. The frequency inverter contains semiconductors, which are not designed for such high voltages.

Do not remove the digital operator while the mains supply is switched on. The printed circuit board must also not be touched while the inverter is connected to the power.

Never connect general LC/RC interference suppression filters, capacitors or overvoltage protection devices to the inverter input or output.

To avoid unnecessary overcurrent faults, etc. being displayed, the signaling contacts of any contactor or switch fitted between inverter and motor must be integrated into the inverter control logic (e.g. baseblock).

This is absolutely imperative!

This manual must be read thoroughly before connecting and operating the inverter. All safety precautions and instructions for use must be followed.

The inverter may must be operated with the appropriate line filters, following the installation instructions in this manual and with all covers closed and terminals covered. Only then will adequate protection be provided. Please do not connect or operate any equipment with visible damage or missing parts. The operating company is responsible for any injuries or equipment damage resulting from failure to heed the warnings in this manual.

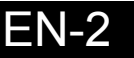

### <span id="page-3-0"></span>**Safety Precautions and Instructions**

#### **General**

Please read these safety precautions and instructions for use thoroughly before installing and operating this inverter. Also read all of the warning signs on the inverter and ensure they are never damaged or removed.

Live and hot inverter components may be accessible during operation. Removal of housing components, the digital operator or terminal covers runs the risk of serious injuries or damage in the event of incorrect installation or operation. The fact that frequency inverters control rotating mechanical machine components can give rise to other dangers.

The instructions in this manual must be followed. Installation, operation and maintenance may only be carried out by qualified personnel. For the purposes of the safety precautions, qualified personnel are defined as individuals who are familiar with the installation, starting, operation and maintenance of frequency inverters and have the proper qualifications for this work. Safe operation of these units is only possible if they are used properly for their intended purpose.

The DC bus capacitors can remain live for about 5 minutes after the inverter is disconnected from the power. It is therefore necessary to wait for this time before opening its covers. All of the main circuit terminals may still carry dangerous voltages.

Children and other unauthorized persons must not be allowed access to these inverters.

Keep these Safety Precautions and Instructions for Use readily accessible and supply them to all persons with any form of access to the inverters.

#### ■ Intended Use

Frequency inverters are intended for installation in electrical systems or machinery.

Their installation in machinery and systems must conform to the following product standards of the Low Voltage Directive:

EN 50178, 1997-10, Equipping of Power Systems with Electronic Devices

EN 60204-1, 1997-12 Machine Safety and Equipping with Electrical Devices

Part 1: General Requirements (IEC 60204-1:1997)/

Please note: Includes Corrigendum of September 1998

EN 61010-1, A2, 1995 Safety Requirements for Information Technology Equipment

(IEC 950, 1991 + A1, 1992 + A2, 1993 + A3, 1995 + A4, 1996, modified)

CE marking is carried out to EN 50178, using the line filters specified in this manual and following the appropriate installation instructions.

#### **Transportation and storage**

The instructions for transportation, storage and proper handling must be followed in accordance with the technical data.

#### **Installation**

Install and cool the inverters as specified in the documentation. The cooling air must flow in the specified direction. The inverter may therefore only be operated in the specified position (e.g. upright). Maintain the specified clearances. Protect the inverters against impermissible loads. Components must not be bent nor insulation clearances changed. To avoid damage being caused by static electricity, do not touch any electronic components or contacts.

#### **Electrical Connection**

Carry out any work on live equipment in compliance with the national safety and accident prevention regulations. Carry out electrical installation in compliance with the relevant regulations. In particular, follow the installation instructions ensuring electromagnetic compatibility (EMC), e.g. shielding, grounding, filter arrangement and laying of cables. This also applies to equipment with the CE mark. It is the responsibility of the manufacturer of the system or machine to ensure conformity with EMC limits.

Your supplier or Omron Yaskawa Motion Control representative must be contacted when using leakage current circuit breaker in conjunction with frequency inverters.

In certain systems it may be necessary to use additional monitoring and safety devices in compliance with the relevant safety and accident prevention regulations. The frequency inverter hardware must not be modified.

#### **Notes**

The Varispeed F7 frequency inverters are certified to CE, UL, and cUL

### <span id="page-4-0"></span>◆ EMC Compatibility

#### ■ Introduction

This manual was compiled to help system manufacturers using OMRON YASKAWA Motion Control (OYMC) frequency inverters design and install electrical switch gear. It also describes the measures necessary to comply with the EMC Directive. The manual's installation and wiring instructions must therefore be followed.

Our products are tested by authorized bodies using the standards listed below.

Product standard: EN 61800-3:1996 EN 61800-3; A11:2000

#### ■ Measures to Ensure Conformity of OYMC Frequency inverters to the EMC Directive

OYMC frequency inverters do not necessarily have to be installed in a switch cabinet.

It is not possible to give detailed instructions for all of the possible types of installation. This manual therefore has to be limited to general guidelines.

All electrical equipment produces radio and line-borne interference at various frequencies. The cables pass this on to the environment like an aerial.

Connecting an item of electrical equipment (e.g. drive) to a supply without a line filter can therefore allow HF or LF interference to get into the mains.

The basic countermeasures are isolation of the wiring of control and power components, proper grounding and shielding of cables.

A large contact area is necessary for low-impedance grounding of HF interference. The use of grounding straps instead of cables is therefore definitely advisable.

Moreover, cable shields must be connected with purpose-made ground clips.

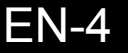

#### **Laying Cables**

Measures Against Line-Borne Interference:

Line filter and frequency inverter must be mounted on the same metal plate. Mount the two components as close to each other as possible, with cables kept as short as possible.

Use a power cable with well-grounded shield. For motor cables up to 50 meters in length use shielded cables. Arrange all grounds so as to maximize the area of the end of the lead in contact with the ground terminal (e.g. metal plate).

Shielded Cable:

- **•** Use a cable with braided shield.
- **•** Ground the maximum possible area of the shield. It is advisable to ground the shield by connecting the cable to the ground plate with metal clips (see following figure).

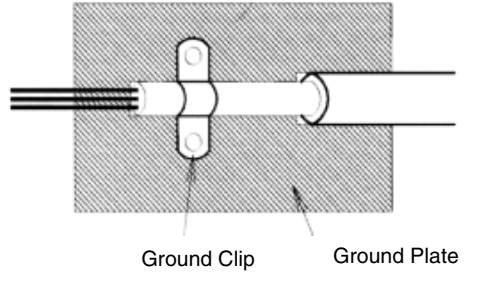

Fig 1 Earthing the cable shield with metal clips

The grounding surfaces must be highly conductive bare metal. Remove any coats of varnish and paint.

- Ground the cable shields at both ends.
- Ground the motor of the machine.

## <span id="page-6-0"></span>**Installation**

## <span id="page-6-1"></span>**Mechanical Installation**

#### **Unpacking the Inverter**

Check the following items after unpacking the inverter.

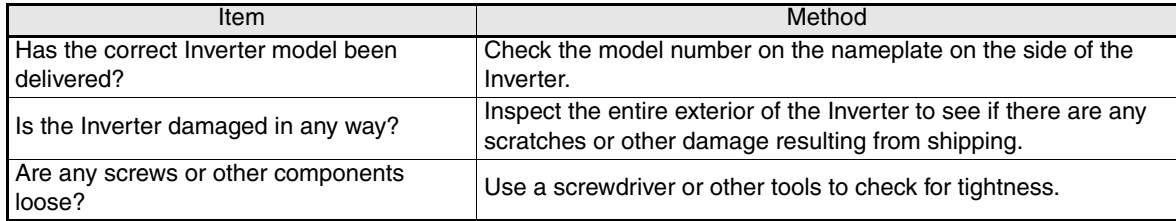

If any irregularities in the above items are found, contact the agency from which the Inverter was purchased or your Omron Yaskawa Motion Control representative immediately.

#### **Checking the Installation Site**

Protection covers are attached to the top and bottom of the NEMA 1 / IP20 Inverters. Be sure to remove the top cover before operating a 200 or 400 V Class Inverter with a capacity of 18.5 kW or less inside a panel.

Observe the following precautions when mounting the Inverter:

- **•** Install the Inverter in a clean location which is free from oil mist and dust. It can be installed in a totally enclosed panel that is completely shielded from floating dust.
- **•** When installing or operating the Inverter, always take special care so that metal powder, oil, water, or other foreign matter does enter the Inverter.
- **•** Do not install the Inverter on combustible material, such as wood.
- **•** Install the Inverter in a location free from radioactive materials and combustible materials.
- **•** Install the Inverter in a location free from harmful gasses and liquids.
- **•** Install the Inverter in a location without excessive oscillation.
- **•** Install the Inverter in a location free from chlorides.
- **•** Install the Inverter in a location without direct sunlight.

#### ■ **Installation Orientation**

Install the Inverter vertically so as not to reduce the cooling effect. When installing the Inverter, always provide the following installation space to allow normal heat dissipation.

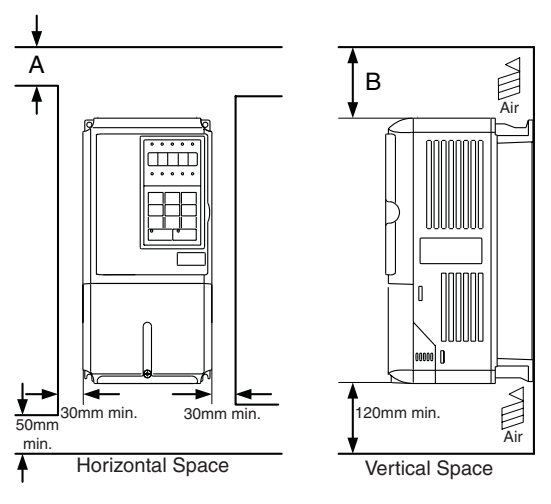

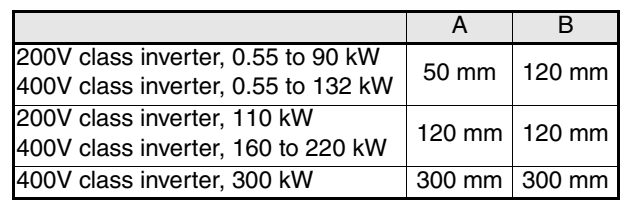

#### Fig 2 Installation space

1. The same space is required horizontally and vertically for IP00, IP20 and NEMA 1 Inverters.

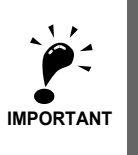

2. Always remove the top protection cover after installing an Inverter with an output of 18.5 kW or less in a panel.

Always provide enough space for suspension eye bolts and the main circuit lines when installing an Inverter with an output of 22 kW or more in a panel.

#### ■ Installation of Inverters and EMC filters

For an EMC rules compliant installation consider the following points:

- **•** Use a line filter.
- **•** Use shielded motor cables.
- **•** Mount the inverter and filter on a grounded cunductive plate.
- **•** Remove any paint or dirt before mounting the parts in order to reach the lowest possible grounding impedance.

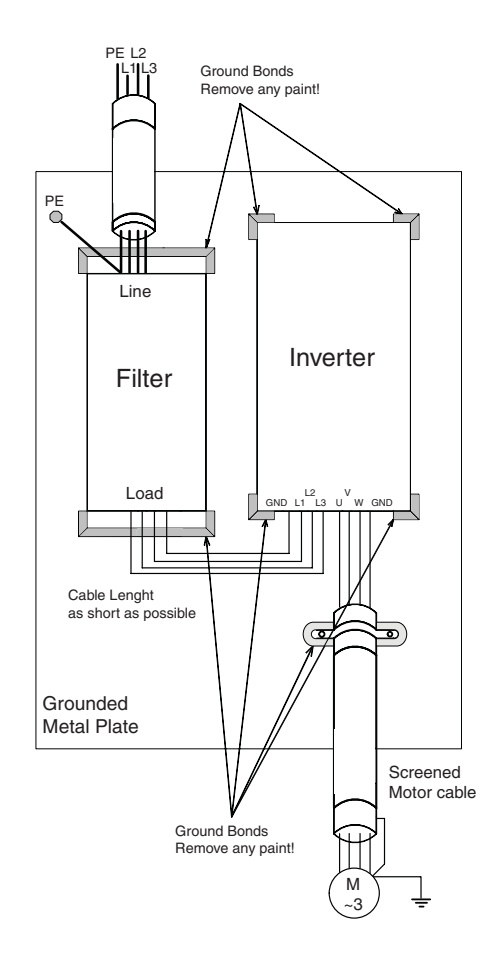

**Wiring the Inverter** DC reactor to improve input<br>power factor (optional) Braking resistor unit (optional)  $F^{[T+1]}$ Short-circuit bar ⊰% -ര .் -ര ≿ਨੈ Main Contactor  $\oplus$  2  $\oplus$  1  $\ominus$  B1 B2 T Fuses  $\hat{\mathsf{P}}$  R/L1 U/T1 3-phase power L1 380 to 480 V Line  $\stackrel{\cdot }{\phantom{\cdot }}$   $\stackrel{\cdot }{\phantom{\cdot }}$  S/L2  $L2 +$  $V/T2$ M 50/60 Hz Filter  $L3 \rightleftarrows$ .<br>oT/L3 W/T3 Varispeed F7 .<br>⊚́ ⊕  $\oplus$ PE<sup>1</sup> Forward Run / Stop  $1<sup>51</sup>$ ा≠∗≍⊾ MA<sup>I</sup>  $\blacksquare$  $i$ <sup>S2</sup>  $\overline{\mathbb{M}}$ Fault relay output 250 VAC, 1 A max. 30 VDC, 1 A max. erse Run / Stop ा⊡≍ध MC ाम्≭द्रा  $\mathbf{R}$ External Fault ∐≠≠≭∏ Fault reset  $\mathbf{S}^4$  $\overline{\phantom{a}}$ Multi-function M1 Multi-step speed setting 1 ∏क्वद्य S5  $\frac{1}{1}$ digital inputs [Factory setting] Relay output 1 [Default: Running] ⊥∓∗≍⊾ S6 Multi-step speed setting 2  $M3$ og frequency selection S7 ा‡∗≭द्रा Multi-function digital output Relay output 2 [Default: Zero speed]  $\underline{\mathsf{M4}}$ 250 VAC, 1 A max. 30 VDC, 1 A max. SN  $M<sub>5</sub>$ ┪ SC Relay output 3 [Default:  $\frac{1}{2}$  Frequency agree 1]  $\frac{\text{SP}}{\text{P}}$  24 V  $\frac{E(G)}{H}$  Shield  $\begin{bmatrix} 2\text{CN} \\ 1\end{bmatrix}$ . <sub>. . . . . . . . . . .</sub> . <del>.</del> Pulse train input [Default: Frequency reference input] 0 to 32 kHz RP Analog input setting adjustment PG ₹ (л)  $+\frac{V}{15}$  Analog input power supply Option 2 kΩ Card  $2 kQ$   $\theta$  to 10 V Analog input 1: Master<br>frequency reference<br>0 to 10 V (20 kΩ)  $4$  to 20 mA Multi-function analog input 2 [Default: Frequency bias 4 to 20 mA (20 kΩ)] A2  $_{\rm P}$   $_{\rm P}$   $_{\rm P}$   $_{\rm P}$ AC له ه<br>پ - 1 -V Analog input power supply<br>— -15 V, 20 mA Shield  $\frac{E(G)}{f(f)}$ Input  $\bigodot$ MP Option Pulse train output 0 to 32 kHz (2.20 kΩ) [Default: Output frequency]  $\overline{\phantom{a}}$ Card $\overline{5}$  $\mathbf{I}$ AC  $\overline{\mathcal{L}}$  $\mathbf{I}$ Adjustr  $\mathbf{I}$  $\sqrt{\frac{20 k\Omega}{1}}$ + FM - Multi-function analog output 1<br>(-10 to +10 V, 2 mA / 4 to 20 mA)<br>[Default: Output frequency, 0 to 10 V)<br>4 to 20 mA (20 kΩ)]  $\triangleright$ FM Terminating ď resistance Adjustment,<br>20 kΩ R+  $\mathbf{I}$ ा‡। R-MEMOBUS + AM - Multi-function analog output 2 (-10 to +10 V, 2 mA / 4 to 20 mA) [Default: Output current, 0 to 10 V) 4 to 20 mA (20 kΩ)]  $\triangleright$ AM communication<br>
RS-485/422  $\leftarrow$   $\frac{1}{11}$  P S+ AC S-€ IG ₹  $\frac{\mathbf{p}}{\mathbf{p}}$ Twisted-pair shielded wires Shielded wires

<span id="page-8-0"></span>**Electrical Connection**

<span id="page-8-1"></span>Fig 4 Wiring Diagram

#### **Main Circuit Terminals**

Main circuit terminal functions are summarized according to terminal symbols in *[Table 1](#page-9-2)*. Wire the terminals correctly for the desired purposes.

<span id="page-9-2"></span>

| Purpose                                      | <b>Terminal Symbol</b> | Model: CIMR-F7ZOOOO |              |
|----------------------------------------------|------------------------|---------------------|--------------|
|                                              |                        | 200 V Class         | 400 V Class  |
| Main circuit power input                     | R/L1, S/L2, T/L3       | 20P4 to 2110        | 40P4 to 4300 |
|                                              | R1/L11, S1/L21, T1/L31 | 2022 to 2110        | 4022 to 4300 |
| Inverter outputs                             | U/T1, V/T2, W/T3       | 20P4 to 2110        | 40P4 to 4300 |
| DC bus terminals                             | $\oplus$ 1, $\ominus$  | 20P4 to 2110        | 40P4 to 4300 |
| <b>Braking Resistor Unit Connec-</b><br>tion | B1, B2                 | 20P4 to 2018        | 40P4 to 4018 |
| DC reactor connection                        | $\oplus$ 1, $\oplus$ 2 | 20P4 to 2018        | 40P4 to 4018 |
| <b>Braking Unit connection</b>               | $\oplus$ 3, $\ominus$  | 2022 to 2110        | 4022 to 4300 |
| Ground                                       | ⊕                      | 20P4 to 2110        | 40P4 to 4300 |

Table 1 Main Circuit Terminal Functions (200 V Class and 400 V Class)

#### **Control Circuit Terminals**

[Fig 5](#page-9-1) shows the control terminal arrangement. The functions of the control circuit terminals are shown in *[Table 2](#page-9-0)*. Use the appropriate terminals for the correct purposes.

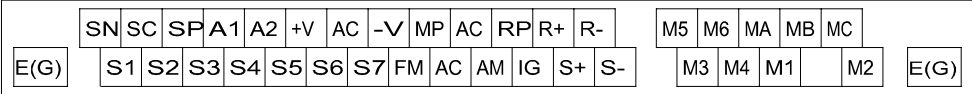

Fig 5 Control terminal arrangement

<span id="page-9-1"></span><span id="page-9-0"></span>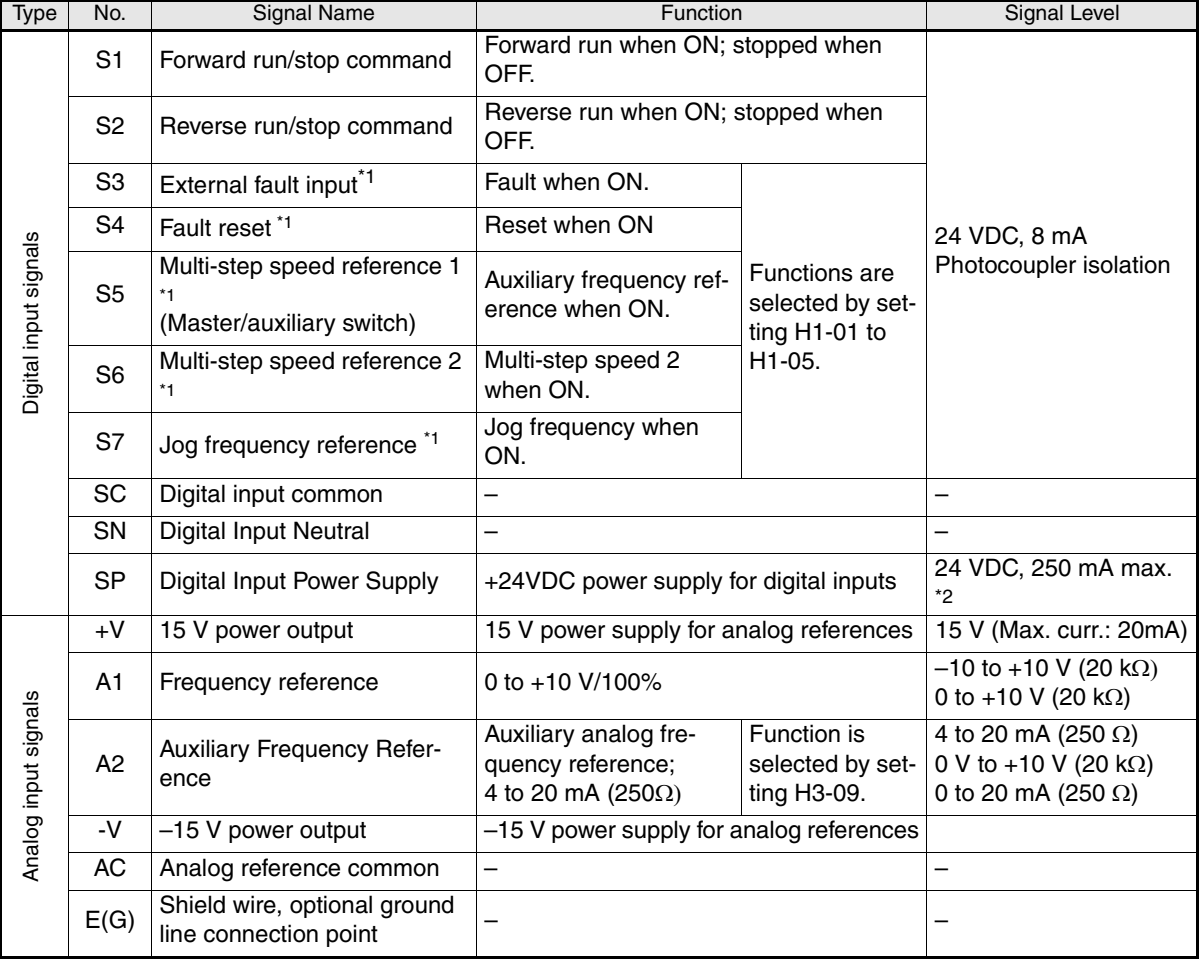

Table 2 Control Circuit Terminals with default settings

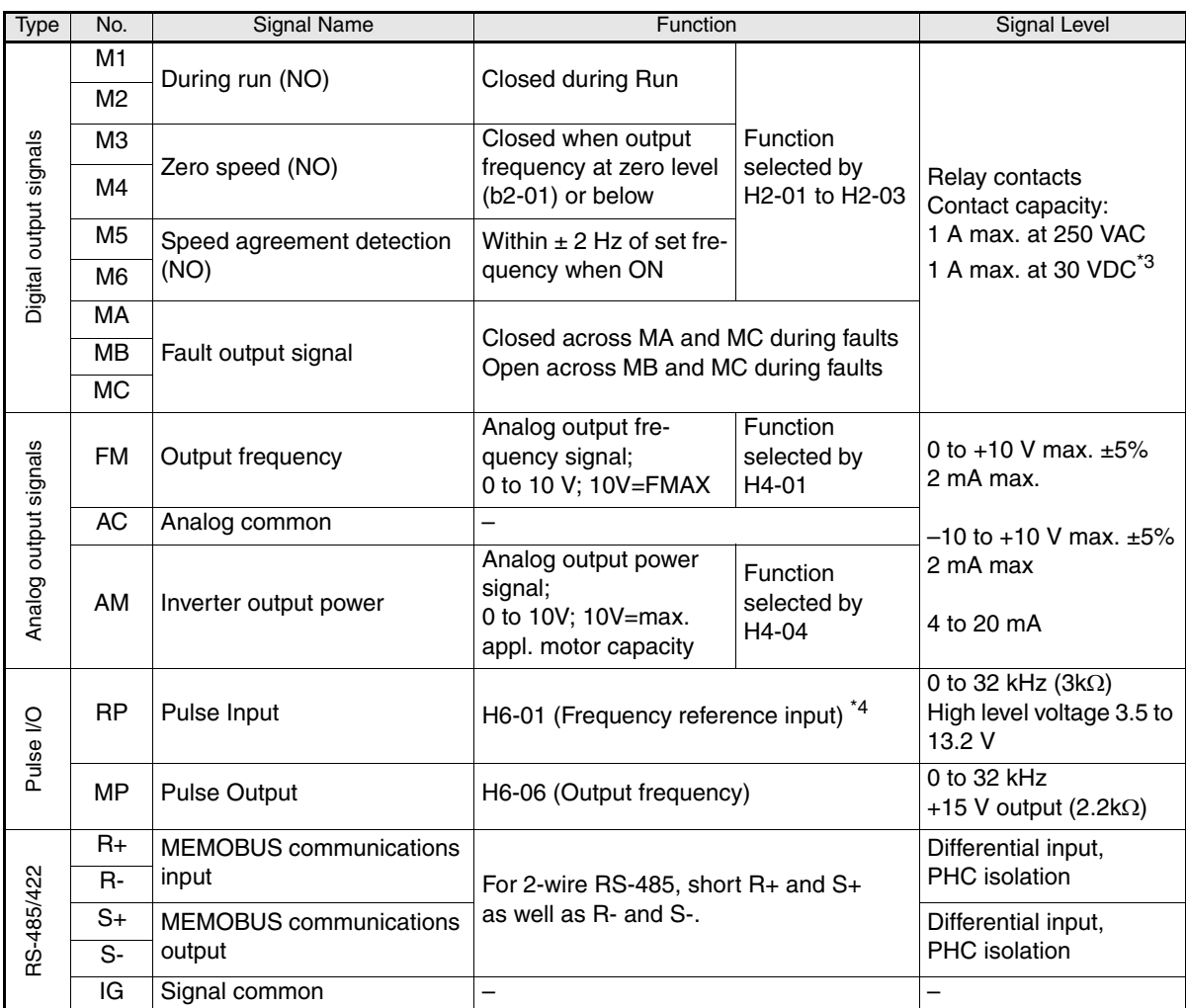

<span id="page-10-0"></span>\*1. The default settings are given for terminals S3 to S7. For a 3-wire sequence, the default settings are a 3-wire sequence for S5, multistep speed setting

1 for S6 and multi-step speed setting 2 for S7.

\*2. Do not use this power supply for supplying any external equipment. \*3. When driving a reactive load, such as a relay coil with DC power supply, always insert a flywheel diode as shown in *[Fig 6](#page-10-1)*

\*4. Pulse input specifications are given in the following table:

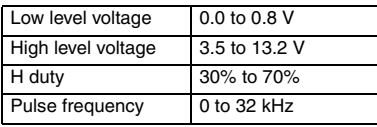

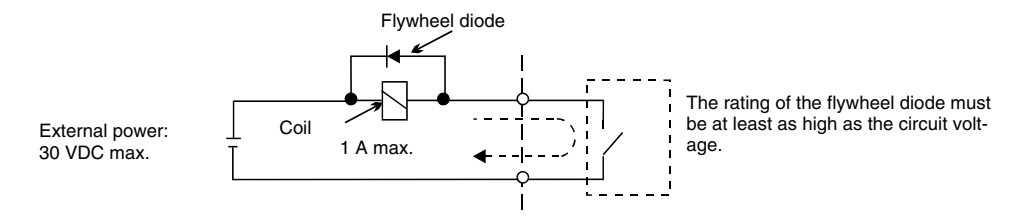

Fig 6 Flywheel Diode Connection

<span id="page-10-1"></span>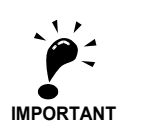

- 1. In *[Fig 4](#page-8-1)* the wiring of the digital inputs S1 to S7 is shown for the connection of contacts or NPN transistors (0V common and sinking mode). This is the default setting.
- For the connection of PNP transistors or for using a 24V external power supply, refer to *[Table 3](#page-11-0)*. 2. A DC reactor is an option only for Inverters of 18.5 kW or less. Remove the short circuit bar when connecting a DC reactor.

#### **Sinking/Sourcing Mode (NPN/PNP Selection)**

The input terminal logic can be switched over between sinking mode (0-V common, NPN) and sourcing mode (+24V common, PNP) by using the jumper CN5. An external power supply is also supported, providing more freedom in signal input methods.

<span id="page-11-0"></span>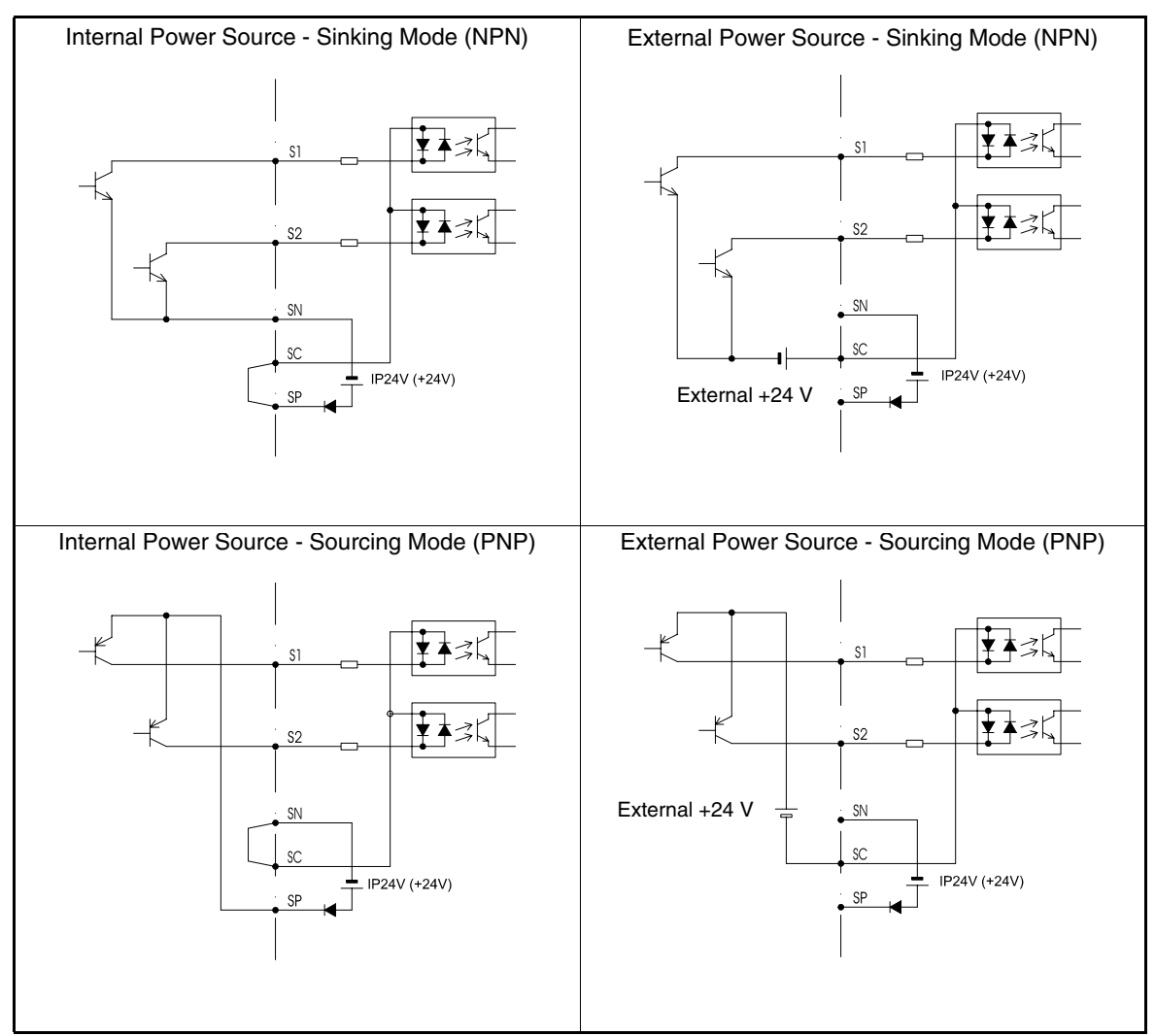

Table 3 Sinking / Sourcing Mode and Input Signals

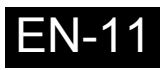

## <span id="page-12-0"></span>**Wiring Main Circuit Inputs**

#### **Installing Fuses**

To protect the inverter, it is recommended to use semiconductor fuses like they are shown in the table below.

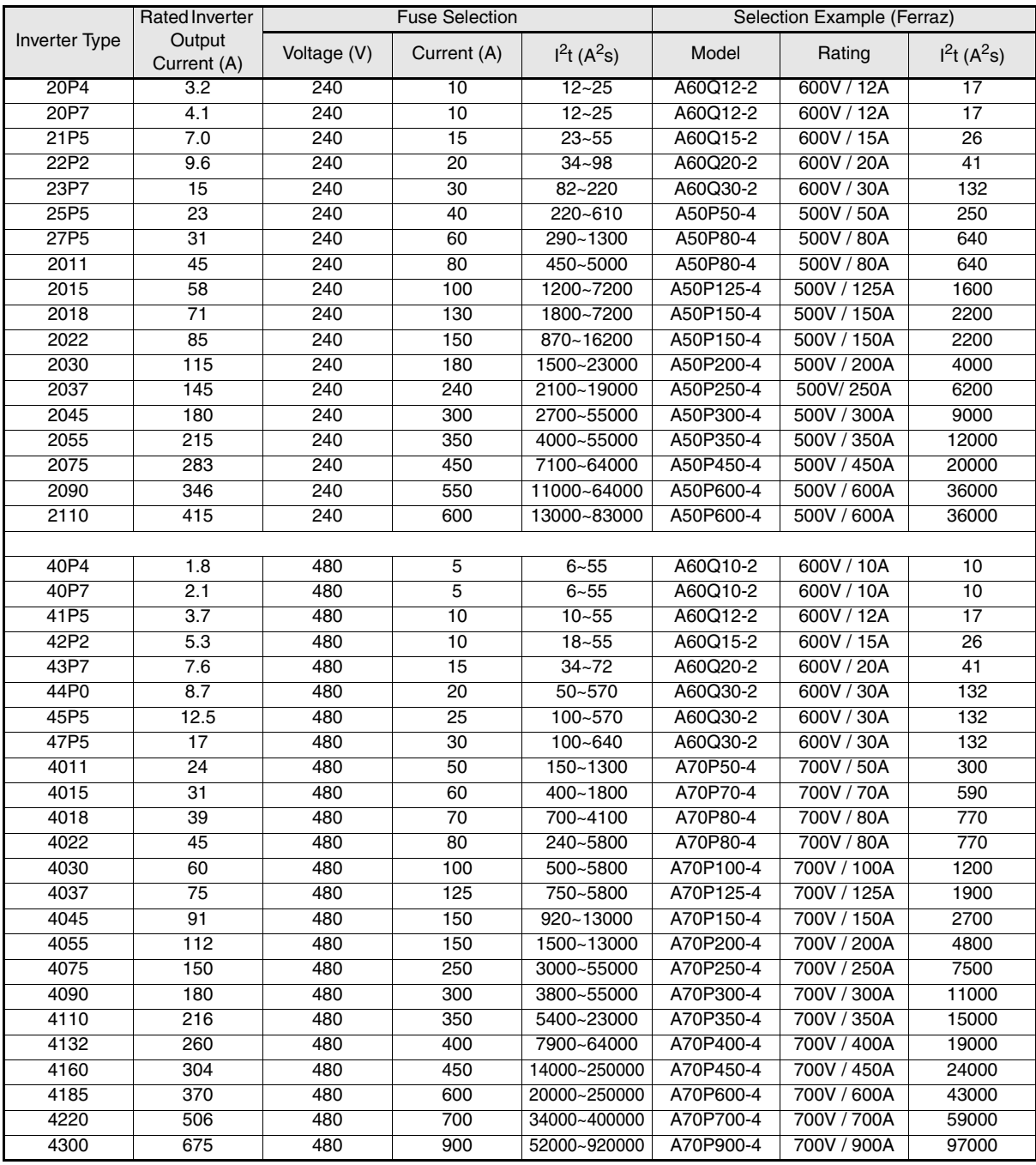

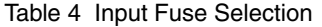

Consider the following precautions for the main circuit power supply input.

- **•** If a moulded case circuit breaker is used for the power supply connection (R/L1, S/L2, and T/L3), ensure that the circuit breaker is suitable for the Inverter.
- **•** If an earth leakage breaker is used, it should be able to detect all kinds of current in order to ensure a safe earth leakage current detection
- **•** A magnetic contactor or other switching device can be used at the inverter input. The inverter should not be powered up more than once per hour.
- **•** The input phases (R/S/T) can be connected in any sequence.
- **•** If the Inverter is connected to a large-capacity power transformer (600 kW or more) or a phase advancing capacitor is switched nearby, an excessive peak current could flow through the input power circuit, causing an inverter damage. As a countermeasure install an optional AC Reactor at the inverter input or a DC reactor at the DC reactor connection terminals.
- **•** Use a surge absorber or diode for inductive loads near the Inverter. Inductive loads include magnetic contactors, electromagnetic relays, solenoid valves, solenoids, and magnetic brakes.

#### **Wiring the Output Side of the Main Circuit**

The following precautions should be considered for the output circuit wiring.

- **•** Never connect any power source to the inverter output terminals. Otherwise the inverter can be damaged.
- **•** Never short or ground the output terminals. Otherwise the inverter can be damaged.
- **•** Do not use phase correction capacitors. Otherwise the inverter and capacitors can be damaged.
- **•** Check the control sequence to make sure, that the magnetic contactor (MC) between the Inverter and motor is not turned ON or OFF during inverter operation. If the MC is turned ON during the Inverter is operation, a large inrush current will be created and the inverter's overcurrent protection may operate.

#### **Ground Connection**

The following precautions should be considered for the ground connection.

- **•** Do not share the ground wire with other devices, such as welding machines or power tools.
- **•** Always use a ground wire, that complies with technical standards on electrical equipment and minimize the length of the ground wire.

Leakage current is caused by the Inverter. Therefore, if the distance between the ground electrode and the ground terminal is too long, potential on the ground terminal of the Inverter will become unstable.

**•** When more than one Inverter is used, do not to loop the ground wire.

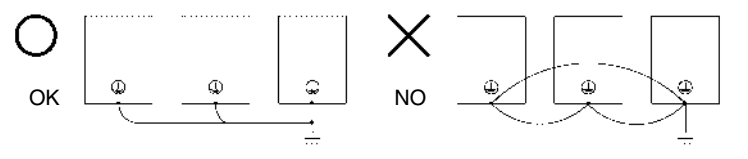

Fig 7 Ground Wiring

#### **Control Circuit Wiring Precautions**

Consider the following precautions for wiring the control circuits.

- **•** Separate control circuit wiring from main circuit wiring (terminals R/L1, S/L2, T/L3, B1, B2, U/T1, V/T2, W/T3, B1, B2,  $\ominus$ ,  $\oplus$ 1,  $\oplus$ 2, and  $\oplus$ 3, PO, NO) and other high-power lines.
- **•** Separate wiring for control circuit terminals MA, MB, MC, M1 to M6 (relay outputs) from wiring to other control circuit terminals.
- **•** If an optional external power supply is used, it should be a UL Listed Class 2 power supply.
- **•** Use twisted-pair or shielded twisted-pair cables for control circuits to prevent operating faults.
- **•** Ground the cable shields with the maximum contact area of the shield and ground.
- **•** Cable shields have to be grounded on both cable ends.

## <span id="page-14-0"></span>**Keypad Operation**

## <span id="page-14-1"></span>**Digital Operator Display (optional)**

The key names and functions of the Digital Operator are described below

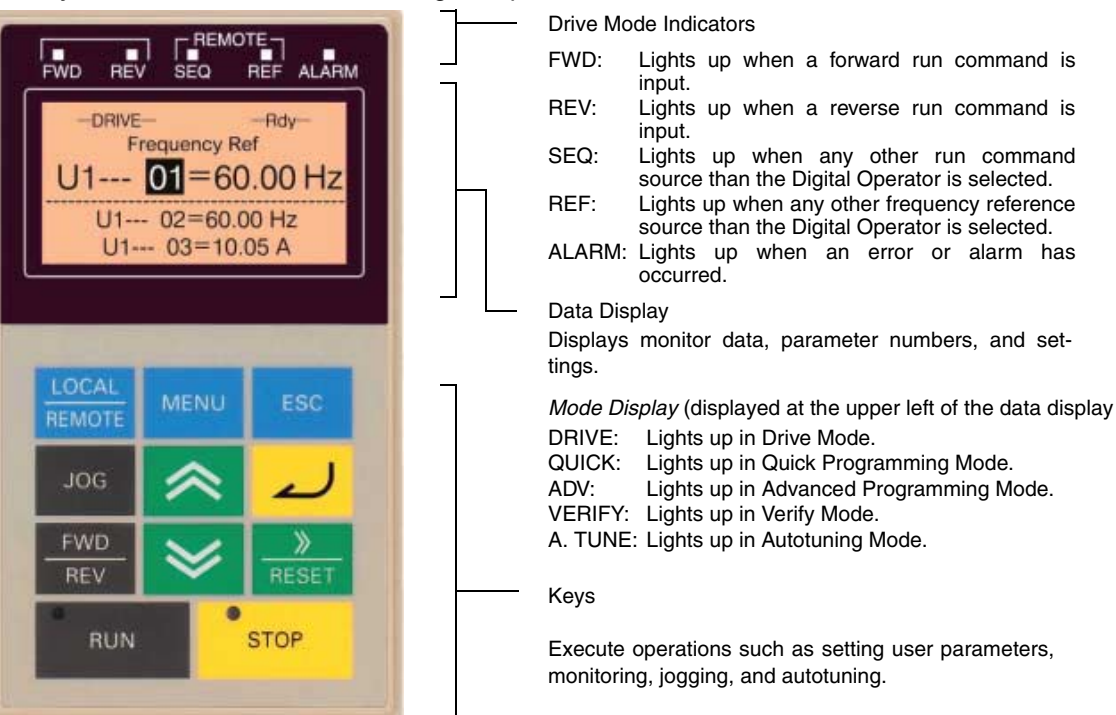

#### **Digital Operator Keys**

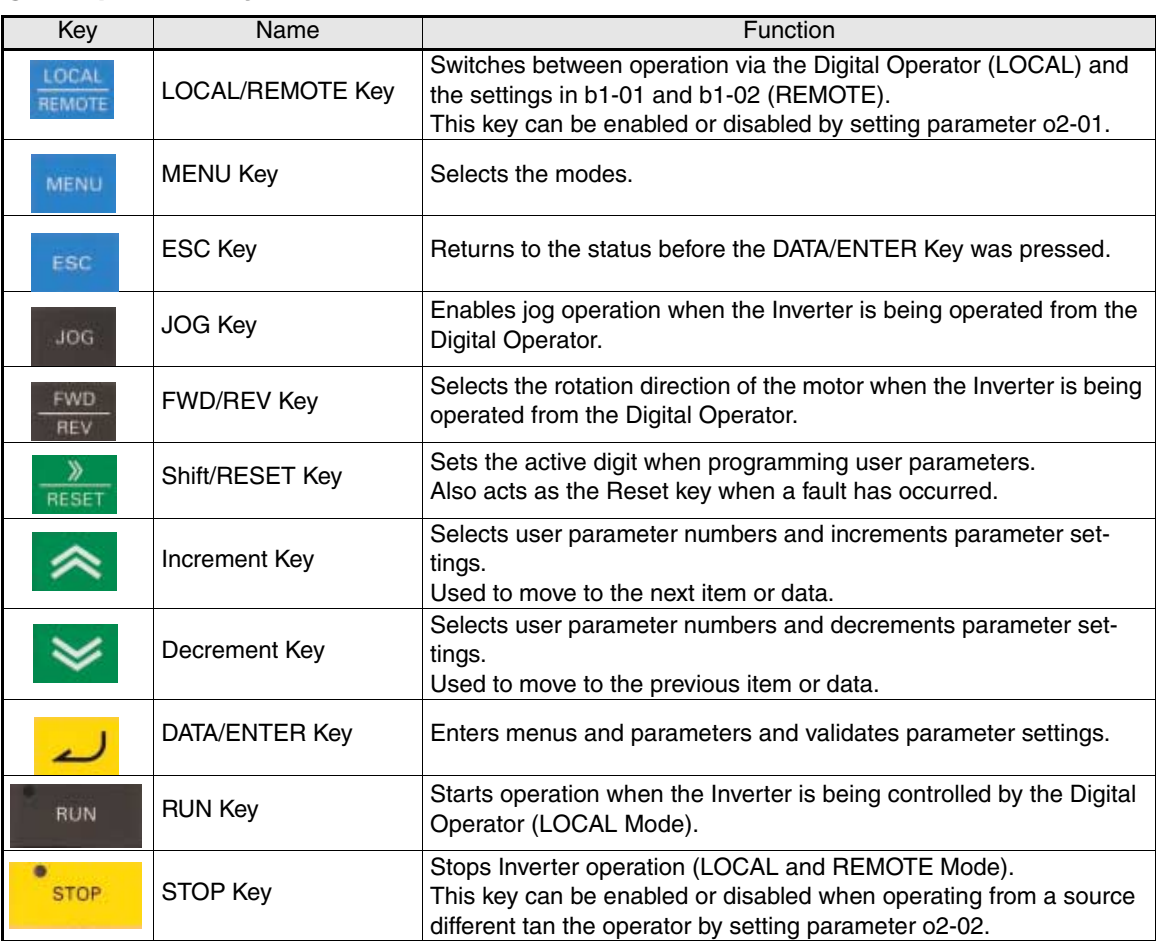

## <span id="page-15-0"></span>**Power Up and Basic Parameter Setup**

## <span id="page-15-1"></span>◆ Start Up Procedure

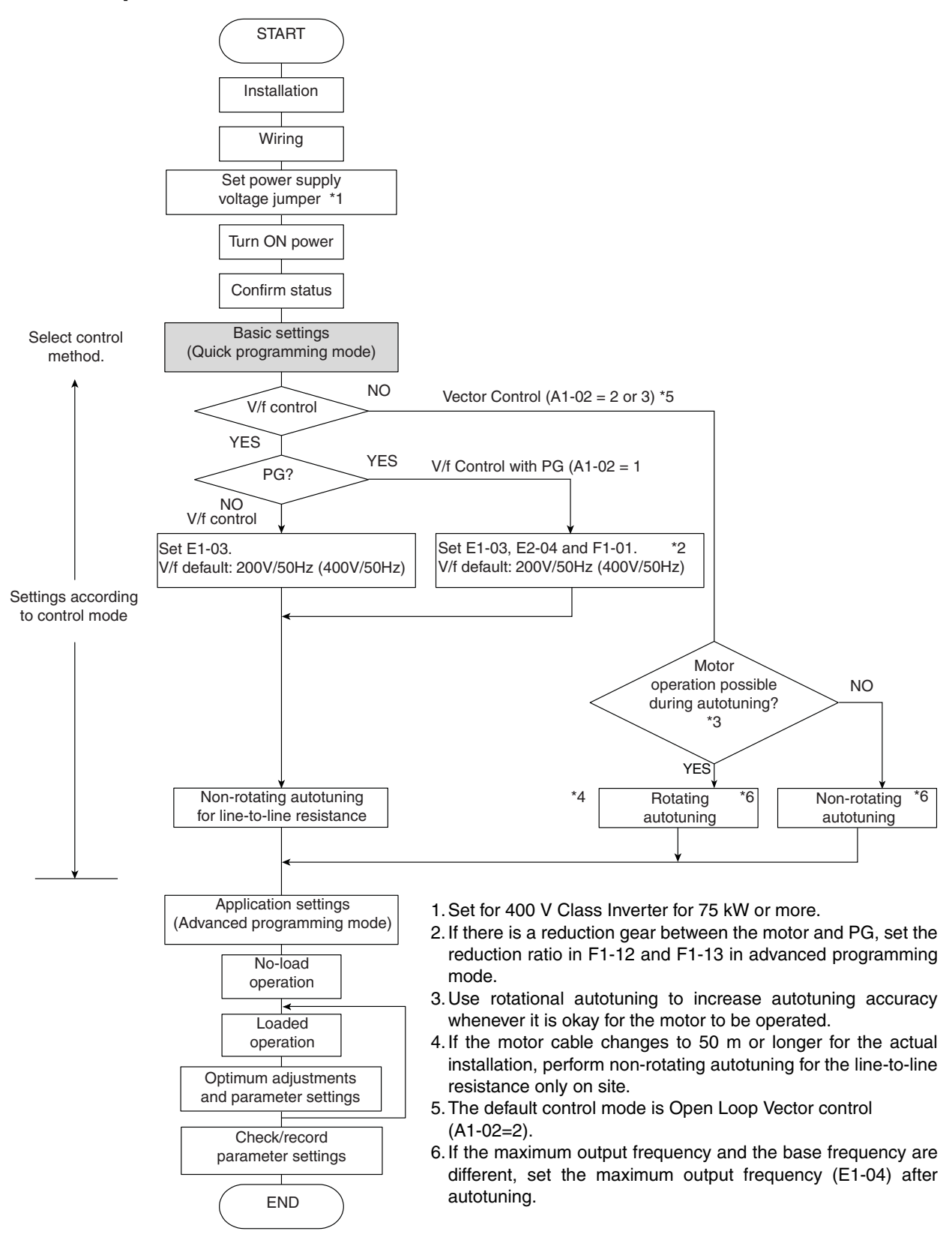

Fig 8 Trial Operation Flowchart

### <span id="page-16-0"></span>◆ Before Power Up

The following points should be checked carefully before the power is switched on.

- **•** Check if the power supply meets the inverter specification.
- **•** Check if the power supply cables are tightly connected to the right terminals (L1, L2, L3).
- **•** Check if the motor cables are tightly connected to the right terminals on the inverter side (U, V, W) as well as on the motor side.
- **•** Check if the braking unit / braking resistor is connected correctly.
- **•** Check if the Inverter control circuit terminal and the control device are wired correctly.
- **•** Set all Inverter control circuit terminals to OFF.
- **•** When a PG card is used, check if it is wired correctly.

#### <span id="page-16-1"></span>**Display after Power Up**

After normal power up without any problems the operator display shows the following messages

Display for normal operation

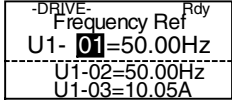

The frequency reference monitor is displayed in the data display section.

When a fault has occurred or an alarm is active a fault or alarm message will appear. In this case, refer to *[page 21, Troubleshooting](#page-21-0)*.

Display for fault operation

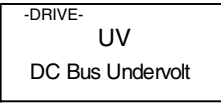

A fault or alarm message is shown on the display.

The example shows a low voltage alarm.

## <span id="page-16-2"></span>**Autotuning**

EN-16

Autotuning sets motor parameters automatically when using Open Loop or Closed Loop Vector control, when the cable length is long or the installation has changed.

#### **Setting the Autotuning Mode**

One of the following three autotuning modes can be set.

- **•** Rotating autotuning
- **•** Non-rotating autotuning
- **•** Non-rotating autotuning for line-to-line resistance only

#### **Rotating Autotuning (T1-01 = 0)**

Rotating autotuning is used for Open Loop and Closed Loop Vector control only. Set T1-01 to 0, input the data from the motor nameplate, and then press the RUN key on the Digital Operator. The Inverter will operate the motor for approximately 1 minute and set the required motor parameters automatically.

#### **Non-rotating Autotuning (T1-01 = 1)**

Non-rotating autotuning is used for Open Loop and Closed Loop Vector control only. Set T1-01 to 1, input the data from the motor nameplate, and then press the RUN key on the Digital Operator. The inverter will supply power to the non-rotating motor for approximately 1 minute and some of the

motor parameters will be set automatically. The remaining motor parameters will be set automatically during the first time operation.

#### **Non-rotating Autotuning for Line-to-Line Resistance (T1-01 = 2)**

Non-rotating autotuning for line-to-line resistance can be used in any control mode. This is the only possible autotuning for V/f control and V/f control with PG.

It can be used to improve the performance when the motor cable is long, the cable length has changed or when the motor and inverter have different capacities.

To perform autotuning in V/f control or V/f control with PG, set T1-02 (Motor rated power) and T1-04 (Motor rated current) and then press the RUN key on the Digital Operator. The Inverter will supply power to the non-rotating motor for approximately 20 seconds and the Motor line-to-line resistance and cable resistance will be automatically measured.

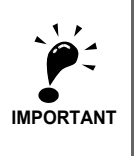

- 1. Power will be supplied to the motor during autotuning but the motor will not turn. Do not touch the motor until autotuning has been completed.
- 2. Ensure that all motor contactors are closed before the autotuning is started.

3. To cancel autotuning press the STOP key on the Digital Operator.

#### **Other Alarms and Faults During Autotuning**

For an overview of possible autotuning alarms or faults and corrective actions refer to *[page 24, Auto](#page-24-0)[tuning Faults](#page-24-0)*.

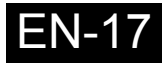

## <span id="page-18-0"></span>**User Parameter**

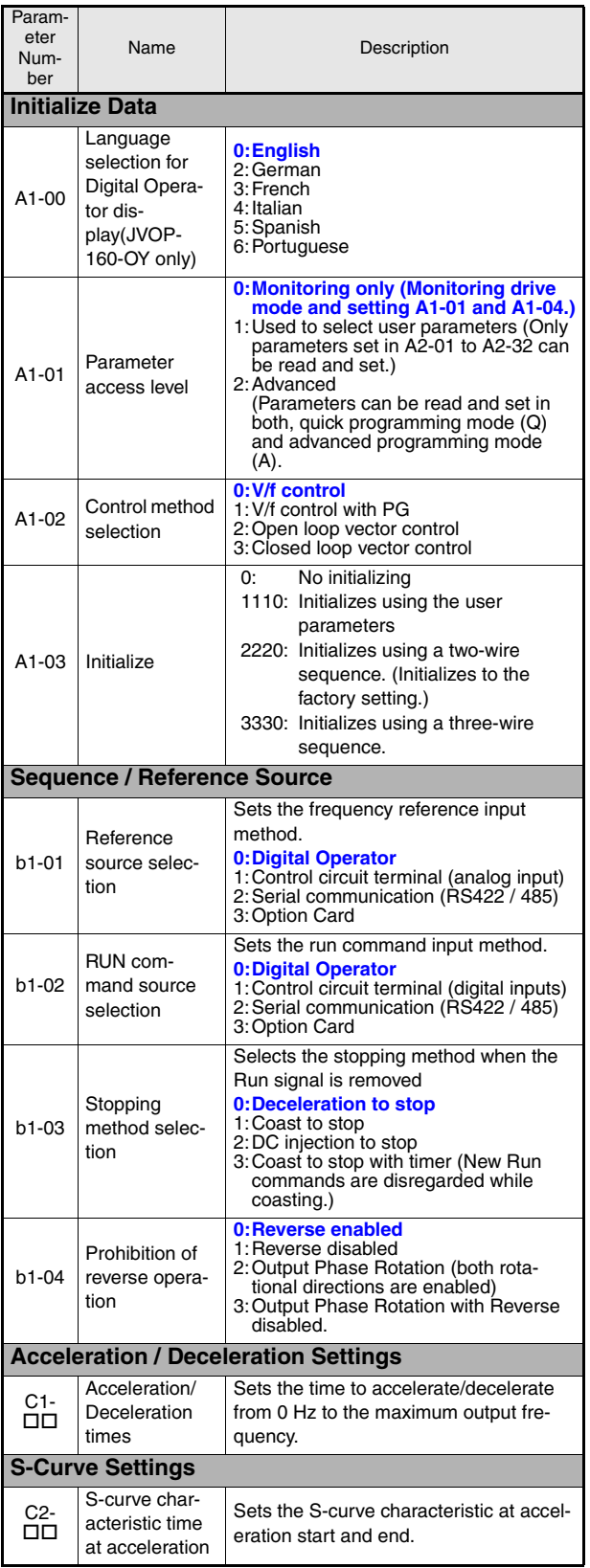

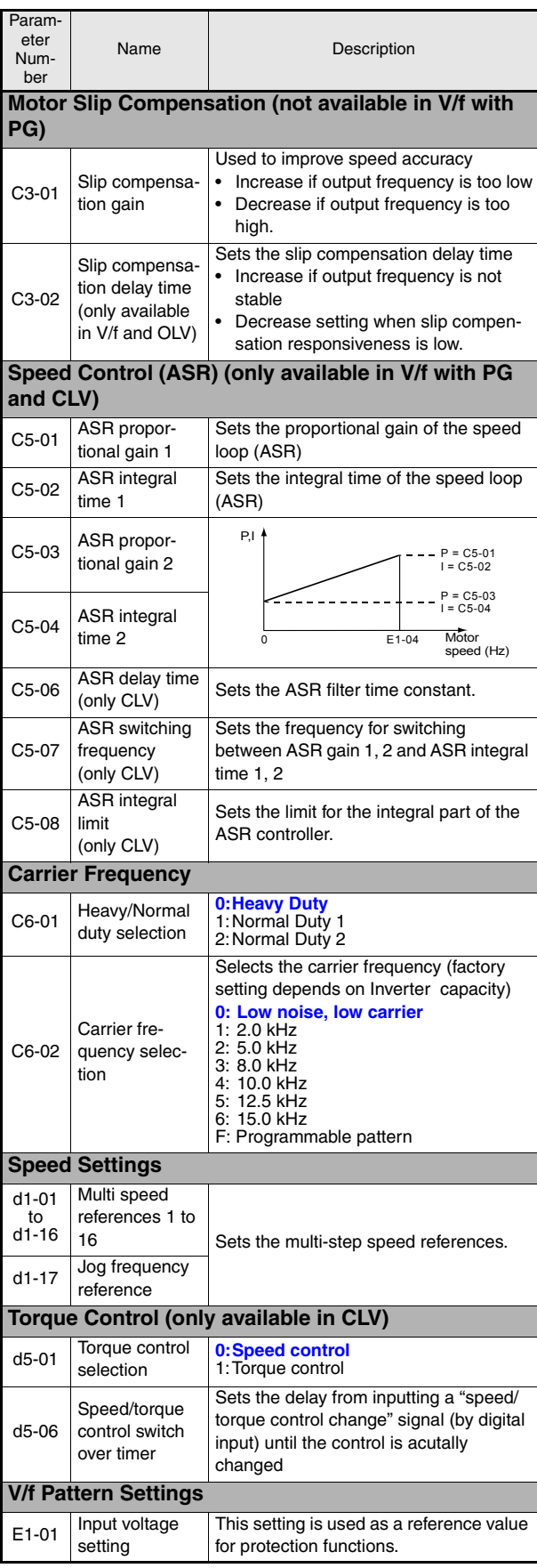

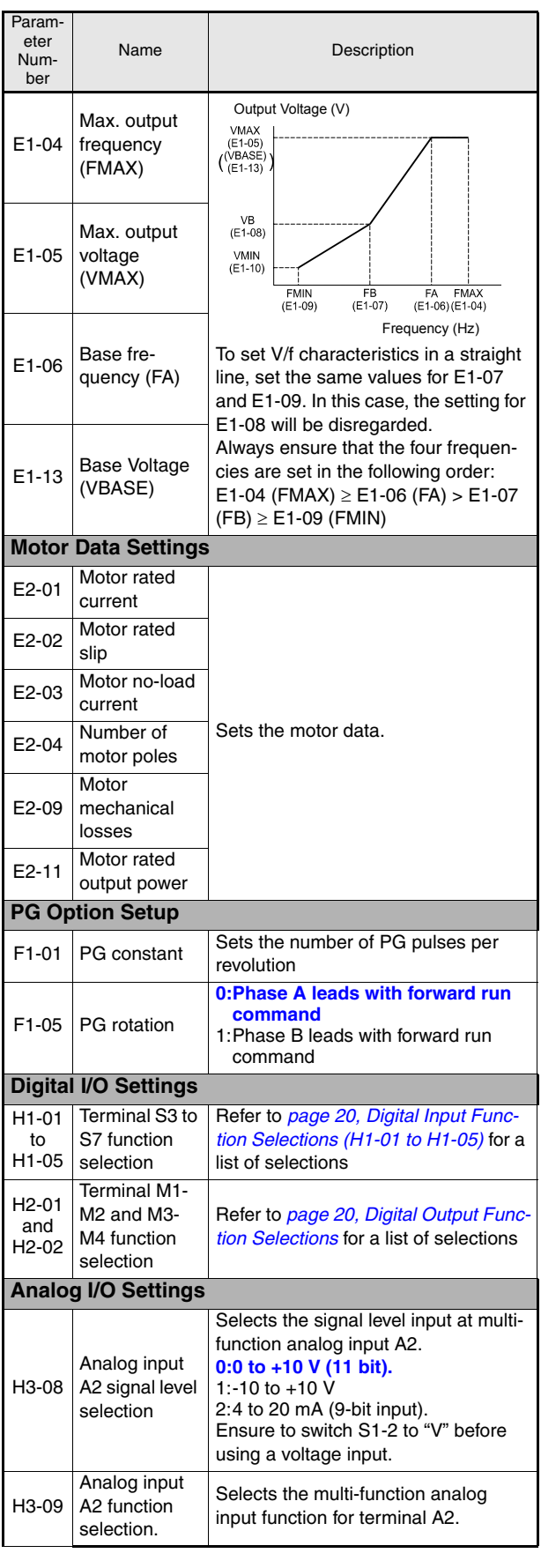

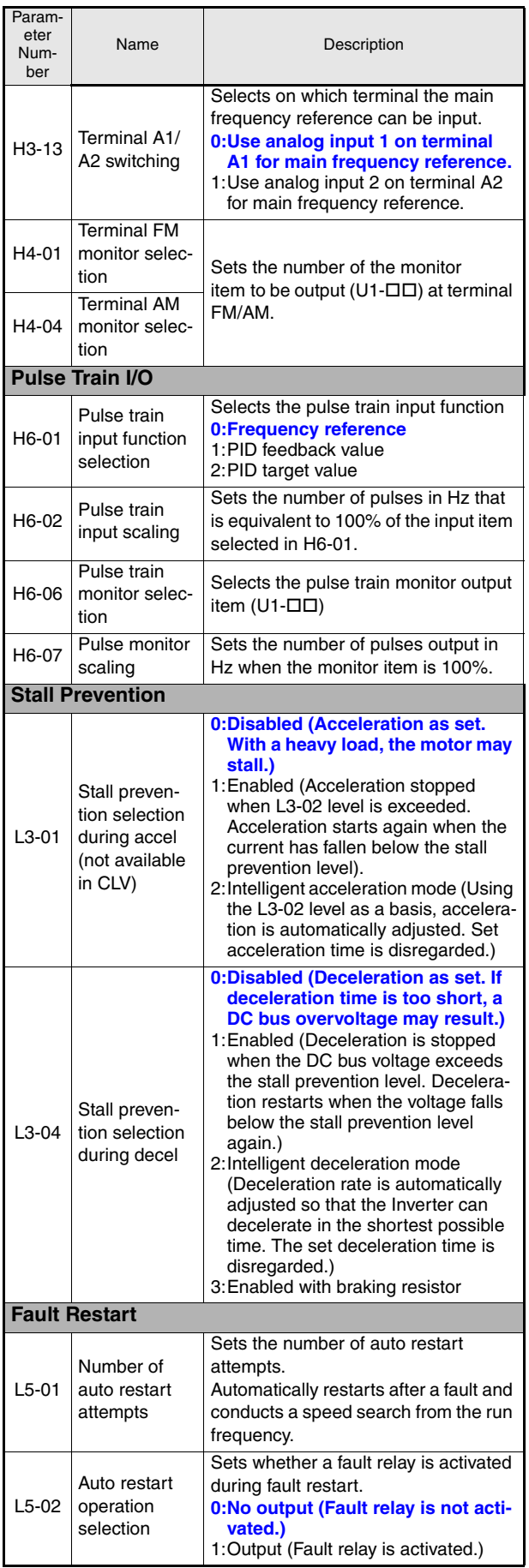

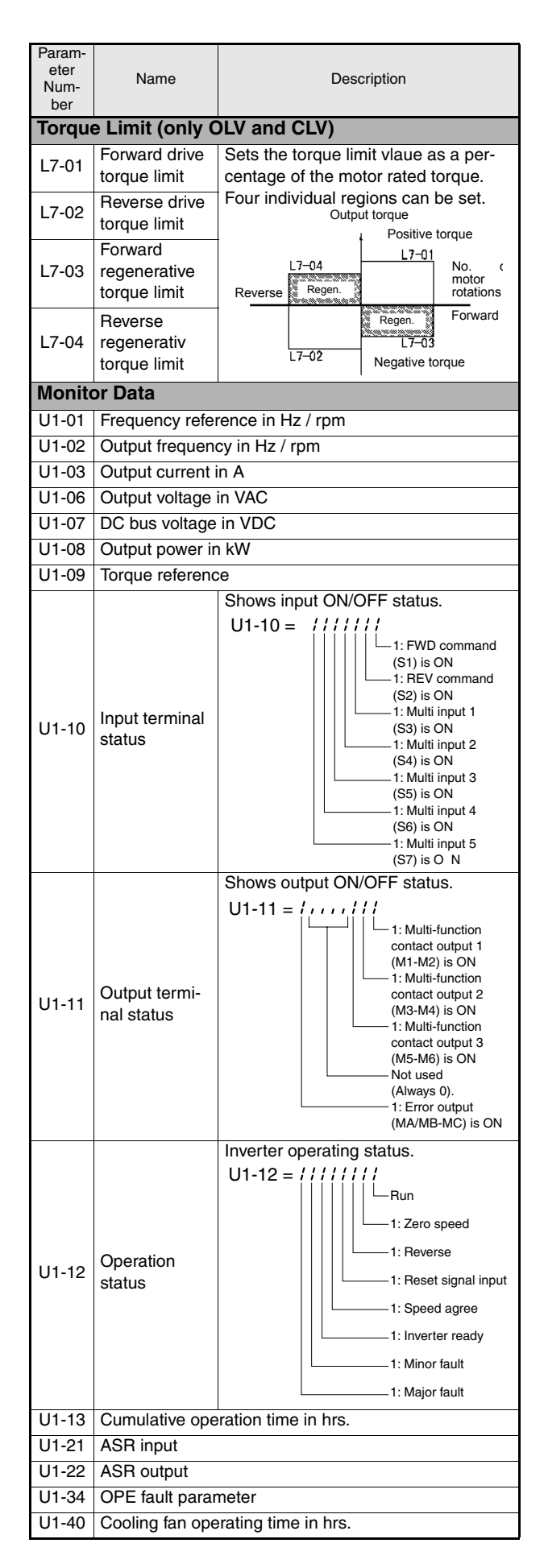

<span id="page-20-1"></span><span id="page-20-0"></span>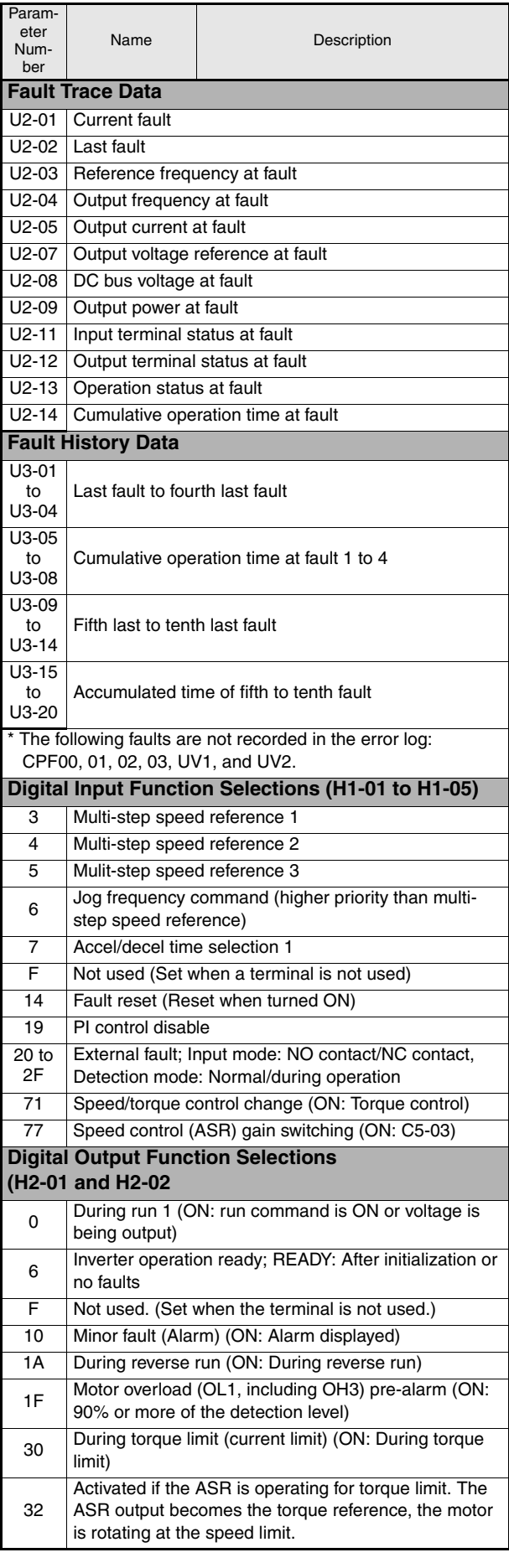

## <span id="page-21-0"></span>**Troubleshooting**

### <span id="page-21-1"></span>**General Faults and Alarms**

Faults and Alarms indicate unsusal inverter / application conditions.

An alarm does not necessarily switch off the inverter but a message is displayed on the keypad (i.e. a flashing alarm code) and an alarm output can be generated at the multi-function outputs (H2-01 and H2-02) if programmed. An alarm automatically disappears if the alarm condition is not present anymore.

A fault switches the inverter output off immediately, a message is displayed on the keypad and the fault output is switched. The fault must be reset manually after the cause and the RUN signal have been removed.

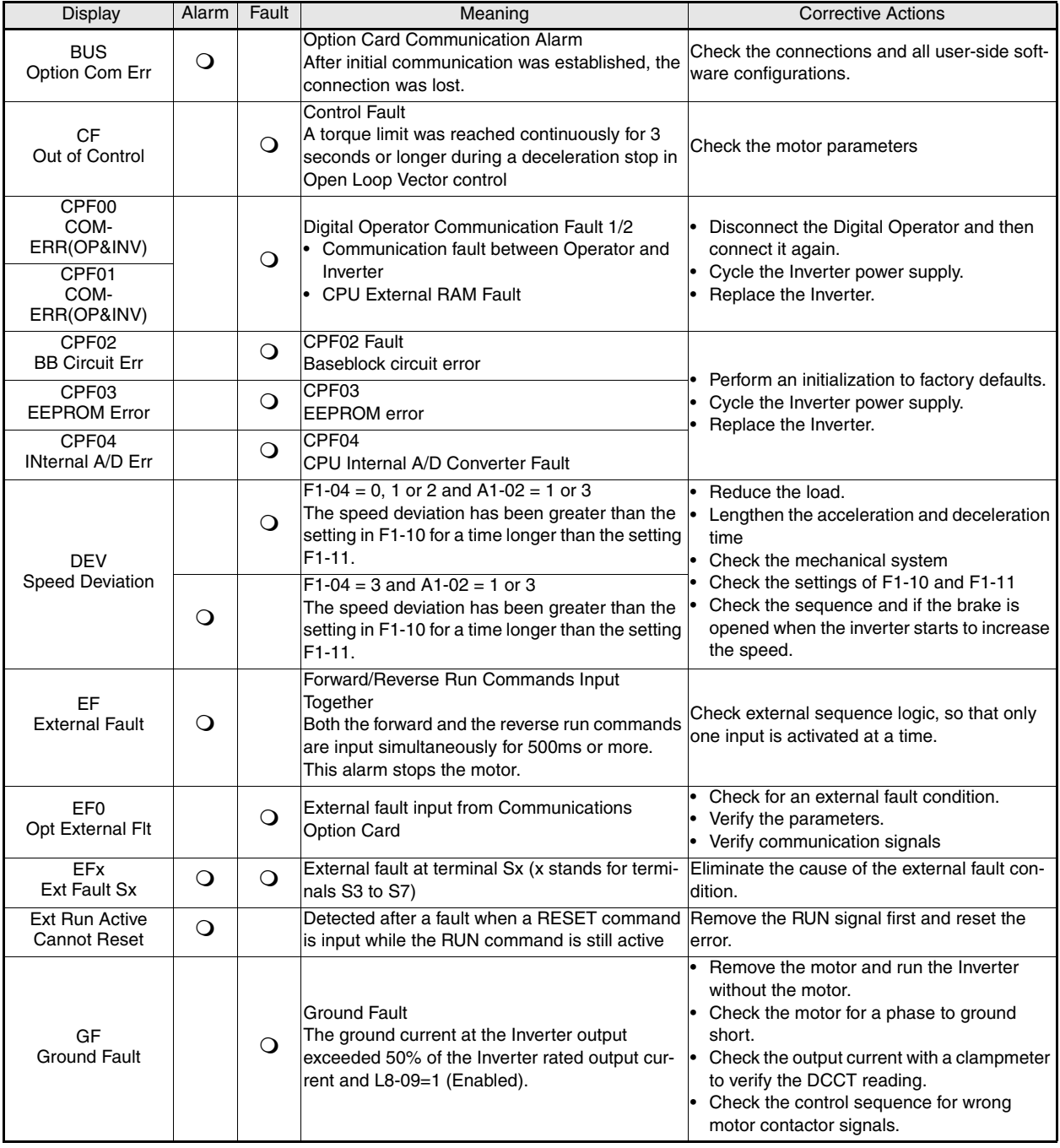

The following table shows a list of faults and alarms with their corrective actions.

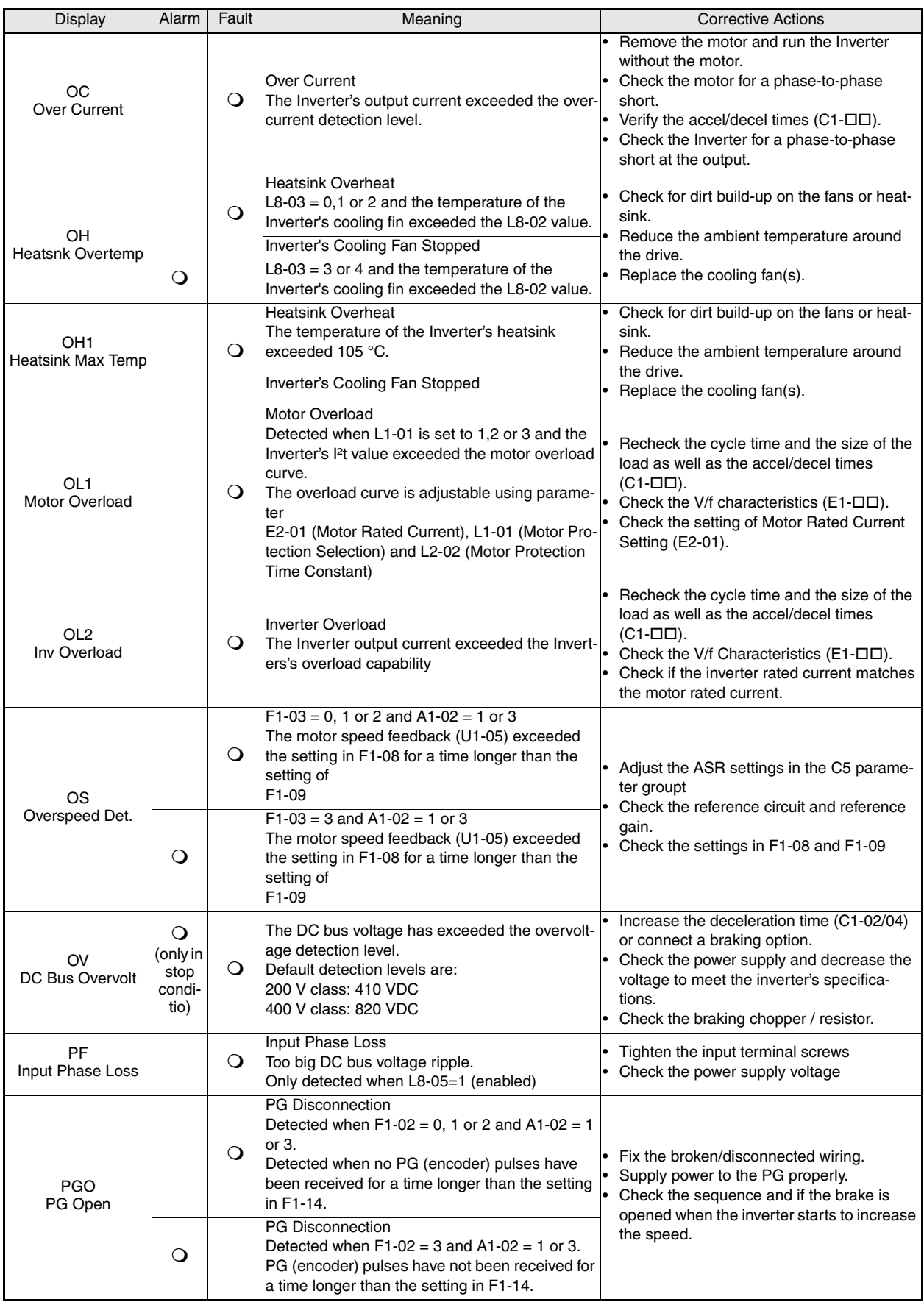

EN-22

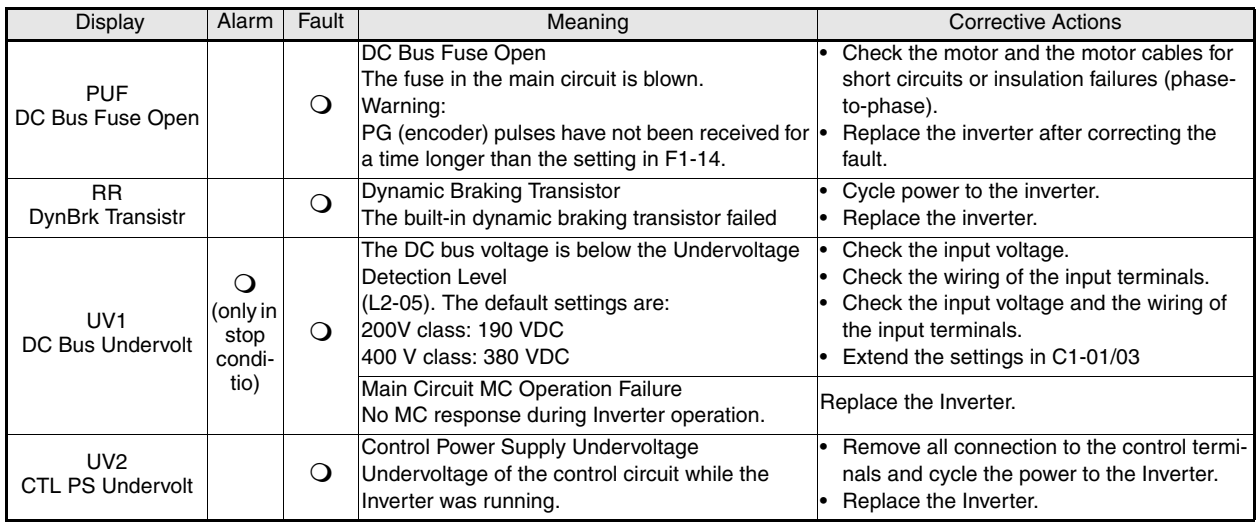

## <span id="page-23-0"></span>**Operator Programming Errors**

An Operator Programming Error (OPE) occurs when two or more parameter related to each other are set inappropriately or an individual parameter setting is incorrect. The Inverter does not operate until the parameter setting is corrected; however, no other alarm or fault output will occur. If an OPE occurs, change the related parameter by checking the cause shown in the table below. When an OPE error is displayed, press the ENTER key to see U1-34 (OPE Detected). This monitor displays the parameter that is causing the OPE error.

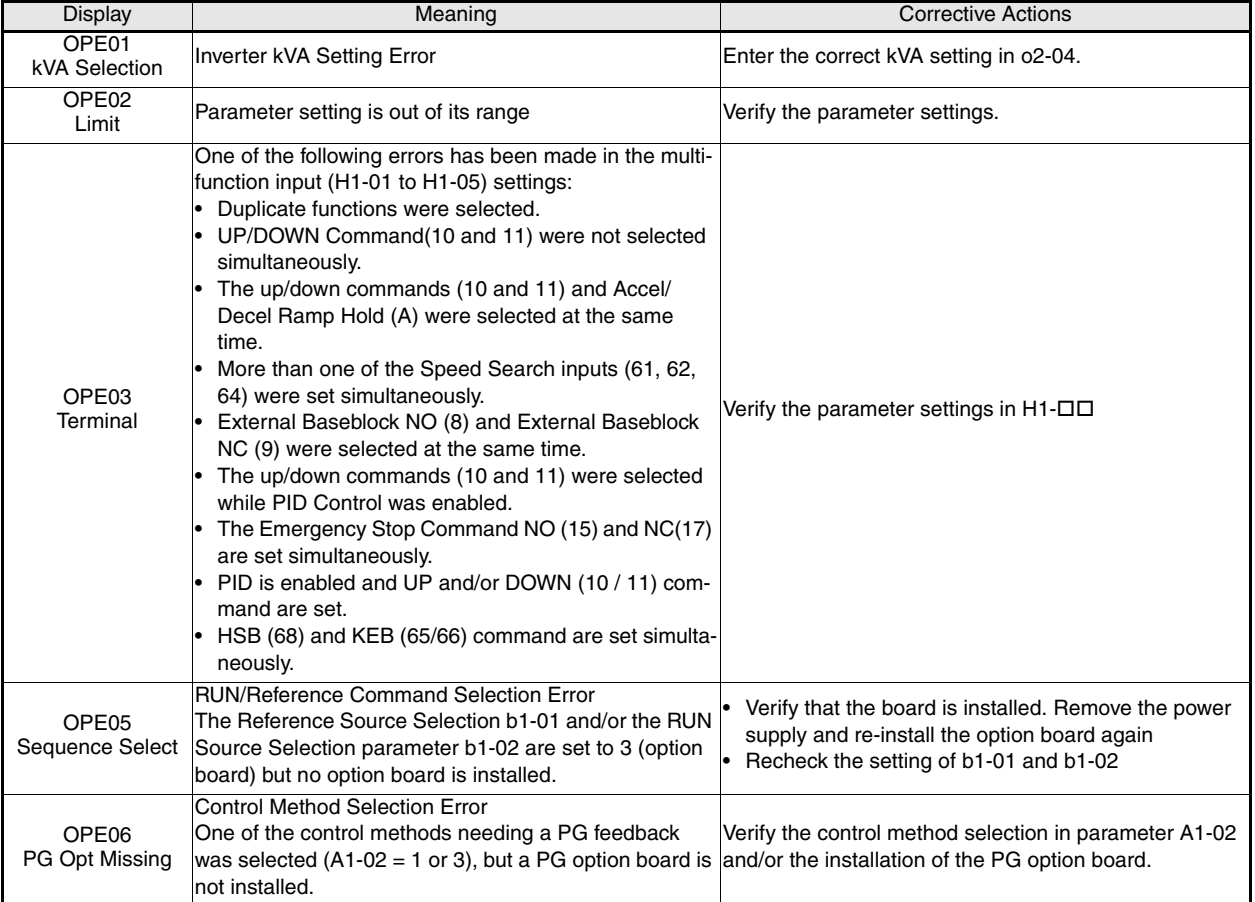

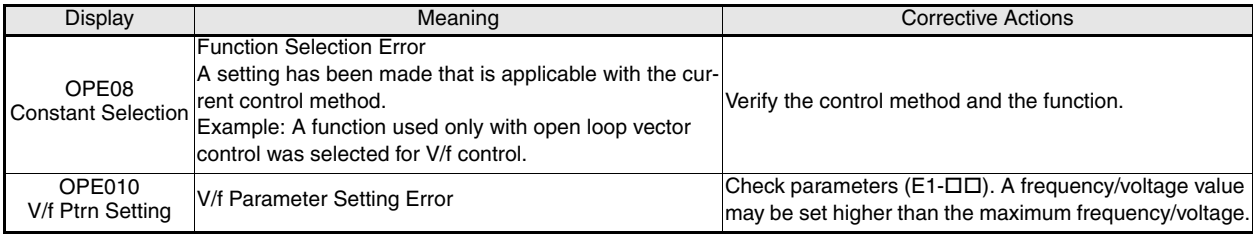

## <span id="page-24-0"></span> **Autotuning Faults**

EN-24

Autotuning faults are shown below. When the following faults are detected, the fault is displayed on the digital operator and the motor coasts to stop. No fault or alarm outputs will be operated.

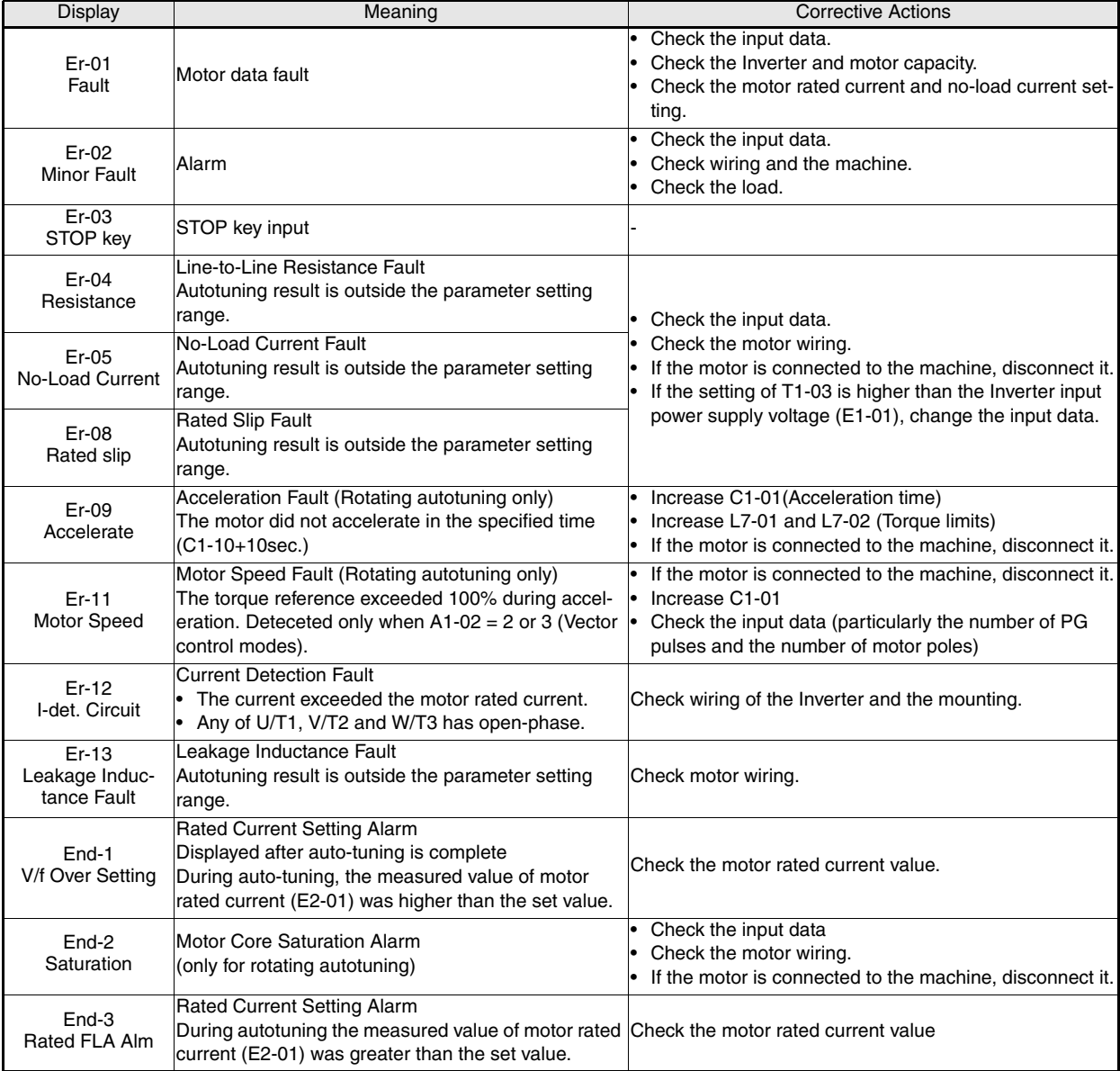

# <span id="page-25-0"></span>F7Z Kurzanleitung

# Inhaltsverzeichnis

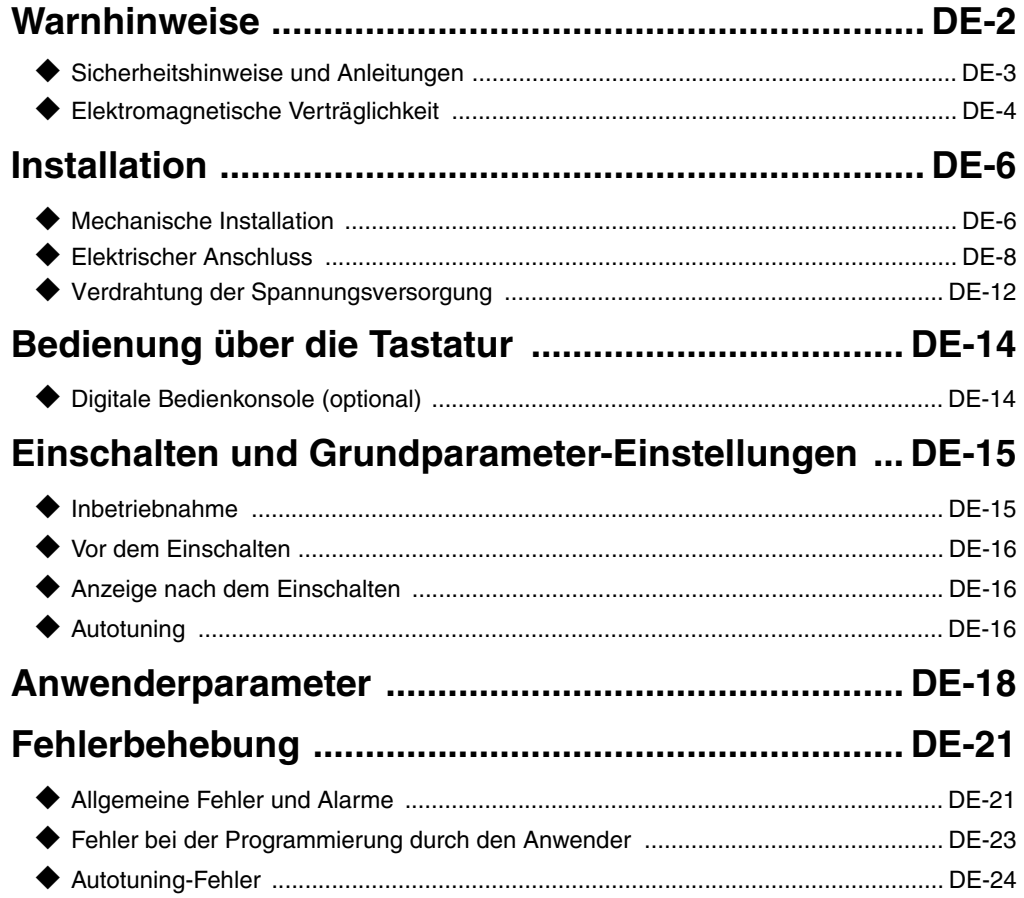

## <span id="page-26-0"></span>**Warnhinweise**

## **ACHTUNG**

**Solange die Versorgungsspannung eingeschaltet ist, dürfen weder Kabel an- oder** 

**abgeklemmt werden, noch dürfen Signalprüfungen durchgeführt werden.**

Der Zwischenkreis des Varispeed F7 bleibt auch dann geladen, wenn die Spannungsversorgung unterbrochen wurde. Trennen Sie den Frequenzumrichter vor Ausführung von Wartungsarbeiten von der Spannungsversorgung, um einen elektrischen Schlag zu vermeiden. Warten Sie anschließend mindestens 5 Minuten, bis alle LEDs erloschen sind.

Führen Sie an keinem Teil des Varispeed Spannungsfestigkeitstests durch. Der Frequenzumrichter enthält Halbleiter, die für derart hohe Spannungen nicht ausgelegt sind.

Die digitale Bedienkonsole darf nicht bei eingeschalteter Spannungsversorgung abgebaut werden. Berühren Sie keine Platinen, wenn der Frequenzumrichter an die Spannungsversorgung angeschlossen ist.

Schließen Sie niemals LC/RC-Entstörfilter, Kondensatoren oder Überspannungsschutzgeräte an den Ein- oder Ausgang des Frequenzumrichters an, die nicht speziell für den Frequenzumrichter vorgesehen sind.

Um unnötige Überstromfehler usw. zu vermeiden, müssen die Signalkontakte aller Schütze oder Schalter, die zwischen Frequenzumrichter und Motor geschaltet sind, in die Steuerungslogik (z. B. Endstufensperre) eingebunden sein.

Das ist zwingend erforderlich!

DE-2

Dieses Handbuch muss vor Anschluss und Inbetriebnahme des Frequenzumrichters sorgfältig durchgelesen werden. Alle Sicherheitshinweise und Anleitungen müssen beachtet werden.

Der Frequenzumrichter muss gemäß Installationsanleitungen in diesem Handbuch mit geeigneten Netzfiltern betrieben werden. Zudem müssen alle Abdeckungen geschlossen und alle Klemmen abgedeckt sein.

Nur dann ist ein angemessener Schutz gesichert. Geräte mit sichtbaren Beschädigungen oder fehlenden Teilen dürfen nicht angeschlossen oder in Betrieb genommen werden. Der Betreiber der Geräte ist für alle Verletzungen oder Geräteschäden verantwortlich, die aus Nichtbeachtung der Warnhinweise in diesem Handbuch entstehen.

### <span id="page-27-0"></span>**Sicherheitshinweise und Anleitungen**

#### **Allgemein**

Lesen Sie diese Sicherheitshinweise und Anleitungen vor Installation und Inbetriebnahme dieses Frequenzumrichters. Lesen Sie auch alle Warnhinweise, die auf dem Frequenzumrichter angebracht sind, und achten Sie darauf, dass diese nicht beschädigt oder entfernt werden.

Während des Betriebs können unter Spannung stehende oder heiße Bauteile zugänglich sein. Durch Entfernen von Verkleidungsteilen, der digitalen Bedienkonsole oder Klemmenabdeckungen besteht im Falle einer fehlerhaften Installation oder Bedienung das Risiko von ernsthaften Verletzungen. Durch die Tatsache, dass Frequenzumrichter drehende mechanische Teile von Maschinen steuern, können weitere Gefahren entstehen.

Den Anleitungen in diesem Handbuch muss Folge geleistet werden. Installation, Bedienung oder Wartung darf nur durch qualifiziertes Personal erfolgen. Aus Sicherheitsgründen sind als qualifizierte Mitarbeiter nur solche anzusehen, die mit der Installation, dem Starten, der Bedienung und der Wartung von Frequenzumrichtern vertraut sind und für diese Arbeiten entsprechende Qualifikationen besitzen. Ein sicherer Betrieb dieser Geräte ist nur möglich, wenn diese auch für den vorgesehenen Zweck eingesetzt werden.

Der Zwischenkreis kann nach Abschalten der Versorgungsspannung des Frequenzumrichters noch ca. 5 Minuten lang unter Spannung stehen. Aus diesem Grund muss diese Zeitspanne vor dem Öffnen von Geräteabdeckungen abgewartet werden. Alle Klemmen des Hauptstromkreises können noch gefährliche Spannungen führen.

Kinder und andere nicht autorisierte Personen dürfen keinen Zugang zu Frequenzumrichtern haben.

Bewahren Sie diese Sicherheitshinweise und Anleitungen griffbereit auf, und lassen Sie sie allen Personen zukommen, die Zugang zu den Frequenzumrichtern haben.

#### **Vorgesehener Verwendungszweck**

Frequenzumrichter sind für den Einbau in elektrische Systeme oder Maschinen gedacht.

Ihr Einbau in Maschinen oder Systeme muss folgenden Produktstandards der Niederspannungsrichtlinie entsprechen:

EN 50178, 1997-10, Ausrüstung von Starkstromanlagen mit elektronischen Betriebsmitteln

EN 60204-1, 1997-12 Sicherheit von Maschinen - Elektrische Ausrüstung von Maschinen

Teil 1: Allgemeine Anforderungen (IEC 60204-1: 1997)/

Bitte beachten Sie Folgendes: Enthält Ergänzungen von September 1998

EN 61010-1, A2, 1995 Sicherheitsbestimmungen für elektrische Mess-, Steuer-, Regel- und Laborgeräte

(IEC 950, 1991 + A1, 1992 + A2, 1993 + A3, 1995 + A4, 1996, modifiziert)

Die CE-Kennzeichnung erfolgt gemäß EN 50178 bei Verwendung der in diesem Handbuch spezifizierten Netzfilter und dem Befolgen der entsprechenden Installationsanleitungen.

#### **Transport und Lagerung**

Die Anleitungen für Transport, Lagerung und richtige Handhabung müssen unter Beachtung der technischen Daten befolgt werden.

#### **Installation**

Installieren und kühlen Sie Frequenzumrichter wie in der Dokumentation spezifiziert. Die Kühlluft muss in der angegebenen Richtung strömen. Der Frequenzumrichter darf dementsprechend nur in der spezifizierten Position (z. B. aufrecht) betrieben werden. Halten Sie die angegebenen Freiräume ein. Schützen Sie die Frequenzumrichter vor unzulässigen Lasten. Bauteile dürfen nicht verbogen werden. Isolationsabstände dürfen nicht geändert werden. Berühren Sie keine elektronischen Bauteile oder Kontakte, um Beschädigungen durch statische Elektrizität zu vermeiden.

#### **Elektrischer Anschluss**

Führen Sie jegliche Arbeiten an unter Spannung stehenden Geräten gemäß der gültigen Sicherheits- und Unfallverhütungsvorschriften durch. Führen Sie die elektrische Installation in Übereinstimmung mit den geltenden Vorschriften durch. Insbesondere müssen Sie die Anweisungen zur Sicherstellung der elektromagnetischen Verträglichkeit (EMV), z. B. Abschirmung, Erdung, Filteranordnung und Verlegung von Kabeln, beachten. Das gilt auch für Geräte, die das CE-Zeichen tragen. Es liegt in der Verantwortung des Herstellers von System oder Maschine, die Konformität mit den EMV-Richtlinien zu gewährleisten.

Wenden Sie sich an Ihren Lieferanten oder die Omron Yaskawa Motion Control-Vertretung, wenn Fehlerstrom-Schutzschalter in Verbindung mit Frequenzumrichtern Verwendung finden.

Für bestimmte Systeme kann es erforderlich sein, gemäß den gültigen Sicherheits- und Unfallverhütungsvorschriften zusätzliche Überwachungs- und Sicherheitseinrichtungen zu verwenden. An der Hardware des Frequenzumrichters dürfen keine Änderungen vorgenommen werden.

#### **Hinweise**

Die Frequenzumrichter Varispeed F7 sind gemäß CE, UL und cUL zertifiziert.

#### <span id="page-28-0"></span>**Elektromagnetische Verträglichkeit**

#### **Einführung**

DE-4

Dieses Handbuch wurde erstellt, um Systemhersteller, die OMRON YASKAWA Motion Control (OYMC)-Frequenzumrichter verwenden, bei der Konstruktion und Installation von elektrischen Schaltgeräten zu unterstützen. Zudem werden die zur Einhaltung der EMV-Richtlinie erforderlichen Maßnahmen beschrieben. Die Anleitungen zur Installation und Verdrahtung in diesem Handbuch müssen deshalb befolgt werden.

Unsere Produkte sind durch autorisierte Stellen unter Anwendung der nachstehend aufgelisteten Normen getestet.

Produktnorm: EN 61800-3:1996 EN 61800-3; A11:2000

#### ■ Maßnahmen zur Sicherstellung der Konformität von OYMC-Frequenzumrichtern mit **der EMV-Richtlinie**

OYMC-Frequenzumrichter müssen nicht unbedingt in einem Schaltschrank eingebaut werden.

Detaillierte Anleitungen für alle möglichen Installationsarten können nicht gegeben werden. Dieses Handbuch muss daher auf allgemeine Leitlinien begrenzt bleiben.

Alle elektrischen Geräte produzieren Funkstörungen und leitungsgeführte Störungen mit unterschiedlichen Frequenzen. Die Kabel leiten diese Störungen wie eine Antenne an die Umgebung weiter.

Der Anschluss eines elektrischen Geräts (z. B. Frequenzumrichter) ohne Netzfilter an ein Stromnetz kann deshalb bewirken, dass HF- oder NF-Störungen in das Stromnetz gelangen.

Die grundlegenden Gegenmaßnahmen sind die räumliche Trennung der Kabel von Steuer- und Leistungskomponenten, ordnungsgemäße Erdung sowie die Abschirmung von Kabeln.

Für eine Niedrigimpedanz-Erdung von HF-Störungen ist eine große Kontaktfläche erforderlich. Die Verwendung von Erdungsbändern anstelle von Kabeln wird ausdrücklich empfohlen.

Des weiteren müssen Kabelabschirmungen mit entsprechenden Erdungsschellen verbunden werden.

#### **Verlegen von Kabeln**

Maßnahmen gegen leitungsgebundene Störungen:

Netzfilter und Frequenzumrichter müssen auf dieselbe Metallplatte montiert werden. Montieren Sie die beiden Bauteile so nah wie möglich nebeneinander, und halten Sie die Kabel so kurz wie möglich.

Verwenden Sie ein Netzkabel mit gut geerdeter Abschirmung. Verwenden Sie ein abgeschirmtes Motorkabel. Ordnen Sie alle Erdungen so an, dass die Fläche des Kabelendes, die mit der Erdungsklemme in Kontakt ist (z. B. Metallplatte), möglichst groß ist.

Abgeschirmtes Kabel:

- **•** Verwenden Sie ein Kabel mit geflochtener Abschirmung.
- **•** Erden Sie die größtmögliche Fläche der Abschirmung. Es ist ratsam, die Abschirmung durch Verbinden des Kabels mit der Erdungsplatte durch Metallschellen (siehe nachfolgende Abbildung) zu erden.

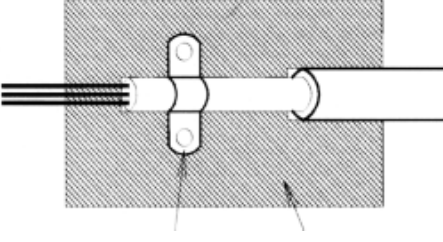

Erdungsschelle Erdungsplatte

Abb 1 Erdung der Kabelabschirmung mit Metallschellen

Die Erdungsflächen müssen aus hoch leitfähigem, blankem Metall bestehen. Entfernen Sie Lack- und Farbbeschichtungen.

- Erden Sie die Kabelabschirmungen an beiden Enden.
- Erden Sie den Motor an der Maschine.

## <span id="page-30-1"></span><span id="page-30-0"></span>**Mechanische Installation**

#### **Auspacken des Frequenzumrichters**

Überprüfen Sie nach dem Auspacken des Frequenzumrichters folgende Punkte.

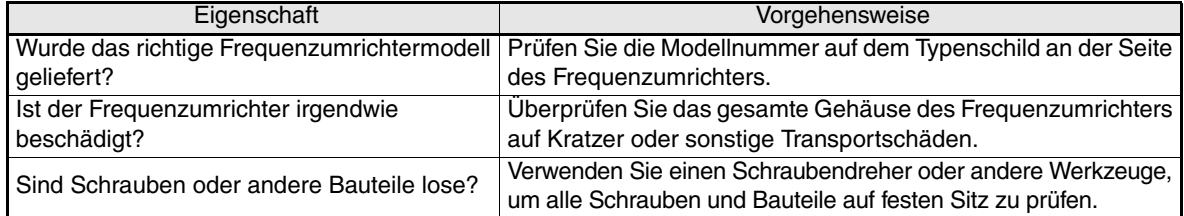

Wenn Sie bei den oben genannten Punkten Unregelmäßigkeiten finden, teilen Sie dies sofort Ihrem Händler oder Ihrer Omron Yaskawa Motion Control-Vertretung mit.

#### **Überprüfen des Installationsortes**

An Ober- und Unterseite der NEMA 1- und IP20-Frequenzumrichter sind Schutzabdeckungen angebracht. Achten Sie darauf, dass vor dem Betrieb eines Frequenzumrichters der 200- oder 400-V-Klasse mit einer Ausgangsleistung bis zu 18,5 kW in einen Schaltschrank die obere Schutzabdeckung entfernt wird.

Beachten Sie bei der Installation des Frequenzumrichters die folgenden Sicherheitshinweise:

- **•** Installieren Sie den Frequenzumrichter an einem sauberen Ort, der frei von Ölnebeln und Staub ist. Er kann in einem vollständig geschlossenen und staubdichten Schaltschrank installiert werden.
- **•** Bei Installation oder Betrieb des Frequenzumrichters müssen Sie besonders darauf achten, dass kein Metallpulver, Öl, Wasser oder sonstige Fremdstoffe in den Frequenzumrichter gelangen.
- **•** Installieren Sie den Frequenzumrichter nicht auf brennbarem Material, wie z. B. Holz.
- **•** Installieren Sie den Frequenzumrichter an einem Ort, der frei von radioaktiven oder brennbaren Materialien ist.
- **•** Installieren Sie den Frequenzumrichter an einem Ort, der frei von schädlichen Gasen oder Flüssigkeiten ist.
- **•** Installieren Sie den Frequenzumrichter an einem Ort ohne übermäßige Schwingungen.
- **•** Installieren Sie den Frequenzumrichter an einem Ort, der frei von Chloriden ist.
- **•** Installieren Sie den Frequenzumrichter an einem Ort ohne direkte Sonneneinstrahlung.

#### **Ausrichtung bei der Installation**

Installieren Sie den Frequenzumrichter stets aufrecht, damit die Kühlung nicht beeinträchtigt wird. Bei der Installation des Frequenzumrichters müssen immer die nachfolgend angegebenen Einbauabstände vorhanden sein, um eine Wärmeabgabe durch Konvektion zu ermöglichen.

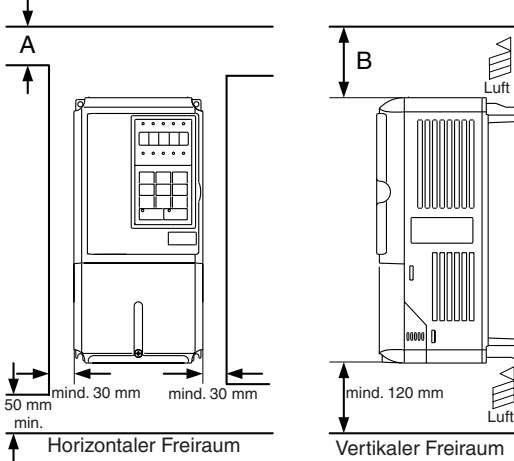

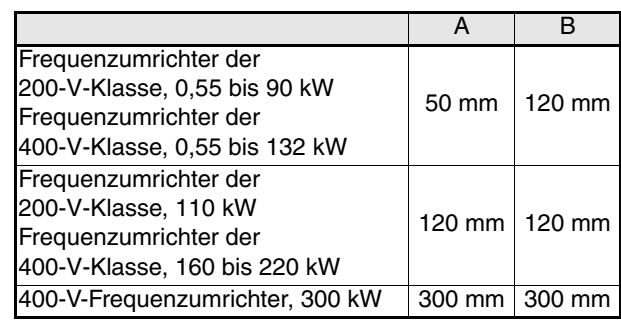

É

È

Abb 2 Einbauplatz

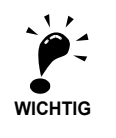

1. Die Frequenzumrichter IP00, IP20 und NEMA 1 haben in horizontaler und vertikaler Richtung den gleichen Platzbedarf.

2. Achten Sie unbedingt darauf, dass nach der Installation eines Frequenzumrichters mit einer Ausgangsleistung bis zu 18,5 kW in einen Schaltschrank die obere Schutzabdeckung entfernt wird. Lassen Sie beim Einbau eines Frequenzumrichters mit einer Ausgangsleistung von 22 kW und mehr in einen

Schaltschrank immer ausreichend Platz für die Ringschrauben zur Aufhängung und für die Leistungskabel.

#### ■ Installation von Frequenzumrichtern und EMV-Filtern

Bei einer Installation, die der EMV-Richtlinie entspricht, sind folgende Punkte zu beachten:

- **•** Verwenden Sie einen Netzfilter.
- **•** Verwenden Sie abgeschirmte Motorkabel.
- **•** Montieren Sie Frequenzumrichter und Filter auf einer geerdeten, leitenden Platte.
- **•** Entfernen Sie vor dem Montieren der Teile Farbe oder Schmutz, um die niedrigstmögliche Erdungsimpedanz zu erreichen.

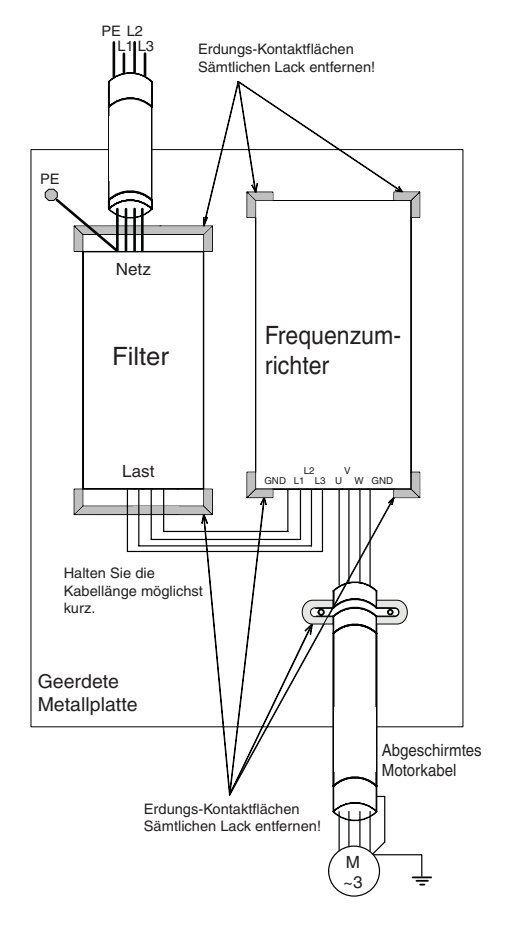

### <span id="page-32-0"></span>**Elektrischer Anschluss**

#### **Verdrahten des Frequenzumrichters**

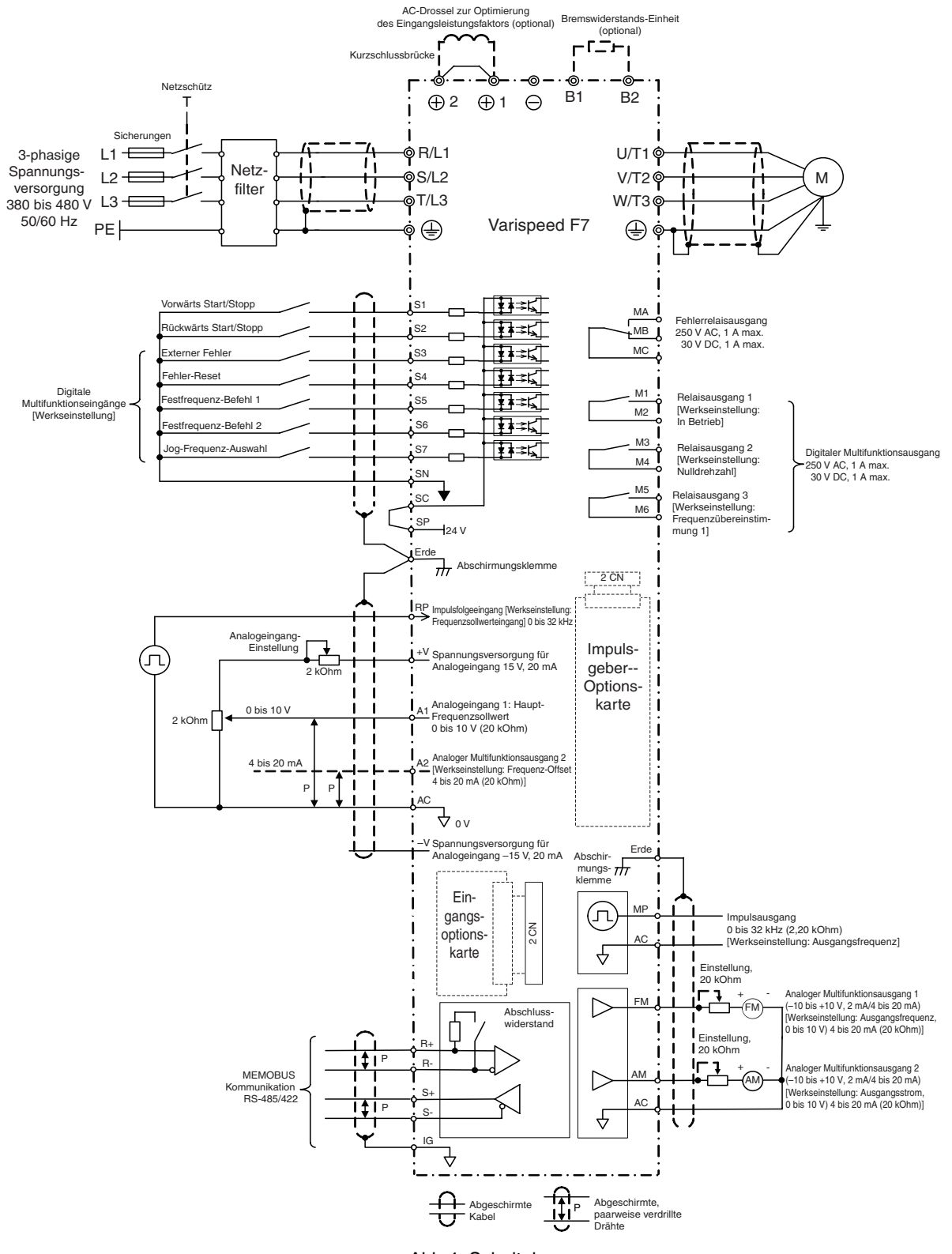

<span id="page-32-1"></span>Abb 4 Schaltplan

#### **Leistungsklemmen**

Die Funktionen der Leistungsklemmen werden entsprechend der Klemmensymbole in *[Tabelle 1](#page-33-0)* zusammengefasst. Verdrahten Sie die Klemmen ordnungsgemäß für den gewünschten Zweck.

<span id="page-33-0"></span>

| <b>Funktion</b>            | Klemmensymbol          | Modell: CIMR-F7ZOOOD |               |
|----------------------------|------------------------|----------------------|---------------|
|                            |                        | 200-V-Klasse         | 400-V-Klasse  |
| Spannungsversorgung        | R/L1, S/L2, T/L3       | 20P4 bis 2110        | 40P4 bis 4300 |
|                            | R1/L11, S1/L21, T1/L31 | 2022 bis 2110        | 4022 bis 4300 |
| Frequenzumrichterausgänge  | U/T1, V/T2, W/T3       | 20P4 bis 2110        | 40P4 bis 4300 |
| Zwischenkreis-Klemmen      | $\oplus$ 1. $\ominus$  | 20P4 bis 2110        | 40P4 bis 4300 |
| Bremswiderstand-Anschluss  | B1, B2                 | 20P4 bis 2018        | 40P4 bis 4018 |
| DC-Drossel-Anschluss       | $\oplus$ 1, $\oplus$ 2 | 20P4 bis 2018        | 40P4 bis 4018 |
| Anschluss für Bremseinheit | $\oplus$ 3, $\ominus$  | 2022 bis 2110        | 4022 bis 4300 |
| Masse                      | ⊌                      | 20P4 bis 2110        | 40P4 bis 4300 |

Tabelle 1 Funktionen der Leistungsklemmen (200- und 400-V-Klasse)

#### **Steuerklemmen**

*[Abb 5](#page-33-1)* Zeigt die Anordnung der Steuerklemmen. Die Funktionen der Steuerklemmen sind in *[Tabelle 2](#page-33-2)* aufgeführt. Verwenden Sie alle Klemmen bestimmungsgemäß.

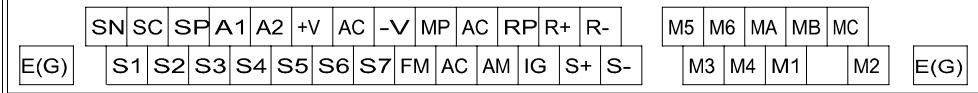

Abb 5 Anordnung der Steuerklemmen

<span id="page-33-2"></span><span id="page-33-1"></span>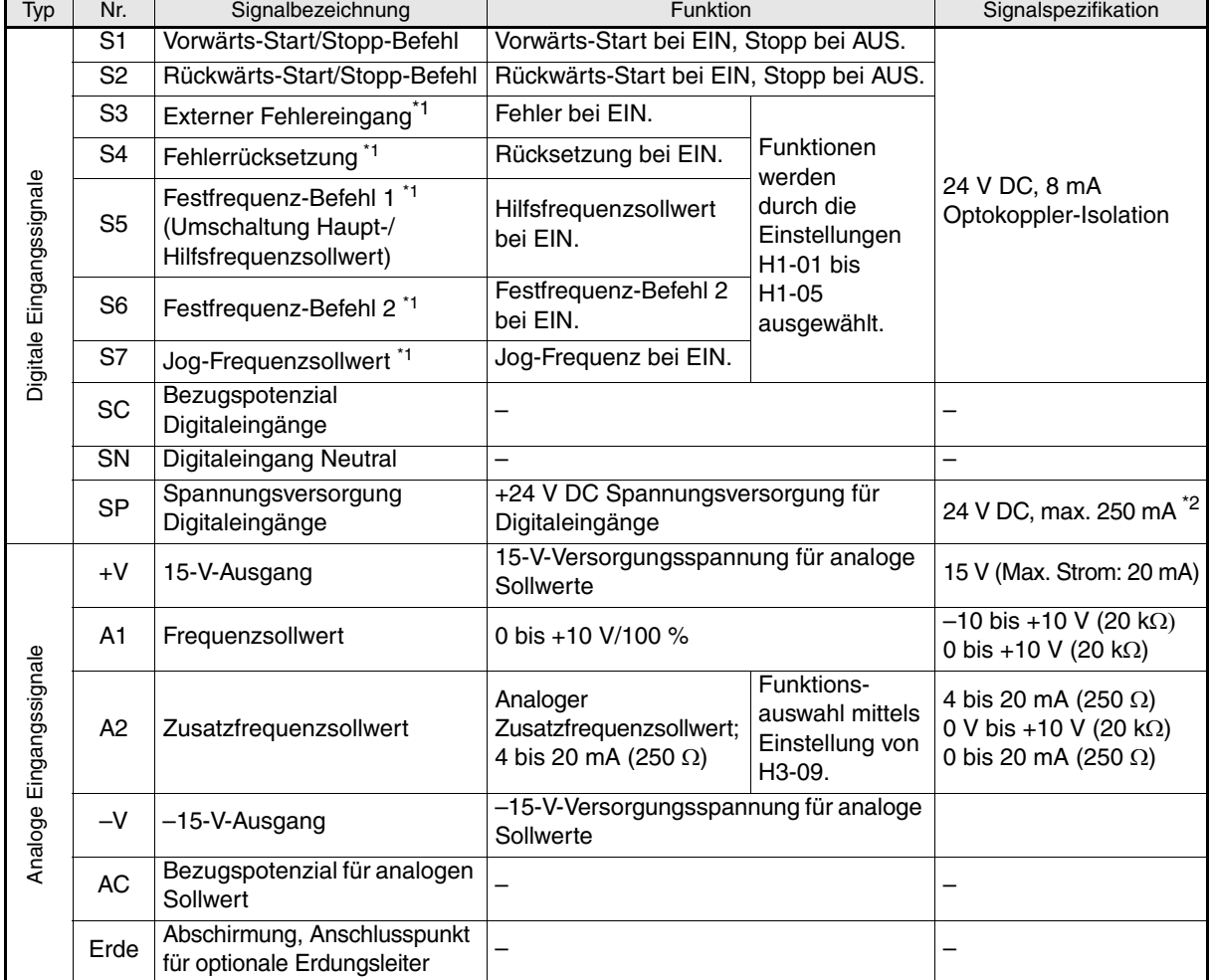

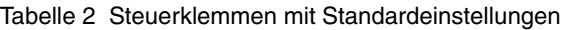

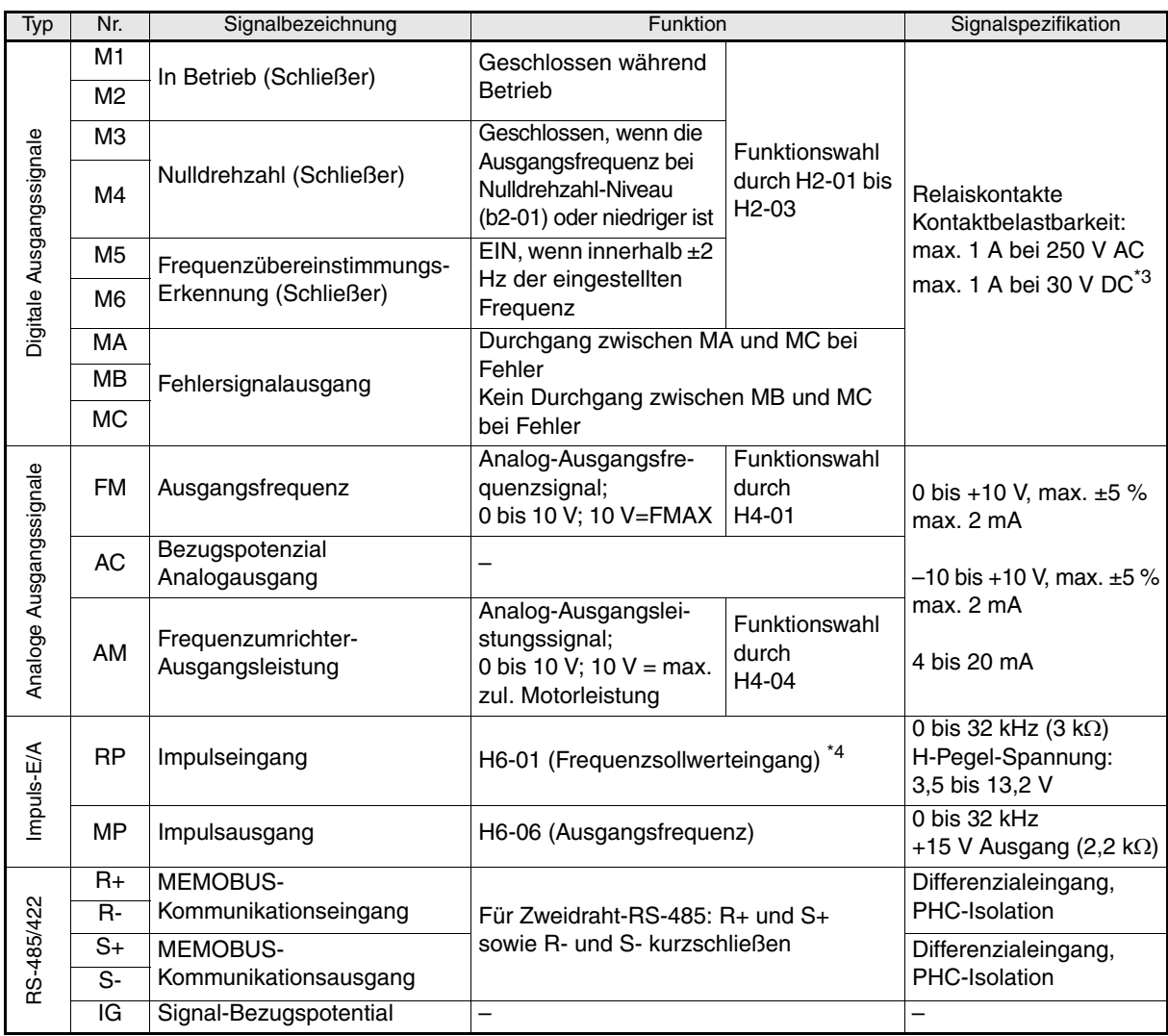

<span id="page-34-0"></span>\*1. Die Standardeinstellungen sind für die Klemmen S3 bis S7 gegeben. Bei einer Dreidraht-Ansteuerung sind die Standardeinstellungen: Dreidraht-Ansteuerung für S5, Festfrequenz-Befehl

1 für S6 und Festfrequenz-Befehl 2 für S7.

\*2. Verwenden Sie diese Versorgungsspannung nicht zur Versorgung von externen Geräten.

\*3. Bei Ansteuerung einer Blindlast, wie z. B. einer Relaisspule mit DC-Spannungsversorgung, muss stets eine Freilaufdiode geschaltet werden, siehe *[Abb 6](#page-34-1)*

\*4. Die Impulseingangsspezifikationen sind in der folgenden Tabelle angegeben.

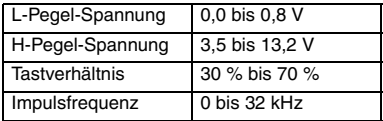

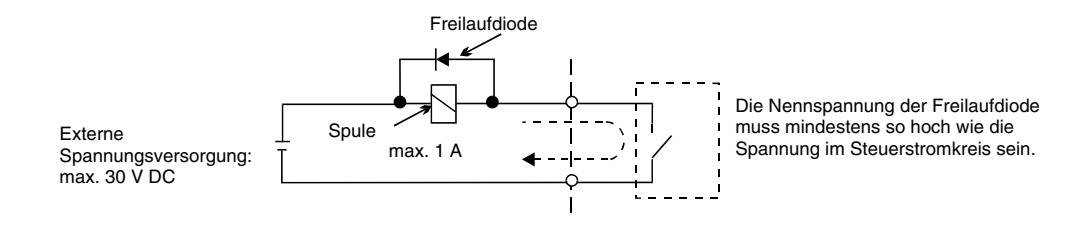

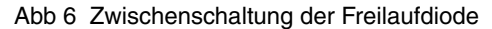

<span id="page-34-1"></span>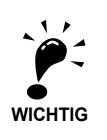

- 1. In *[Abb 4](#page-32-1)* ist die Verdrahtung der digitalen Eingänge S1 bis S7 für den Anschluss von Kontakten oder Transistoren gezeigt (0 V Bezugspunkt und NPN-Modus). Dies ist die Standardeinstellung. Für den Anschluss von PNP-Transistoren oder für die Verwendung einer externen 24-V-Spannungsversorgung siehe *[Tabelle 3](#page-35-0)*.
- 2. Für Frequenzumrichter mit max. 18,5 kW sind DC-Drosseln optional erhältlich. Entfernen Sie beim Anschluss einer DC-Drossel die Kurzschlussbrücke.

#### **NPN/ PNP-Auswahl**

Die Eingangsklemmenlogik kann zwischen NPN-Betriebsart (0 V Bezugspunkt) und PNP-Betriebsart (+24 V Bezugspunkt) durch Setzen des Jumpers CN5 umgeschaltet werden. Eine externe Spannungsversorgung wird ebenfalls unterstützt, wodurch mehr Auswahl bei den Signaleingangsmethoden geboten wird.

<span id="page-35-0"></span>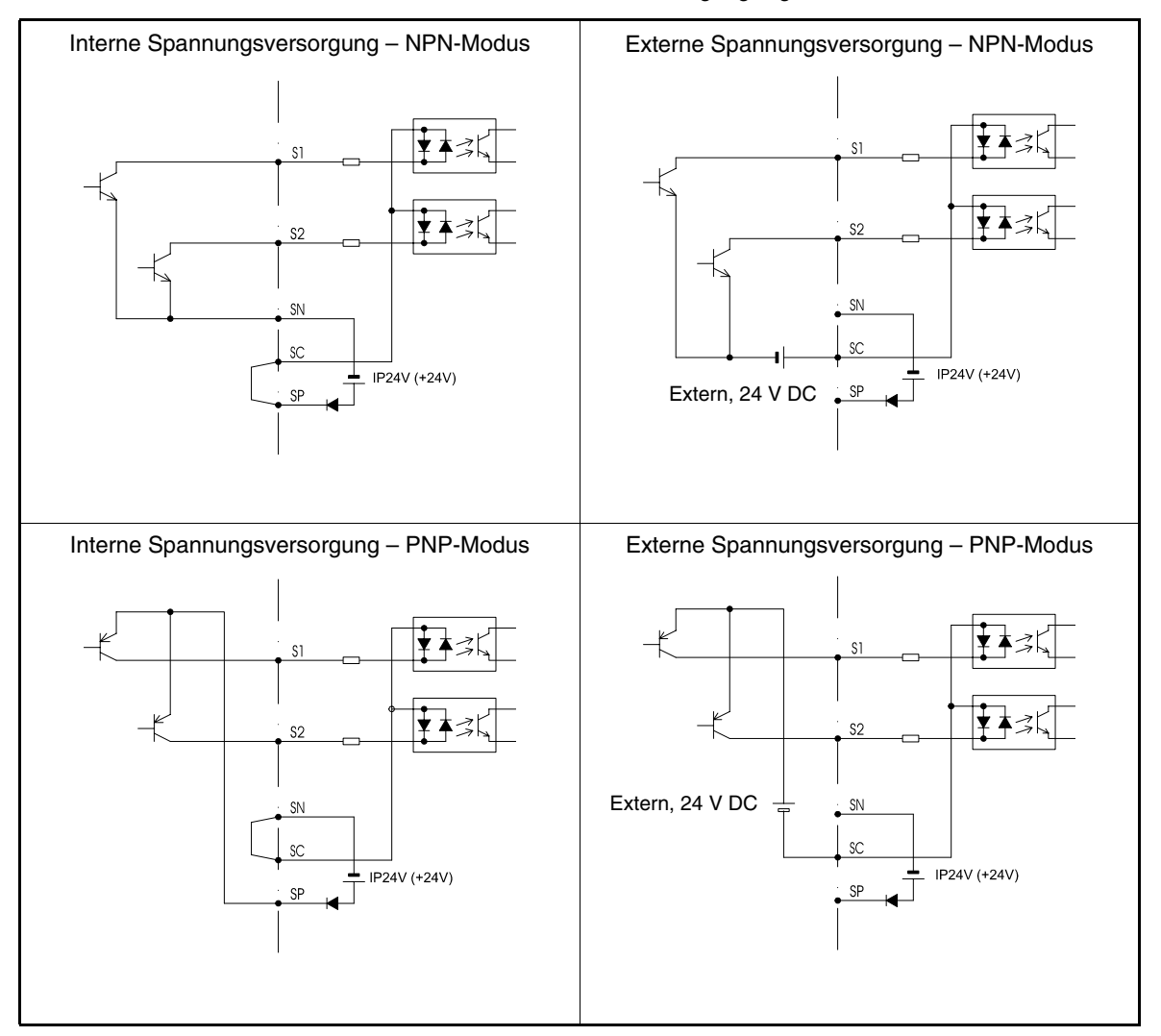

Tabelle 3 NPN/ PNP-Modus und Eingangssignale

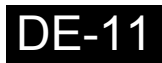
#### **Verdrahtung der Spannungsversorgung**

#### **Installation von Sicherungen**

Zum Schutz des Frequenzumrichters wird die Verwendung von Halbleitersicherungen empfohlen, wie sie in der nachstehenden Tabelle aufgeführt sind.

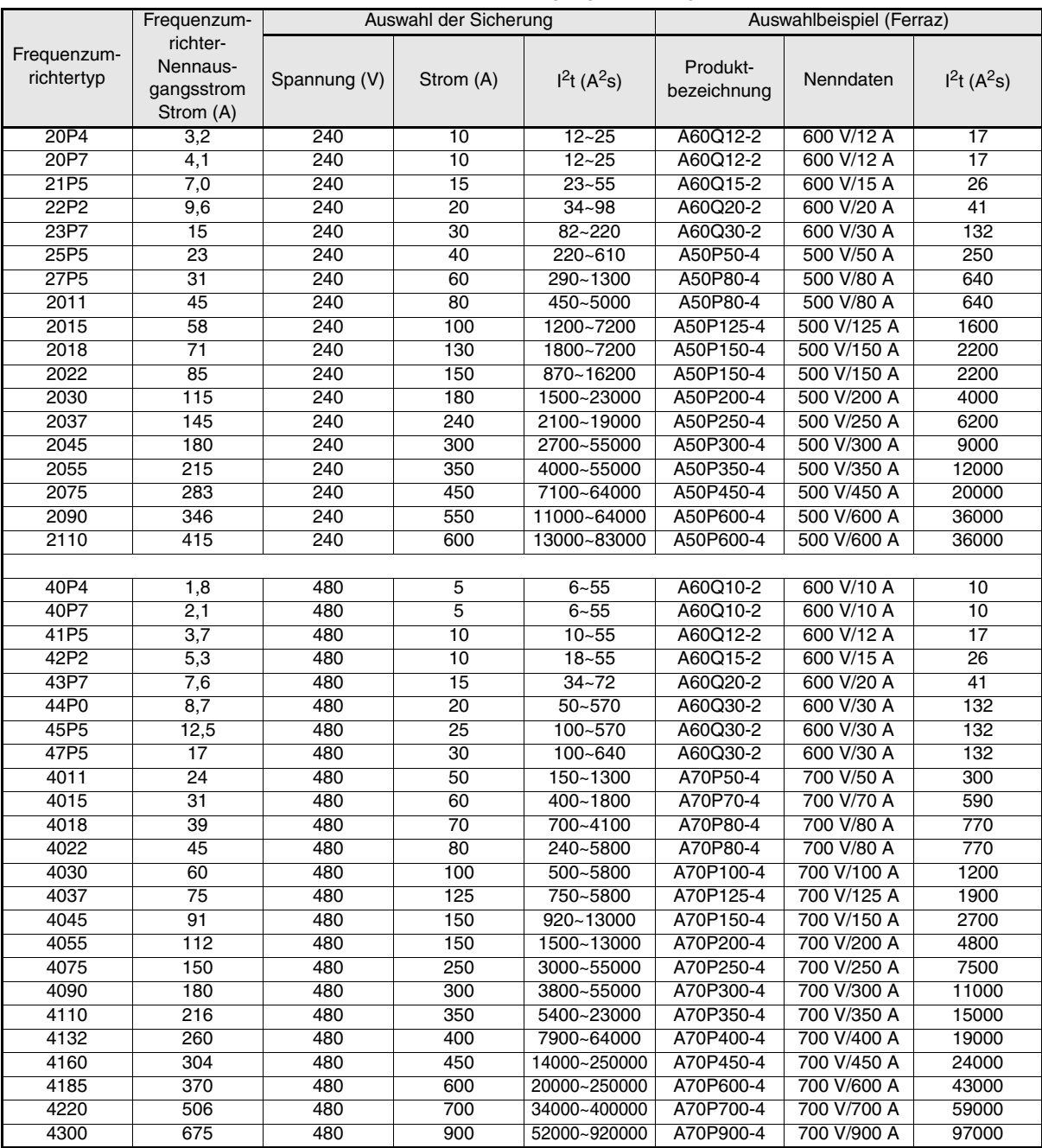

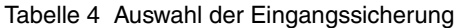

Beachten Sie die folgenden Sicherheitshinweise für die Spannungsversorgungseingänge.

- **•** Bei Anschluss der Netzeingangsklemmen (R/L1, S/L2 und T/L3) an die Spannungsversorgung unter Verwendung eines Kompakt-Schutzschalters ist darauf zu achten, dass der Schutzschalter für den Frequenzumrichter geeignet ist.
- **•** Wenn ein Fehlerstrom-Schutzschalter verwendet wird, sollte er alle vorkommenden Stromarten erkennen können, um eine sichere Fehlerstrom-Erkennung zu gewährleisten.
- **•** Am Eingang des Frequenzumrichters kann ein Schütz oder ein anderes Schaltgerät verwendet werden. Die Spannungsversorgung des Frequenzumrichters sollte höchstens einmal pro Stunde geschalten werden.
- **•** Die Eingangsphasen (R/S/T) können in jeder beliebigen Reihenfolge angeschlossen werden.
- **•** Wenn der Frequenzumrichter an einen Transformator mit hoher Leistung (600 kW oder mehr) angeschlossen wird oder ein Phasenschieber-Kondensator in der Nähe geschaltet wird, kann es zu einer Spannungserhöhung im Eingangskreis kommen, wodurch der Frequenzumrichter Schaden nehmen kann. Als Gegenmaßnahme muss eine optionale AC-Drossel an der Eingangsseite des Frequenzumrichters oder eine DC-Drossel an die Anschlussklemmen für die DC-Drossel angeschlossen werden.
- **•** Verwenden Sie einen Überspannungsableiter oder eine Diode, wenn induktive Lasten in der Nähe des Frequenzumrichter geschaltet werden. Zu induktiven Lasten gehören Schütze, elektromagnetische Relais, Magnetventile, Magnetspulen und Magnetbremsen.

#### **Verdrahtung der Ausgangsseite des Leistungskreises**

Beachten Sie die folgenden Sicherheitshinweise für die Verdrahtung der Ausgangsseite.

- **•** Schließen Sie die Versorgungsspannung auf keinen Fall an die Ausgangsklemmen des Frequenzumrichters an. Der Frequenzumrichter könnte dadurch beschädigt werden.
- **•** Ausgangsklemmen dürfen niemals kurzgeschlossen oder geerdet werden. Der Frequenzumrichter könnte dadurch beschädigt werden.
- **•** Verwenden Sie keine Phasenschieber-Kondensatoren. Der Frequenzumrichter und die Kondensatoren könnten dadurch beschädigt werden.
- **•** Prüfen Sie die Steuersequenz, um sicherzustellen, dass das Schütz zwischen Frequenzumrichter und Motor während des Betriebs des Frequenzumrichters nicht ein- oder ausgeschaltet wird. Beim Einschalten des Schützes, während der Frequenzumrichter in Betrieb ist, wird ein hoher Einschaltstrom erzeugt werden, wodurch der Überstromschutz des Frequenzumrichters auslösen kann.

#### **Erdungsanschluss**

Beachten Sie die folgenden Sicherheitshinweise für den Erdungsanschluss.

- **•** Verwenden Sie den Erdungsleiter nicht noch für andere Geräte, wie z. B. Schweißgeräte oder Elektrowerkzeuge.
- **•** Verwenden Sie stets einen Erdungsleiter, der den technischen Normen für Elektrogeräte entspricht, und halten Sie die Länge des Erdungsleiters so kurz wie möglich.

Der Frequenzumrichter erzeugt einen Leckstrom. Wenn der Abstand zwischen der Erdungselektrode und der Erdungsklemme zu groß ist, wird das Potenzial an der Erdungsklemme des Frequenzumrichters instabil.

**•** Bei Einsatz von mehr als einem Frequenzumrichter darf der Erdungsleiter keine Schleife bilden.

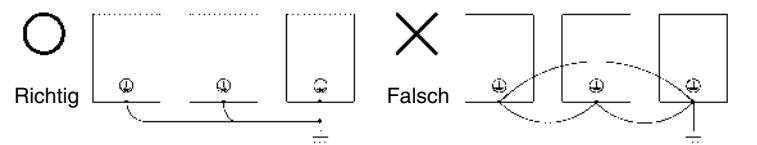

Abb 7 Verdrahtung der Erdung

#### **Sicherheitshinweise für die Verdrahtung der Steuerstromkreise**

Beachten Sie bei der Verdrahtung der Steuerstromkreise die folgenden Sicherheitshinweise.

- **•** Verlegen Sie die Leitungen der Steuerstromkreise getrennt von den Leitungen des Leistungskreises (Klemmen R/L1, S/L2, T/L3, B1, B2, U/T1, V/T2, W/T3, B1, B2,  $\ominus$ ,  $\oplus$ 1,  $\oplus$ 2 und  $\oplus$ 3, PO, NO) und anderen Hochspannungskabeln.
- **•** Verlegen Sie die Leitungen der Steuerklemmen MA, MB, MC, M1 bis M6 (Relaisausgänge) getrennt von den Leitungen anderer Steuerklemmen.
- **•** Wenn eine optionale externe Spannungsversorgung verwendet wird, muss es sich um eine UL-gelistete Spannungsversorgung der Klasse 2 handeln.
- **•** Verwenden Sie für die Steuerstromkreise paarweise verdrillte oder abgeschirmte Kabel, um Betriebsfehler zu vermeiden.
- **•** Erden Sie die Kabelabschirmung mit der größtmöglichen Kontaktfläche zwischen Abschirmung und Erdung.
- **•** Kabelabschirmungen müssen an beiden Kabelenden geerdet sein.

## **Bedienung über die Tastatur**

## **Digitale Bedienkonsole (optional)**

Die Bezeichnungen der Tasten und die Funktionen der digitalen Bedienkonsole sind unten beschrieben.

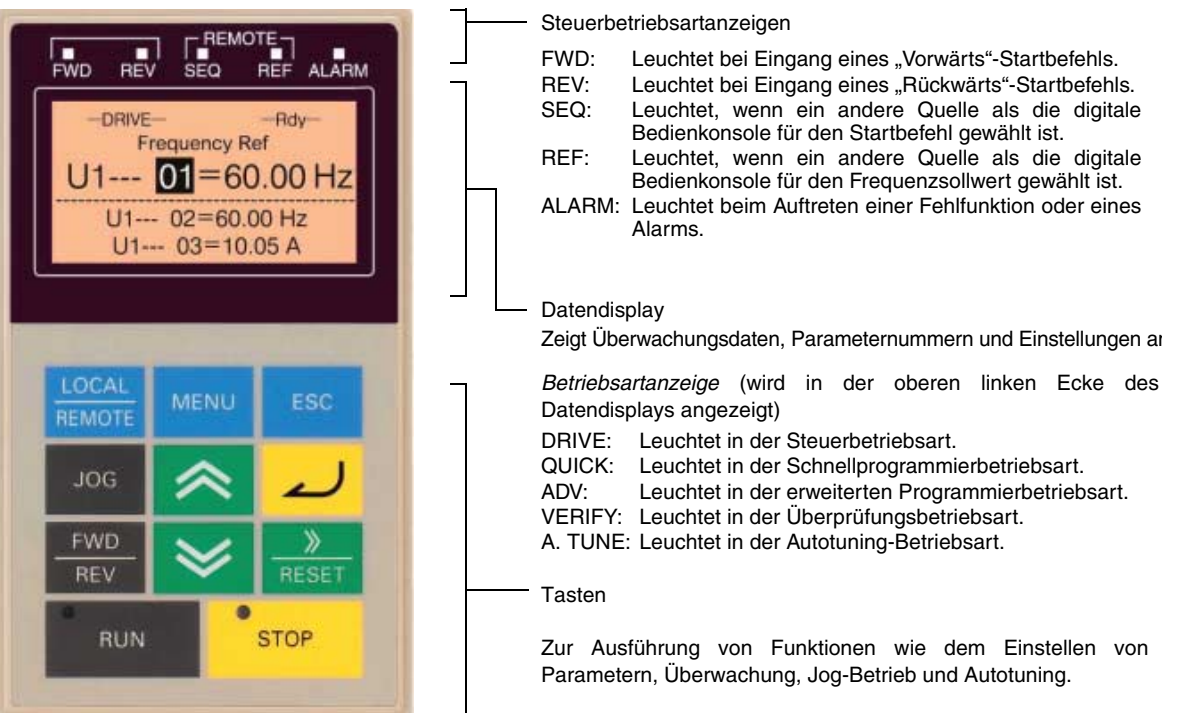

#### **Tasten der digitalen Bedienkonsole**

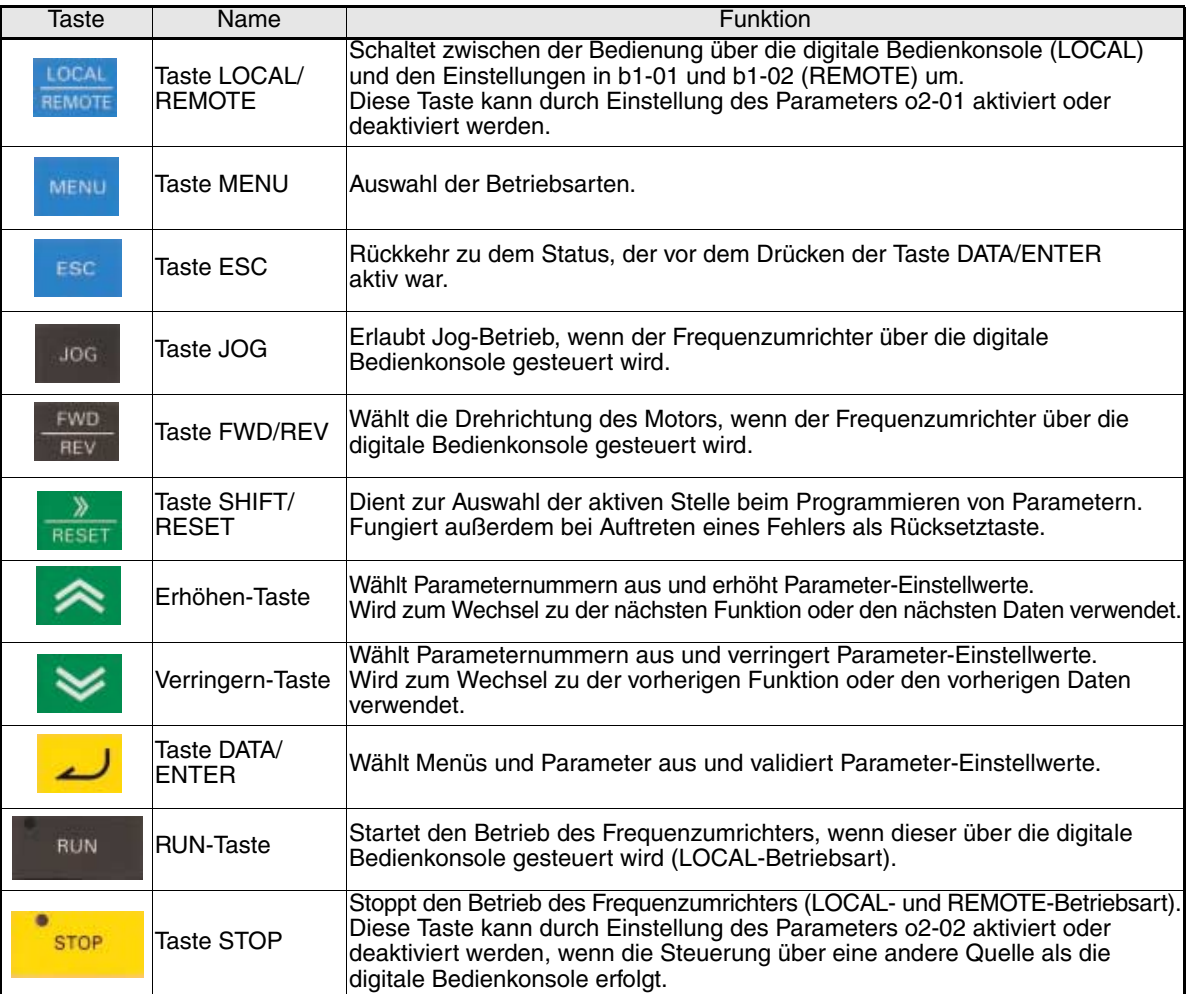

## **Einschalten und Grundparameter-Einstellungen**

### **Inbetriebnahme**

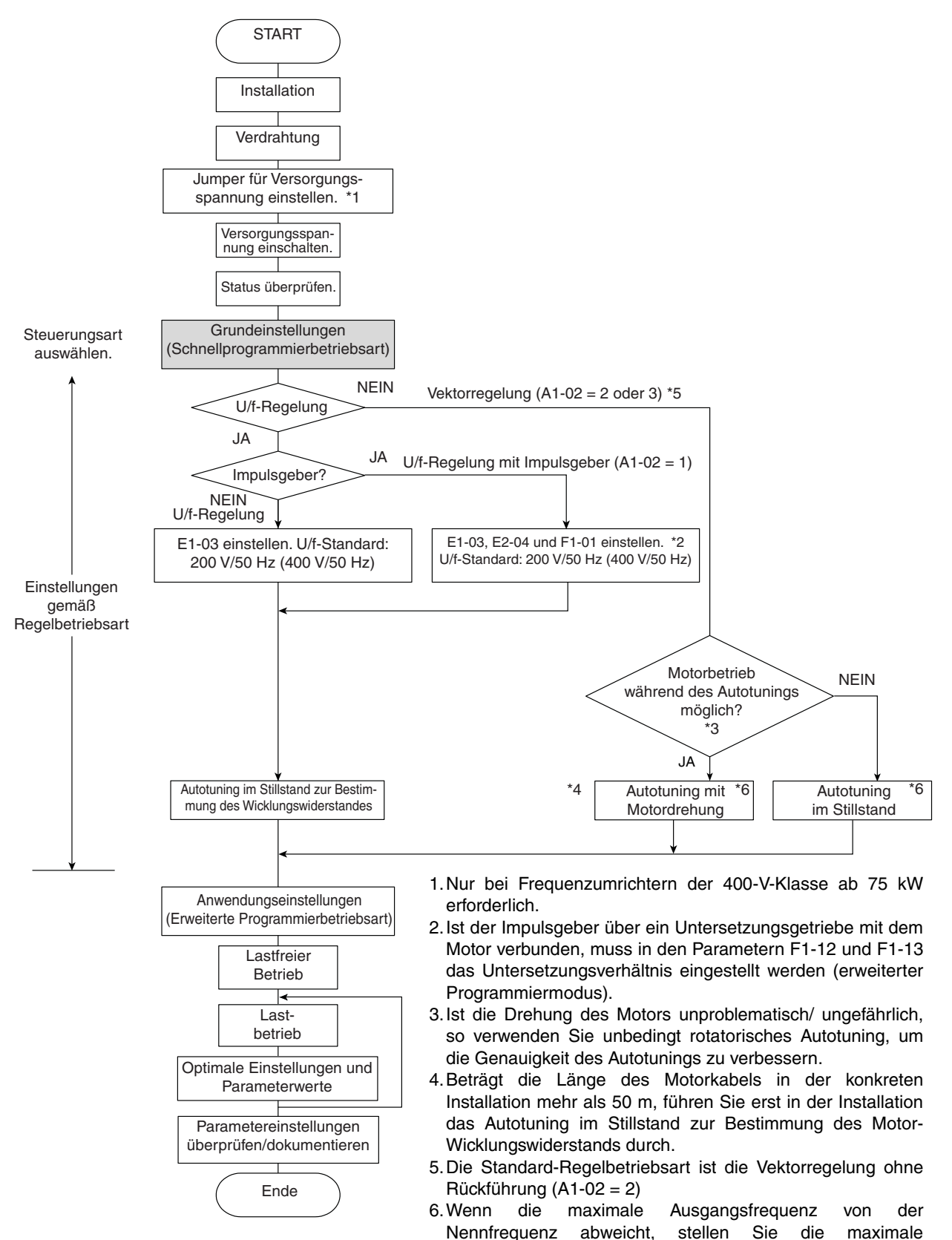

Abb 8 Testbetrieb – Flussdiagramm

Ausgangsfrequenz (E1-04) erst nach dem Autotuning ein.

#### **Vor dem Einschalten**

Die folgenden Punkte sollten vor dem Einschalten der Spannungsversorgung sorgfältig überprüft werden.

- **•** Kontrollieren Sie, ob die Spannungsversorgung den Spezifikationen des Frequenzumrichters entspricht.
- **•** Kontrollieren Sie, ob die Kabel der Spannungsversorgung fest an die richtigen Klemmen angeschlossen sind (L1, L2, L3).
- **•** Kontrollieren Sie, ob die Motorkabel fest an die richtigen Klemmen auf der Frequenzumrichterseite (U, V, W) und auf der Motorseite angeschlossen sind.
- **•** Kontrollieren Sie, ob die Bremseinheit / der Bremswiderstand richtig angeschlossen ist.
- **•** Kontrollieren Sie den korrekten Anschluss der Ansteuersignale an die Steuerklemmen.
- **•** Setzen Sie alle Steuereingänge des Frequenzumrichters auf AUS.
- **•** Kontrollieren Sie den korrekten Anschluss der Impulsgeber-Drehzahlregelungskarte (sofern vorhanden).

#### **Anzeige nach dem Einschalten**

Nach normalem, problemlosen Einschalten enthält die Anzeige der Bedienkonsole die folgenden Informationen:

Anzeige bei Normalbetrieb

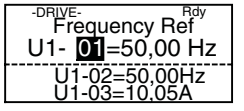

Frequenzsollwertanzeige im Datenanzeigebereich.

Wenn ein Fehler aufgetreten oder ein Alarm aktiviert ist, wird eine Fehler- oder Alarmmeldung angezeigt. In diesem Fall siehe *[Seite 21, Fehlerbehebung](#page-45-0)*.

Anzeige bei Betriebsstörung

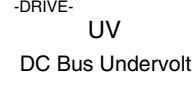

Eine Fehler- oder Alarmmeldung wird angezeigt. Im Beispiel wird ein Unterspannungsalarm angezeigt.

#### **Autotuning**

Autotuning dient zur automatischen Einstellung der Motorparameter bei Verwendung einer Vektorregelung mit oder ohne Rückführung, bei langen Kabeln und bei Änderungen der Anlagenkonfiguration.

#### **Einstellen des Autotuning-Modus**

Es stehen drei Autotuning-Modi zu Wahl:

- **•** Rotatorisches Autotuning
- **•** Autotuning im Stillstand
- **•** Bestimmung des Motor-Wicklungswiderstandes

#### **Rotatorisches Autotuning (T1-01 = 0)**

Rotatorisches Autotuning wird nur bei Vektorregelung mit oder ohne Rückführung verwendet. Setzen Sie T1-01 auf 0, geben Sie die auf dem Typenschild des Motors angegebenen Daten ein, und drücken Sie die RUN-Taste auf der digitalen Bedienkonsole. Der Frequenzumrichter lässt den Motor ca. eine Minute lang laufen und stellt die erforderlichen Motorparameter automatisch ein.

#### **Autotuning im Stillstand (T1-01 = 1)**

Autotuning im Stillstand wird nur bei Vektorregelung mit oder ohne Rückführung verwendet. Setzen Sie T1-01 auf 1, geben Sie die auf dem Typenschild des Motors angegebenen Daten ein, und drücken Sie die RUN-Taste auf der digitalen Bedienkonsole. Der Frequenzumrichter speist den sich nicht drehenden Motor etwa eine Minute lang mit Strom, und bestimmte Motorparameter werden automatisch eingestellt. Die restlichen Motorparameter werden während des ersten Motorlaufs automatisch eingestellt.

#### **Autotuning im Stillstand zur Bestimmung des Motor-Wicklungswiderstands (T1-01 = 2)**

Das Autotuning im Stillstand zur Bestimmung des Motor-Wicklungswiderstands kann in jeder Regelbetriebsart verwendet werden. Bei U/f-Regelung (mit oder ohne Impulsgeber) ist dies der einzige mögliche Autotuning-Modus.

Autotuning kann zu einer Leistungsverbesserung führen, wenn das Motorkabel eine gewisse Länge überschreitet oder die Kabellänge geändert wurde oder wenn die Nennleistungen von Motor und Frequenzumrichter nicht übereinstimmen.

Stellen Sie zur Durchführung des Autotunings bei U/f-Regelung (mit oder ohne Impulsgeber) die Parameter T1-02 (Motornennleistung) und T1-04 (Motornennstrom) ein, und drücken Sie die RUN-Taste auf der digitalen Bedienkonsole. Der Frequenzumrichter speist den sich nicht drehenden Motor etwa 20 Sekunden lang mit Strom, und der Motor-Wicklungswiderstand sowie der Kabelwiderstand werden automatisch gemessen.

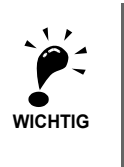

- 1. Der Motor wird während des Autotunings mit Strom gespeist, dreht aber nicht. Berühren Sie den Motor erst nach Abschluss des Autotunings.
- 2. Stellen Sie sicher, dass alle Motorschütze geschlossen sind, bevor das Autotuning gestartet wird.
- 3. Drücken Sie zum Abbrechen des Autotunings die STOP-Taste auf der digitalen Bedienkonsole.

#### **Weitere Alarme und Fehler während des Autotunings**

Eine Übersicht über mögliche Alarme oder Fehler beim Autotuning und die entsprechenden Gegenmaßnahmen finden Sie auf *[Seite 24, Autotuning-Fehler](#page-48-0)*.

# **Anwenderparameter**

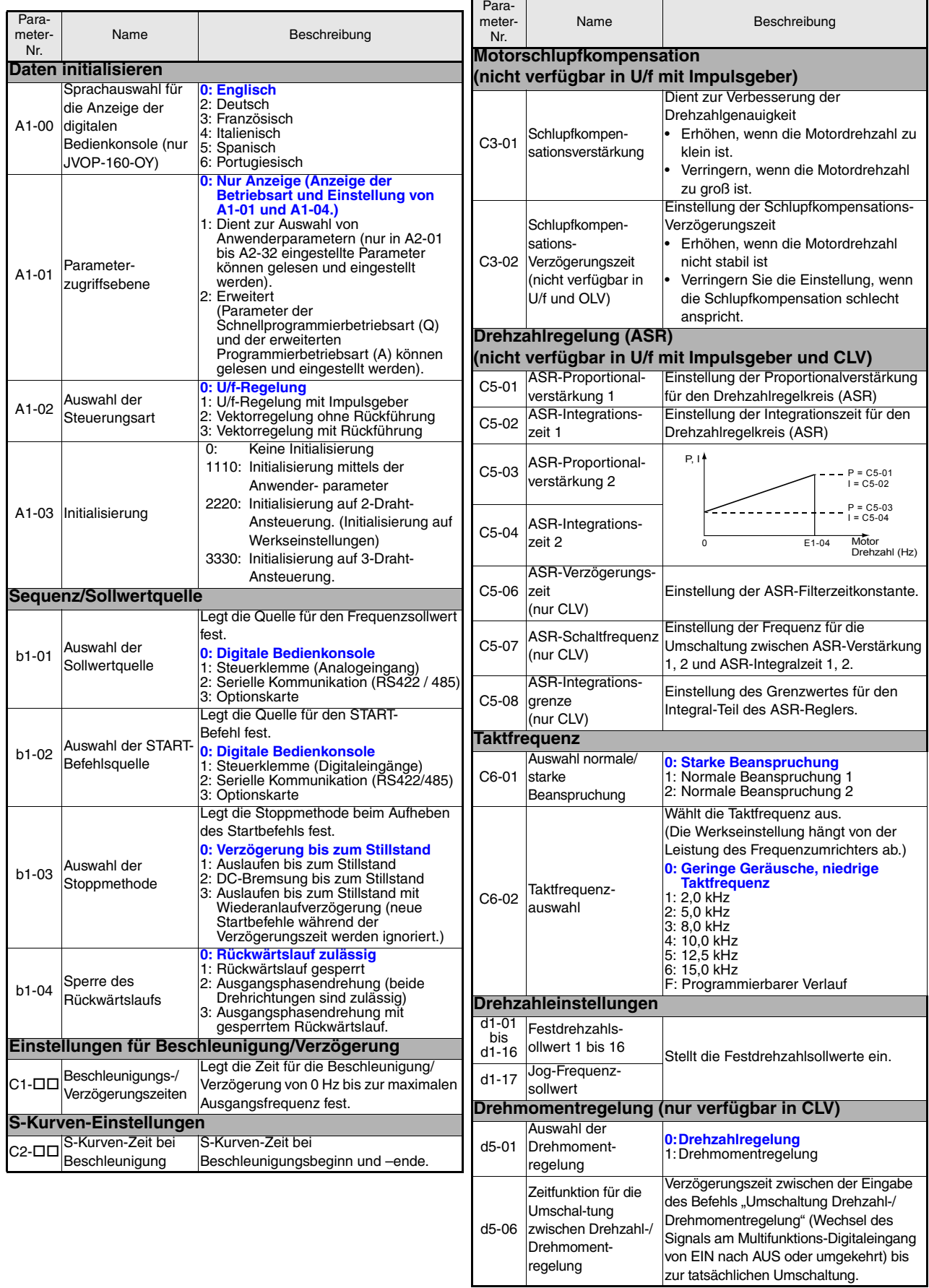

DE-18

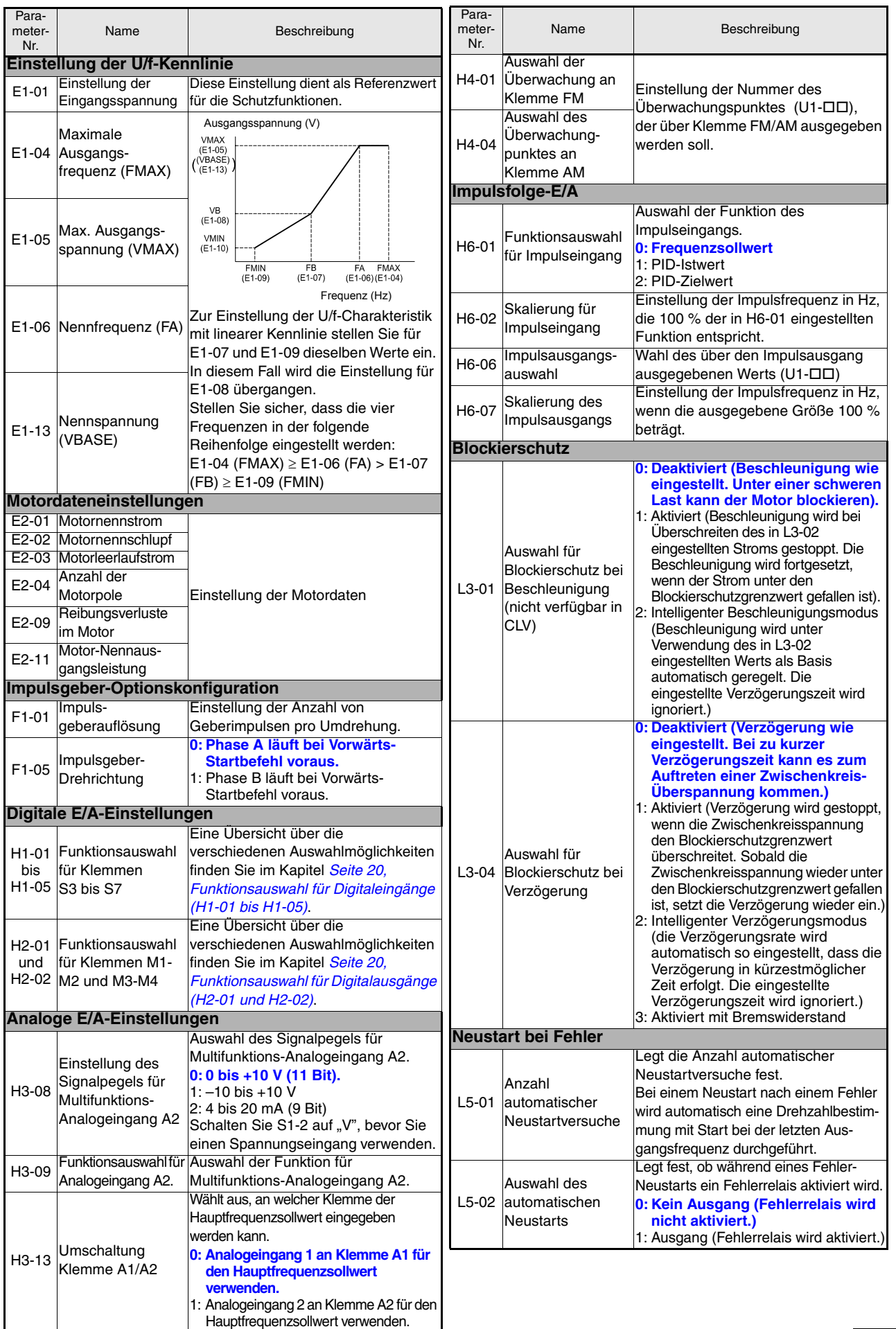

<span id="page-44-0"></span>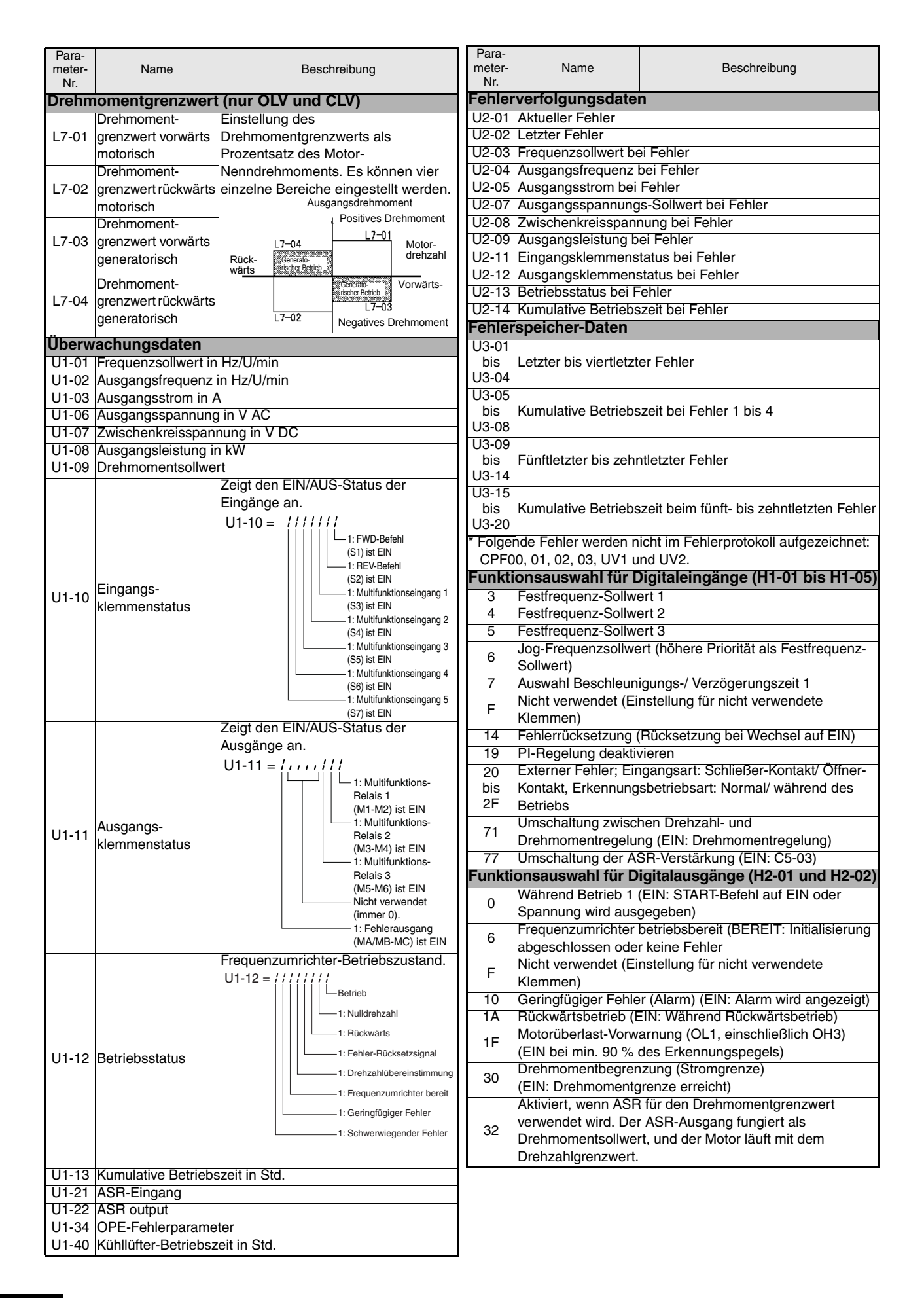

## <span id="page-44-1"></span>DE-20

## <span id="page-45-0"></span>**Fehlerbehebung**

## **Allgemeine Fehler und Alarme**

Fehler und Alarme weisen auf ungewöhnliche Bedingungen des Frequenzumrichters/der Anwendung hin.

Bei einem Alarm wird der Frequenzumrichter nicht unbedingt abgeschaltet, aber es wird eine Meldung auf dem Tastenfeld angezeigt (d. h. ein blinkender Alarmcode), und es kann eine Alarmausgabe an den Multifunktionsausgängen (H2-01 und H2-02) generiert werden, wenn dies programmiert ist. Ein Alarm wird automatisch gelöscht, wenn der Alarmzustand nicht mehr besteht.

Bei einem Fehler wird der Frequenzumrichterausgang sofort abgeschaltet, eine Meldung auf dem Tastenfeld angezeigt und der Fehlerausgang geschaltet. Der Fehler muss manuell zurückgesetzt werden, nachdem die Fehlerursache beseitigt ist und das START-Signal aufgehoben wurde.

In den nachfolgenden Tabellen sind Fehler und Alarme mit den entsprechenden Abhilfemaßnahmen aufgeführt.

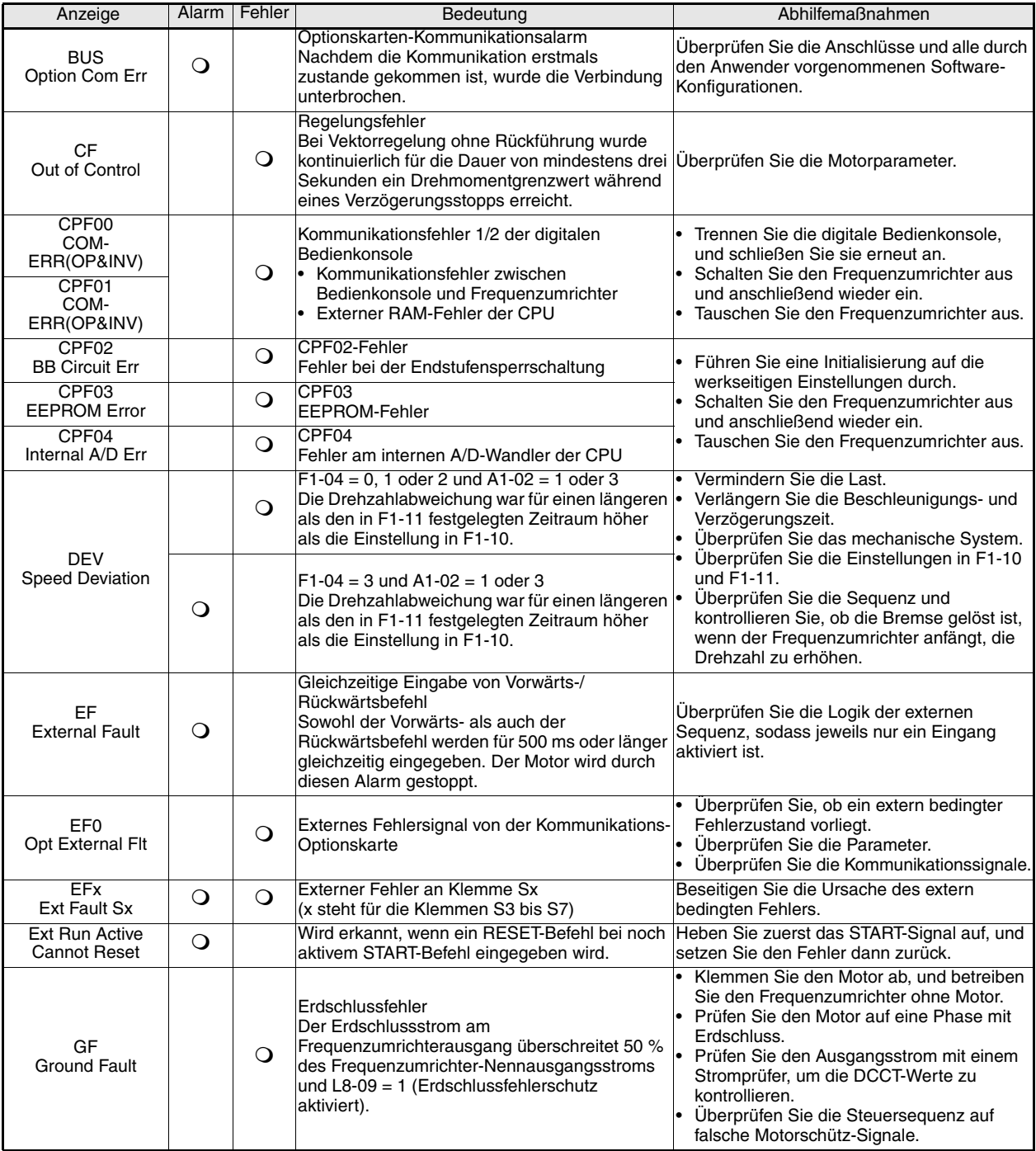

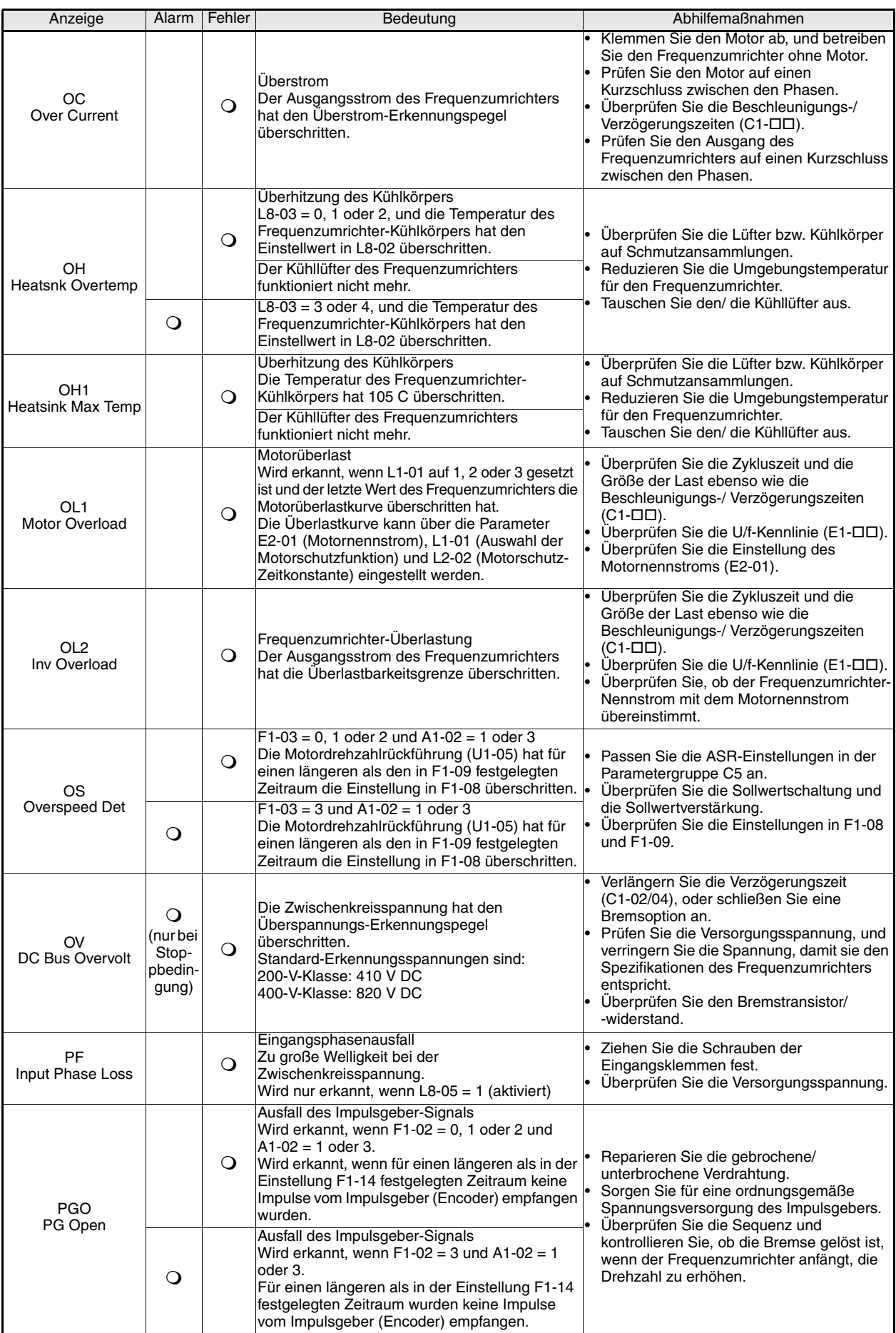

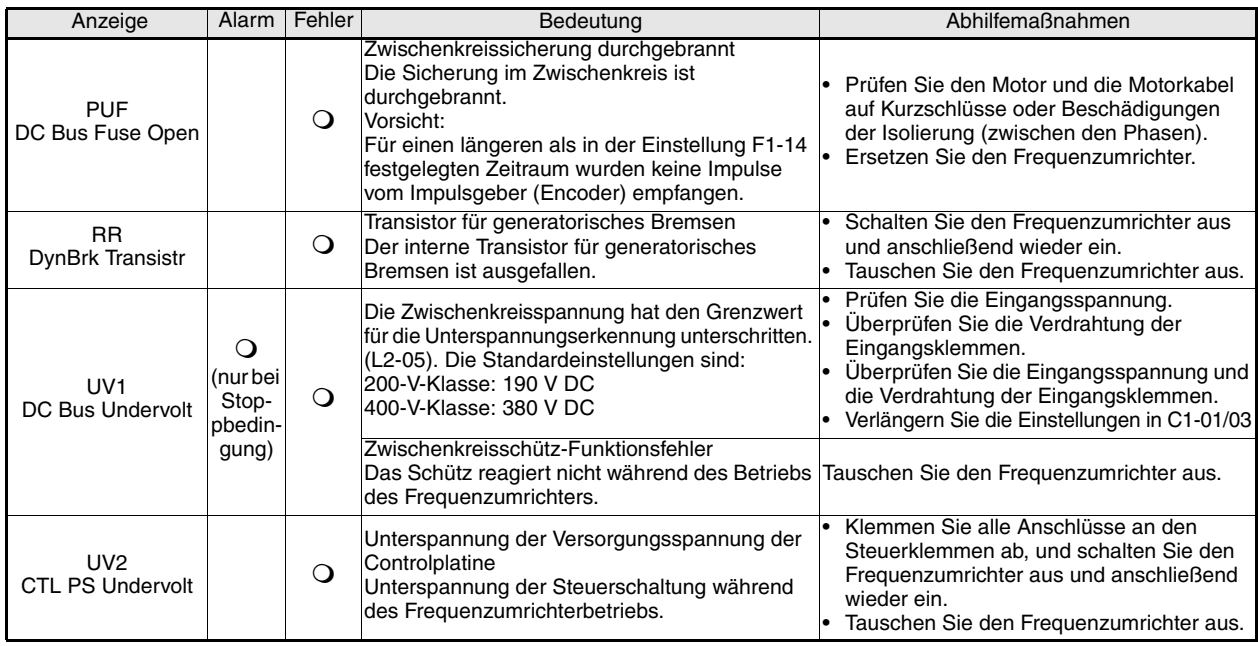

### **Fehler bei der Programmierung durch den Anwender**

Ein Fehler bei der Programmierung durch den Anwender (OPE) tritt auf, wenn zwei oder mehr miteinander verknüpfte Parameter fehlerhaft eingestellt sind oder eine einzelne Parametereinstellung falsch ist. Der Frequenzumrichter kann erst dann in Betrieb genommen werden, wenn der Parameter richtig eingestellt ist. Es werden jedoch keine anderen Alarme oder Fehler ausgegeben. Wenn ein OPE auftritt, ändern Sie den verknüpften Parameter, indem Sie überprüfen, ob eine der in der unten stehenden Tabelle beschriebenen Ursachen vorliegt. Wenn ein OPE angezeigt wird, drücken Sie die ENTER-Taste, um U1-34 (OPE Detected) anzuzeigen. Diese Überwachungsanzeige zeigt den Parameter an, der den OPE-Fehler verursacht.

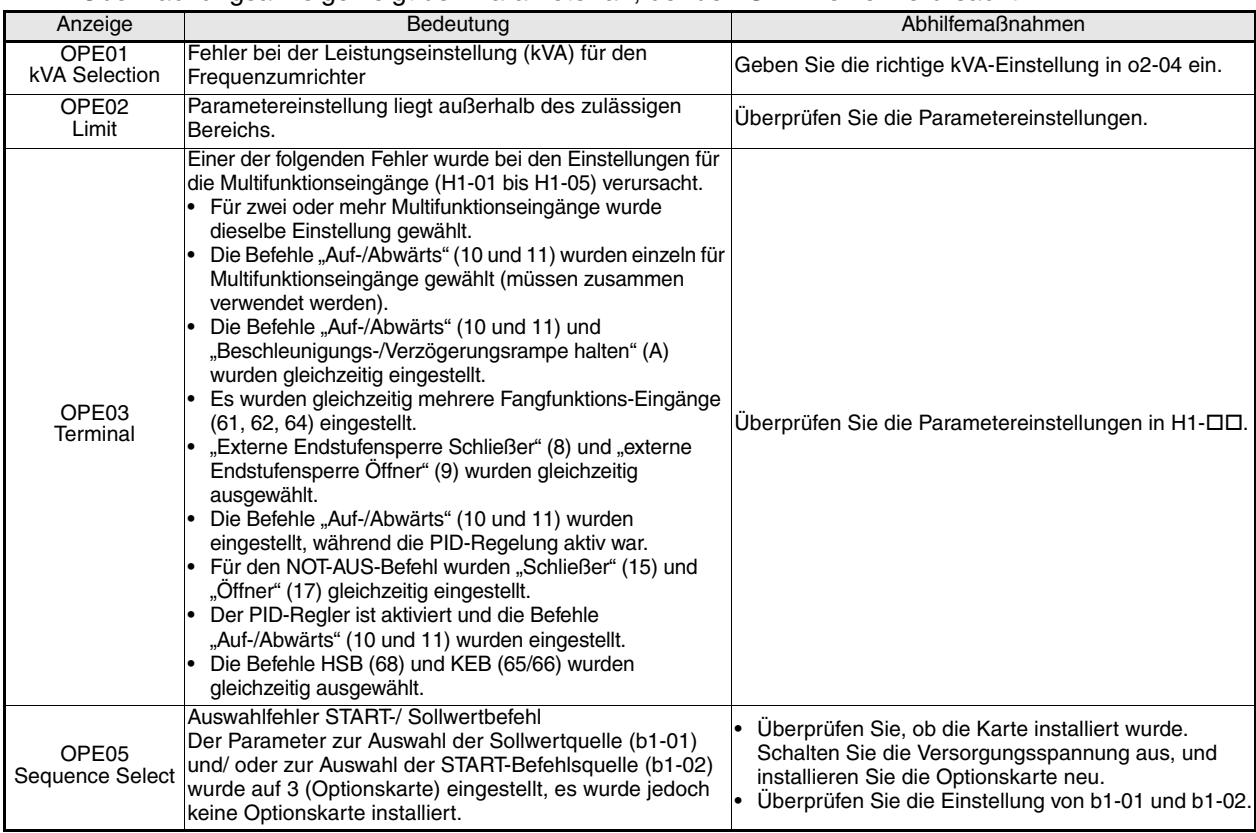

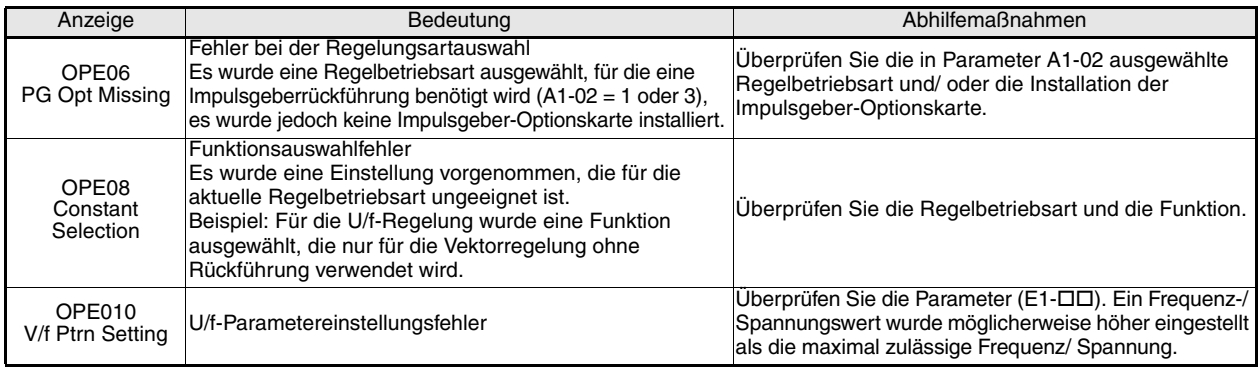

## <span id="page-48-0"></span>**Autotuning-Fehler**

In der nachfolgenden Tabelle sind Autotuning-Fehler aufgeführt. Wenn einer der folgenden Fehler erkannt wird, wird der entsprechende Fehler auf der digitalen Bedienkonsole angezeigt und der Motor läuft bis zum Halt aus. Es wird kein Fehler- oder Alarmausgang geschaltet.

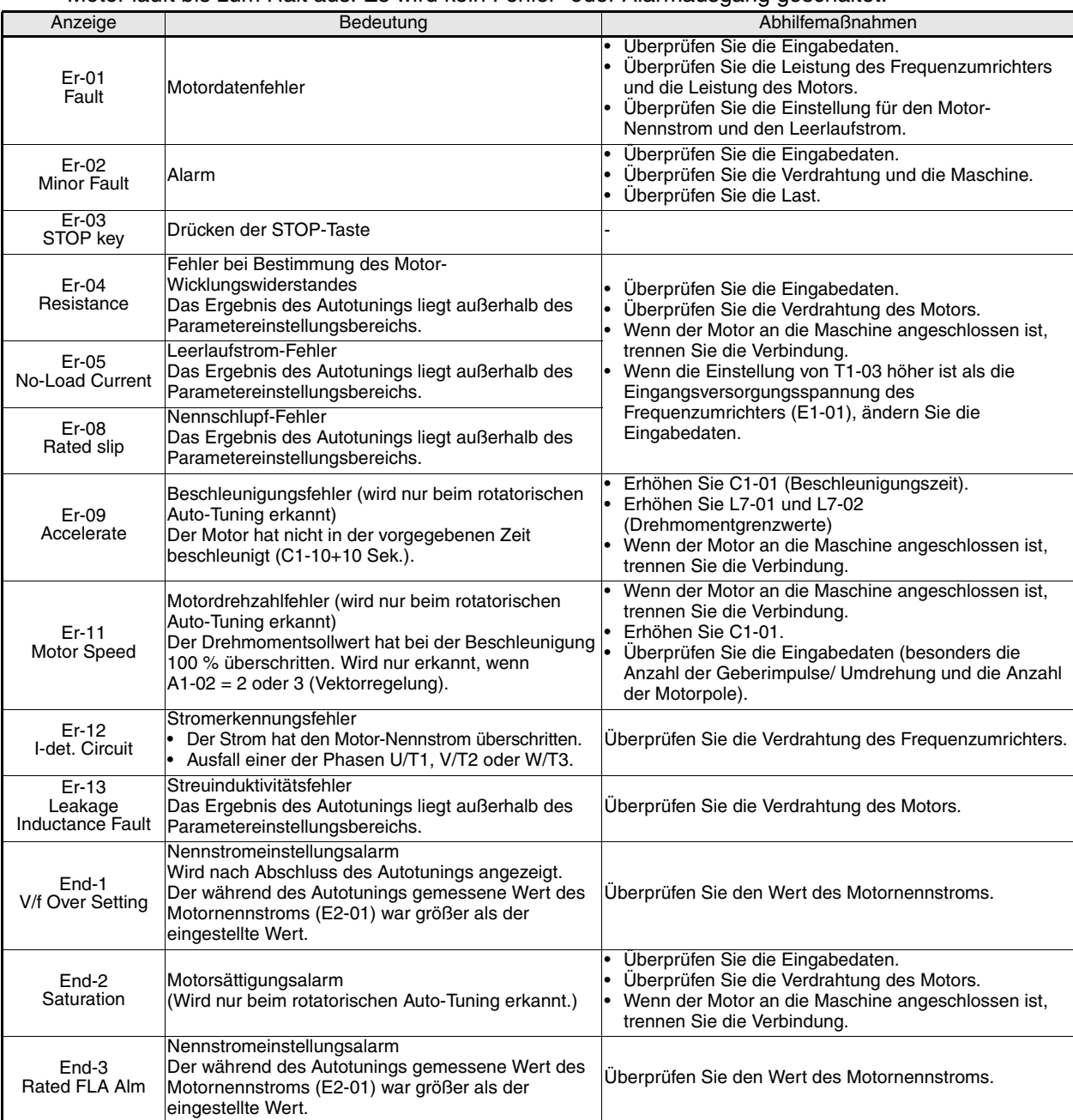

# Guía de referencia rápida F7Z

# Tabla de contenido

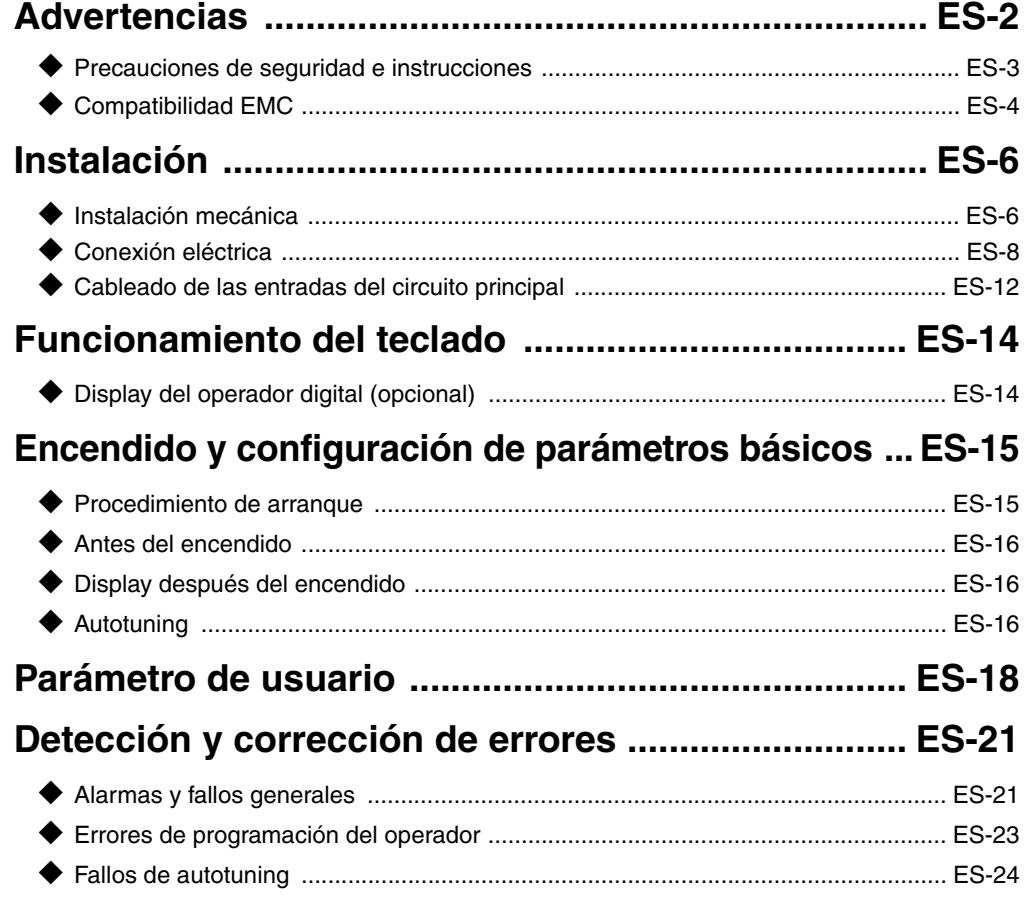

## <span id="page-50-0"></span>**Advertencias**

## **PRECAUCIÓN**

#### **Mientras esté conectada la alimentación no se deben conectar**

**o desconectar cables ni llevar a cabo pruebas de señal.**

El condensador de bus de c.c. del Varispeed F7Z permanece cargado incluso una vez que la alimentación ha sido desconectada. Para evitar el riesgo de descarga eléctrica desconecte el variador de frecuencia del circuito de alimentación antes de llevar a cabo trabajos de mantenimiento. Posteriormente espere al menos durante 5 minutos hasta que todos los LEDs se hayan apagado.

No realice pruebas de resistencia a la tensión en ninguna parte del Varispeed. El variador de frecuencia contiene semiconductores que no están diseñados para soportar tan altas tensiones.

No quite el operador digital mientras la alimentación principal de corriente esté conectada. La placa de circuitos impresos tampoco se debe tocar mientras el variador esté conectado a la alimentación.

Nunca conecte filtros de supresión de interferencias LC/RC, condensadores o dispositivos de protección contra sobretensiones a la entrada o a la salida del variador.

Para evitar que se visualicen fallos innecesarios de sobrecorriente, etc., los contactos de señal de cualquier contactor o conmutador instalado entre el variador y el motor deben estar integrados en la lógica de control del variador (por ejemplo, baseblock).

Esto es absolutamente imprescindible

Este manual se debe leer detenidamente antes de conectar y operar el variador. Deben seguirse todas las precauciones de seguridad e instrucciones.

El variador se debe operar con los filtros de línea apropiados siguiendo las instrucciones de instalación de este manual y con todas las cubiertas cerradas y los terminales cubiertos.

Solamente entonces estará adecuadamente protegido. No conecte u opere cualquier equipamiento que presente daños visibles o al que le falten componentes. La empresa operadora es responsable de las lesiones a personas y de los daños al equipamiento derivados de la no observancia de las advertencias que contiene este manual.

### <span id="page-51-0"></span>**Precauciones de seguridad e instrucciones**

#### **General**

Lea detenidamente estas precauciones de seguridad e instrucciones de funcionamiento antes de instalar y operar este variador. Asimismo, lea todas las señales de advertencia que se encuentran en el variador y asegúrese de que nunca estén dañadas o falten.

Es posible que se pueda acceder a componentes activos y calientes durante la operación. Retirar componentes de la carcasa, el operador digital o las cubiertas de los terminales conlleva el riesgo de sufrir lesiones graves o de dañar el equipo en el caso de una instalación u operación incorrecta. El hecho de que los variadores de frecuencia se utilizan para controlar componentes mecánicos rotativos de máquinas puede ser la causa de otros peligros.

Deben seguirse las instrucciones contenidas en este manual. La instalación, la operación y el mantenimiento solamente los deben llevar a cabo personal cualificado. En lo que se refiere a las precauciones de seguridad, el personal cualificado se define como las personas que están familiarizadas con la instalación, el arranque, la operación y el mantenimiento de variadores de frecuencia y que cuentan con la cualificación profesional adecuada para llevar a cabo estos trabajos. La operación segura de estas unidades solamente es posible si se utilizan de manera apropiada y para el fin para el que fueron diseñadas.

Los condensadores de bus de c.c. pueden mantenerse activos durante aproximadamente 5 minutos una vez que el variador se desconecta de la alimentación. Por lo tanto es necesario esperar este tiempo antes de abrir sus cubiertas. Todos los terminales del circuito principal pueden estar sometidos aún a tensiones peligrosas.

No debe permitirse el acceso a estos variadores a niños y personas no autorizadas.

Guarde estas Precauciones de seguridad e instrucciones en un lugar fácilmente accesible y haga que todas las personas que tienen algún tipo de acceso a los variadores puedan disponer de ellas.

#### **Uso previsto**

Los variadores de frecuencia están previstos para su instalación en sistemas o maquinaria eléctricos.

Su instalación en la maquinaria y en los sistemas debe ser conforme a la siguiente normativa de producto de la Directiva de baja tensión:

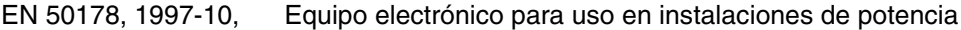

EN 60204-1, 1997-12 Seguridad de las máquinas, Equipo eléctrico de las máquinas

Parte 1: Requisitos generales (IEC 60204-1:1997)/

Tenga en cuenta: incluido Corrigendum de septiembre de 1998

EN 61010-1, A2, 1995 Requisitos de seguridad para equipos de procesamiento de información

(IEC 950, 1991 + A1, 1992 + A2, 1993 + A3, 1995 + A4, 1996, modificada)

El marcado CE se lleva a cabo según EN 50178 utilizando los filtros de línea especificados en este manual y siguiendo las instrucciones de instalación apropiadas.

#### ■ Transporte y almacenamiento

Las instrucciones para el transporte, el almacenamiento y la manipulación adecuada se deben seguir según los datos técnicos.

#### **Instalación**

Instale y refrigere los variadores como se especifica en la documentación. El aire de refrigeración debe circular en la dirección especificada. El variador, por lo tanto, solamente debe ser operado en la posición especificada (es decir, en posición vertical). Mantenga las distancias especificadas. Proteja los variadores contra cargas no permitidas. Los componentes no deben estar doblados y las distancias de aislamiento no se deben modificar. Para evitar daños causados por electricidad estática no toque ningún componente electrónico ni contacto.

#### **Conexión eléctrica**

Realice cualquier trabajo en el equipo activo según las regulaciones nacionales de seguridad y prevención de accidentes correspondientes. Lleve a cabo la instalación eléctrica según las regulaciones correspondientes. En concreto, siga las instrucciones de instalación asegurando la compatibilidad electromagnética (EMC), por ejemplo el blindaje, la conexión a tierra, la distribución de filtros y el tendido de cables. Esto también es de aplicación para el equipamiento con marcado CE. Es responsabilidad del fabricante del sistema o máquina garantizar la conformidad con las limitaciones EMC.

Debe ponerse en contacto con su distribuidor o representante Omron Yaskawa Motion Control cuando utilice diferenciales junto con variadores de frecuencia.

En ciertos sistemas puede ser necesario utilizar dispositivos adicionales de control y seguridad según las regulaciones pertinentes sobre seguridad y prevención de accidentes. El hardware del variador de frecuencia no se debe modificar.

#### **Notas**

Los variadores de frecuencia Varispeed F7 están certificados de acuerdo a CE, UL y c-UL.

#### <span id="page-52-0"></span>**Compatibilidad EMC**

#### **Introducción**

Este manual se ha compilado para ayudar a los fabricantes de sistemas que utilizan variadores de frecuencia OMRON YASKAWA Motion Control (OYMC) a diseñar e instalar equipos eléctricos de conmutación. También describe las medidas necesarias para adecuarse a la Directiva EMC. Por lo tanto, deben seguirse las instrucciones de instalación y cableado de este manual.

Nuestros productos son probados por organizaciones autorizadas utilizando la normativa enumerada a continuación.

Normativa de producto: EN 61800-3:1996 EN 61800-3; A11:2000

#### **Medidas para asegurar la conformidad de los variadores de frecuencia OYMC a la Directiva EMC**

Los variadores de frecuencia OYMC no se deben instalar necesariamente en un armario de maniobra.

No es posible facilitar instrucciones detalladas para todos los tipos posibles de instalación. Por lo tanto, este manual se ha tenido que limitar a directrices generales.

Todo equipo eléctrico produce interferencias de radio y de línea en varias frecuencias. Los cables las transmiten a la atmósfera como si fueran una antena.

La conexión de equipamiento eléctrico (por ejemplo, un controlador) a una fuente de alimentación sin un filtro de línea puede, por lo tanto, permitir que las interferencias de alta o baja frecuencia se introduzcan en el circuito eléctrico.

Las contramedidas básicas son el aislamiento del cableado de los componentes de control y potencia, una conexión a tierra adecuada y el blindaje de los cables.

Para la puesta a tierra de baja impedancia de interferencias de alta frecuencia es necesaria una amplia área de contacto. Por lo tanto, se recomienda el uso de grapas de puesta a tierra en vez de cables.

Además, los cables blindados se deben conectar mediante clips específicos para la puesta a tierra.

#### ■ Tendido de cables

Medidas contra la interferencia de línea:

El filtro de línea y el variador de frecuencia se deben montar sobre la misma placa metálica. Monte ambos componentes tan cerca uno del otro como sea posible, manteniendo también el cableado lo más corto posible.

Utilice un cable de potencia con blindaje con una buena puesta a tierra. Para los cables de motor de hasta 50 metros de longitud, utilice cables blindados. Disponga todas las puestas a tierra de tal manera que se maximice el área del extremo del conductor en contacto con el terminal de tierra (por ejemplo, una placa metálica).

Cable blindado:

- **•** Utilice un cable con protección trenzada.
- **•** Ponga a tierra la mayor superficie posible del blindaje. Es recomendable poner a tierra el blindaje conectando el cable a la placa de tierra con clips metálicos (véase la siguiente figura).

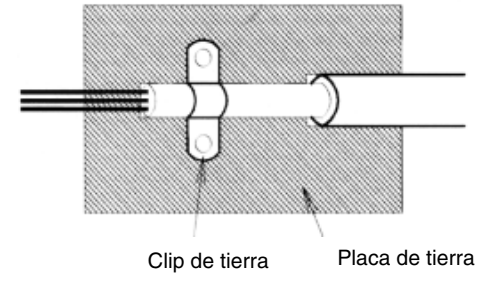

Fig. 1 Conexión a tierra del blindaje del cable con clips metálicos

Las superficies de puesta a tierra deben ser de metal desnudo altamente conductor. Elimine las capas de barniz y pintura que pudiera tener.

- Conecte a tierra los blindajes de cable en ambos extremos.
- Conecte a tierra el motor de la máquina.

## <span id="page-54-1"></span><span id="page-54-0"></span>**Instalación mecánica**

#### **Desembalaje del variador**

Compruebe los siguientes elementos después de desembalar el variador.

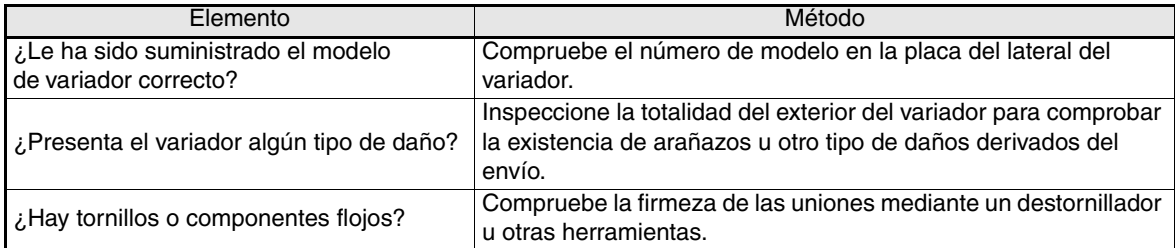

Si encuentra alguna irregularidad en los elementos anteriormente descritos, póngase en contacto con el distribuidor en el que ha adquirido el variador o con su representante Omron Yaskawa Motion Control inmediatamente.

#### **Comprobación del sitio de instalación**

Las tapas de protección están instaladas en la parte superior e inferior de los variadores NEMA 1/ IP20. Asegúrese de retirar la tapa superior antes de operar un variador de clase 200 ó 400 V con una capacidad de 18,5 kW o menos en un panel.

Observe las siguientes precauciones al montar el variador:

- **•** Instale el variador en una ubicación limpia libre de vapores de grasa y polvo. Se puede montar en un panel totalmente cerrado que esté completamente protegido contra el polvo en suspensión.
- **•** Cuando instale u opere el variador tenga siempre especial cuidado de que no entre en el dispositivo polvo metálico, grasa, agua o cualquier otro elemento extraño.
- **•** No instale el variador sobre materiales combustibles, como por ejemplo madera.
- **•** Instale el variador en una ubicación libre de materiales radiactivos y de materiales combustibles.
- **•** Instale el variador en una ubicación libre de gases y fluidos dañinos.
- **•** Instale el variador en una ubicación sin excesiva oscilación.
- **•** Instale el variador en una ubicación libre de cloruros.
- **•** Instale el variador en una ubicación sin luz solar directa.

#### **Orientación de instalación**

Instale el variador verticalmente con el fin de no reducir el efecto refrigerante. Al instalar el variador tenga en cuenta siempre las siguientes distancias de instalación para permitir una disipación normal del calor.

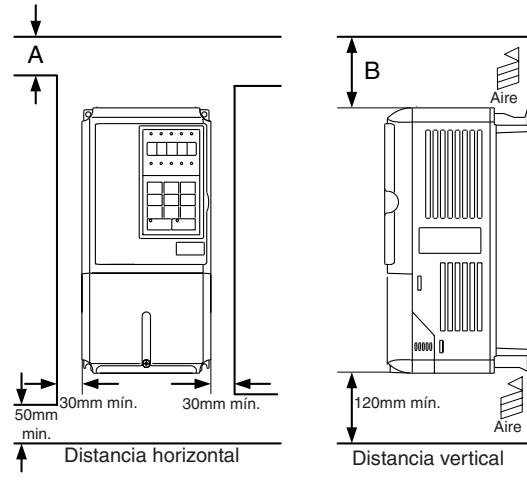

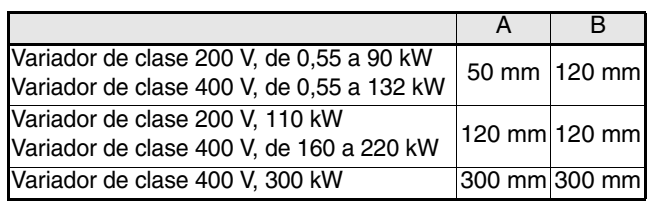

Fig. 2 Espacio de instalación

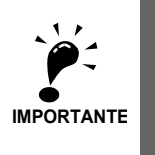

2. Asegúrese de retirar siempre la tapa protectora superior después de instalar un variador con una salida de 18,5 kW o menos en un panel.

1. Se requieren las mismas distancias verticales y horizontales para los variador IP00, IP20 y NEMA 1.

Deje siempre suficiente espacio para los pernos de anilla de suspensión y las líneas del circuito principal al instalar un variador con una salida de 22 kW o más en un panel.

#### **Instalación de variadores y filtros EMC**

Para una instalación compatible con las normas EMC, tenga en cuenta los siguientes puntos:

- **•** Utilice un filtro de línea.
- **•** Utilice cables blindados para el motor.
- **•** Monte el variador y el filtro en una placa conductora con toma de tierra.
- **•** Quite la pintura o la suciedad antes de montar las piezas para alcanzar la impedancia de tierra más baja posible.

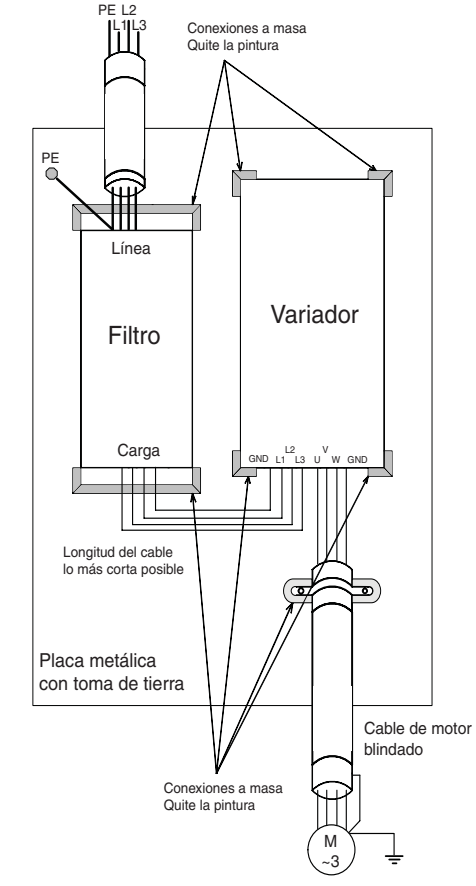

Fig. 3 Instalación del filtro EMC

### <span id="page-56-0"></span>**Conexión eléctrica**

#### **Cableado del variador**

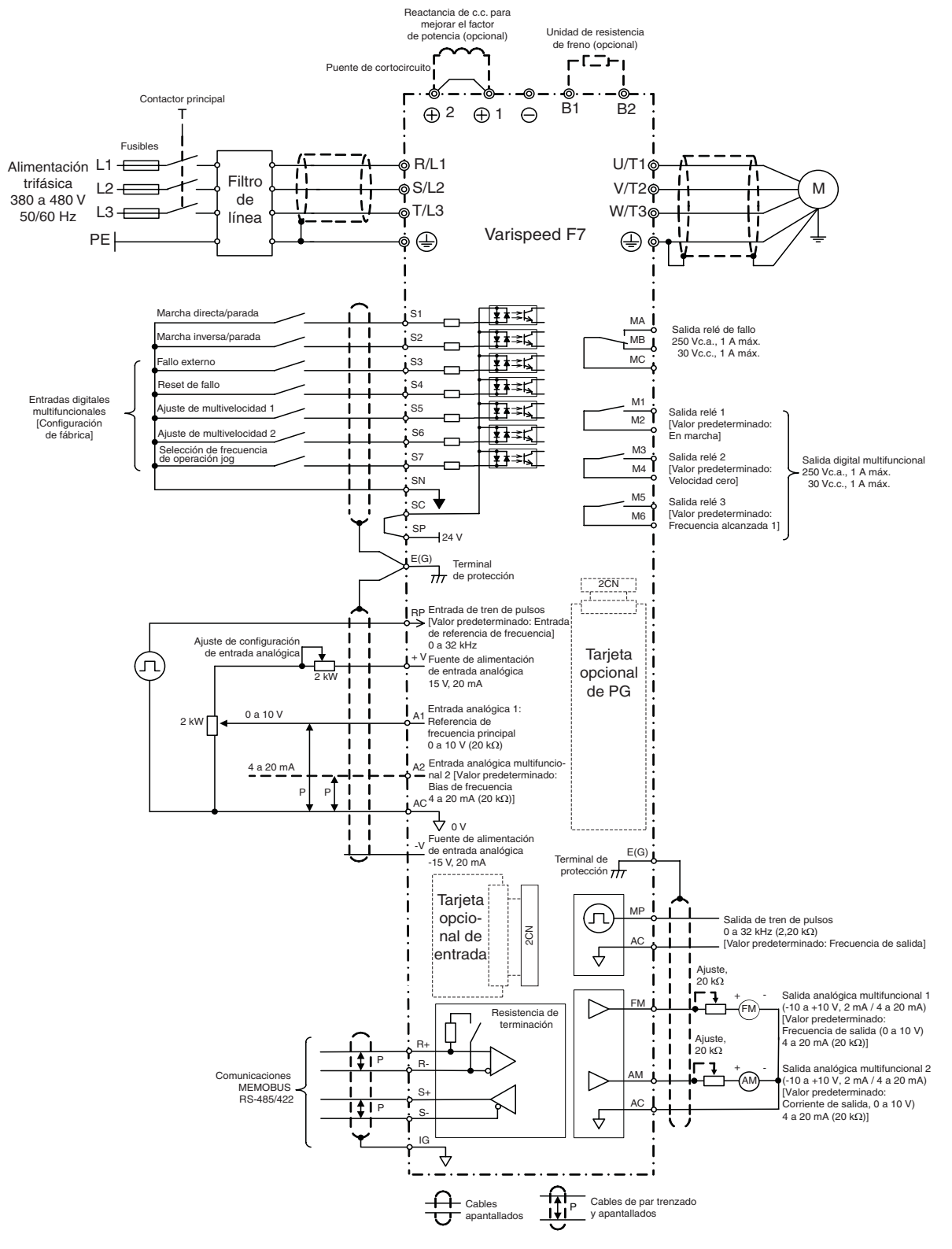

<span id="page-56-1"></span>Fig. 4 Diagrama de cableado

#### **Terminales del circuito principal**

Las funciones de los terminales del circuito principal se resumen según los símbolos de terminal en la *[Tabla 1](#page-57-0)*. Cablee los terminales adecuadamente para los usos deseados.

<span id="page-57-0"></span>

| Empleo                                           | Símbolo de terminal    | Modelo: CIMR-F7ZOOOD |               |  |  |  |  |  |
|--------------------------------------------------|------------------------|----------------------|---------------|--|--|--|--|--|
|                                                  |                        | Clase 200 V          | Clase 400 V   |  |  |  |  |  |
| Entrada de alimentación del                      | R/L1, S/L2, T/L3       | 20P4 a 2.110         | 40P4 a 4.300  |  |  |  |  |  |
| circuito principal                               | R1/L11, S1/L21, T1/L31 | 2.022 a 2.110        | 4.022 a 4.300 |  |  |  |  |  |
| Salidas del variador                             | U/T1, V/T2, W/T3       | 20P4 a 2.110         | 40P4 a 4.300  |  |  |  |  |  |
| Terminales de bus de c.c.                        | $\oplus$ 1, $\ominus$  | 20P4 a 2.110         | 40P4 a 4.300  |  |  |  |  |  |
| Conexión de la unidad<br>de resistencia de freno | B1, B2                 | 20P4 a 2.018         | 40P4 a 4.018  |  |  |  |  |  |
| Conexión de la reactancia                        | $\oplus$ 1, $\oplus$ 2 | 20P4 a 2.018         | 40P4 a 4.018  |  |  |  |  |  |
| de c.c.                                          |                        |                      |               |  |  |  |  |  |
| Conexión de la unidad de freno                   | $\oplus$ 3, $\ominus$  | 2.022 a 2.110        | 4.022 a 4.300 |  |  |  |  |  |
| Conexión a tierra                                | ⊕                      | 20P4 a 2.110         | 40P4 a 4.300  |  |  |  |  |  |

Tabla 1 Funciones de los terminales del circuito principal (clase 200 V y clase 400 V)

#### ■ Terminales del circuito de control

La *[Fig. 5](#page-57-1)* muestra la disposición de de control. Las funciones de los terminales del circuito de control se muestran en la *[Tabla 2](#page-57-2)*. Utilice los terminales apropiados para los usos deseados.

|                   |        | .SNISC | ~n |        | ΔΩ | $+V$ | AC | ∿<br>$\overline{\phantom{0}}$ |    | MP | AC |    |    |          | $R -$ |               | M <sub>5</sub> | M6 |    | МA | MВ | МC |                |         |  |
|-------------------|--------|--------|----|--------|----|------|----|-------------------------------|----|----|----|----|----|----------|-------|---------------|----------------|----|----|----|----|----|----------------|---------|--|
| $\sim$<br>ΙE<br>◡ | $\sim$ |        |    | $\sim$ |    |      |    | $\sim$                        | FM | AC |    | AM | ١G | $\sim$ . |       | $\sim$<br>- 3 |                | M3 | M4 |    | M1 |    | M <sub>2</sub> | ΙE<br>c |  |

Fig. 5 Disposición de los terminales de control

<span id="page-57-2"></span><span id="page-57-1"></span>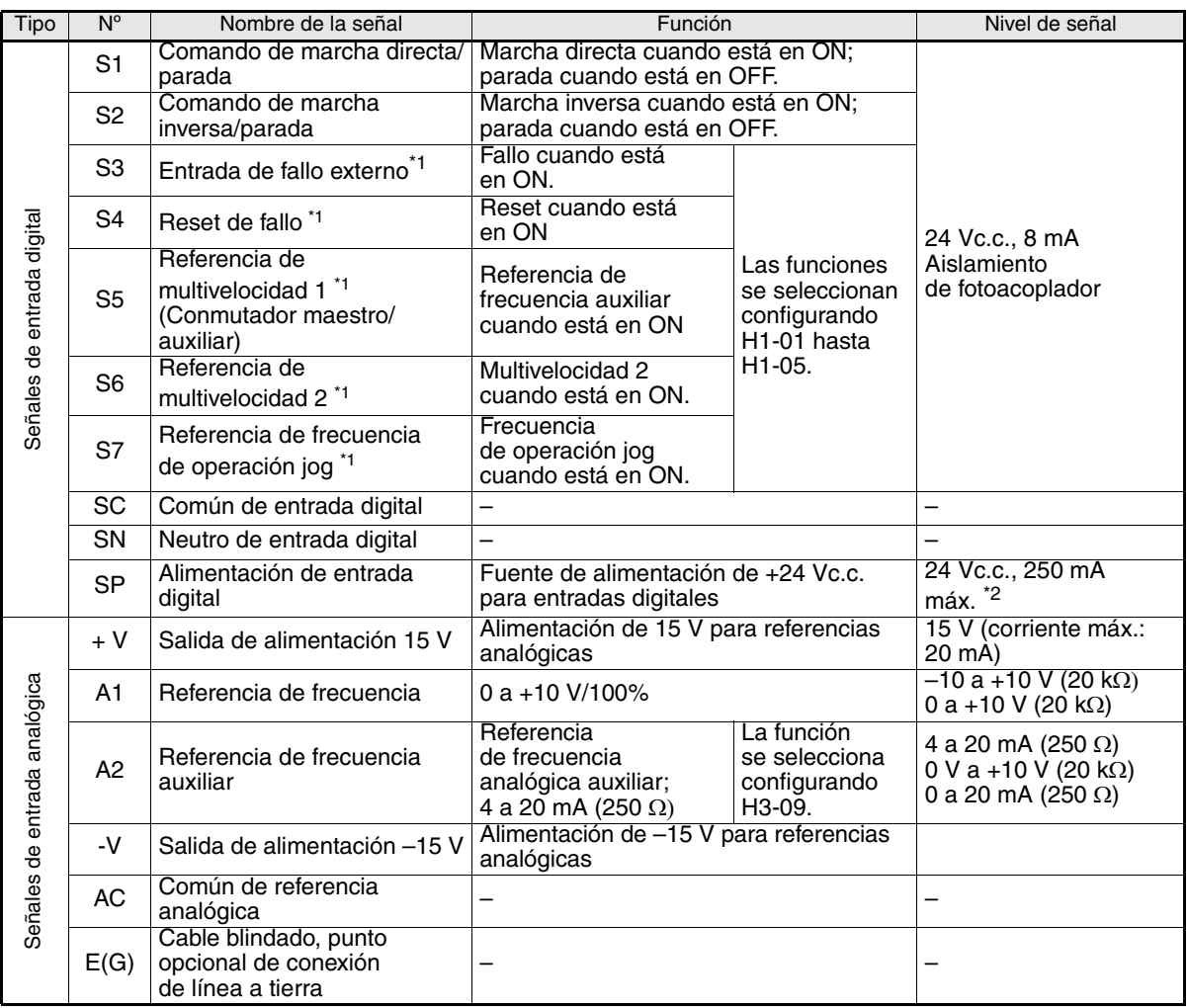

Tabla 2 Terminales del circuito de control con configuraciones por defecto

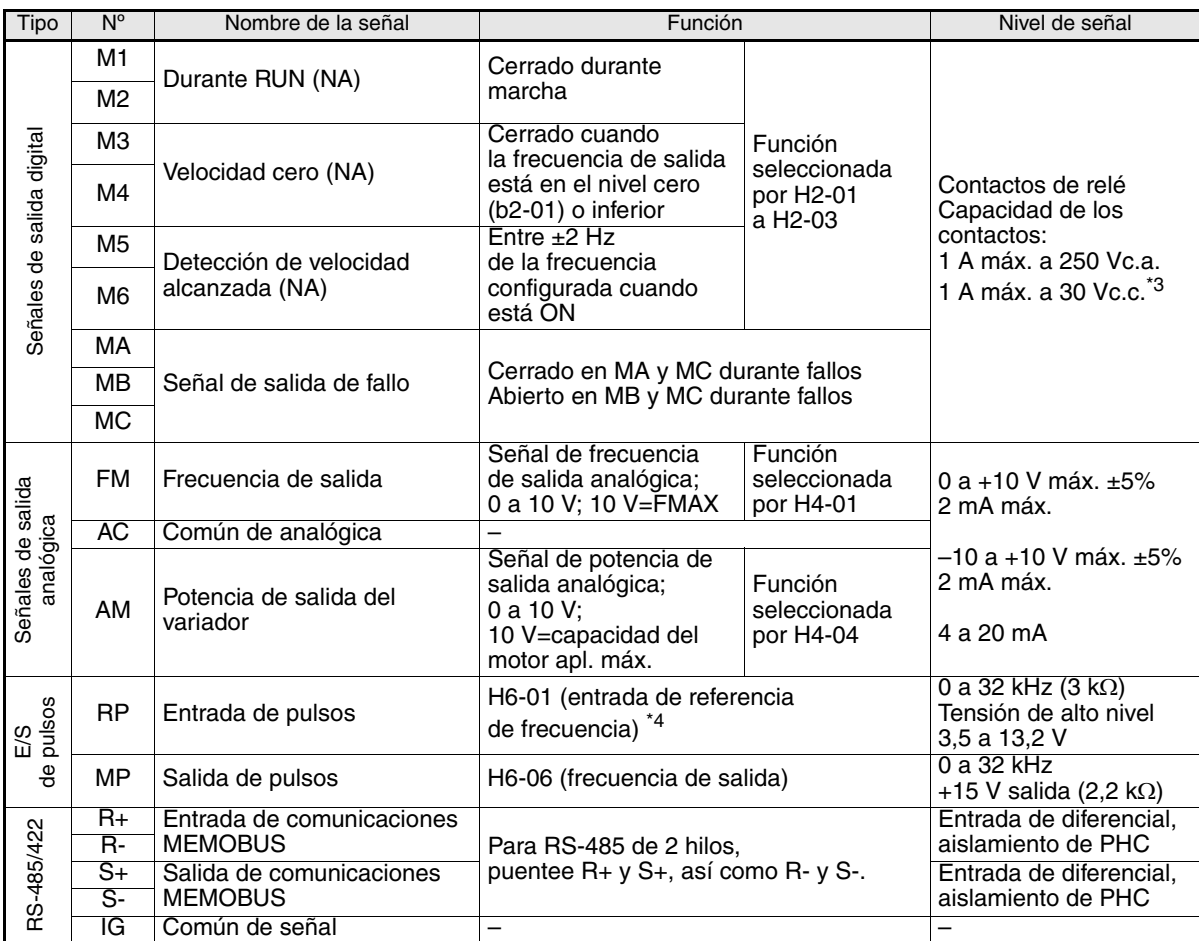

<span id="page-58-0"></span>\*1. La configuración predeterminada corresponde a los terminales S3 a S7.Para una secuencia de 3 hilos, la configuración predeterminada es una secuencia de 3 hilos para S5, configuración de multivelocidad 1 para S6 y configuración de multivelocidad 2 para S7.

\*2. No utilice esta fuente de alimentación para dispositivos externos. \*3. Cuando controle una carga reactiva, como una bobina de relé con alimentación de c.c., inserte siempre un diodo como se muestra en la *[Fig. 6](#page-58-1)*

\*4. Las especificaciones de entrada de pulsos se muestran en la siguiente tabla:

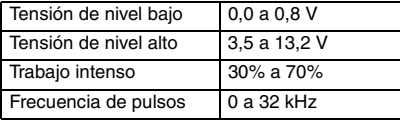

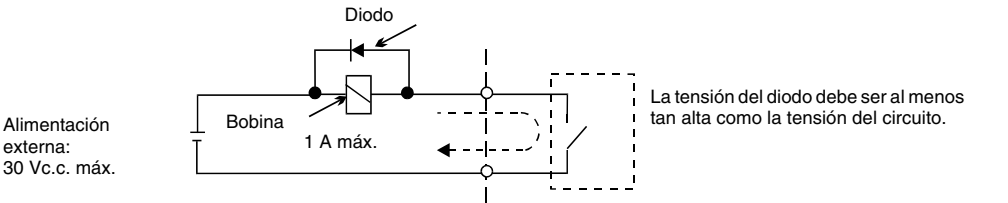

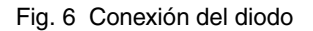

<span id="page-58-1"></span>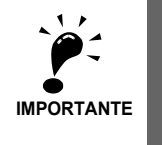

1. En *[Fig. 4](#page-56-1)* se muestra el cableado de las entradas digitales S1 a S7 para la conexión de contactos o de transistores NPN (modo 0 V común y NPN). Esta es la configuración predeterminada. Para conectar transistores PNP o para utilizar una fuente de alimentación externa de 24 V consulte la *[Tabla 3](#page-59-0)*.

2. Una reactancia de c.c es una opción solamente para variadores de 18,5 kW o menos. Retire el puente al conectar una reactancia de c.c.

#### ■ Modo NPN/PNP (selección NPN/PNP)

La lógica del terminal de entrada puede ser conmutada entre el modo NPN (0-V común, NPN) y PNP (+24 V común, PNP) mediante el puente CN5. También admite una fuente de alimentación externa, lo que facilita una mayor libertad de métodos de entrada de señal.

<span id="page-59-0"></span>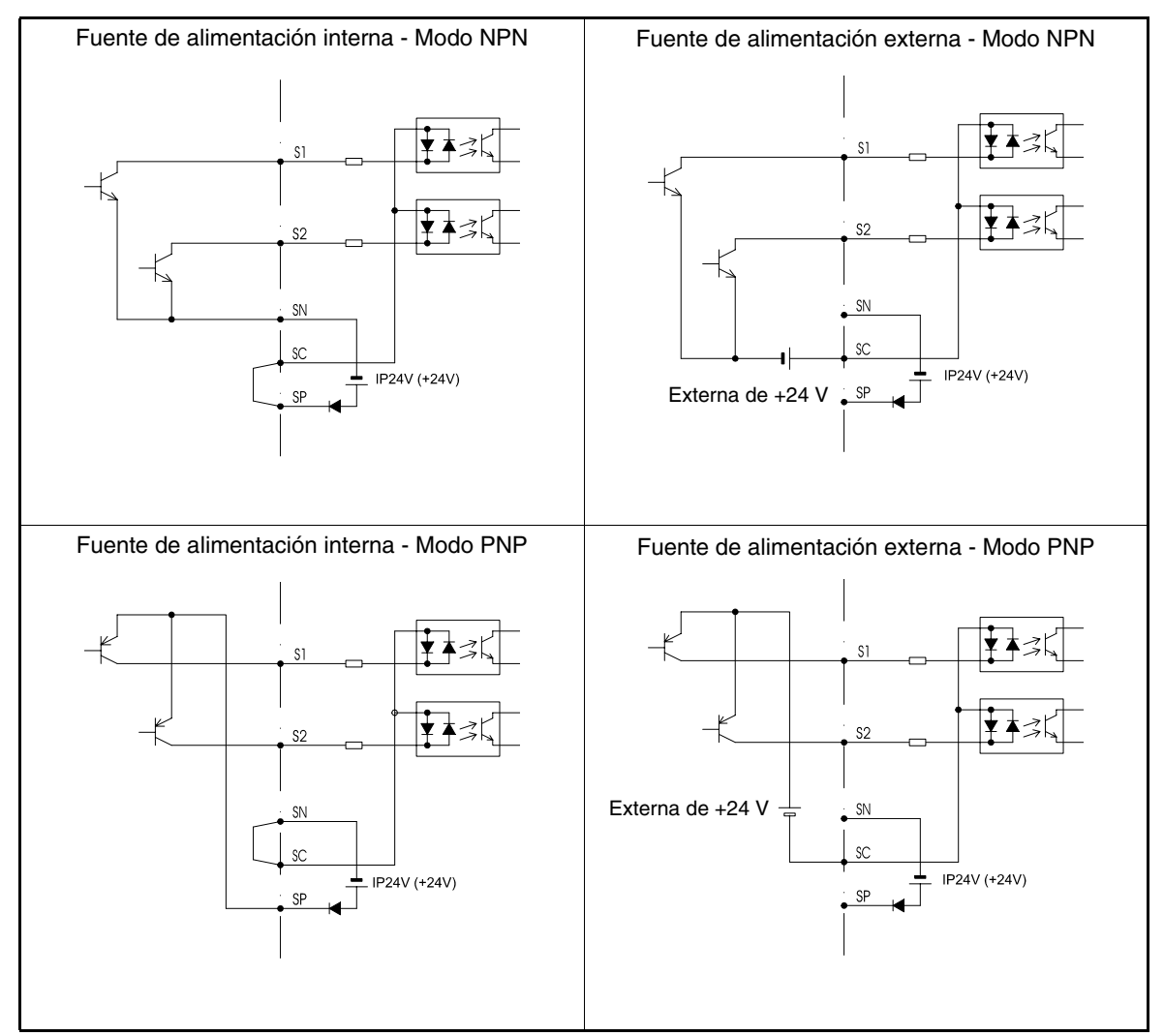

Tabla 3 Modo NPN/PNP y señales de entrada

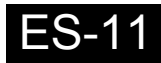

## <span id="page-60-0"></span>**Cableado de las entradas del circuito principal**

#### **Instalación de fusibles**

Para proteger el variador se recomienda utilizar fusibles semiconductores como los mostrados en la siguiente tabla.

|                  | Salida                    |             | Selección de fusible |                                  | Ejemplo de selección (Ferraz) |                            |                  |  |  |  |  |
|------------------|---------------------------|-------------|----------------------|----------------------------------|-------------------------------|----------------------------|------------------|--|--|--|--|
| Tipo de          | nominal del               |             |                      |                                  |                               |                            |                  |  |  |  |  |
| variador         | variador<br>Corriente (A) | Tensión (V) | Corriente (A)        | $I^2t(A^2s)$                     | Modelo                        | Valor nominal              | $I^2t(A^2s)$     |  |  |  |  |
| 20P4             | 3,2                       | 240         | 10                   | $12 - 25$                        | A60Q12-2                      | 600 V/12 A                 | 17               |  |  |  |  |
| 20P7             | 4,1                       | 240         | 10                   | $12 - 25$                        | A60Q12-2                      | 600 V/12 A                 | 17               |  |  |  |  |
| 21P <sub>5</sub> | 7,0                       | 240         | $\overline{15}$      | $23 - 55$                        | A60Q15-2                      | 600 V/15 A                 | 26               |  |  |  |  |
| 22P2             | 9,6                       | 240         | 20                   | $34 - 98$                        | A60Q20-2                      | 600 V/20 A                 | 41               |  |  |  |  |
| 23P7             | 15                        | 240         | 30                   | 82~220                           | A60Q30-2                      | 600 V/30 A                 | 132              |  |  |  |  |
| 25P5             | 23                        | 240         | 40                   | 220~610                          | A50P50-4                      | 500 V/50 A                 | 250              |  |  |  |  |
| 27P <sub>5</sub> | $\overline{31}$           | 240         | 60                   | 290~1.300                        | A50P80-4                      | 500 V/80 A                 | 640              |  |  |  |  |
| 2.011            | 45                        | 240         | 80                   | 450~5.000                        | A50P80-4                      | 500 V/80 A                 | 640              |  |  |  |  |
| 2.015            | 58                        | 240         | 100                  | 1.200~7.200                      | A50P125-4                     | 500 V/125 A                | 1.600            |  |  |  |  |
| 2.018            | $\overline{71}$           | 240         | 130                  | 1.800~7.200                      | A50P150-4                     | 500 V/150 A                | 2.200            |  |  |  |  |
| 2.022            | 85                        | 240         | 150                  | 870~16.200                       | A50P150-4                     | 500 V/150 A                | 2.200            |  |  |  |  |
| 2.030            | 115                       | 240         | 180                  | 1.500~23.000                     | A50P200-4                     | 500 V/200 A                | 4.000            |  |  |  |  |
| 2.037            | 145                       | 240         | 240                  | 2.100~19.000                     | A50P250-4                     | 500 V/250 A                | 6.200            |  |  |  |  |
| 2.045            | 180                       | 240         | 300                  | 2.700~55.000                     | A50P300-4                     | 500 V/300 A                | 9.000            |  |  |  |  |
| 2.055            | 215                       | 240         | 350                  | 4.000~55.000                     | A50P350-4                     | 500 V/350 A                | 12.000           |  |  |  |  |
| 2.075            | 283                       | 240         | 450                  | 7.100~64.000                     | A50P450-4                     | 500 V/450 A                | 20.000           |  |  |  |  |
| 2.090            | 346                       | 240         | 550                  | 11.000~64.000                    | A50P600-4                     | 500 V/600 A                | 36.000           |  |  |  |  |
| 2.110            | 415                       | 240         | 600                  | 13.000~83.000                    | A50P600-4                     | 500 V/600 A                | 36.000           |  |  |  |  |
| 40P4             | 1,8                       | 480         | 5                    | $6 - 55$                         | A60Q10-2                      | 600 V/10 A                 | 10               |  |  |  |  |
| 40P7             | 2,1                       | 480         | 5                    | $6 - 55$                         | A60Q10-2                      | 600 V/10 A                 | 10               |  |  |  |  |
| 41P <sub>5</sub> | 3,7                       | 480         | 10                   | $10 - 55$                        | A60Q12-2                      | 600 V/12 A                 | 17               |  |  |  |  |
| 42P2             | 5,3                       | 480         | 10                   | $18 - 55$                        | A60Q15-2                      | 600 V/15 A                 | 26               |  |  |  |  |
| 43P7             | 7,6                       | 480         | 15                   | $34 - 72$                        | A60Q20-2                      | 600 V/20 A                 | 41               |  |  |  |  |
| 44P0             | 8,7                       | 480         | 20                   | $50 - 570$                       | A60Q30-2                      | 600 V/30 A                 | 132              |  |  |  |  |
| 45P5             | 12,5                      | 480         | 25                   | 100~570                          | A60Q30-2                      | 600 V/30 A                 | 132              |  |  |  |  |
| 47P <sub>5</sub> | $\overline{17}$           | 480         | 30                   | $100 - 640$                      | A60Q30-2                      | 600 V/30 A                 | 132              |  |  |  |  |
| 4.011            | 24                        | 480         | 50                   | 150~1.300                        | A70P50-4                      | 700 V/50 A                 | 300              |  |  |  |  |
| 4.015            | $\overline{31}$           | 480         | 60                   | $400 - 1.800$                    | A70P70-4                      | 700 V/70 A                 | 590              |  |  |  |  |
| 4.018            | 39                        | 480         | 70                   | 700~4.100                        | A70P80-4                      | 700 V/80 A                 | 770              |  |  |  |  |
| 4.022            | 45                        | 480         | 80                   | 240~5.800                        | A70P80-4                      | 700 V/80 A                 | 770              |  |  |  |  |
| 4.030            | 60                        | 480         | 100                  | $500 - 5.800$                    | A70P100-4                     | 700 V/100 A                | 1.200            |  |  |  |  |
| 4.037            | $\overline{75}$           | 480         | 125                  | 750~5.800                        | A70P125-4                     | 700 V/125 A                | 1.900            |  |  |  |  |
| 4.045            | 91                        | 480         | 150                  | 920~13.000                       | A70P150-4                     | 700 V/150 A                | 2.700            |  |  |  |  |
| 4.055            | 112                       | 480         | 150                  | 1.500~13.000                     | A70P200-4                     | 700 V/200 A                | 4.800            |  |  |  |  |
| 4.075            | 150                       | 480         | 250                  | 3.000~55.000                     | A70P250-4                     | 700 V/250 A                | 7.500            |  |  |  |  |
| 4.090            | 180                       | 480         | 300                  | 3.800~55.000                     | A70P300-4                     | 700 V/300 A                | 11.000           |  |  |  |  |
| 4.110            | 216                       | 480         | 350                  | 5.400~23.000                     | A70P350-4                     | 700 V/350 A                | 15.000           |  |  |  |  |
| 4.132            | 260                       | 480         | 400                  | 7.900~64.000                     | A70P400-4                     | 700 V/400 A                | 19.000           |  |  |  |  |
| 4.160<br>4.185   | 304<br>370                | 480<br>480  | 450<br>600           | 14.000~250.000<br>20.000~250.000 | A70P450-4<br>A70P600-4        | 700 V/450 A<br>700 V/600 A | 24.000<br>43.000 |  |  |  |  |
| 4.220            | 506                       | 480         | 700                  |                                  |                               | 700 V/700 A                |                  |  |  |  |  |
| 4.300            | 675                       | 480         | 900                  | 34.000~400.000<br>52.000~920.000 | A70P700-4<br>A70P900-4        | 700 V/900 A                | 59.000<br>97.000 |  |  |  |  |
|                  |                           |             |                      |                                  |                               |                            |                  |  |  |  |  |

Tabla 4 Selección de fusible de entrada

Tenga en cuenta las siguientes precauciones para la entrada de la fuente de alimentación del circuito principal.

- **•** Si se utiliza un interruptor automático de estuche moldeado para la conexión de la fuente de alimentación (R/L1, S/L2 y T/L3), asegúrese de que el interruptor automático sea adecuado para el variador.
- **•** Si se utiliza un interruptor automático diferencial, debe poder detectar todos los tipos de corriente para garantizar una detección segura de corriente de fuga a tierra.
- **•** Se puede utilizar un contactor magnético u otro dispositivo de conmutación en la entrada del variador. El variador no se debe encender más de una vez por hora.
- **•** Las fases de entrada (R/S/T) se pueden conectar en cualquier secuencia.
- **•** Si el variador está conectado a un transformador de potencia de alta capacidad (600 kW o más) o se conmuta un condensador de avance de fase en la proximidad, es posible que circule una corriente de pico excesiva por el circuito de entrada de alimentación provocando daños en el variador. Como medida, instale una reactancia de c.a. opcionalmente en la entrada del variador o una reactancia de c.c en los terminales de conexión de reactancia de c.c.
- **•** Utilice un limitador de sobretensiones o un diodo para cargas inductivas cerca del variador. Las cargas inductivas incluyen contactores magnéticos, relés electromagnéticos, válvulas solenoides, solenoides y frenos magnéticos.

#### **Cableado del lado de salida del circuito principal**

Las siguientes precauciones se deben tener en cuenta para el cableado del circuito de salida.

- **•** Nunca conecte una fuente de alimentación a los terminales de salida del variador. De lo contrario, el variador se podría dañar.
- **•** Nunca cortocircuite o conecte a tierra los terminales de salida. De lo contrario, el variador se podría dañar.
- **•** No utilice condensadores de corrección de fase. De lo contrario, el variador y los condensadores se podrían dañar.
- **•** Compruebe la secuencia de control para asegurarse de que el contactor magnético (MC) entre el variador y el motor no conmute a ON o a OFF durante la operación del variador. Si el MC conmuta a ON mientras opera el variador, se creará una elevada corriente de irrupción y es posible que se active la protección contra sobrecorriente del variador.

#### ■ Conexión a tierra

Las siguientes precauciones se deben tener en cuenta para la conexión a tierra.

- **•** No comparta el cable de tierra con otros dispositivos como equipos de soldadura o herramientas eléctricas.
- **•** Utilice siempre un cable de tierra que cumpla las normativas técnicas sobre equipamiento eléctrico y minimice su longitud.

El variador provoca la corriente de fuga. Por lo tanto, si la distancia entre el electrodo de tierra y el terminal de tierra es demasiado larga, el potencial en el terminal de tierra del variador se volverá inestable.

**•** Cuando utilice más de un variador, no forme lazos en el cable de tierra.

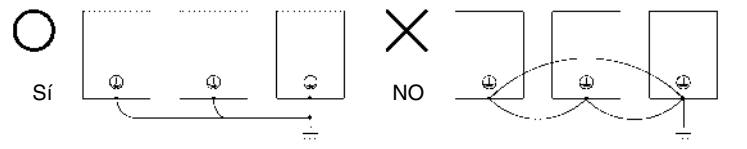

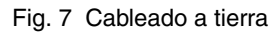

#### **Precauciones para el cableado del circuito de control**

Tenga en cuenta las siguientes precauciones para el cableado de los circuitos de control.

- **•** Separe el cableado del circuito de control del cableado del circuito principal (terminales R/L1, S/L2, T/L3, B1, B2, U/T1, V/T2, W/T3, B1, B2,  $\ominus$ ,  $\oplus$ 1,  $\oplus$ 2 y  $\oplus$ 3, PO, NO) y otras líneas de alta potencia.
- **•** Separe el cableado para los terminales del circuito de control MA, MB, MC, M1 a M6 (salidas a relé) del cableado a otros terminales del circuito de control.
- **•** Si se utiliza una fuente de alimentación externa auxiliar, deberá ser una fuente incluida en la lista UL Clase 2.
- **•** Utilice cable de par trenzado o cable de par trenzado apantallado para los circuitos de control para prevenir fallos en el funcionamiento.
- **•** Conecte el blindaje de los cables a tierra con la mayor superficie de contacto posible entre el blindaje y tierra.
- **•** El blindaje del cable se debe conectar a tierra en ambos extremos del cable.

## <span id="page-62-0"></span>**Funcionamiento del teclado**

## <span id="page-62-1"></span>**Display del operador digital (opcional)**

Los nombres y funciones de las teclas del operador digital se describen más adelante

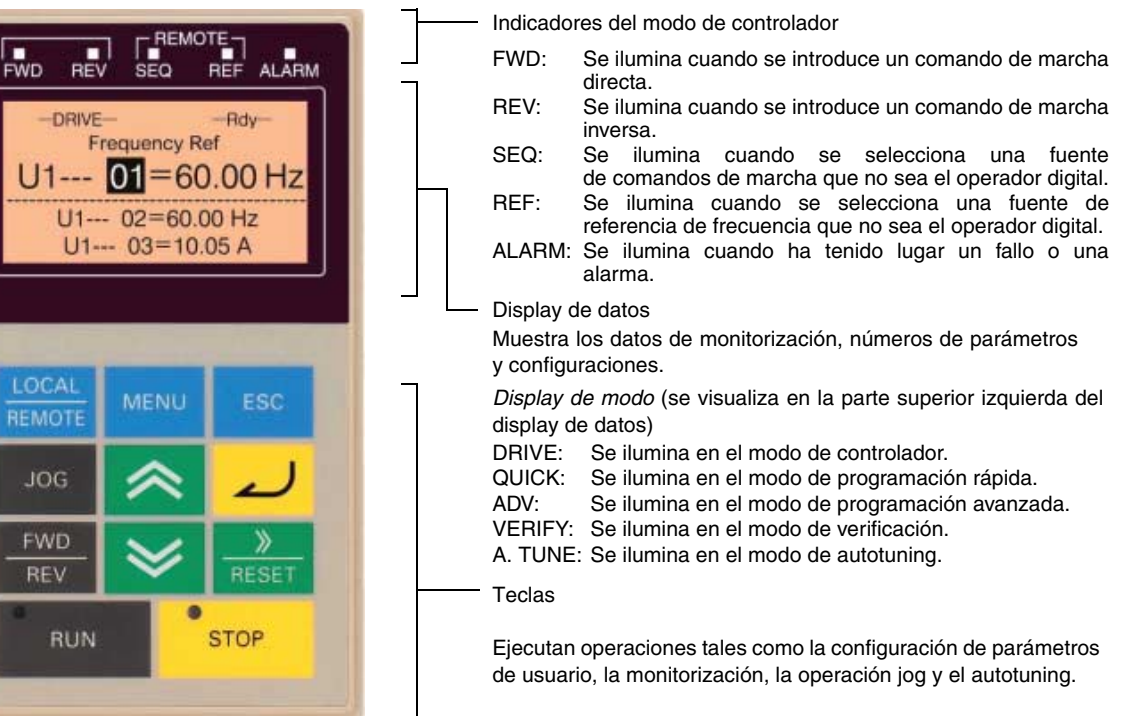

#### ■ Teclas del operador digital

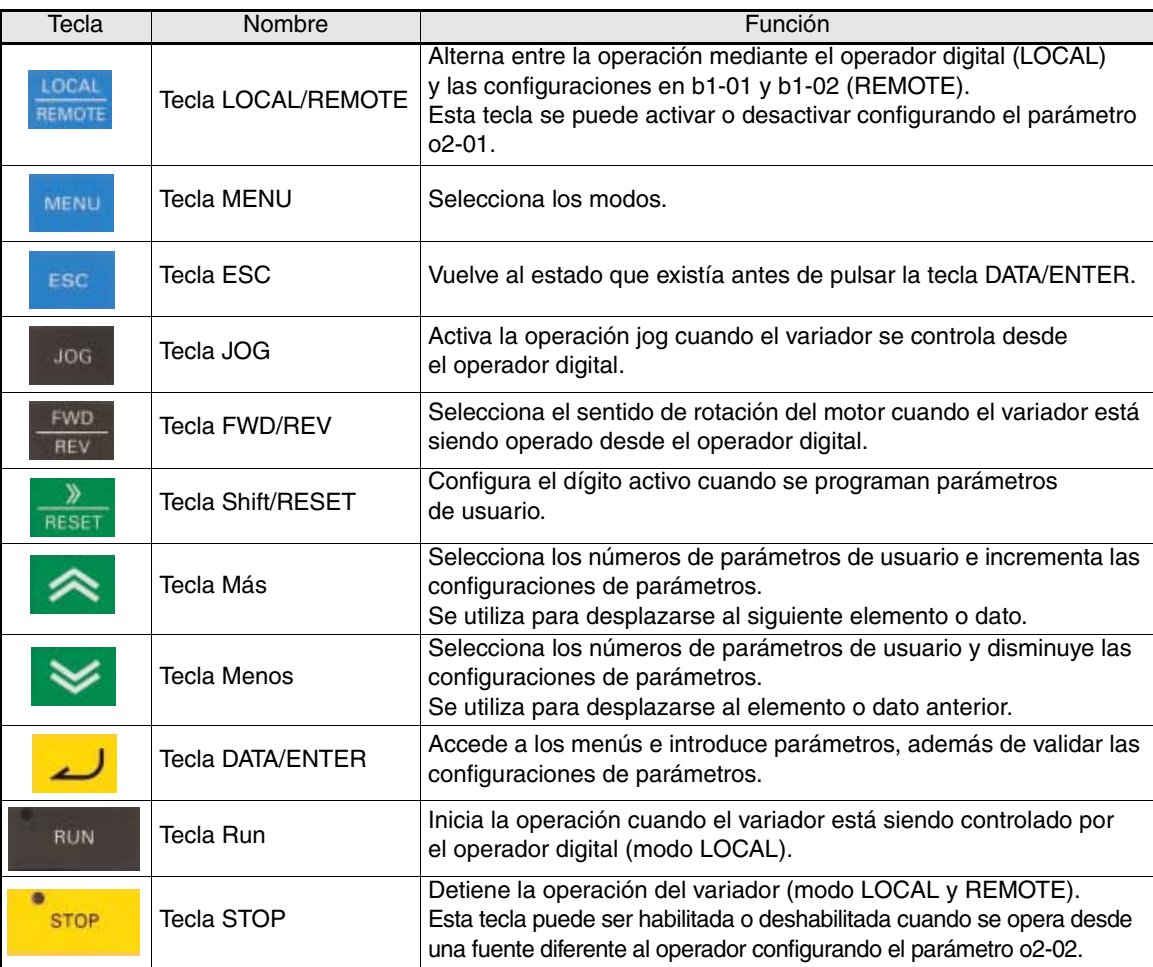

## <span id="page-63-0"></span>**Encendido y configuración de parámetros básicos**

### <span id="page-63-1"></span>**Procedimiento de arranque**

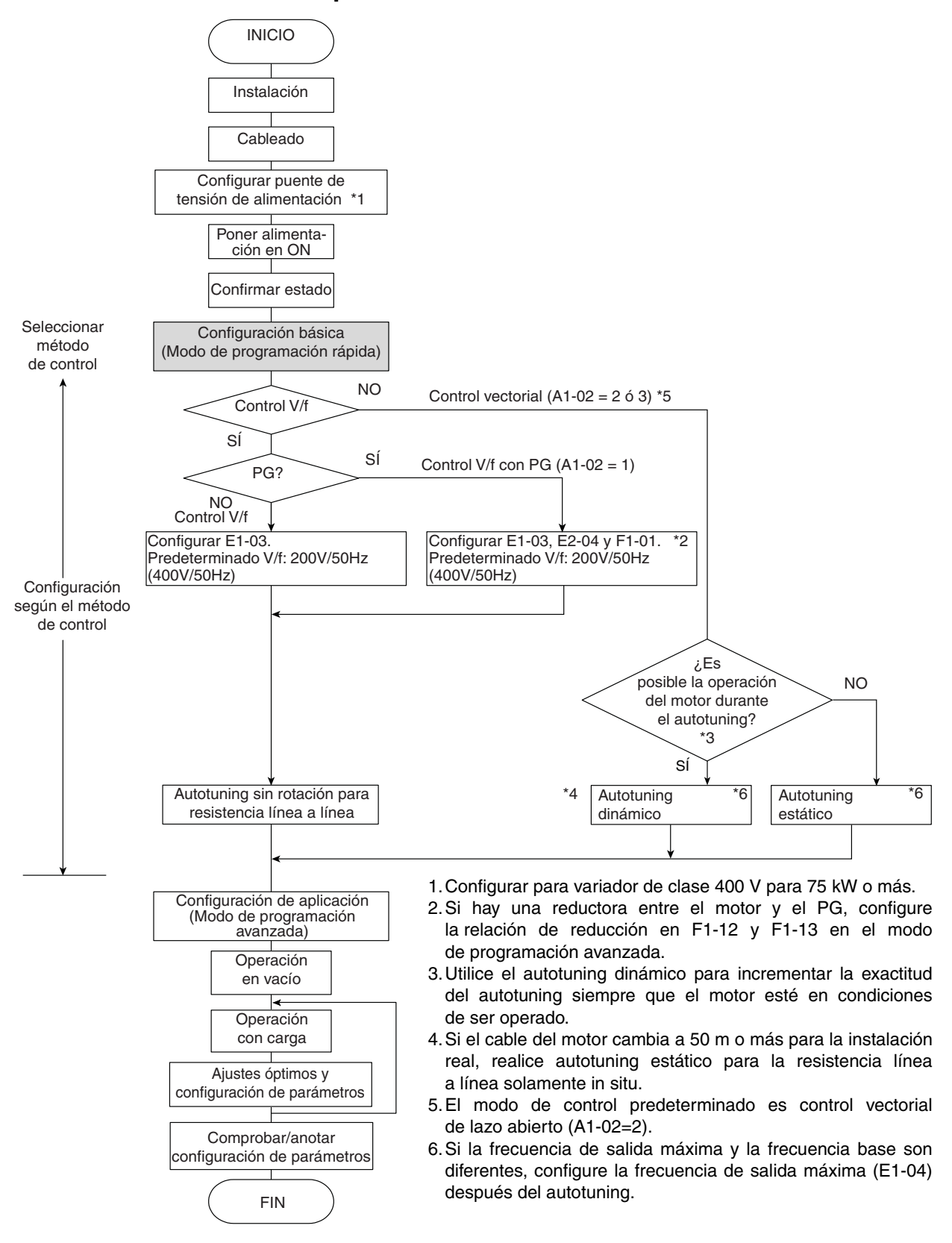

Fig. 8 Diagrama de flujo de operación de prueba

#### <span id="page-64-0"></span>**Antes del encendido**

Se deben comprobar los siguientes puntos detenidamente antes de conectar la alimentación.

- **•** Compruebe que la tensión de alimentación cumple la especificación del variador.
- **•** Compruebe que los cables de la fuente de alimentación están conectados firmemente a los terminales adecuados (L1, L2, L3).
- **•** Compruebe que los cables del motor están conectados firmemente a los terminales adecuados del variador (U, V, W), así como en el motor.
- **•** Compruebe que la unidad/resistencia de frenado está conectada correctamente.
- **•** Compruebe que el terminal del circuito de control del variador y el dispositivo de control están cableados correctamente.
- **•** Configure todos los terminales del circuito de control como OFF.
- **•** Si se utiliza una tarjeta PG, compruebe que está cableada correctamente.

#### <span id="page-64-1"></span>**Display después del encendido**

Tras un encendido normal sin problemas el display del operador muestra los siguientes mensajes

Display para operación normal

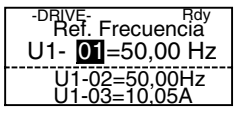

La monitorización de referencia de frecuencia se visualiza en la sección de display de datos.

Cuando se produce un error o una alarma está activa, aparecerá un mensaje de error o alarma. En tal caso, consulte la *[página 21, Detección y corrección de errores](#page-69-0)*.

Display para operación fallida

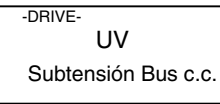

En el display se muestra un mensaje de error o alarma. En el ejemplo se muestra una alarma de tensión baja.

#### <span id="page-64-2"></span>**Autotuning**

El autotuning configura los parámetros del motor automáticamente cuando se utiliza el control vectorial de lazo abierto o de lazo cerrado, cuando el cable es largo o cuando la instalación ha cambiado.

#### **Configuración del modo de autotuning**

Se puede configurar cualquiera de los tres modos de autotuning siguientes:

- **•** Autotuning dinámico
- **•** Autotuning estático
- **•** Autotuning estático solamente para resistencia línea a línea

#### **Autotuning dinámico (T1-01 = 0)**

El autotuning dinámico solamente es utilizado para el control vectorial de lazo abierto y lazo cerrado. Configure T1-01 como 0, introduzca los datos de la placa del motor, y pulse la tecla RUN del Operador Digital. El variador operará el motor durante aproximadamente 1 minuto y configurará los parámetros del motor requeridos automáticamente.

#### **Autotuning estático (T1-01 = 1)**

El autotuning estático solamente es utilizado para el control vectorial de lazo abierto y lazo cerrado. Configure T1-01 como 1, introduzca los datos de la placa del motor, y pulse la tecla RUN del Operador Digital. El variador suministrará potencia al motor estático durante aproximadamente 1 minuto y algunos de los parámetros del motor serán configurados automáticamente. El resto de los parámetros del motor serán configurados automáticamente al principio de la operación.

#### **Autotuning estático para resistencia línea a línea (T1-01 =2)**

El autotuning estático para resistencia línea a línea puede ser utilizado en cualquier modo de control. Este es el único autotuning posible para control V/f y control V/f con PG.

Puede ser utilizado para mejorar el rendimiento cuando el cable del motor es largo, la longitud del cable ha cambiado o cuando el motor y el variador tienen diferentes capacidades.

Para realizar el autotuning en control V/f o en control V/f con PG, configure T1-02 (Potencia nominal del motor) y T1-04 (Corriente nominal del motor) y pulse posteriormente la tecla RUN del Operador Digital. El variador suministrará potencia al motor estático durante aproximadamente 20 segundos y serán medidas la resistencia línea a línea y la resistencia del cable del motor automáticamente.

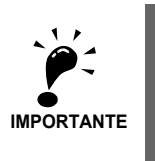

- 1. Durante el autotuning se suministrará potencia al motor aunque el motor no girará. No toque el motor hasta que el autotuning haya finalizado.
- 2. Asegúrese de que todos los contactores de motor están cerrados antes de iniciar el autotuning.
- 3. Para cancelar el autotuning pulse la tecla STOP del operador digital.

#### ■ Otras alarmas y errores durante autotuning.

Para obtener un resumen de las posibles alarmas o errores de autotuning y las acciones correctivas, consulte la *[página 24, Fallos de autotuning](#page-72-0)*.

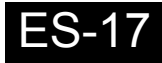

# <span id="page-66-0"></span>**Parámetro de usuario**

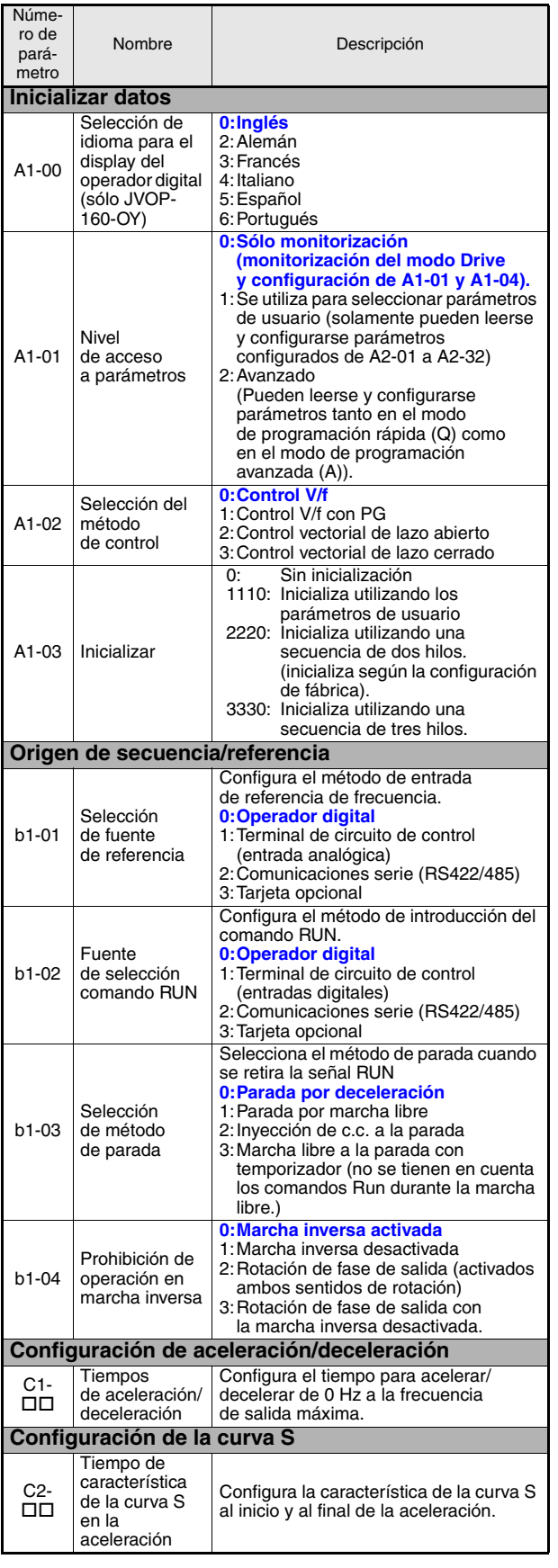

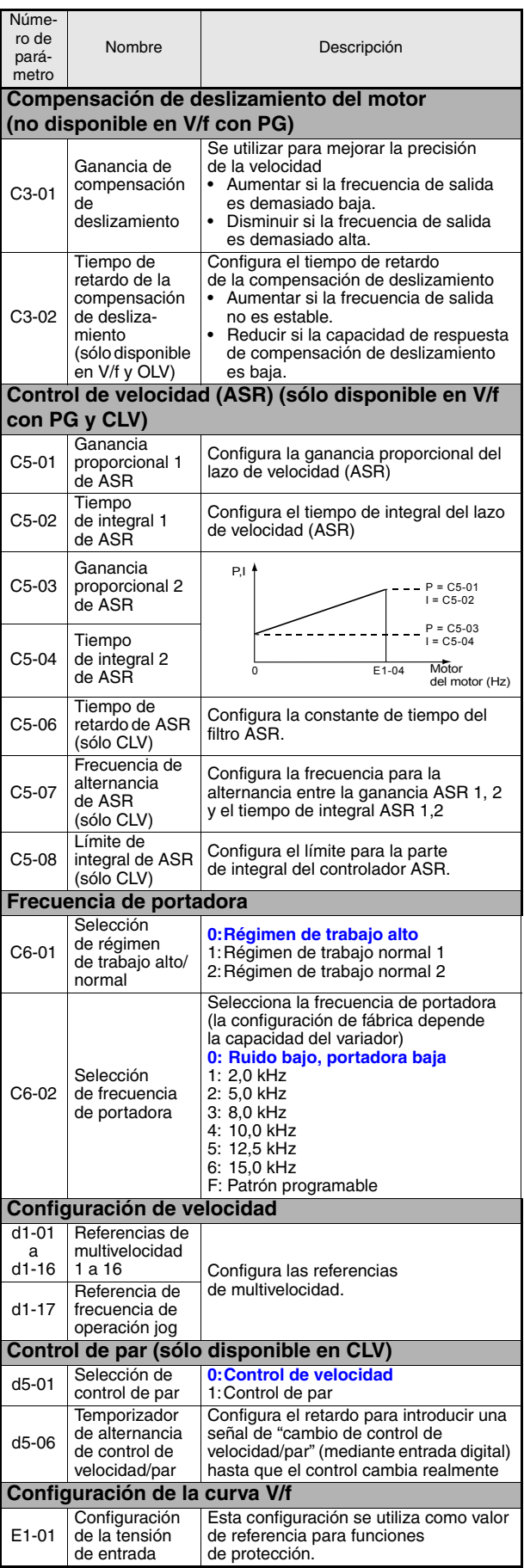

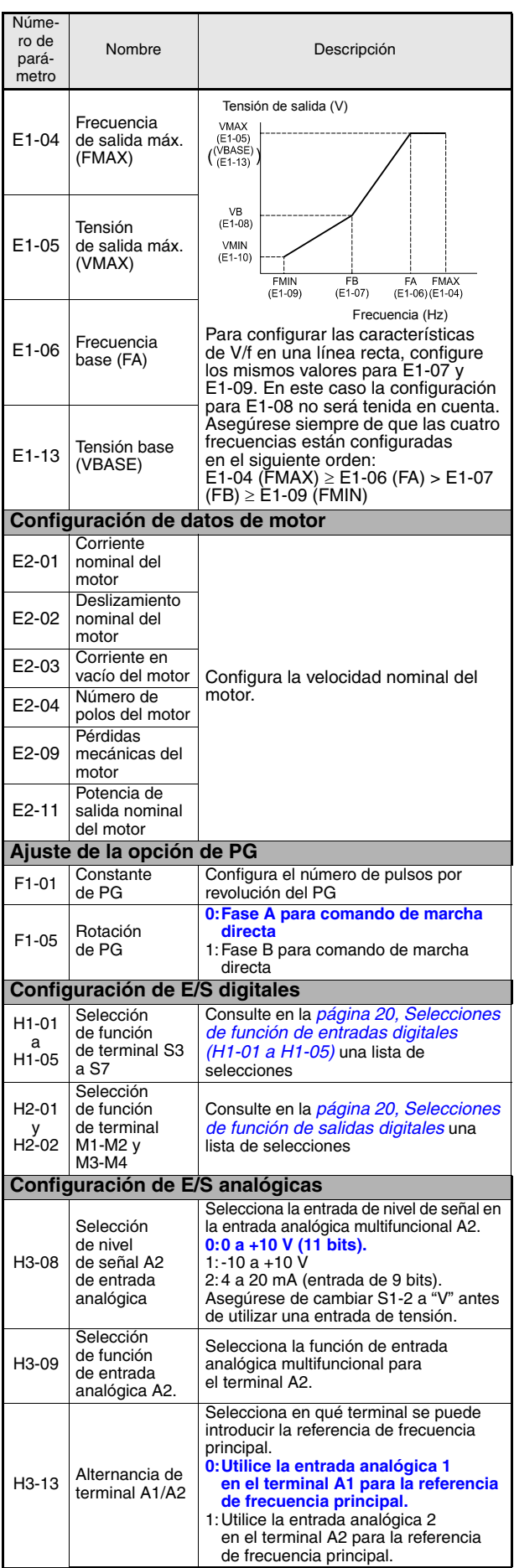

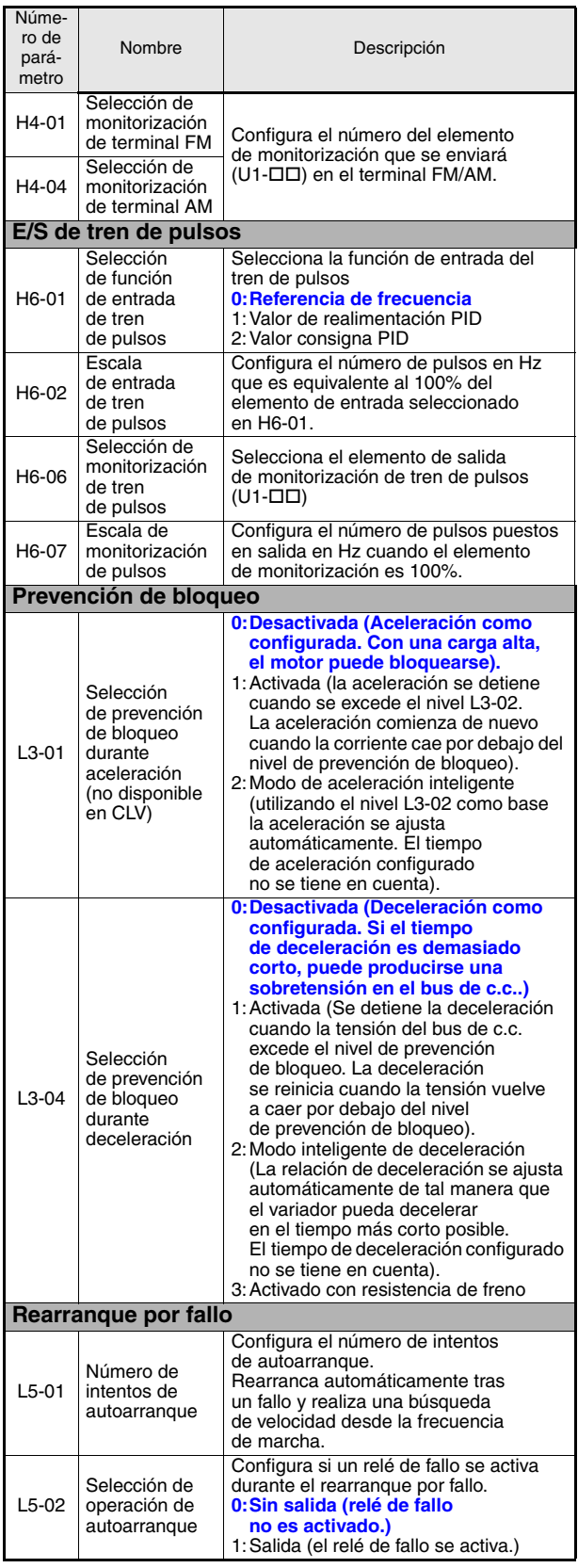

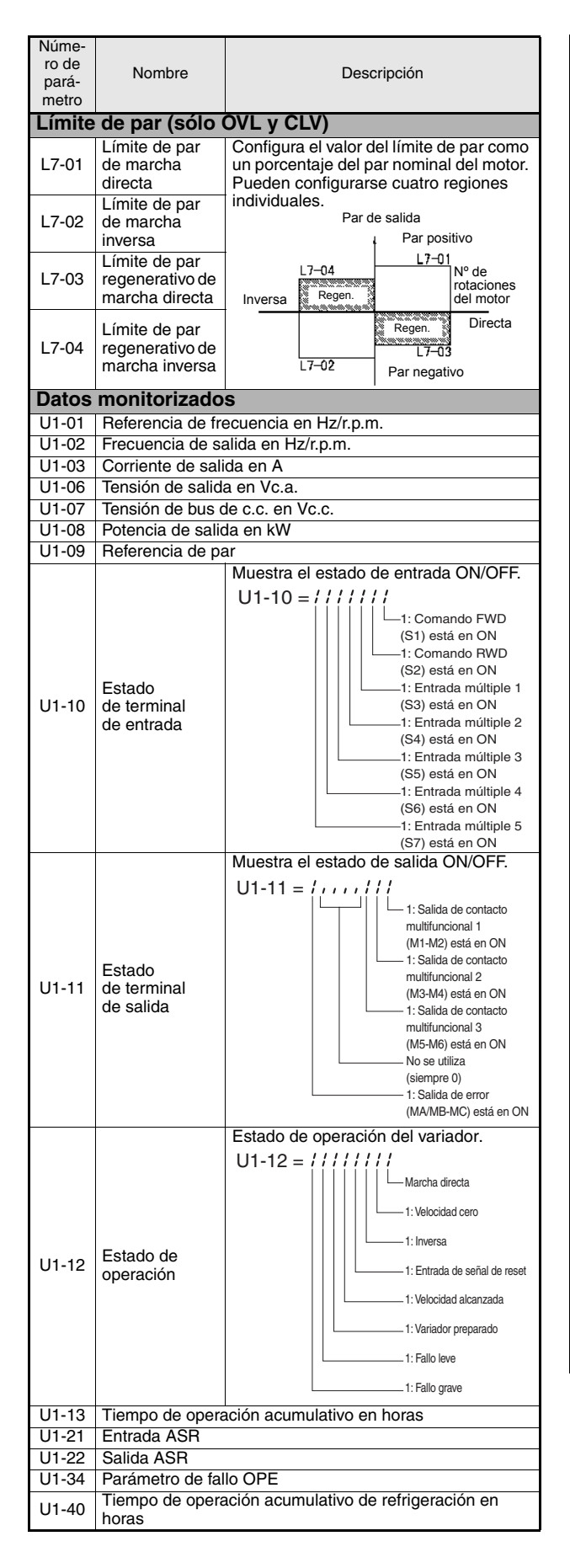

<span id="page-68-1"></span><span id="page-68-0"></span>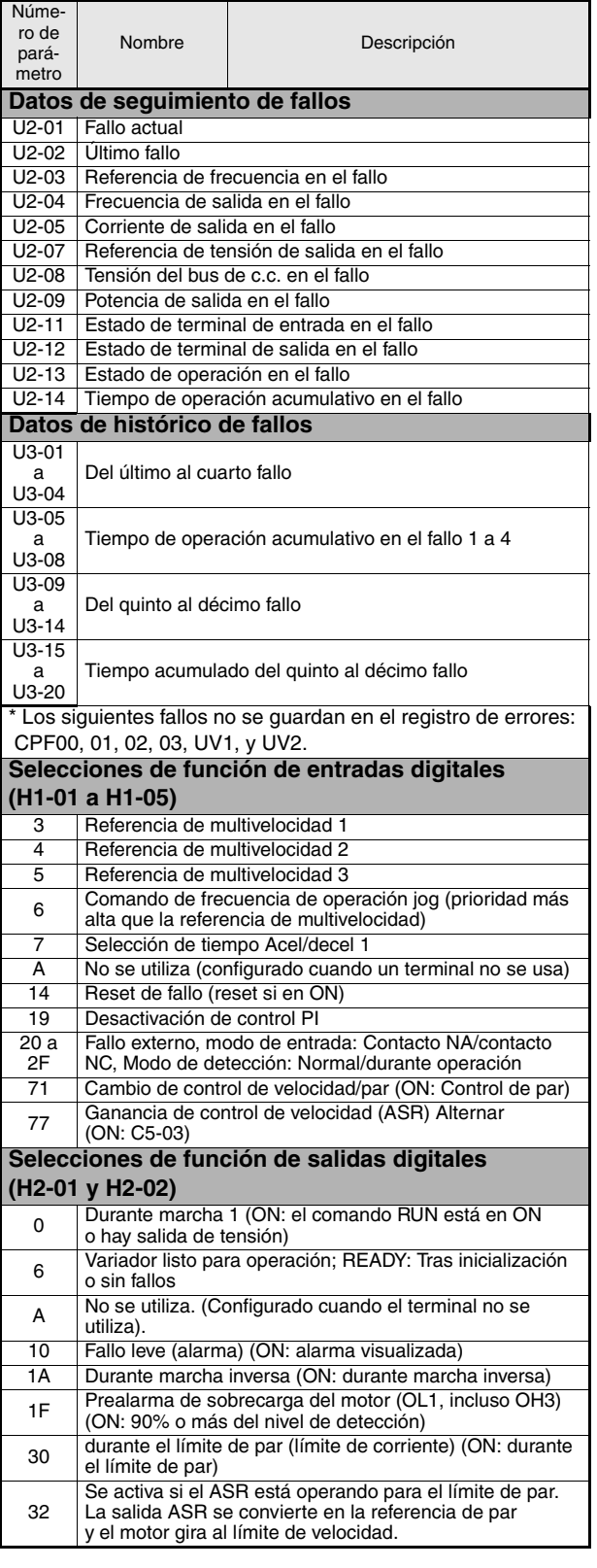

## <span id="page-69-0"></span>**Detección y corrección de errores**

#### <span id="page-69-1"></span>**Alarmas y fallos generales**

Los fallos y las alarmas indican un estado anómalo del variador/aplicación.

Una alarma no desconecta necesariamente el variador, sino que se muestra un mensaje en el teclado (es decir, un código de alarma que parpadea) y se puede generar una salida de alarma en las salidas multifuncionales (H2-01 a H2-02) si así se ha programado. Una alarma desaparece automáticamente si ya no está presente la condición de alarma.

Un fallo desconecta la salida del variador inmediatamente, se muestra un mensaje en el teclado y se conmuta la salida de fallo. Se debe hacer un reset manual del fallo después de haber eliminado la causa y la señal RUN.

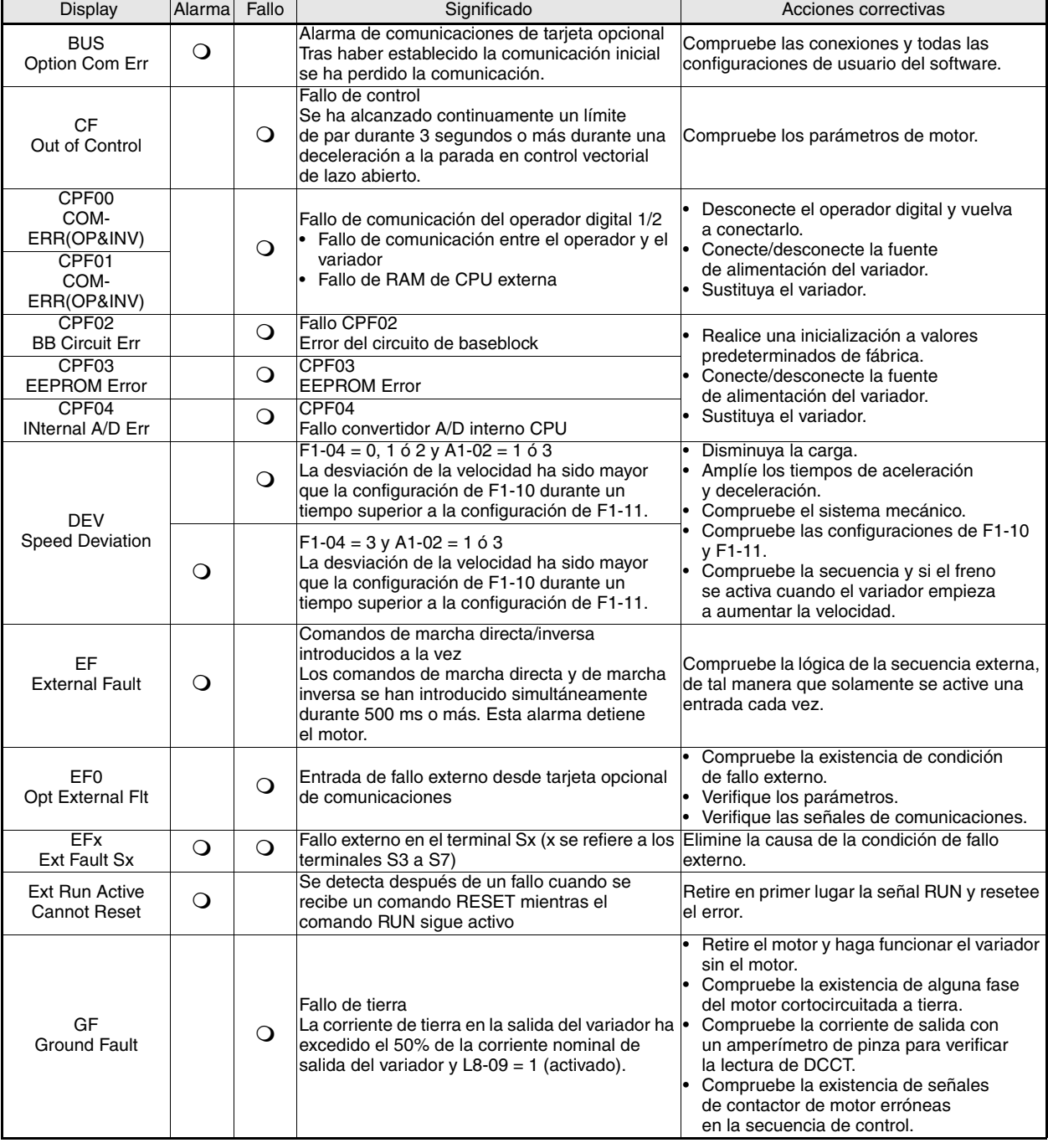

En la siguiente tabla se muestra una lista de fallos y alarmas con sus acciones correctivas.

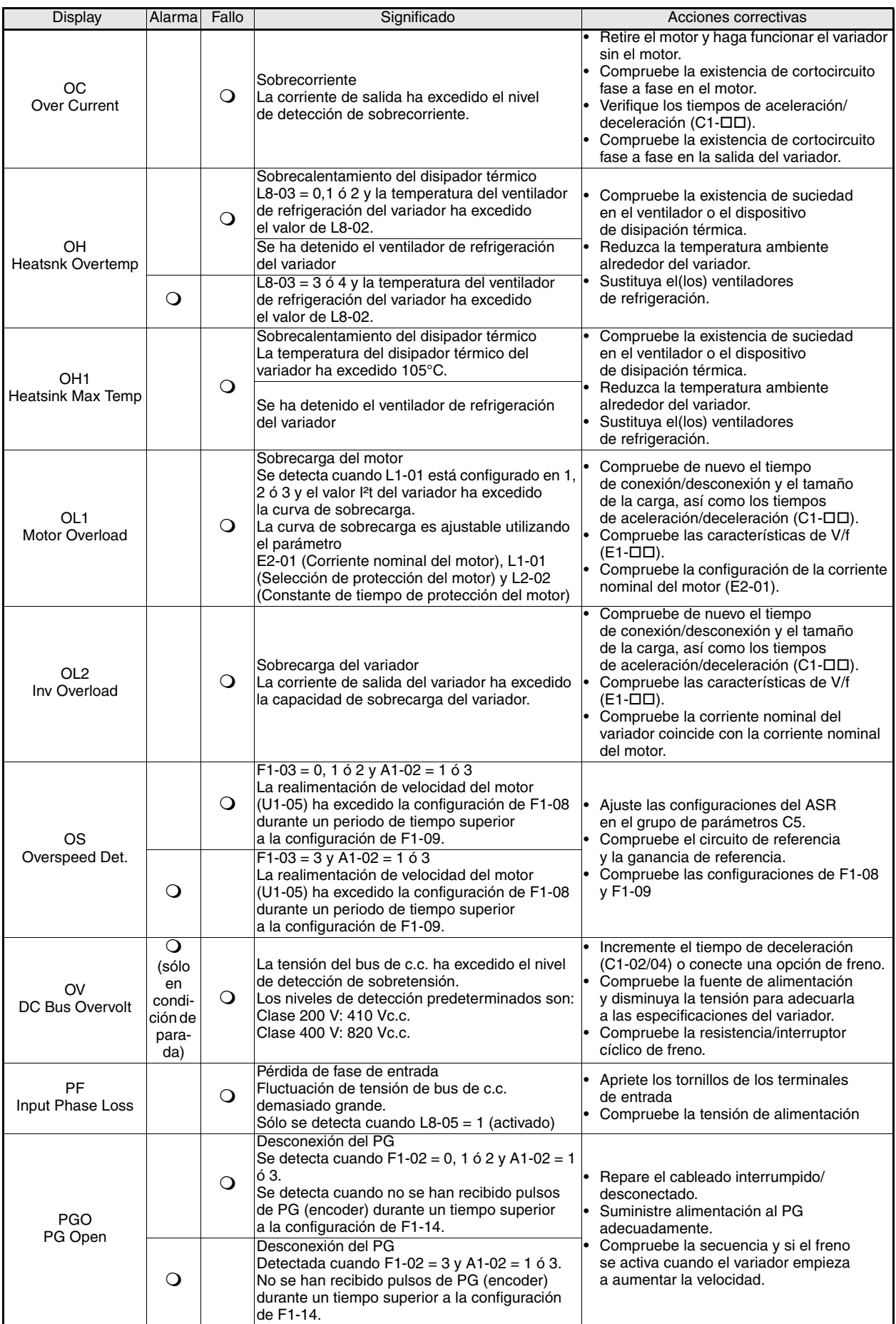

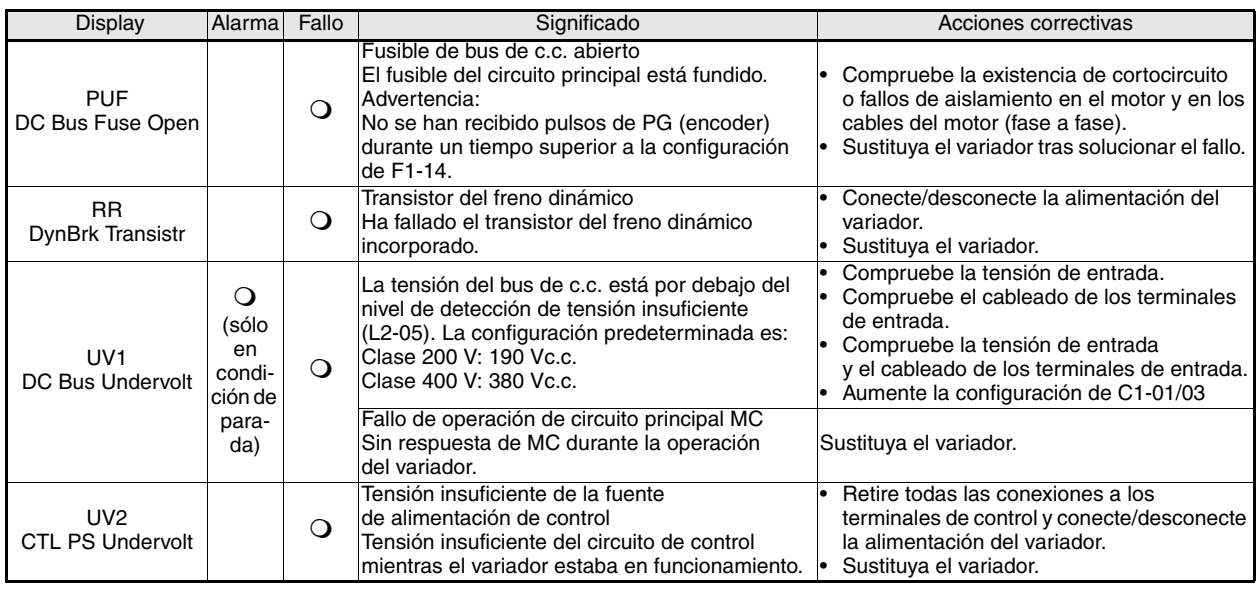

## <span id="page-71-0"></span>**Errores de programación del operador**

Un error de programación del operador (OPE) se produce cuando se configuran incorrectamente dos o más parámetros relacionados entre sí o una configuración de parámetro individual es incorrecta. El variador no opera hasta que el valor del parámetro se corrija; a pesar de todo, no se producirán otras salidas de alarma o fallo. Si ocurre un OPE, cambie el parámetro relacionado comprobando la causa mostrada en la tabla siguiente. Cuando se visualice un error OPE, pulse la tecla ENTER para ver U1-34 (OPE Detectado). Se visualiza el parámetro que está causando el error OPE.

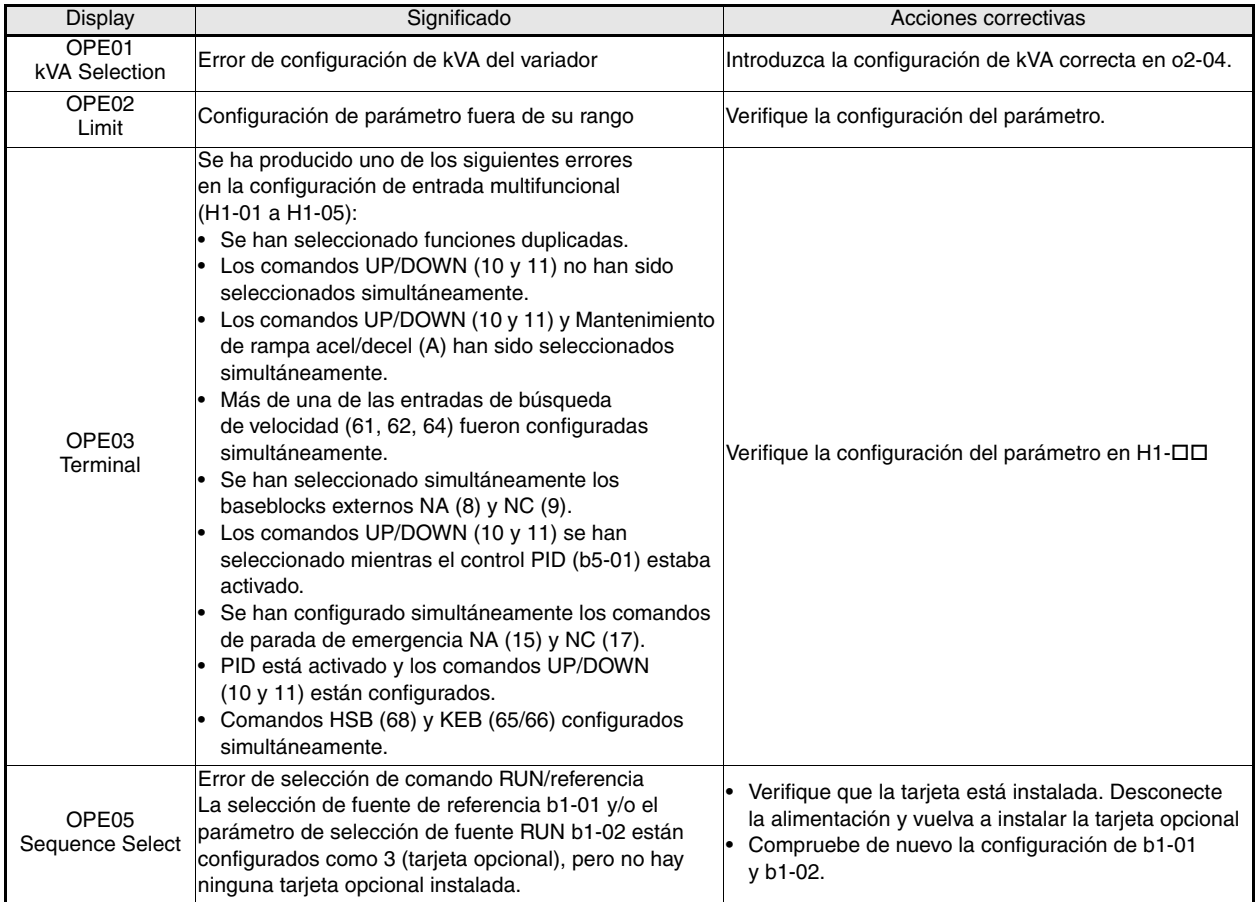
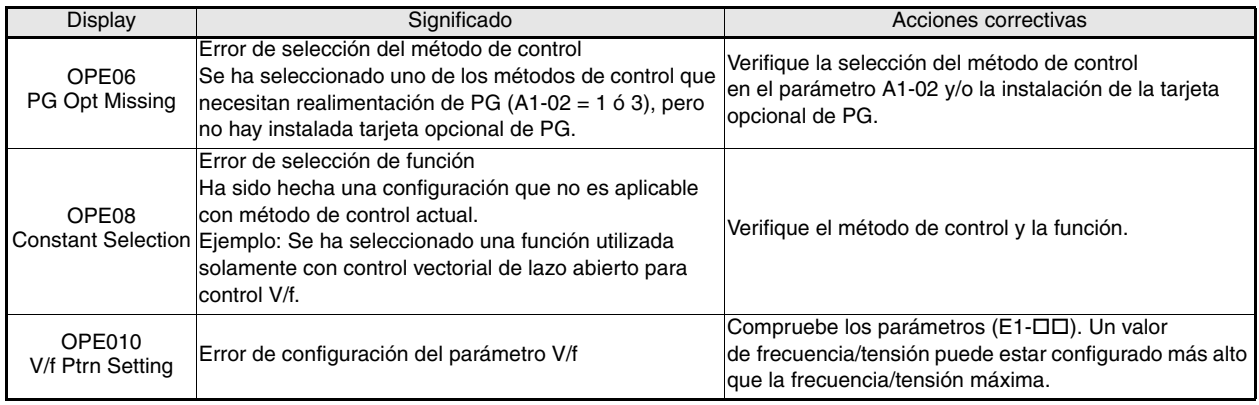

## **Fallos de autotuning**

En este apartado se muestran los fallos de autotuning. Cuando se detectan los siguientes fallos, el fallo se visualiza en el operador digital y el motor marcha libre hasta detenerse. No se operan salidas de fallo o alarma.

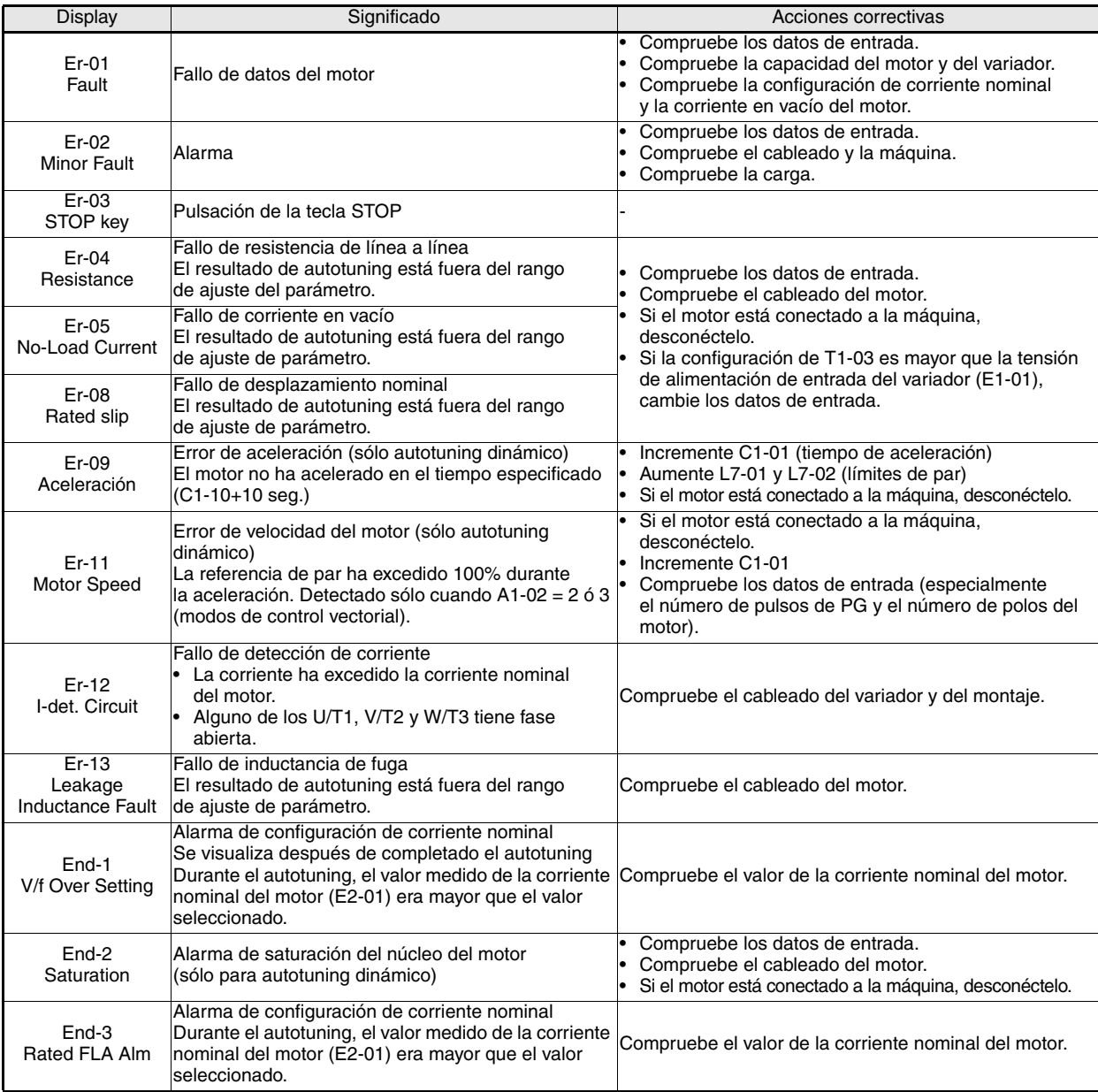

# Guide de démarrage rapide du F7Z

# Sommaire

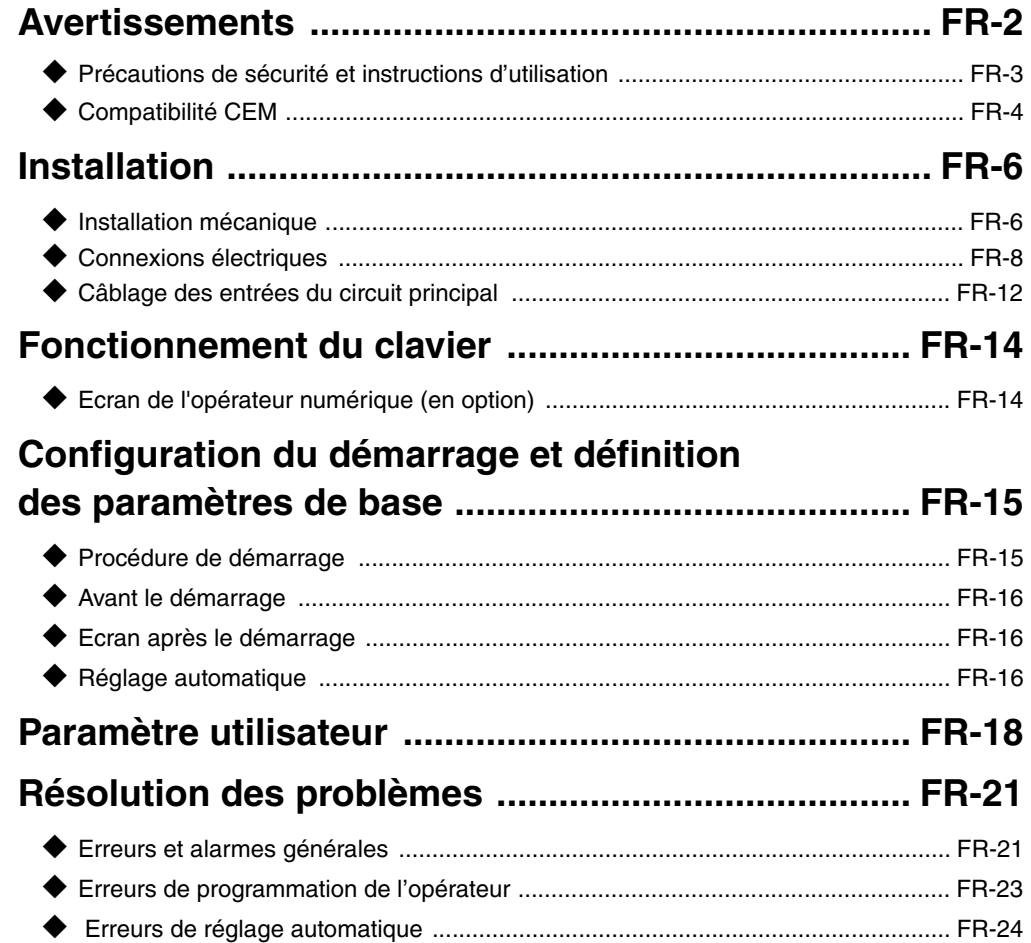

## <span id="page-74-0"></span>**Avertissements**

## **PRÉCAUTION**

#### **Il est strictement interdit de brancher ou de débrancher des câbles ou de procéder**

**à des tests de signalisation lorsque l'appareil est sous tension.**

Le condensateur de bus courant continu DC du Varispeed F7 reste chargé d'électricité même lorsque l'alimentation est coupée. Pour éviter tout risque d'électrocution, débranchez le variateur de fréquence du secteur avant de procéder à son entretien. Ensuite patientez 5 minutes après extinction des LED.

Ne procédez à aucun test de rigidité sur aucun élément du variateur. Il comporte en effet des éléments semi-conducteurs qui ne peuvent pas supporter des tensions aussi élevées.

Il est interdit de déposer l'opérateur numérique lorsque l'appareil est encore sous tension. Il est également interdit de toucher aux circuits imprimés lorsque le variateur est sous tension.

Ne raccordez jamais des filtres de suppression de bruit LC / LR, des condensateurs ou des appareils de protection contre les surtensions à une entrée ou une sortie de variateur.

Pour éviter l'affichage d'erreurs de surtension inutiles, les contacts de signalisation de tout contact ou interrupteur placé entre le variateur et le moteur doivent être intégrés dans la logique de contrôle du variateur (l'étage de sortie par exemple).

Ceci est d'une importance capitale :

Lisez attentivement le présent manuel avant de raccorder ou d'utiliser le variateur. Il est impératif de respecter toutes les précautions et instructions de sécurité.

Utilisez le variateur avec les filtres de câble appropriés et en respectant les instructions d'installation du présent manuel, tout couvercle rabattu et toute borne protégée. Ce n'est qu'après cela que toutes les mesures de sécurité seront effectivement respectées. Ne raccordez ou n'utilisez pas un équipement apparemment endommagé ou sur lequel il manque des éléments. La société utilisant l'appareil est responsable de toute blessure ou tout endommagement de matériel causé par le non-respect des avertissements contenus dans le présent manuel.

### <span id="page-75-0"></span>**Précautions de sécurité et instructions d'utilisation**

#### **Généralités**

Lisez attentivement les précautions de sécurité et les instructions d'utilisation avant d'installer et d'utiliser le variateur. Contrôlez également les dispositifs de sécurité du variateur et vérifiez régulièrement leur état de fonctionnement (dommage ou démontage).

Il est possible d'accéder aux éléments sous tension et aux éléments chauds pendant l'utilisation de l'appareil. Vous courez de sérieux dangers de blessures et d'endommagement du matériel lors de la dépose des éléments du boîtier, de l'opérateur numérique ou des couvercles de bornes lorsque ceux-ci ne sont pas correctement installés ou utilisés. Le fait que les variateurs de fréquences contrôlent des appareils mécaniques en mouvement peut générer d'autres risques.

Il est impératif de respecter les instructions du présent manuel. Toute installation, opération ou toute opération d'entretien doit être effectuée par du personnel qualifié. Pour des raisons de sécurité, le personnel qualifié doit être désigné comme personne habituée à installer, démarrer, utiliser et effectuer l'entretien des variateurs de fréquence et il doit disposer des qualifications requises en la matière. Il n'est possible d'utiliser ces unités en toute sécurité que lorsqu'elles sont utilisées correctement et pour l'utilisation pour laquelle elles ont été conçues.

Les condensateurs de bus DC restent actifs 5 minutes environ après coupure du courant. Il est donc impératif de patienter 5 minutes avant d'ouvrir les couvercles. Toutes les bornes du circuit principal peuvent se charger d'électricité.

L'accès des enfants et autres personnes non autorisées aux variateurs est strictement interdit.

Conserver les consignes de sécurité et les instructions d'utilisation à portée de main et les remettre à toute personne ayant accès aux variateurs.

#### **Limites d'utilisation des variateurs**

Les variateurs de fréquence sont conçus pour être utilisés avec des systèmes ou des appareils électriques.

Ils doivent être installés sur ces appareils ou systèmes en respectant les normes et directives de basse tension suivantes :

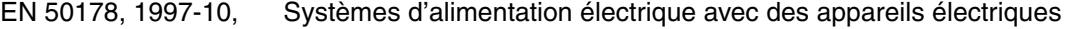

EN 60204-1, 1997-12 Sécurité des appareils et équipement avec des appareils électriques

1ère partie : Configuration préalable (CEI 60204-1 : 1997) /

Remarque : inclut le rectificatif de septembre 1998

EN 61010-1, A2, 1995 Conditions de sécurité pour les équipements de technologie de l'information

(CEI 950, 1991 + A1, 1992 + A2, 1993 + A3, 1995 + A4, 1996, modifiée)

La norme CE a été intégrée dans la norme EN 50178 avec les filtres spéciaux de câbles inclus dans le présent manuel et tient compte des instructions d'installation concernées.

#### ■ Transport et stockage

Les instructions de transport, de stockage et de manipulation de l'appareil doivent être respectées en accord avec les caractéristiques techniques de l'appareil.

#### ■ Installation

Installez et refroidissez les variateurs comme indiqué dans la documentation technique. Insufflez l'air de refroidissement dans la direction indiquée. Il n'est donc possible d'utiliser le variateur que dans la position indiquée (debout par exemple). Respectez les distances indiquées. Protégez les variateurs contre les charges non autorisées. Il est interdit de pencher les composants ou de modifier les distances d'isolement. Pour éviter tout dommage causé par électricité statique, ne touchez pas les composants ou les contacts électroniques.

#### **Connexions électriques**

Effectuez tout travail sur les équipements sous tension en respectant la réglementation nationale de prévention des accidents du travail et la réglementation nationale de sécurité. Effectuez les installations électriques en respectant la réglementation en vigueur. Respectez surtout les instructions d'installation concernant la compatibilité électromagnétique (CEM), le blindage, la mise à la masse, l'agencement des filtres et le placement des câbles par exemple. Cela s'applique également aux équipements dotés du label CE. Le fabricant est responsable du système ou des machines en matière de respect des normes CEM.

Renseignez-vous auprès du fournisseur ou représentant Omron Yaskawa Motion Control en cas d'utilisation d'un disjoncteur de courant de fuite avec les variateurs de fréquence.

Il est possible qu'il soit nécessaire, sur certains systèmes, d'utiliser des appareils de surveillance et de sécurité supplémentaires pour respecter la réglementation sur la sécurité et la prévention des accidents. Il est alors nécessaire de modifier le matériel du variateur de fréquence.

#### **Remarques**

Les variateurs de fréquence Varispeed F7 sont certifiés CE, UL et cUL.

### <span id="page-76-0"></span>◆ Compatibilité CEM

#### ■ Introduction

Ce manuel a été conçu pour aider les fabricants de systèmes utilisant les variateurs OMRON YASKAWA Motion Control (OYMC) à élaborer et installer des appareils de connexion électrique. Il décrit aussi les mesures nécessaires pour respecter la directive CEM. Il est, de ce fait, impératif de respecter les instructions du manuel d'installation et les instructions de câblage.

Les produits OMRON sont contrôlés par des instituts agréés utilisant les normes suivantes :

Normes de produits : EN 61800-3:1996 EN 61800-3 ; A11:2000

#### **Mesures pour garantir la conformité des variateurs de fréquence avec la directive CEM**

Il n'est pas nécessaire d'installer les variateurs de fréquence OYMC dans une armoire électrique.

Il n'est pas possible de donner toutes les instructions en détails de toutes les configurations possibles d'installation. Le présent manuel se limite donc aux instructions générales.

Tout équipement électrique génère des interférences radio et des interférences. Les câbles transmettent ces interférences à leur environnement comme une antenne radio.

En raccordant un équipement électrique (par exemple un moteur) à une source d'alimentation sans filtre de câblage, il est possible que des interférences HF (haute fréquence) ou LF (basse fréquence) pénètrent dans le réseau principal d'alimentation.

La solution, dans un premier temps, est d'isoler le câble de commande, les composants d'alimentation, la masse et les câbles blindés.

Il est nécessaire de disposer d'une grande surface de contact pour une faible impédance des interférences HF. Il est également recommandé d'utiliser des bandes de blindage plutôt que des câbles.

De plus, connecter les câbles blindés avec des clips prévus à cet effet.

#### **Agencement des câbles**

Mesures à l'encontre des interférences issues des câbles:

Montez le filtre de câblage et le variateur de fréquence sur une même plaque en métal. Montez-les le plus proche possible l'un de l'autre avec des câbles aussi courts que possible.

Utilisez un câble d'alimentation raccordé à la terre. Pour les câbles de moteur, jusqu'à une longueur de 50 mètres, utilisez des câbles blindés. Agencez les bandes de masse de sorte à maximiser la surface de la fin d'alimentation en contact avec la borne de masse (par exemple une plaque en métal).

Câble blindé

- **•** Utilisez un câble blindé en tresse.
- **•** Mettez le plus de surface de blindage possible à la masse. Il est recommandé de mettre le blindage à la masse en raccordant le câble à la plaque de masse avec des clips en métal (voir la figure ci-dessous).

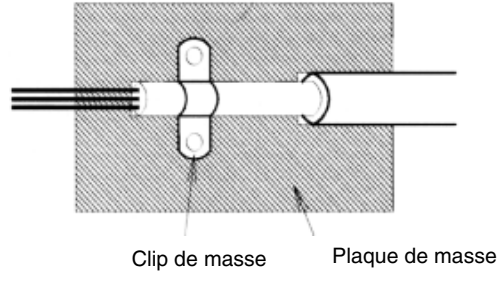

Fig. 1 Mise à la masse du blindage du câble avec des clips en métal

Les surfaces de masse doivent être extrêmement conductrices (sans recouvrement). Retirez tout recouvrement de vernis ou de peinture.

- Raccordez les blindages de câble aux deux extrémités à la masse.
- Raccordez le moteur de l'appareil à la masse.

## <span id="page-78-1"></span><span id="page-78-0"></span>**Installation mécanique**

#### **Déballage du variateur**

Vérifiez les éléments suivants après avoir déballé le variateur.

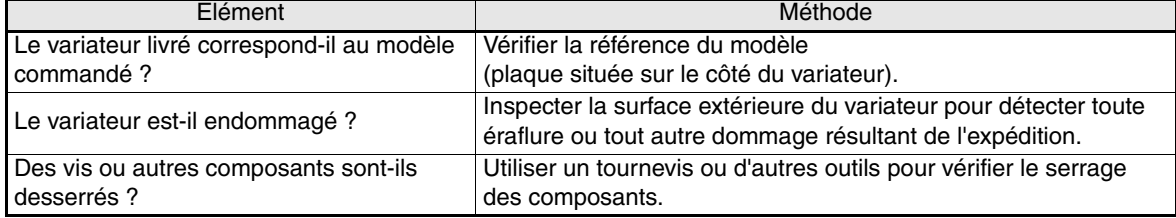

En cas d'anomalies constatées parmi celles indiquées ci-dessus, contacter immédiatement le revendeur ou le représentant Omron Yaskawa Motion Control.

#### **Vérification du site d'installation**

Les capots de protection sont fixés aux parties inférieure et supérieure des variateurs NEMA 1 / IP20. Retirez le capot supérieur avant de mettre en marche un variateur 200 V ou 400 V avec une capacité de 18,5 kW ou inférieure dans une armoire de commande.

Respectez les précautions suivantes lors du montage du variateur :

- **•** Installez le variateur dans un endroit propre sans brume d'huile ni poussière. Il peut être installé dans une armoire totalement fermée, complètement protégée des poussières flottantes.
- **•** Lors de l'installation ou de la mise en marche du variateur, prenez toujours un soin particulier à ce que les poussières de métaux, d'huile, d'eau ou d'autres corps étrangers ne pénètrent pas dans le variateur.
- **•** N'installez pas le variateur sur un matériau combustible, tel que le bois.
- **•** Installez le variateur dans un endroit ne contenant aucune matière radioactive et aucun matériau combustible.
- **•** Installez le variateur dans un endroit ne contenant ni gaz ni liquide nocifs.
- **•** Installez le variateur dans un endroit qui n'est pas exposé à des vibrations excessives.
- **•** Installez le variateur dans un endroit ne contenant aucun chlorure.
- **•** Installez le variateur dans un endroit à l'abri de la lumière directe du soleil.

#### **Orientation pour l'installation**

Installez le variateur verticalement de manière à ne pas réduire l'effet de refroidissement. Lors de l'installation du variateur, conservez toujours l'espace requis comme suit pour permettre une dissipation normale de la chaleur.

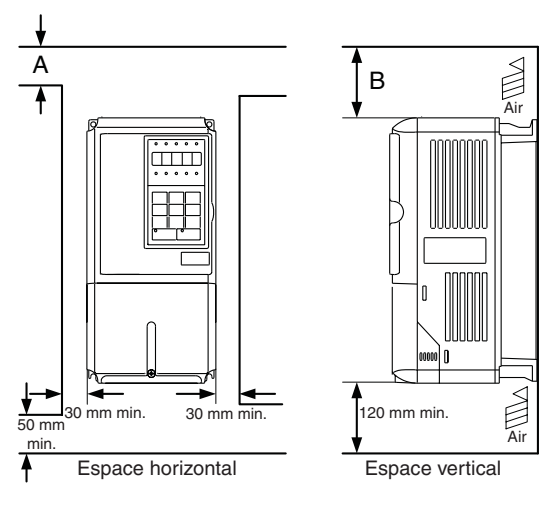

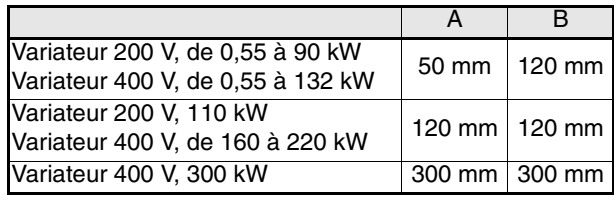

Fig. 2 Espace pour l'installation

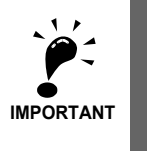

1. Le même espace est requis horizontalement et verticalement pour les variateurs IP00, IP20 et NEMA 1. 2. Retirez systématiquement le capot de protection supérieur avant d'installer un variateur avec une sortie maximale de 18,5 kW dans une armoire de commande.

Fournissez toujours un espace suffisant pour la suspension par boulons à œil et les fils du circuit principal lors de l'installation d'un variateur avec une sortie supérieure ou égale à 22 kW dans une armoire de commande.

#### ■ Installation des variateurs et des filtres CEM

Pour une installation conforme aux règles CEM, tenez compte des point suivants :

- **•** Utilisez un filtre de ligne.
- **•** Utilisez des câbles de moteur blindés.
- **•** Installez le variateur et le filtre sur une plaque conductrice raccordée à la terre.
- **•** Retirez toute trace de peinture ou de poussière avant d'installer les pièces, afin de réduire autant que possible l'impédance de terre.

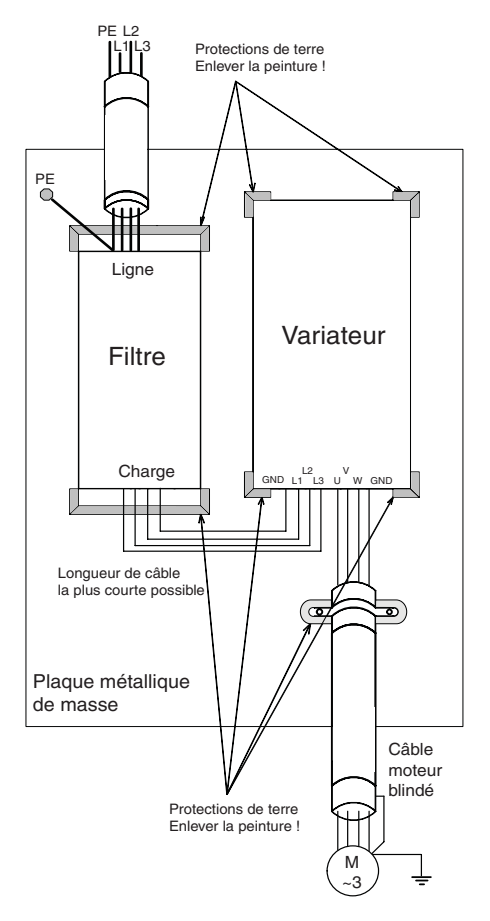

<span id="page-80-0"></span>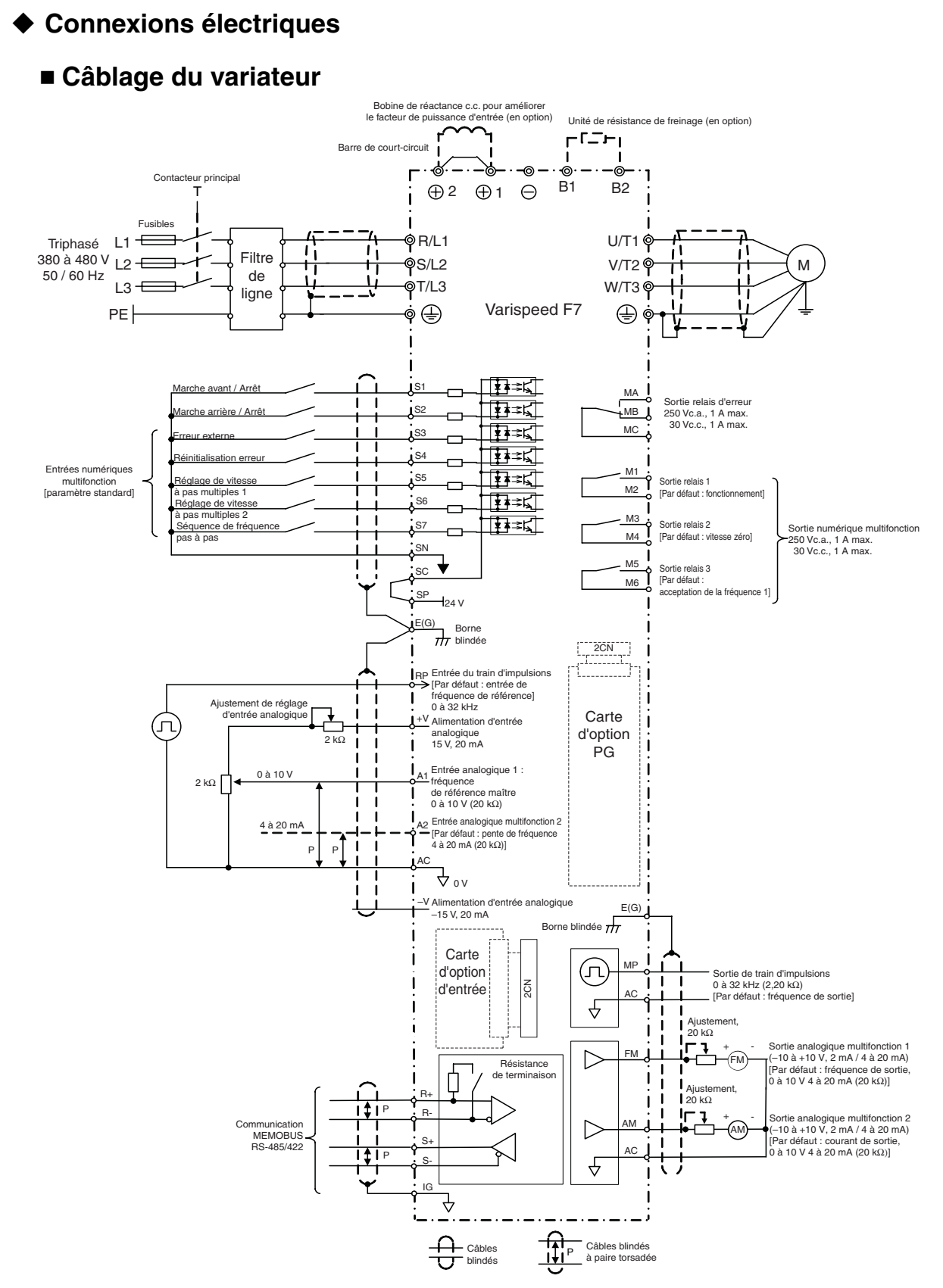

<span id="page-80-1"></span>Fig. 4 Schéma de câblage

#### **Bornes de circuit principal**

Les fonctions du circuit principal sont résumées sous forme de symboles dans le *[Tableau 1](#page-81-0)*. Raccordez correctement les bornes pour l'utilisation désirée.

<span id="page-81-0"></span>

| Rôle                                              | Symbole de la borne                              | Modèle: CIMR-F7ZOOOD |             |  |  |  |  |  |
|---------------------------------------------------|--------------------------------------------------|----------------------|-------------|--|--|--|--|--|
|                                                   |                                                  | 200V                 | 400 V       |  |  |  |  |  |
| Entrée de l'alimentation principale               | $R/L1$ , S / L <sub>2</sub> , T / L <sub>3</sub> | 20P4 à 2110          | 40P4 à 4300 |  |  |  |  |  |
|                                                   | R1 / L11, S1 / L21, T1 / L31                     | 2022 à 2110          | 4022 à 4300 |  |  |  |  |  |
| Sorties variateur                                 | U/T1, V/T2, W/T3                                 | 20P4 à 2110          | 40P4 à 4300 |  |  |  |  |  |
| Bornes bus c.c.                                   | $\oplus$ 1, $\ominus$                            | 20P4 à 2110          | 40P4 à 4300 |  |  |  |  |  |
| Connexion de l'unité de résistance<br>en freinage | B1, B2                                           | 20P4 à 2018          | 40P4 à 4018 |  |  |  |  |  |
| Connexion de bobine de réactance c.c.             | $\oplus$ 1, $\oplus$ 2                           | 20P4 à 2018          | 40P4 à 4018 |  |  |  |  |  |
| Connexion de l'unité de freinage                  | $\oplus$ 3, $\ominus$                            | 2022 à 2110          | 4022 à 4300 |  |  |  |  |  |
| Terre                                             | ⊌                                                | 20P4 à 2110          | 40P4 à 4300 |  |  |  |  |  |

Tableau 1 Fonctions des bornes du circuit principal (modèles 200 V et 400 V)

#### **Bornes de circuit de contrôle**

*[Fig. 5](#page-81-1)* affiche la disposition des bornes du circuit de contrôle. Les fonctions des bornes du circuit de contrôle sont illustrées au *[Tableau 2](#page-81-2)*. Utilisez les bornes appropriées pour les fonctions auxquelles elles sont destinées.

|      |  |  | SNSCISPA1IA21+V                    |  |  | '   AC   -V   MP   AC   RP  R+   R- |  |  |  |         |  | M <sub>5</sub> | l M6 | l MA |    | MB MC |                |        |  |
|------|--|--|------------------------------------|--|--|-------------------------------------|--|--|--|---------|--|----------------|------|------|----|-------|----------------|--------|--|
| E(G) |  |  | S1 S2 S3 S4 S5 S6 S7 FM AC  AM  IG |  |  |                                     |  |  |  | 'S+ IS- |  | . M3           | l M4 |      | M1 |       | M <sub>2</sub> | ⊫<br>◡ |  |

Fig. 5 Disposition des bornes du circuit de contrôle

<span id="page-81-2"></span><span id="page-81-1"></span>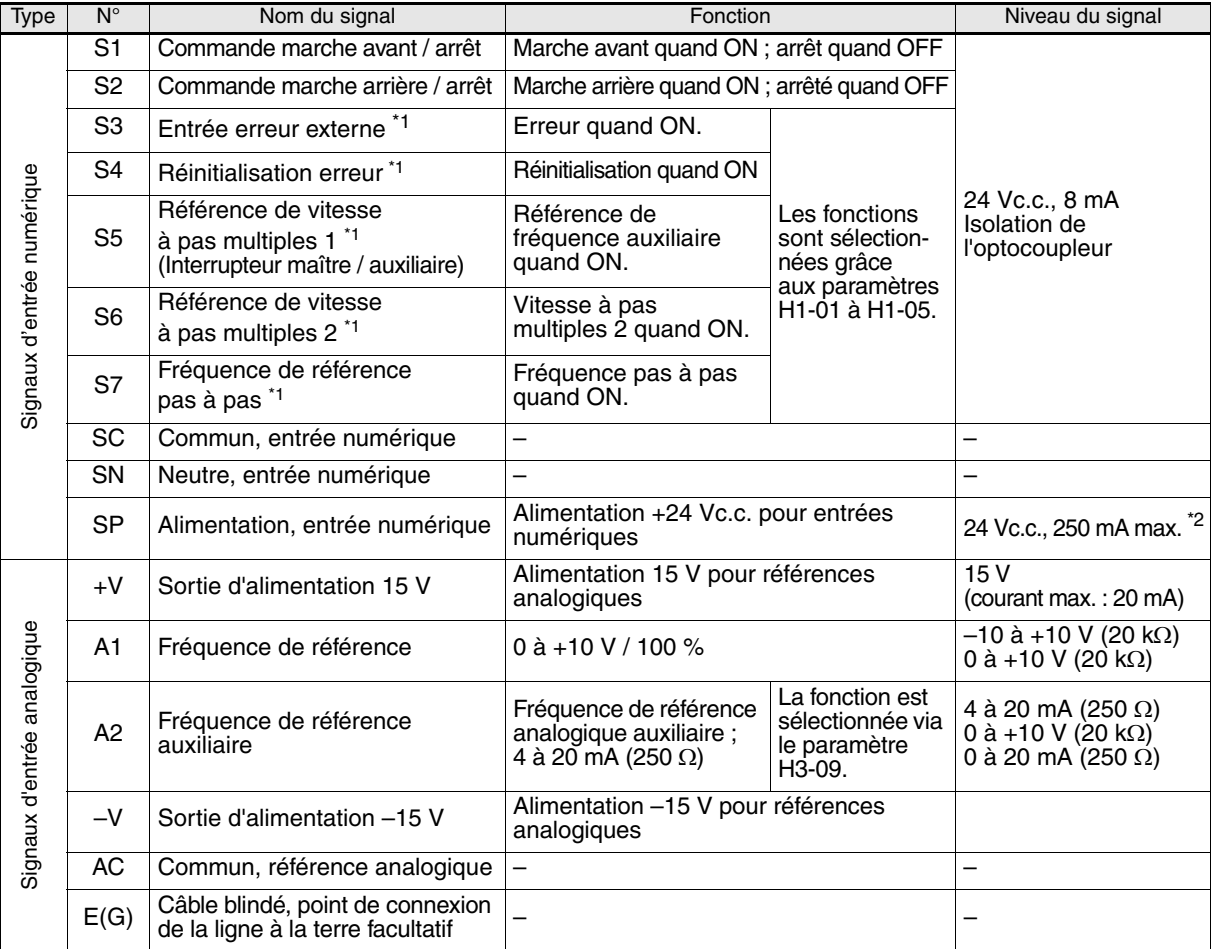

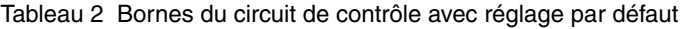

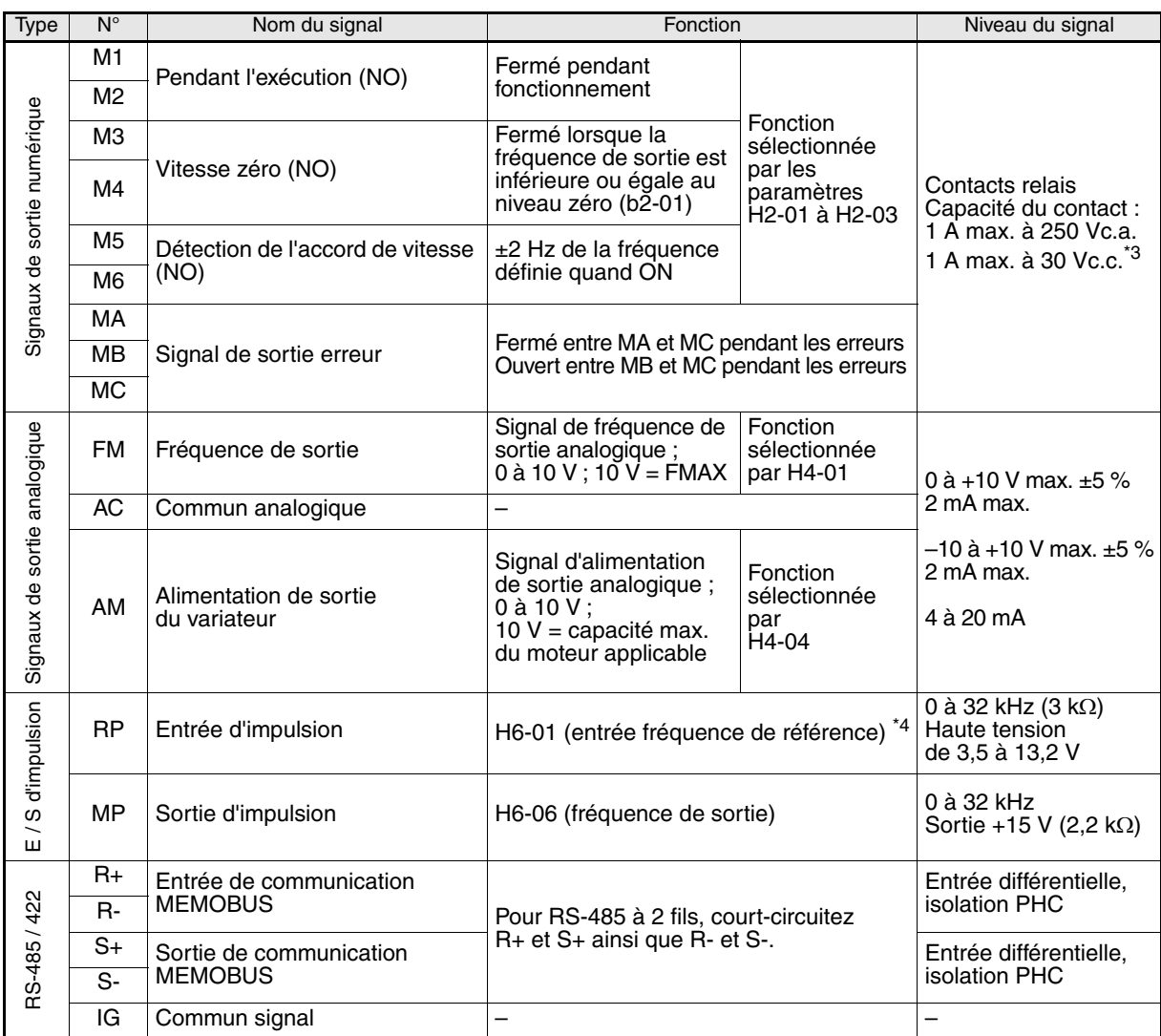

<span id="page-82-0"></span>\*1. Les paramètres par défaut sont fournis pour les bornes S3 à S7. Pour une séquence à 3 fils, les paramètres par défaut sont une séquence à 3 fils pour S5, réglage de vitesse à pas multiples

1 pour S6 et réglage de vitesse à pas multiples 2 pour S7. \*2. Ne pas utiliser cette source d'alimentation pour alimenter des périphériques externes.

\*3. Lors de la manipulation d'une charge réactive, telle une bobine de relais alimentée en c.c., toujours insérer une diode à effet de volant

comme illustré à la *[Fig. 6](#page-82-1)* \*4. Les spécifications relatives à l'entrée d'impulsion sont fournies dans le tableau ci-dessous :

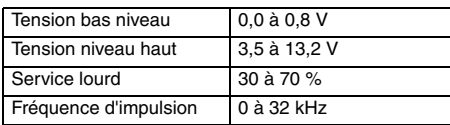

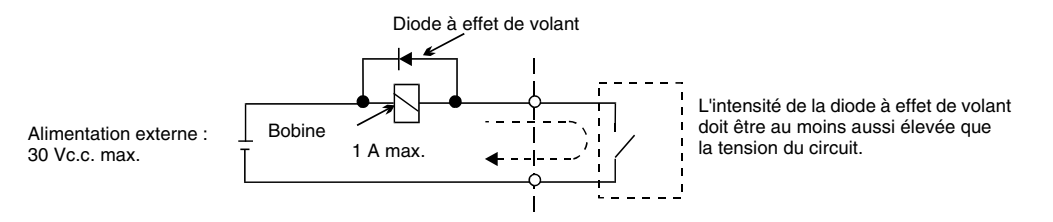

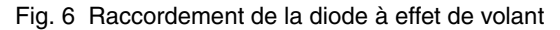

<span id="page-82-1"></span>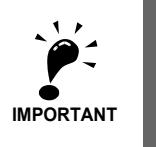

- 1. Dans la *[Fig. 4](#page-80-1)*, le câblage des entrées numériques S1 à S7 et BB est illustré pour le raccordement des contacts ou des transistors NPN (0 V commun et mode NPN). Il s'agit du réglage par défaut. Se reporter au *[Tableau 3](#page-83-0)* pour les raccordements des transistors PNP ou en cas d'utilisation d'une alimentation externe de 24 V.
- 2. La bobine de réactance c.c. est en option pour les variateurs de 18,5 kW maximum uniquement. Déposez la barre de court-circuit lors du raccordement de la bobine de réactance c.c.

#### ■ Mode NPN / source (sélection NPN / PNP)

L'opérateur logique de la borne d'entrée peut être commuté entre le mode NPN (commun 0 V, NPN) et le mode source (commun +24 V, NPN) à l'aide du connecteur CN5. Une alimentation externe est également prise en charge, ce qui offre plus de liberté par rapport aux méthodes d'entrée des signaux. Tableau 3 Mode NPN / source et signaux d'entrée

<span id="page-83-0"></span>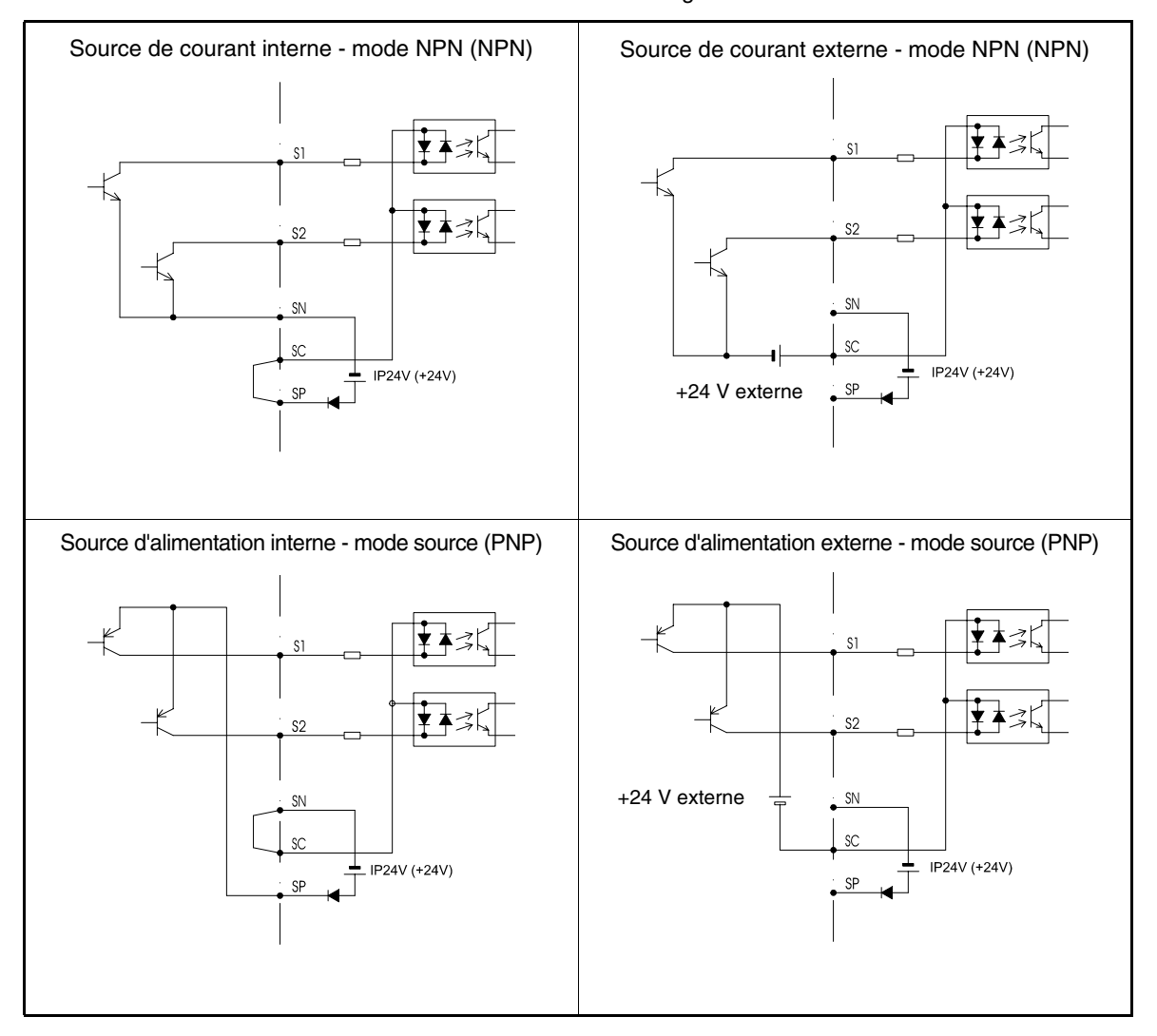

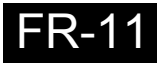

## <span id="page-84-0"></span>**Câblage des entrées du circuit principal**

#### **Pose des fusibles**

Pour protéger les variateurs, il est recommandé de poser des fusibles semi-conducteurs comme indiqué dans le tableau ci-dessous.

|                      | Sortie                                  |             | Sélection du fusible        |              | Exemple de sélection (Ferraz) |                      |                 |  |  |  |  |
|----------------------|-----------------------------------------|-------------|-----------------------------|--------------|-------------------------------|----------------------|-----------------|--|--|--|--|
| Type de<br>variateur | nominale<br>du variateur<br>Courant (A) | Tension (V) | Courant (A)<br>$I^2t(A^2s)$ |              | Modèle                        | Valeurs<br>nominales | $I^2t(A^2s)$    |  |  |  |  |
| 20P4                 | 3,2                                     | 240         | 10                          | $12 - 25$    | A60Q12-2                      | 600 V / 12 A         | $\overline{17}$ |  |  |  |  |
| 20P7                 | $\overline{4,1}$                        | 240         | 10                          | $12 - 25$    | A60Q12-2                      | 600 V / 12 A         | 17              |  |  |  |  |
| 21P <sub>5</sub>     | 7,0                                     | 240         | 15                          | $23 - 55$    | A60Q15-2                      | 600 V / 15 A         | $\overline{26}$ |  |  |  |  |
| 22P2                 | 9,6                                     | 240         | 20                          | $34 - 98$    | A60Q20-2                      | 600 V / 20 A         | 41              |  |  |  |  |
| 23P7                 | 15                                      | 240         | 30                          | $82 - 220$   | A60Q30-2                      | 600 V / 30 A         | 132             |  |  |  |  |
| 25P5                 | 23                                      | 240         | 40                          | 220~610      | A50P50-4                      | 500 V / 50 A         | 250             |  |  |  |  |
| 27P <sub>5</sub>     | 31                                      | 240         | 60                          | 290~1300     | A50P80-4                      | 500 V / 80 A         | 640             |  |  |  |  |
| 2011                 | 45                                      | 240         | 80                          | 450~5000     | A50P80-4                      | 500 V / 80 A         | 640             |  |  |  |  |
| 2015                 | 58                                      | 240         | 100                         | 1200~7200    | A50P125-4                     | 500 V / 125 A        | 1600            |  |  |  |  |
| 2018                 | $\overline{71}$                         | 240         | 130                         | 1800~7200    | A50P150-4                     | 500 V / 150 A        | 2200            |  |  |  |  |
| 2022                 | 85                                      | 240         | 150                         | 870~16200    | A50P150-4                     | 500 V / 150 A        | 2200            |  |  |  |  |
| 2030                 | $\overline{115}$                        | 240         | 180                         | 1500~23000   | A50P200-4                     | 500 V / 200 A        | 4000            |  |  |  |  |
| 2037                 | 145                                     | 240         | 240                         | 2100~19000   | A50P250-4                     | 500 V / 250 A        | 6200            |  |  |  |  |
| 2045                 | 180                                     | 240         | 300                         | 2700~55000   | A50P300-4                     | 500 V / 300 A        | 9000            |  |  |  |  |
| 2055                 | 215                                     | 240         | 350                         | 4000~55000   | A50P350-4                     | 500 V / 350 A        | 12000           |  |  |  |  |
| 2075                 | 283                                     | 240         | 450                         | 7100~64000   | A50P450-4                     | 500 V / 450 A        | 20000           |  |  |  |  |
| 2090                 | 346                                     | 240         | 550                         | 11000~64000  | A50P600-4                     | 500 V / 600 A        | 36000           |  |  |  |  |
| 2110                 | 415                                     | 240         | 600                         | 13000~83000  | A50P600-4                     | 500 V / 600 A        | 36000           |  |  |  |  |
|                      |                                         |             |                             |              |                               |                      |                 |  |  |  |  |
| 40P4                 | 1,8                                     | 480         | 5                           | $6 - 55$     | A60Q10-2                      | 600 V / 10 A         | 10              |  |  |  |  |
| 40P7                 | 2,1                                     | 480         | 5                           | $6 - 55$     | A60Q10-2                      | 600 V / 10 A         | 10              |  |  |  |  |
| 41P5                 | 3,7                                     | 480         | 10                          | $10 - 55$    | A60Q12-2                      | 600 V / 12 A         | 17              |  |  |  |  |
| 42P2                 | 5,3                                     | 480         | 10                          | $18 - 55$    | A60Q15-2                      | 600 V / 15 A         | 26              |  |  |  |  |
| 43P7                 | 7,6                                     | 480         | 15                          | $34 - 72$    | A60Q20-2                      | 600 V / 20 A         | 41              |  |  |  |  |
| 44P0                 | 8,7                                     | 480         | 20                          | $50 - 570$   | A60Q30-2                      | 600 V / 30 A         | 132             |  |  |  |  |
| 45P5                 | 12,5                                    | 480         | 25                          | 100~570      | A60Q30-2                      | 600 V / 30 A         | 132             |  |  |  |  |
| 47P <sub>5</sub>     | 17                                      | 480         | 30                          | 100~640      | A60Q30-2                      | 600 V / 30 A         | 132             |  |  |  |  |
| 4011                 | 24                                      | 480         | 50                          | 150~1300     | A70P50-4                      | 700 V / 50 A         | 300             |  |  |  |  |
| 4015                 | 31                                      | 480         | 60                          | 400~1800     | A70P70-4                      | 700 V / 70 A         | 590             |  |  |  |  |
| 4018                 | 39                                      | 480         | 70                          | 700~4100     | A70P80-4                      | 700 V / 80 A         | 770             |  |  |  |  |
| 4022                 | 45                                      | 480         | 80                          | 240~5800     | A70P80-4                      | 700 V / 80 A         | 770             |  |  |  |  |
| 4030                 | 60                                      | 480         | 100                         | 500~5800     | A70P100-4                     | 700 V / 100 A        | 1200            |  |  |  |  |
| 4037                 | 75                                      | 480         | 125                         | 750~5800     | A70P125-4                     | 700 V / 125 A        | 1900            |  |  |  |  |
| 4045                 | 91                                      | 480         | 150                         | 920~13000    | A70P150-4                     | 700 V / 150 A        | 2700            |  |  |  |  |
| 4055                 | 112                                     | 480         | 150                         | 1500~13000   | A70P200-4                     | 700 V / 200 A        | 4800            |  |  |  |  |
| 4075                 | 150                                     | 480         | 250                         | 3000~55000   | A70P250-4                     | 700 V / 250 A        | 7500            |  |  |  |  |
| 4090                 | 180                                     | 480         | 300                         | 3800~55000   | A70P300-4                     | 700 V / 300 A        | 11000           |  |  |  |  |
| 4110                 | $\overline{216}$                        | 480         | $\overline{350}$            | 5400~23000   | A70P350-4                     | 700 V / 350 A        | 15000           |  |  |  |  |
| 4132                 | 260                                     | 480         | 400                         | 7900~64000   | A70P400-4                     | 700 V / 400 A        | 19000           |  |  |  |  |
| 4160                 | 304                                     | 480         | 450                         | 14000~250000 | A70P450-4                     | 700 V / 450 A        | 24000           |  |  |  |  |
| 4185                 | 370                                     | 480         | 600                         | 20000~250000 | A70P600-4                     | 700 V / 600 A        | 43000           |  |  |  |  |
| 4220                 | 506                                     | 480         | 700                         | 34000~400000 | A70P700-4                     | 700 V / 700 A        | 59000           |  |  |  |  |
| 4300                 | 675                                     | 480         | 900                         | 52000~920000 | A70P900-4                     | 700 V / 900 A        | 97000           |  |  |  |  |

Tableau 4 Sélection du fusible d'entrée

Respectez les précautions suivantes pour l'entrée d'alimentation du circuit principal.

- **•** Si vous utilisez un disjoncteur de circuit à boîtier moulé pour raccorder l'alimentation (R / L1, S / L2 et T / L3), vérifiez que le type d'interrupteur est compatible avec le variateur.
- **•** Si vous utilisez un disjoncteur de fuite de masse, il doit être capable de détecter tous les types de courant afin de garantir une détection correcte de la tension de fuite de masse.
- **•** Un contacteur magnétique ou un autre dispositif de commutation peut être utilisé à l'entrée du variateur. Le variateur ne doit pas être mis sous tension plusieurs fois par heure.
- **•** Les phases d'entrée (R / S / T) peuvent être connectées dans n'importe quel ordre.
- **•** Si le variateur est connecté à un transformateur grande capacité (600 kW minimum) ou qu'un condensateur d'avancement de phase est allumé à proximité, une surcharge électrique peut se produire dans le circuit d'alimentation d'entrée et endommager le variateur. Pour empêcher cela, installez une bobine de réactance c.a. en option à l'entrée du variateur ou une bobine de réactance c.c. aux bornes de connexion de la bobine de réactance c.c.
- **•** Utilisez un parasurtenseur ou une diode pour charges inductives près du variateur. Les charges inductives comprennent les contacteurs magnétiques, les relais électromagnétiques, les électrovannes, les électro-aimants et les freins magnétiques.

#### **Câblage du côté de sortie du circuit principal**

Observez les précautions suivantes pour le câblage du circuit de sortie.

- **•** Ne connectez jamais une source d'alimentation aux bornes de sortie du variateur. Cela pourrait endommager le variateur.
- **•** Ne court-circuitez ni ne mettez jamais à la terre les bornes de sortie Cela pourrait endommager le variateur.
- **•** N'utilisez pas de condensateurs de correction de phase. Vous risqueriez d'endommager le variateur et les condensateurs.
- **•** Contrôlez l'opération de commande afin d'être sûr que le contacteur magnétique (MC) placé entre le variateur et le moteur n'est ni activé, ni désactivé au cours d'une opération du variateur. Si le MC est sous tension pendant que le variateur fonctionne, cela risque de provoquer une surcharge et la protection de surintensité du variateur risque de se déclencher.

#### ■ Connexion à la terre

Observez les précautions suivantes pour la connexion à la terre.

- **•** Ne partagez pas le câble de terre avec d'autres appareils tels que des postes à souder ou des outils électriques.
- **•** Utilisez toujours un câble de terre correspondant aux normes techniques du matériel électrique et réduisez autant que possible la longueur du câble.

Le courant de fuite est dû au variateur. Par conséquent, si la distance entre l'électrode de terre et la borne de terre est trop longue, le potentiel sur la borne de terre du variateur deviendra instable.

**•** Lorsque vous utilisez plusieurs variateurs, veillez à ne pas enrouler le câble de terre.

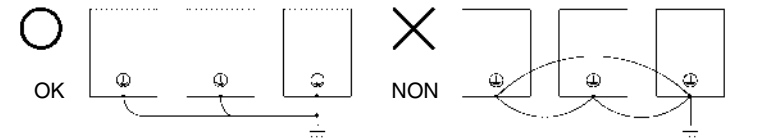

Fig. 7 Câblage à la terre

#### **Précautions de câblage du circuit de contrôle**

Observez les précautions suivantes lors du câblage des circuits de contrôle.

- **•** Débranchez les câbles du circuit de contrôle des câblages du circuit principal (bornes R / L1, S / L2, T / L3, B1, B2, U / T1, V / T2, W / T3, B1, B2,  $\ominus$ ,  $\oplus$ 1,  $\oplus$ 2 et  $\oplus$ 3, PO, NO) et des autres câbles à haute tension.
- **•** Séparez le câblage des bornes du circuit de contrôle MA, MB, MC, M1 à M6 (sorties relais) du câblage vers les autres bornes du circuit de contrôle.
- **•** Si vous utilisez une alimentation externe en option, il doit s'agir d'une source d'alimentation de classe 2 conforme UL.
- **•** Utilisez des câbles à paire torsadée ou blindés à paire torsadée pour les circuits de contrôle afin d'éviter toute erreur de fonctionnement.
- **•** Mettez les blindages de câblage à la masse avec une zone de contact maximale du blindage et de la masse.
- **•** Les blindages de câblage doivent être reliés à la masse au niveau des deux extrémités,

## <span id="page-86-0"></span>**Fonctionnement du clavier**

## <span id="page-86-1"></span>**Ecran de l'opérateur numérique (en option)**

Les noms des touches et les fonctions de la console numérique sont décrits ci-après.

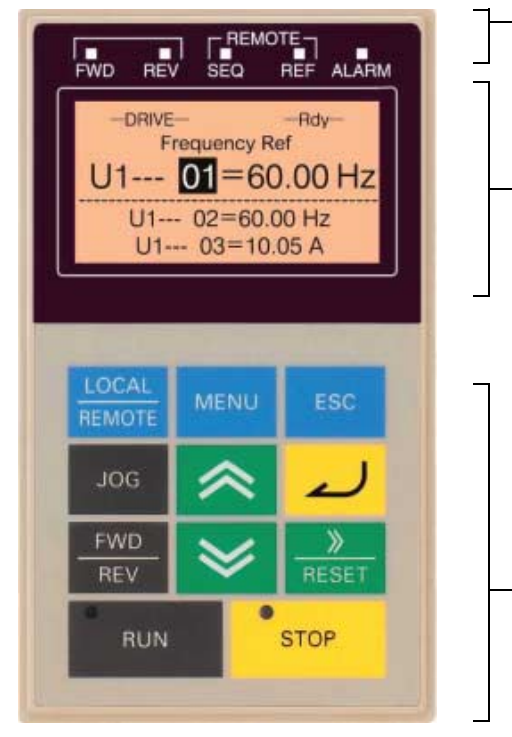

#### Indicateurs du mode de contrôle FWD : s'allume lorsqu'une commande d'exécution en avant est activée. REV : s'allume lorsque la commande RUN de marche arrière est activée. SEQ : s'allume lorsque vous sélectionnez une autre source de commande RUN que l'opérateur numérique. REF : s'allume lorsque vous sélectionnez une autre source fréquence de référence que l'opérateur numérique. ALARM : s'allume lorsqu'une erreur se produit ou qu'une alarme se déclenche. Affichage des données Affiche les données de surveillance, les paramètres et les réglages. *Affichage du mode*  (apparaît en haut à gauche dans l'affichage des données) DRIVE : s'allume en mode de contrôle. QUICK : s'allume en mode de programmation rapide. ADV : s'allume en mode de programmation avancée. VERIFY : s'allume en mode de vérification. A. TUNE : s'allume en mode de réglage automatique. Touches

Exécutent des opérations telles que la définition des paramètres utilisateur, la surveillance, le fonctionnement pas à pas et la réglage automatique.

#### **Touches de l'opérateur numérique**

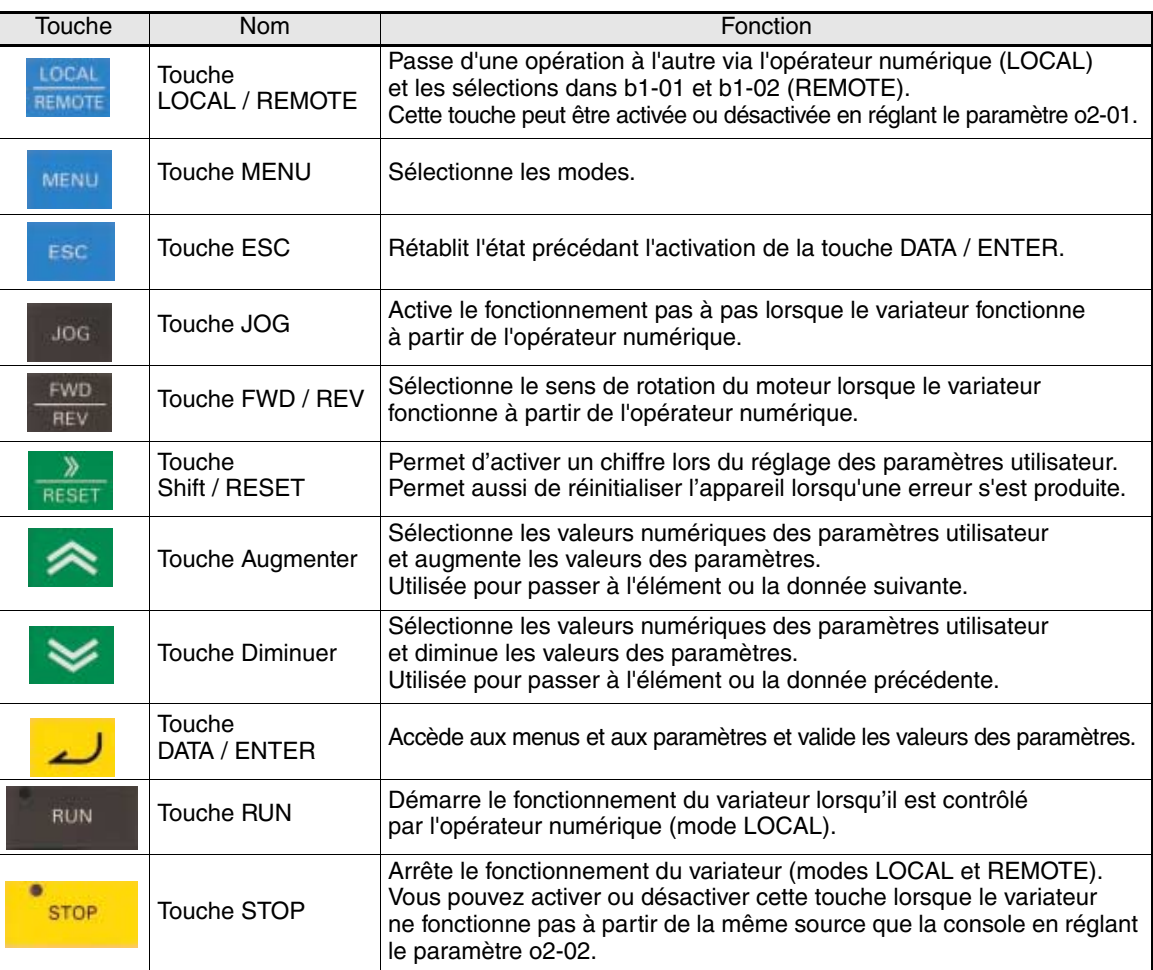

FR-14

# <span id="page-87-0"></span>**Configuration du démarrage et définition des paramètres de base**

## <span id="page-87-1"></span>**Procédure de démarrage**

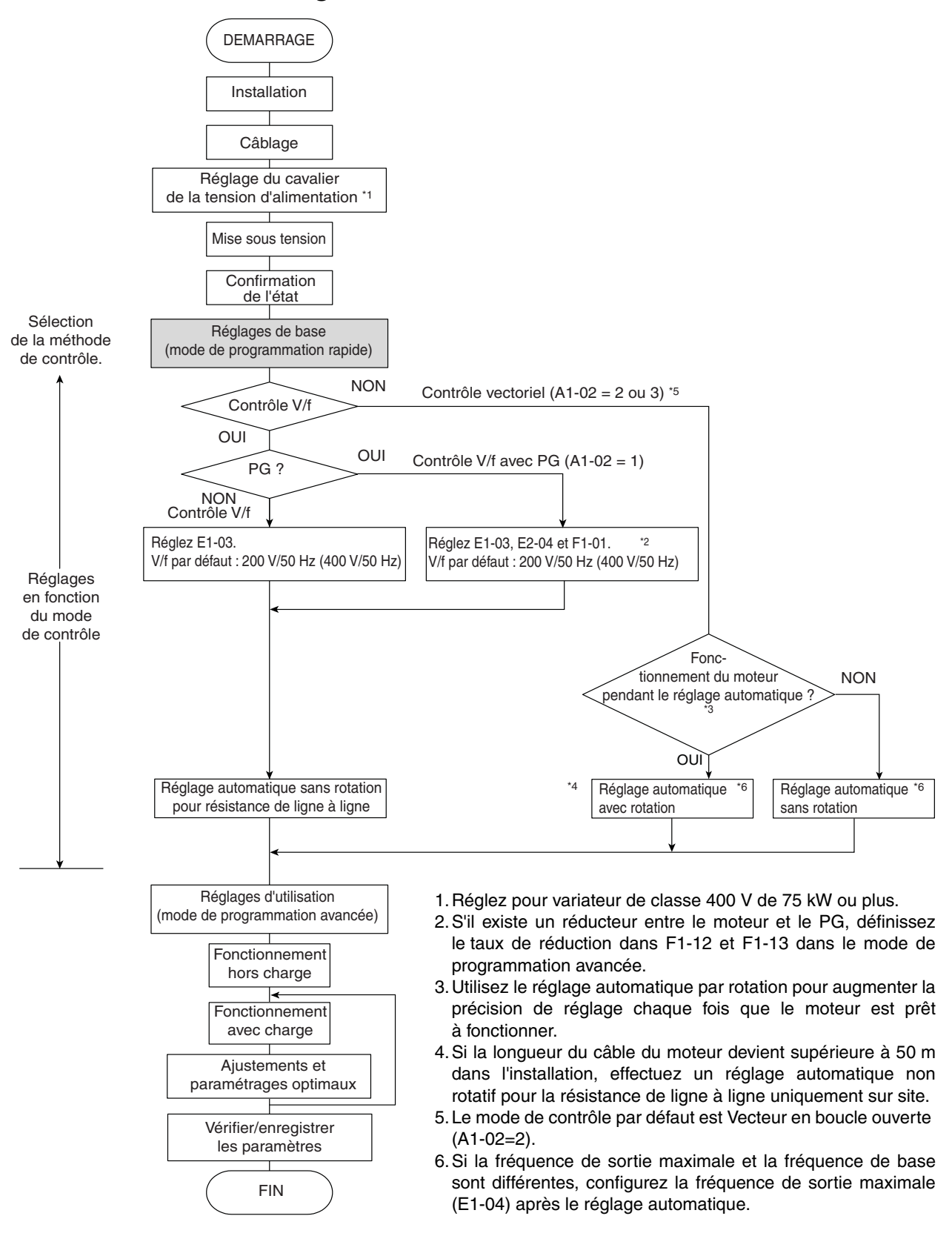

Fig. 8 Organigramme de l'essai de fonctionnement

#### <span id="page-88-0"></span>◆ Avant le démarrage

Vérifiez soigneusement les points suivants avant la mise sous tension.

- **•** Vérifiez que l'alimentation correspond aux caractéristiques techniques du variateur.
- **•** Vérifiez que les câbles d'alimentation sont correctement raccordés aux bornes appropriées (L1, L2, L3).
- **•** Vérifiez que les câbles de moteur sont correctement raccordés aux bornes appropriées, côté variateur (U, V, W) et côté moteur.
- **•** Vérifiez que l'unité de freinage / la résistance de freinage sont connectées correctement.
- **•** Vérifiez que la borne du circuit de contrôle et l'appareil de contrôle sont câblés correctement.
- **•** Mettez toutes les bornes du circuit de contrôle du variateur sur OFF.
- **•** Lorsque vous utilisez une carte PG, assurez-vous qu'elle est câblée correctement.

#### <span id="page-88-1"></span>**Ecran après le démarrage**

Après un démarrage normal, sans problème, l'écran de l'opérateur affiche les messages suivants

Affichage en cas de fonctionnement normal

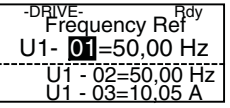

Le moniteur fréquence de référence est affiché dans la section d'affichage des données.

Si une erreur s'est produite ou si une alarme est active, un message d'erreur ou d'alarme apparaît. Dans ce cas, consultez la *[page 21, Résolution des problèmes](#page-93-0)*.

Affichage en cas de fonctionnement défectueux

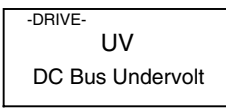

Un message d'erreur ou d'alarme s'affiche sur l'écran. L'exemple affiche une alarme de basse tension.

#### <span id="page-88-2"></span>**Réglage automatique**

Le réglage automatique permet de régler automatiquement les paramètres du moteur lors de l'utilisation de la méthode de contrôle vectoriel en boucle ouverte ou fermée, lorsque le câble est long ou que l'installation a changé.

#### **Définition du mode de réglage automatique**

Vous pouvez définir l'un des trois modes de réglage automatique suivants.

- **•** Réglage automatique avec rotation
- **•** Réglage automatique sans rotation
- Réglage automatique sans rotation pour résistance de ligne à ligne uniquement

#### **Réglage automatique par rotation (T1-01 = 0)**

Le réglage automatique par rotation peut être utilisé uniquement pour le contrôle vectoriel en boucle ouverte et fermée. Configurez T1-01 à 0, entrez les données inscrites sur la plaque d'identification, puis appuyez sur la touche RUN de l'opérateur numérique. Le variateur fait fonctionner le moteur pendant 1 minute environ et configure automatiquement les paramètres du moteur nécessaires.

#### **Réglage automatique sans rotation (T1-01 = 1)**

Le réglage automatique sans rotation peut être utilisé uniquement pour le contrôle vectoriel en boucle ouverte et fermée. Configurez T1-01 à 1, entrez les données inscrites sur la plaque d'identification, puis appuyez sur la touche RUN de l'opérateur numérique. Le variateur alimente

FR-16

le moteur sans rotation pendant environ 1 minute et certains paramètres du moteur sont définis automatiquement. Les autres paramètres du moteur seront configurés automatiquement lors du premier fonctionnement.

#### **Réglage automatique sans rotation pour résistance de ligne à ligne (T1-01=2)**

Vous pouvez utiliser le réglage automatique sans rotation pour la résistance de ligne à ligne avec n'importe quel mode de contrôle. Il s'agit du seul réglage automatique possible pour le contrôle V / f et le contrôle V / f avec PG.

Il peut servir à améliorer les performances lorsque le câble du moteur est long, que sa longueur a été modifiée ou que les capacités du moteur et du variateur sont différentes.

Pour effectuer le réglage automatique en mode de contrôle V / f ou V / f avec PG, configurez T1-02 (alimentation nominale du moteur) et T1-04 (courant nominal du moteur), puis appuyez sur la touche RUN de l'opérateur numérique. Le variateur alimente le moteur sans rotation pendant environ 20 secondes et le système mesure automatiquement la résistance du moteur de ligne à ligne et la résistance du câble.

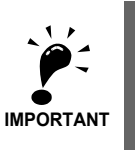

- 1. Le courant alimente le moteur lors du réglage automatique, mais le moteur ne tourne pas. Ne touchez pas le moteur tant que le réglage automatique n'est pas terminé.
- 2. Assurez-vous que tous les contacteurs de moteur sont fermés avant le démarrage du réglage automatique.
- 3. Pour annuler le réglage automatique, appuyez sur la touche STOP de la console numérique.

#### **Autres alarmes et erreurs pendant le réglage automatique**

Pour une vue d'ensemble des alarmes ou erreurs de réglage automatique possibles et des actions correctives, reportez-vous à la *[page 24, Erreurs de réglage automatique](#page-96-0)*.

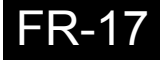

# <span id="page-90-0"></span>**Paramètre utilisateur**

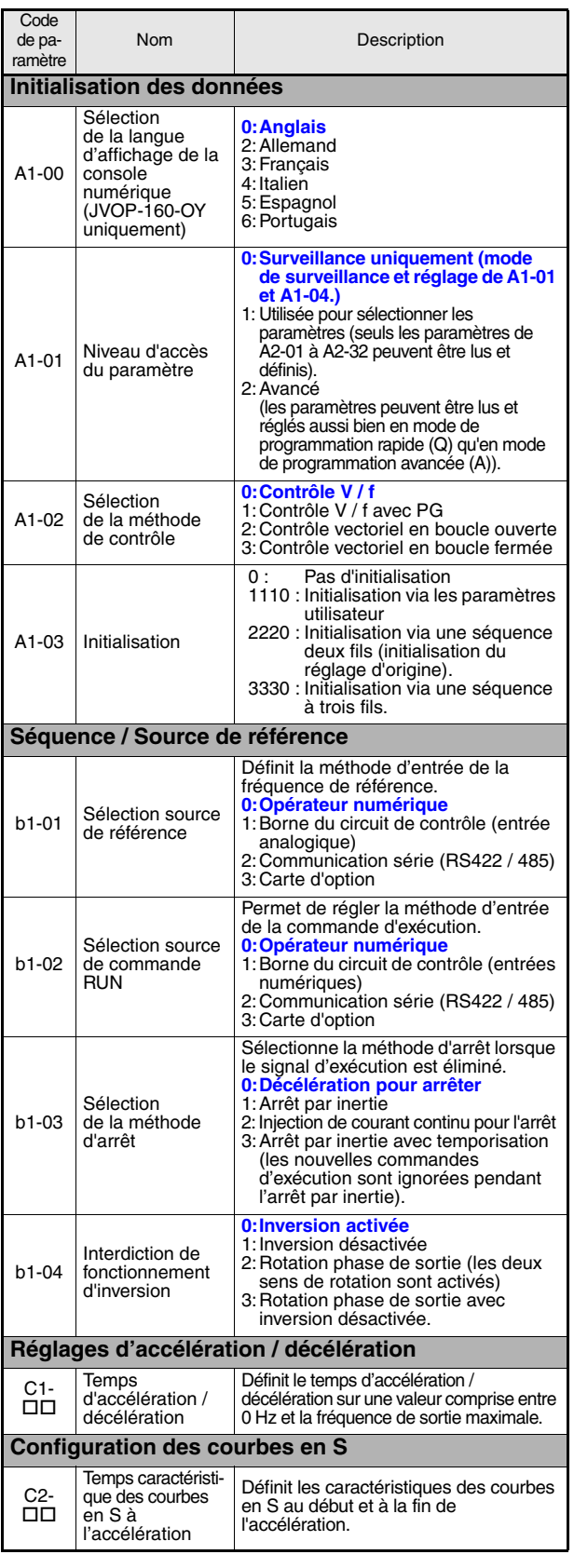

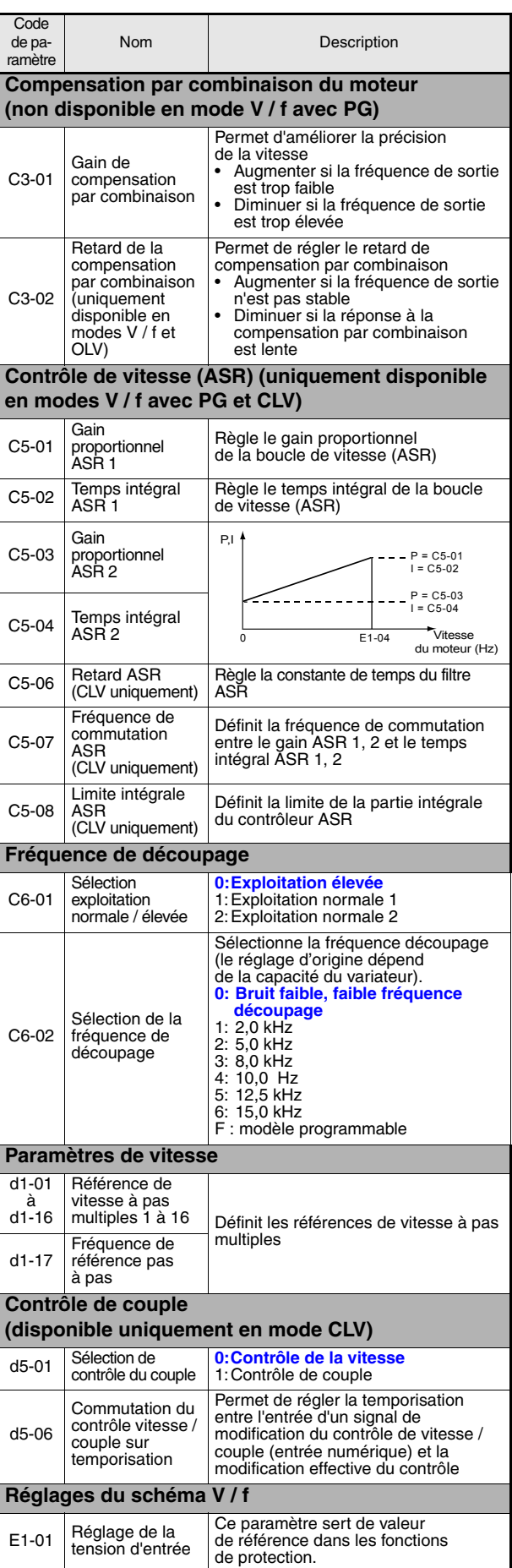

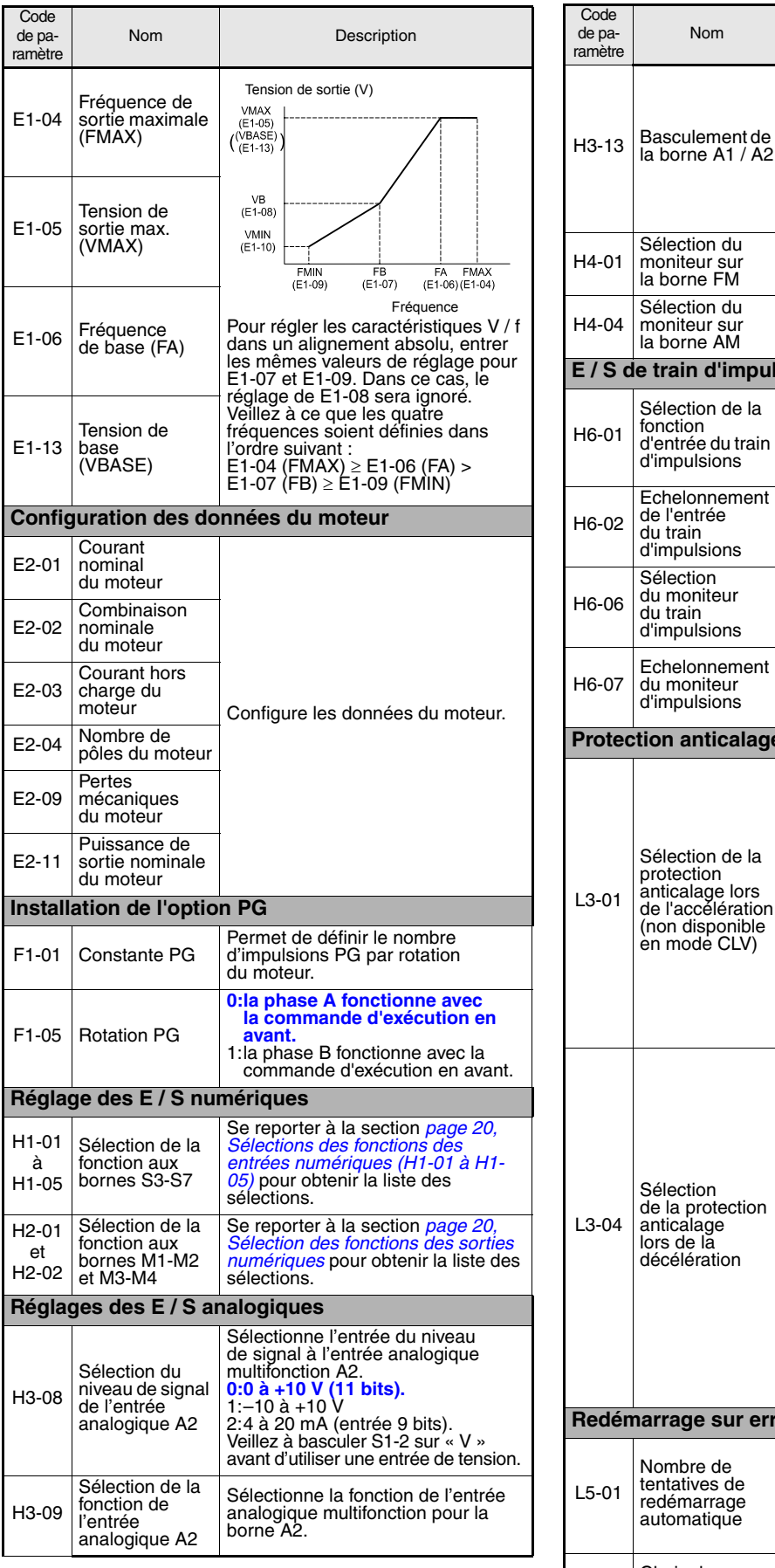

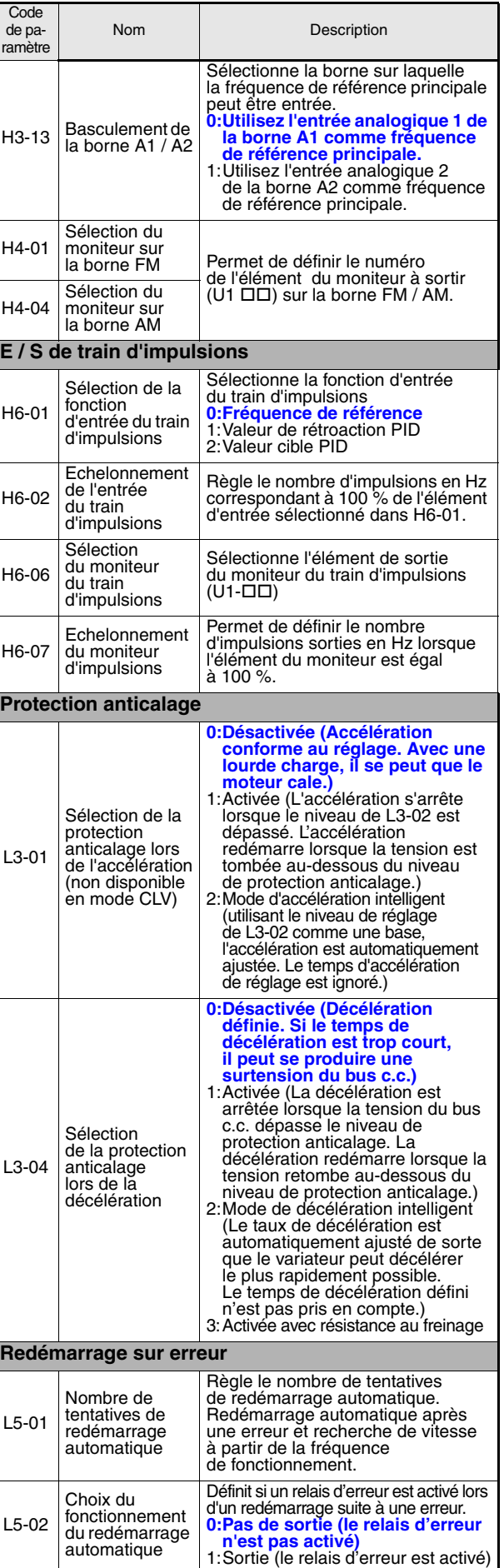

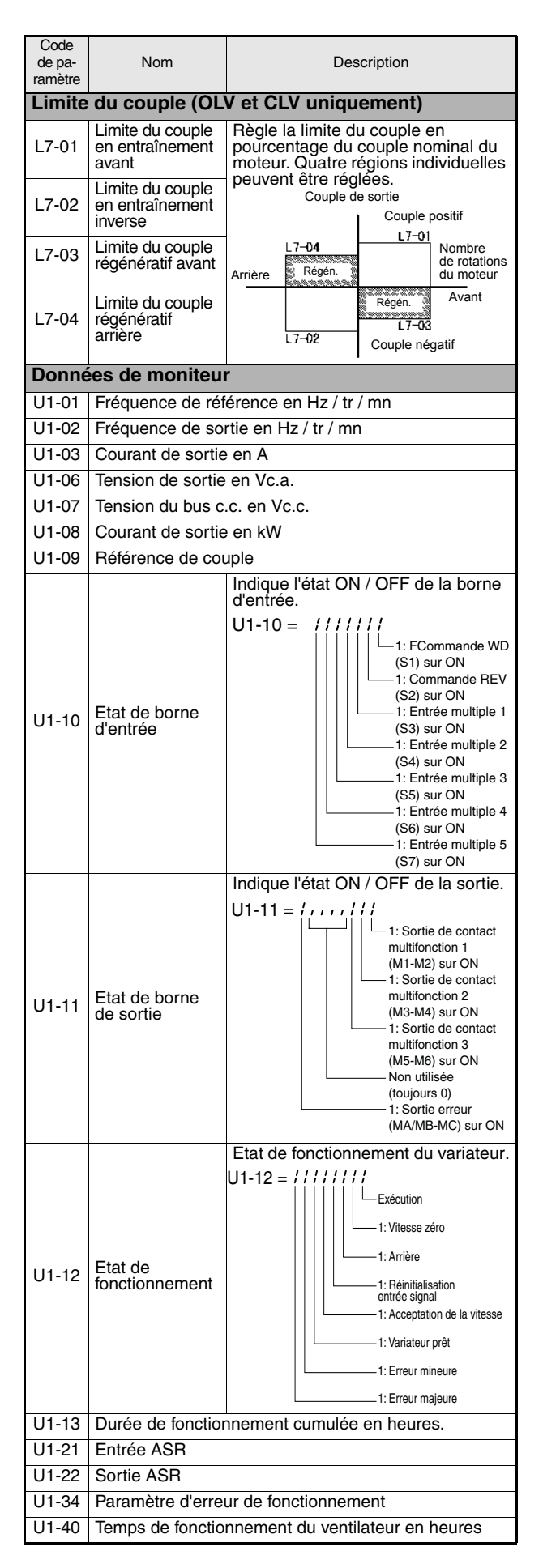

<span id="page-92-1"></span><span id="page-92-0"></span>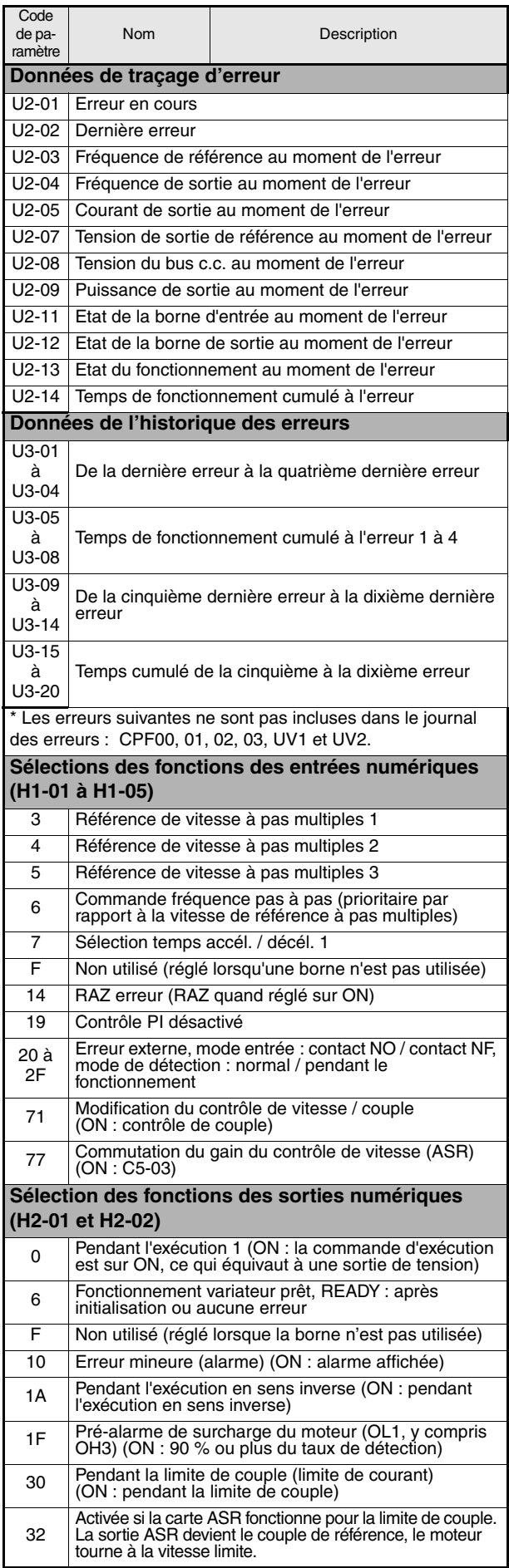

## <span id="page-93-0"></span>**Résolution des problèmes**

### <span id="page-93-1"></span>**Erreurs et alarmes générales**

Les erreurs et les alarmes signalent des conditions inhabituelles pour le variateur / l'application.

Une alarme ne provoque pas nécessairement l'arrêt du variateur, mais un message s'affiche sur le clavier (code d'alarme clignotant) et une sortie d'alarme peut être générée sur les sorties multifonctions (H2-01 et H2-02) si cela a été programmé. Une alarme disparaît automatiquement si la condition d'alarme n'existe plus.

Une erreur désactive immédiatement la sortie du variateur, un message s'affiche sur le clavier et la sortie d'erreur est activée. L'erreur doit être remise à zéro manuellement une fois que la cause et le signal RUN ont été supprimés.

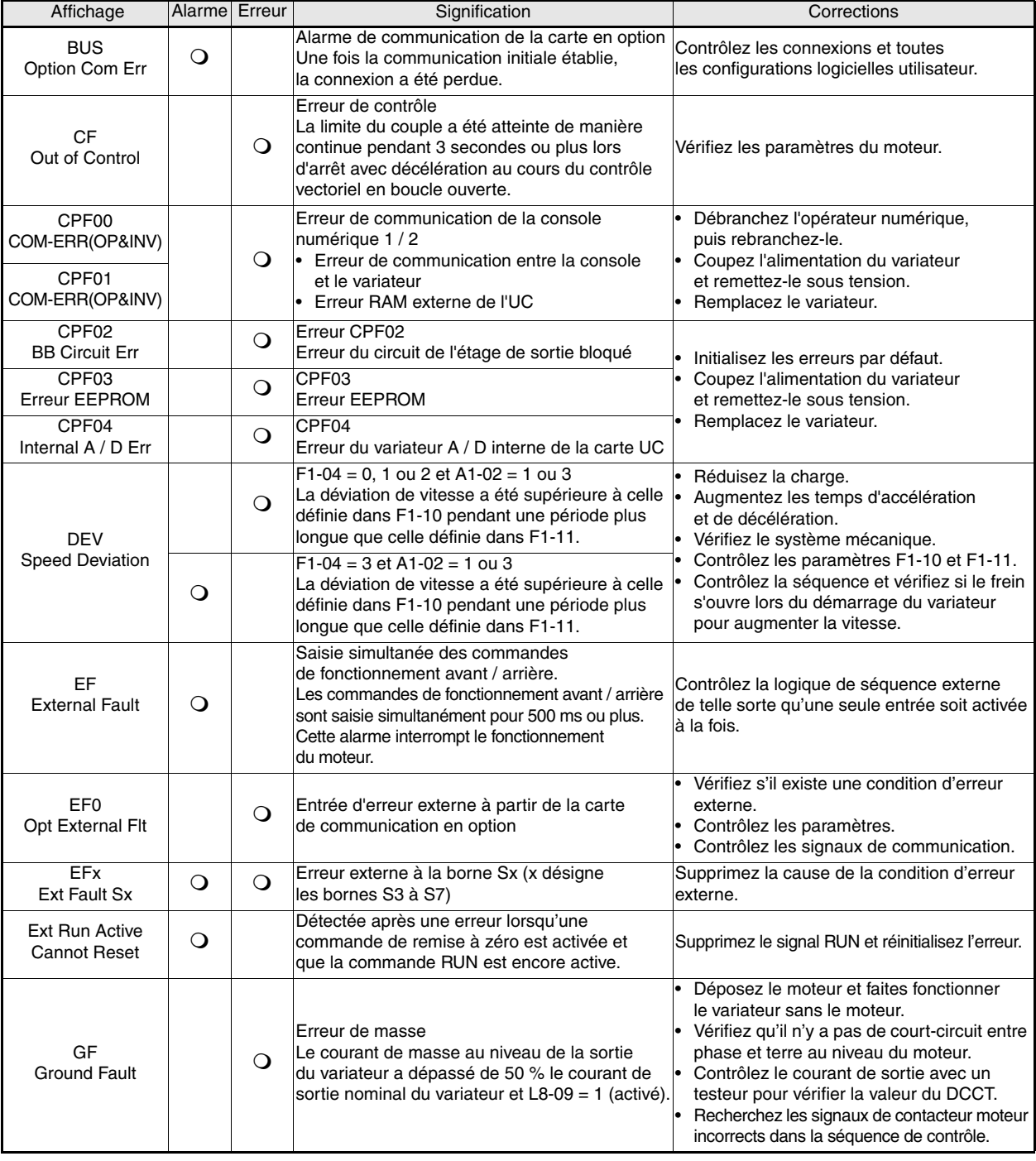

Le tableau suivant affiche la liste des erreurs et des alarmes avec les corrections correspondantes.

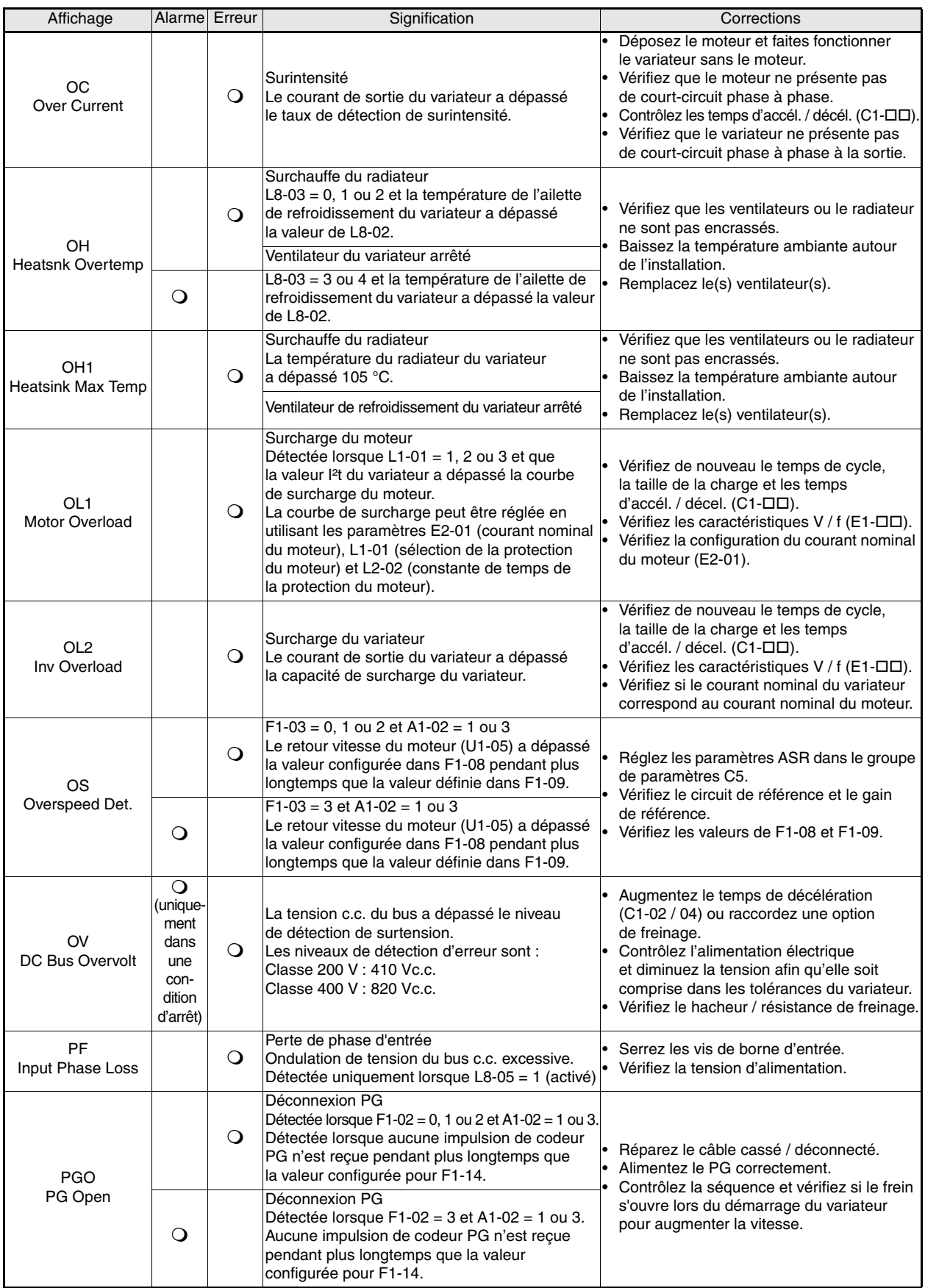

FR-22

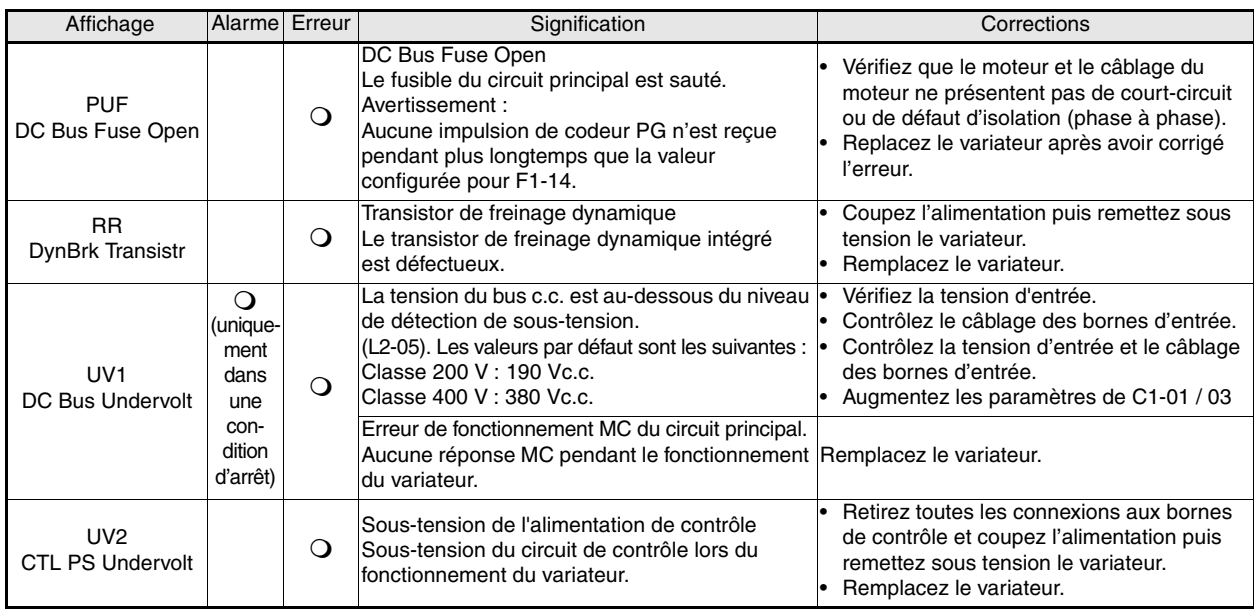

## <span id="page-95-0"></span>**Erreurs de programmation de l'opérateur**

Une erreur de programmation de l'opérateur (OPE) se produit lorsque plusieurs paramètres apparentés sont configurés de façon incorrecte ou que la valeur d'un paramètre individuel est inappropriée. Le variateur ne fonctionne pas tant que la valeur du paramètre n'a pas été corrigée. Cependant, aucune autre sortie d'alarme ou d'erreur n'est déclenchée. En cas d'erreur de programmation de l'opérateur, modifiez le paramètre concerné en recherchant la cause affichée dans le tableau ci-dessous. Lorsqu'une erreur de programmation de l'opérateur s'affiche, appuyez sur la touche ENTREE pour afficher U1-34 (OPE Detected). Ce moniteur affiche le paramètre à l'origine de l'erreur de programmation de l'opérateur.

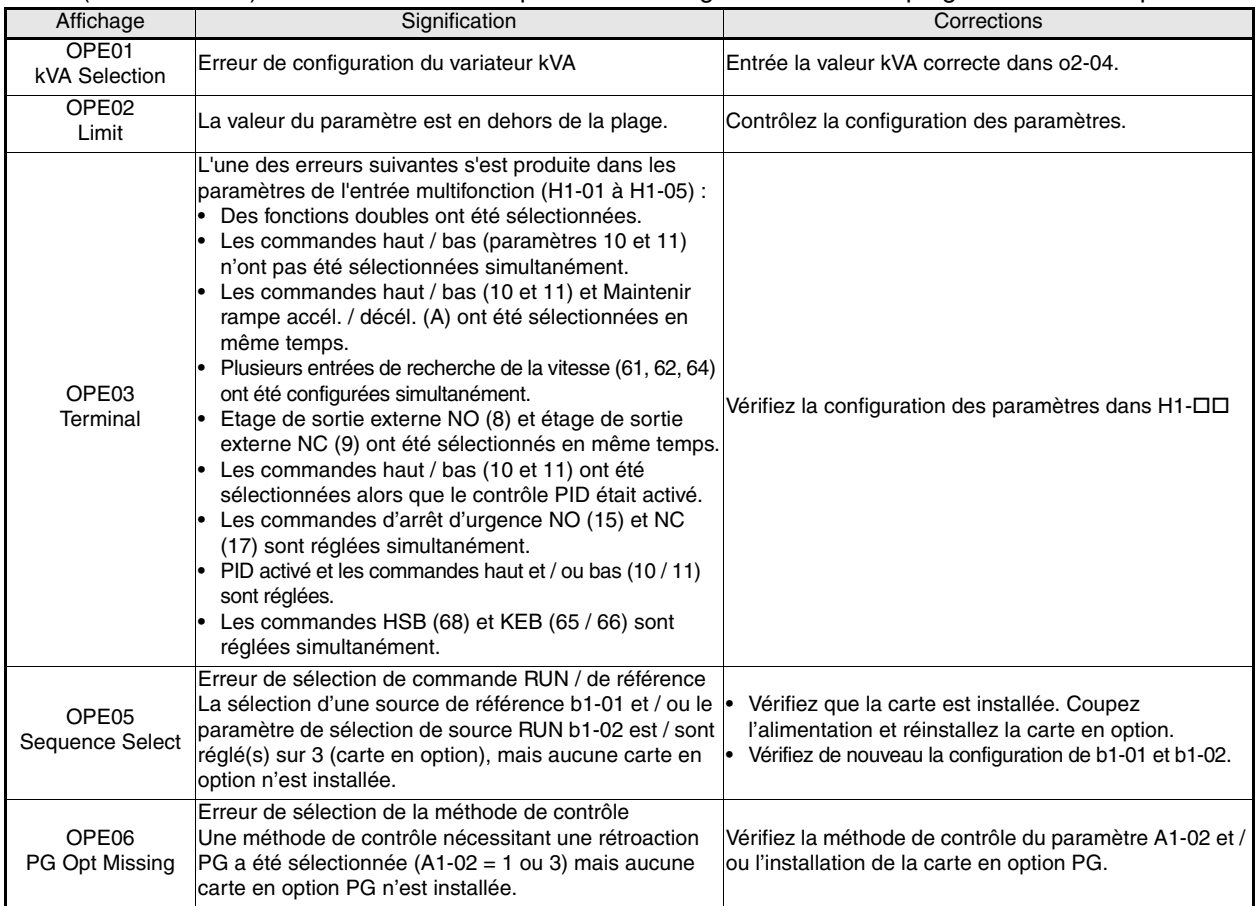

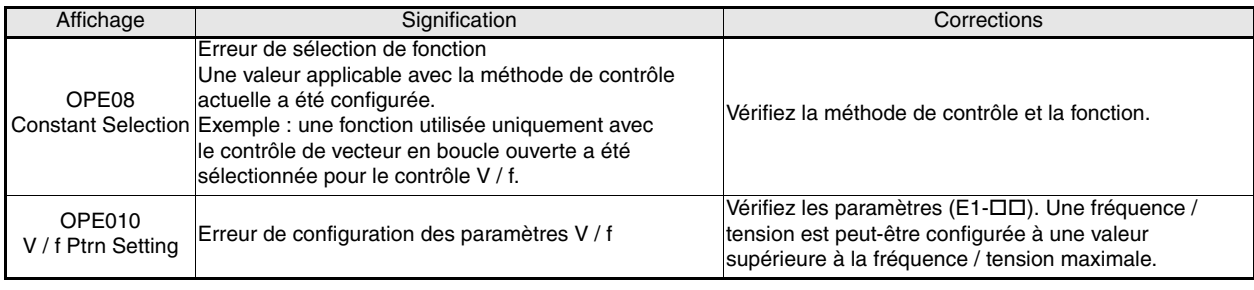

## <span id="page-96-0"></span> **Erreurs de réglage automatique**

Les erreurs de réglage automatique sont indiquées ci-dessous. Lorsque les erreurs suivantes sont détectées, l'erreur s'affiche sur l'opérateur numérique et le moteur s'arrête par inertie. Aune alarme ou sortie d'erreur ne se déclenche.

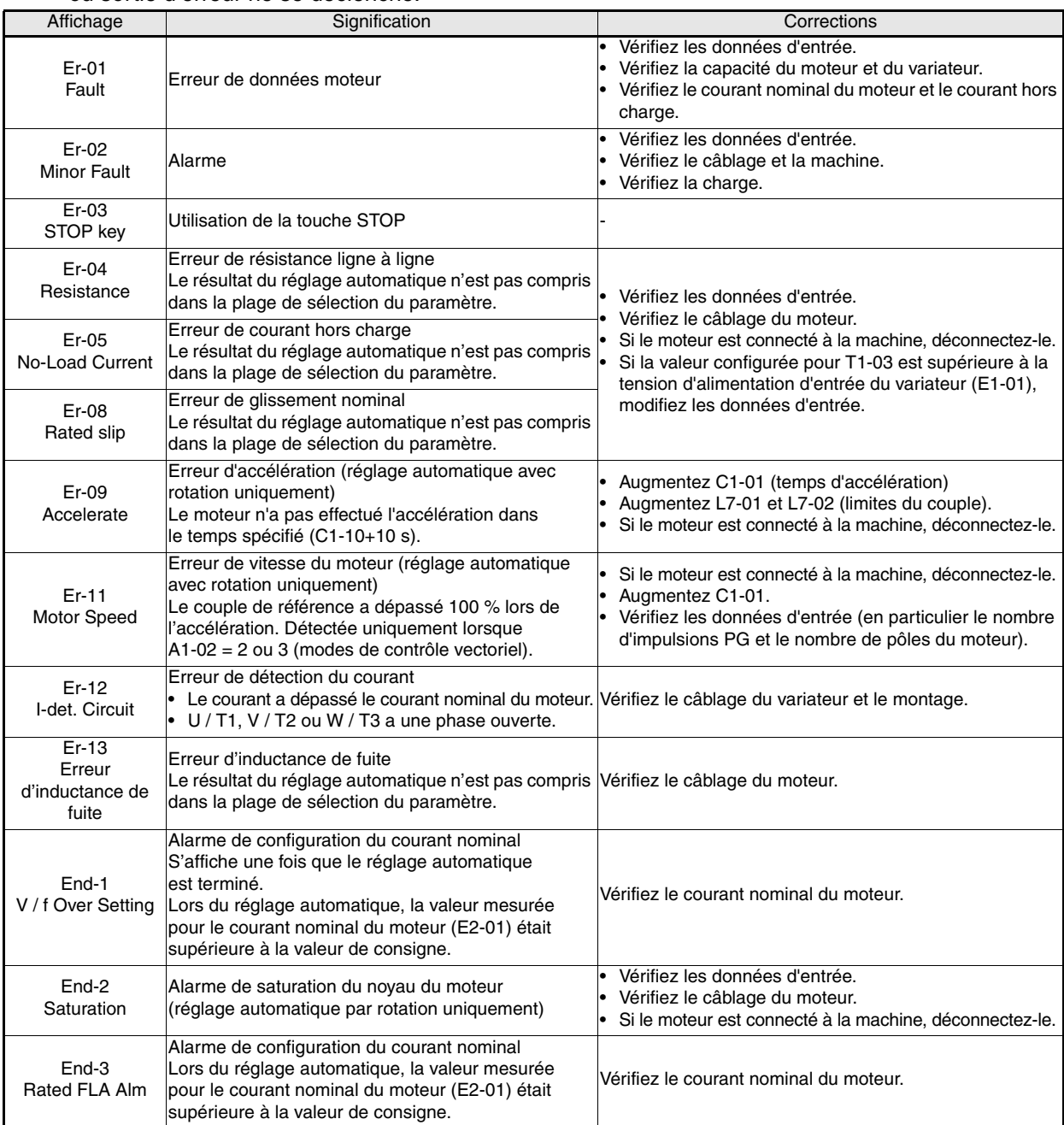

# Manuale di avvio rapido di F7Z

# Sommario

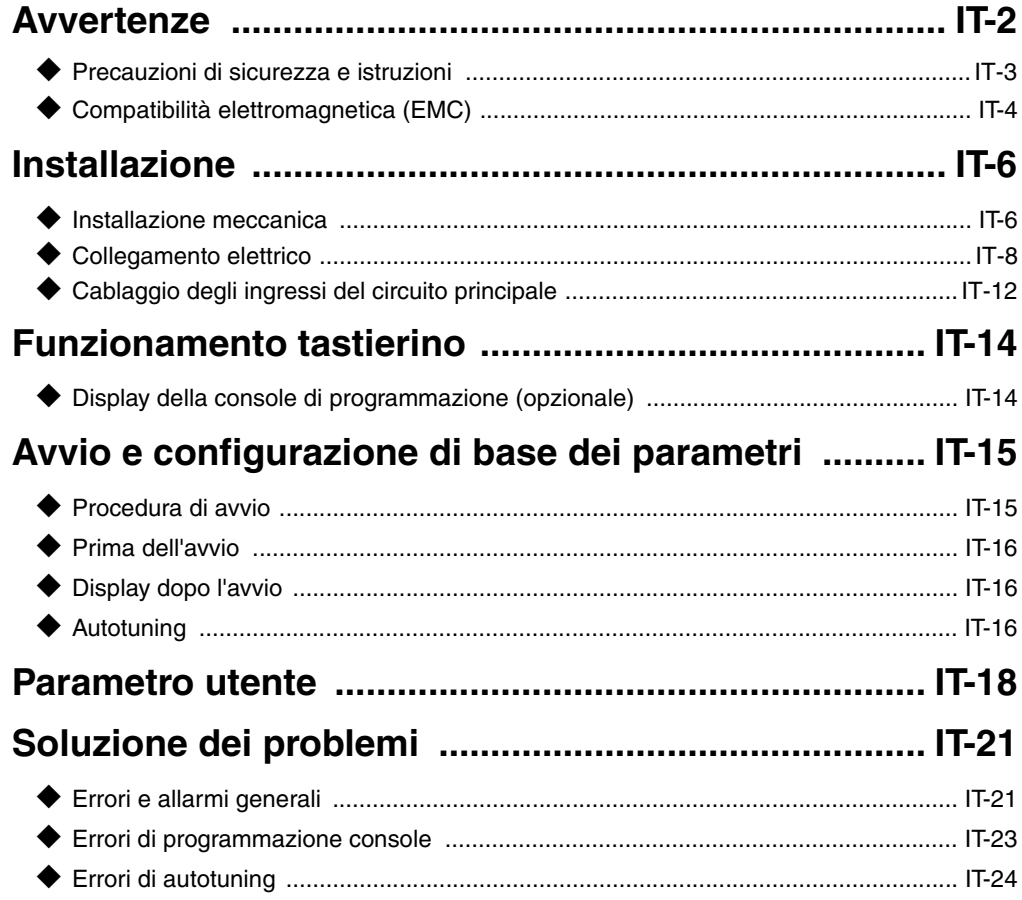

## <span id="page-98-0"></span>**Avvertenze**

## **ATTENZIONE**

## **Non collegare o scollegare i cavi e non eseguire test di segnale**

#### **mentre è attivata l'alimentazione.**

Il condensatore del bus in continua Varispeed F7 rimane carico anche dopo la disattivazione dell'alimentazione. Per evitare il pericolo di scosse elettriche, scollegare l'inverter dall'alimentazione principale prima di eseguire la manutenzione. Attendere, quindi, almeno 5 minuti dallo spegnimento di tutti i LED.

Non effettuare test di resistenza alla tensione su nessun componente del Varispeed. L'inverter contiene dei semiconduttori che non sono adatti per tensioni così elevate.

Non scollegare la console di programmazione mentre è attivata l'alimentazione. Non toccare nemmeno il circuito stampato mentre l'inverter è collegato all'alimentazione.

Non collegare mai filtri di soppressione interferenze generali LC/RC, condensatori o strumenti di protezione da sovratensione all'ingresso o all'uscita dell'inverter.

Per evitare il rilevamento di errori di sovracorrente e simili, i contatti di segnale di ogni contattore o commutatore posto tra l'inverter e il motore devono essere integrati nella logica di controllo dell'inverter (ad esempio, in un blocco delle basi).

Indispensabile

IT-2

Leggere attentamente e per intero il presente manuale prima di collegare e mettere in funzione l'inverter. Seguire tutte le precauzioni di sicurezza e le istruzioni per l'uso.

L'inverter può essere fatto funzionare con filtri di linea appropriati, secondo le istruzioni per l'installazione riportate nel presente manuale, e con tutte le coperture chiuse e i terminali coperti.

Solo in questo modo viene garantita la protezione adeguata. Non collegare o azionare dispositivi con danni visibili o parti mancanti. L'utente è responsabile di eventuali danni a persone o apparecchiature derivanti dalla mancata osservanza delle avvertenze contenute nel presente manuale.

## <span id="page-99-0"></span>**Precauzioni di sicurezza e istruzioni**

#### **Indicazioni generali**

Leggere per intero le seguenti precauzioni per la sicurezza e le istruzioni per l'uso prima di installare e azionare l'inverter. Leggere anche tutti i cartelli d'avviso sull'inverter e assicurarsi che non siano danneggiati o siano stati asportati.

È possibile accedere durante il funzionamento a componenti caldi e sotto tensione. Rimuovendo parti dell'alloggiamento, la console di programmazione o le coperture dei terminali si corre il rischio di ferirsi gravemente o di provocare danni in caso di installazione o funzionamento non corretto. Il fatto che gli inverter comandano componenti di apparecchiature rotanti potrebbe comportare altri pericoli.

Seguire le istruzioni in questo manuale. L'installazione, il funzionamento e la manutenzione possono essere eseguiti solo da personale qualificato. A tale proposito per personale qualificato si intendono persone che hanno familiarità con l'installazione, l'avviamento, il funzionamento e la manutenzione degli inverter e sono in possesso delle qualifiche adeguate per svolgere questo lavoro. Un funzionamento sicuro di queste unità è possibile solo se vengono utilizzate correttamente per l'uso cui sono designate.

I condensatori del bus in continua possono restare in tensione per circa 5 minuti dopo che è stata disattivata l'alimentazione dell'inverter. È quindi necessario lasciar trascorrere questo periodo di tempo prima di aprire i coperchi. Tutti i terminali dei circuiti principali possono trasportare ancora cariche di tensione pericolose.

Non far accedere a questi inverter bambini o altre persone non autorizzate.

Tenere le Misure per la Sicurezza ed Istruzioni per l'Uso a portata di mano e consegnarle a tutte le persone che hanno accesso, per qualsiasi motivo, agli inverter.

#### **Uso designato**

Gli inverter sono stati concepiti per l'installazione su sistemi o macchinari elettrici.

La loro installazione su macchinari o sistemi deve essere conforme ai seguenti standard di prodotto delle Direttive per la Bassa Tensione:

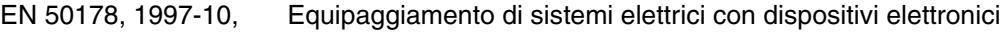

EN 60204-1, 1997-12 Sicurezza delle macchine ed equipaggiamento con dispostivi elettronici

Parte 1: Norme generali (IEC 60204-1:1997)/

Nota: comprende l'errata corrige del settembre 1998

EN 61010-1, A2, 1995 Norme sulla sicurezza per apparecchi informatici IT

(IEC 950, 1991 + A1, 1992 + A2, 1993 + A3, 1995 + A4, 1996, modificata)

Il simbolo CE si riferisce alla normativa EN 50178 per l'uso dei filtri di linea specificati in questo manuale e secondo le istruzioni d'installazione appropriate.

#### **Trasporto e conservazione**

Le istruzioni per il trasporto, la conservazione ed un trattamento adeguato devono essere seguite in conformità ai dati tecnici.

#### ■ Installazione

Installare e raffreddare gli inverter come specificato nella documentazione. L'aria di raffreddamento deve affluire nella direzione specificata. È quindi possibile azionare l'inverter solo nella posizione specificata (ad esempio, verticale). Mantenere le distanze specificate. Proteggere gli inverter da carichi non consentiti. I componenti non devono essere piegati e la distanza di isolamento non deve essere modificata. Per evitare danni causati dall'elettricità statica non toccare nessun componente elettronico.

#### **Collegamento elettrico**

Svolgere tutti i lavori su apparecchiature sotto tensione in conformità con le norme nazionali sulla sicurezza e la prevenzione degli incidenti sul lavoro. Effettuare tutte le installazioni elettriche in conformità con le normative in materia. In particolare, seguire le istruzioni per l'installazione che garantiscono la compatibilità elettromagnetica (EMC), quali la schermatura, la messa a terra, la disposizione dei filtri e la stesura dei cavi. Tutto ciò si riferisce anche ad apparecchiature con il contrassegno CE. Il produttore del sistema o della macchina è responsabile per la conformità dei limiti EMC.

Contattare il proprio fornitore o il rappresentante di Omron Yaskawa Motion Control se si usano differenziali o magnetotermici insieme agli inverter.

In alcuni sistemi potrebbe essere necessario utilizzare dispositivi di monitoraggio e sicurezza aggiuntivi in conformità con le norme sulla sicurezza e la prevenzione degli incidenti sul lavoro. L'hardware degli inverter non deve essere modificato.

#### **Note**

Gli inverter Varispeed F7 sono certificati CE, UL e cUL

### <span id="page-100-0"></span>**Compatibilità elettromagnetica (EMC)**

#### ■ Introduzione

Il presente manuale è stato redatto per aiutare i produttori di sistemi ad usare gli inverter OMRON YASKAWA Motion Control (OYMC) e installare meccanismi elettrici di comando. Descrive anche le misure necessarie per adempiere alle direttive di (EMC). Per questo motivo, occorre seguire le istruzioni contenute nel manuale per l'installazione e il cablaggio.

I prodotti Omron vengono testati da enti autorizzati secondo gli standard elencati di seguito.

Standard prodotto: EN 61800-3: 1996 EN 61800-3; A11: 2000

#### **Misure per garantire la conformità degli inverter OYMC alle direttive EMC.**

Gli inverter OYMC non devono essere necessariamente installati in un quadro.

Non è possibile fornire informazioni dettagliate per tutte le possibili modalità di installazione. Questo manuale si limita pertanto a dare direttive di carattere generale.

Tutti gli apparecchi elettrici producono interferenze radio e di linea a varie frequenze. I cavi trasmettono queste interferenze all'ambiente allo stesso modo di una antenna.

Pertanto, il collegamento di un apparecchio elettrico (ad esempio, un inverter) all'alimentazione senza un filtro di linea potrebbe provocare interferenze di alta o bassa frequenza nell'alimentazione principale.

Contromisure di base sono l'isolamento del cablaggio dei componenti elettrici e di controllo, una messa a terra appropriata e la schermatura dei cavi.

Per una messa a terra a bassa impedenza delle interferenze d'alta frequenza è necessaria un'ampia area di contatto. È pertanto consigliabile l'uso di piattine di terra al posto di cavi.

Inoltre, le schermature dei cavi devono essere collegate con dei fermi di messa a terra specifici.

#### **Stesura dei cavi**

Misure contro interferenze portate dalla linea:

Il filtro di linea e l'inverter di frequenza devono essere montati sulla stessa piastra di metallo. Montare i due componenti il più possibile vicini l'uno all'altro mantenendo ogni cavo il più corto possibile.

Utilizzare un cavo di alimentazione con una buona schermatura di messa a terra. Per cavi motore di lunghezza non superiore a 50 metri, utilizzare cavi schermati. Disporre tutti i punti di messa a terra in modo tale da massimizzare l'area all'estremità del conduttore a contatto con il terminale di messa a terra (ad esempio, una piastra di metallo).

Cavo schermato:

- **•** Utilizzare un cavo con schermatura intrecciata.
- **•** Mettere a terra l'area massima consentita della schermatura. È consigliabile mettere a terra la schermatura collegando il cavo alla piastra di terra con fermi in metallo (vedere la figura seguente).

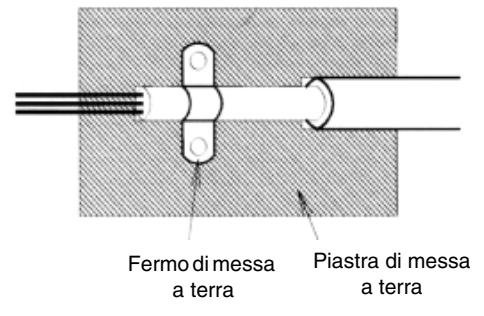

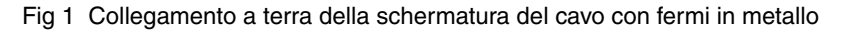

Le superfici di terra devono essere in metallo non isolato altamente conduttivo. Rimuovere eventuali strati di vernice o colore.

- Mettere a terra le schermature del cavo su entrambe le estremità.
- Mettere a terra il motore della macchina.

## <span id="page-102-0"></span>**Installazione**

### <span id="page-102-1"></span>**Installazione meccanica**

#### **Rimuovere l'inverter dall'imballaggio**

Dopo aver rimosso l'inverter dall'imballaggio, verificare i seguenti elementi.

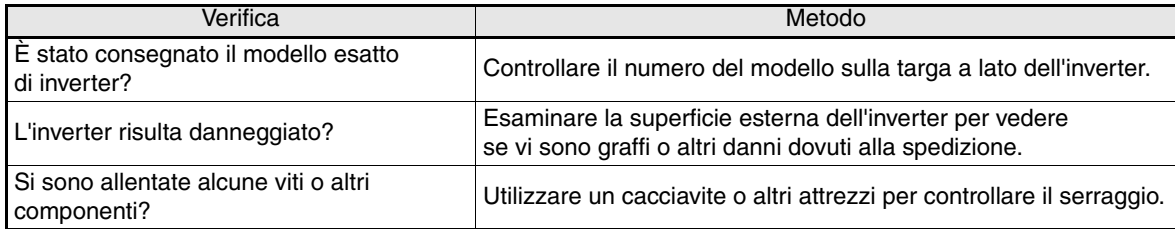

Se si riscontrano delle irregolarità negli elementi riportati sopra, contattare immediatamente il rivenditore presso il quale è stato acquistato l'inverter o il proprio rappresentate Omron Yaskawa Motion Control.

#### **Verificare il luogo di installazione**

Delle coperture di protezione sono collegate sulle parti superiore e inferiore degli inverter NEMA 1 e IP20 Accertarsi di rimuovere il coperchio superiore prima di azionare l'inverter di classe 200 o 400 V con una capacità di 18,5 kW o inferiore in un pannello.

Durante l'installazione dell'inverter, è necessario osservare le seguenti precauzioni:

- **•** Installare l'inverter in un ambiente pulito privo di nebbia d'olio e polvere. È possibile installare l'inverter in un pannello completamente chiuso e protetto dalla polvere.
- **•** Durante l'installazione o il funzionamento dell'inverter, proteggerlo sempre dal contatto con polveri metalliche, olio, acqua o altre sostanze.
- **•** Non installare l'inverter su un materiale combustibile come il legno.
- **•** Installare l'inverter in un ambiente privo di materiali radioattivi e combustibili.
- **•** Installare l'inverter in un ambiente in cui non sono presenti liquidi e gas nocivi.
- **•** Installare l'inverter in un ambiente senza troppe oscillazioni.
- **•** Installare l'inverter in un ambiente in cui non è presente del cloruro.
- **•** Installare l'inverter in un ambiente non esposto alla luce diretta del sole.

#### **Posizione di installazione**

Installare l'inverter in posizione verticale in modo da non ridurre l'effetto di raffreddamento. Durante l'installazione dell'inverter, accertarsi sempre che lo spazio di installazione sia sufficiente per consentire una normale dispersione di calore.

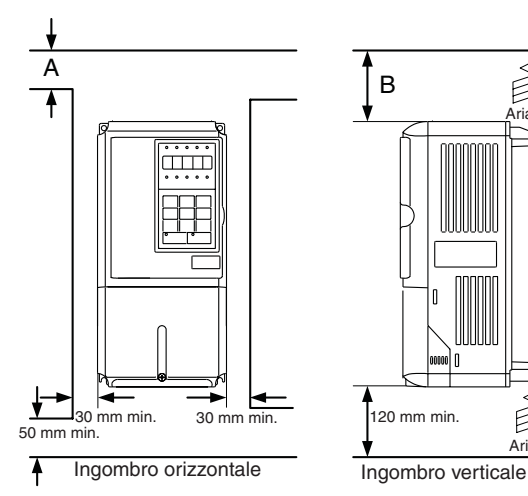

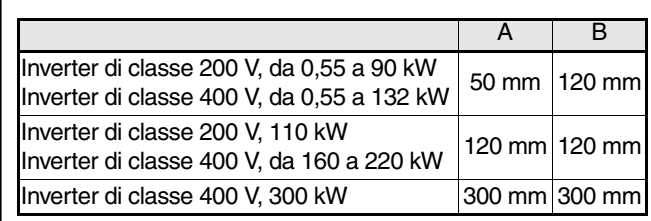

Fig 2 Spazio di installazione

Aria

Ê

Aria

1. Per gli inverter IP00, IP20 e NEMA 1, è richiesto lo stesso spazio sia orizzontale che verticale.

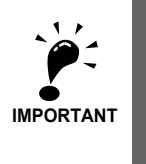

2. Rimuovere sempre il coperchio di protezione superiore dopo aver installato in un pannello un inverter con un'uscita da 18,5 kW o inferiore. Quando si installa in un pannello un inverter con un'uscita da 22 kW o superiore, accertarsi sempre che

vi sia abbastanza spazio per i bulloni a occhiello di sospensione e le linee del circuito principale.

#### **Installazione di inverter e filtri EMC**

Prendere in considerazione i seguenti punti per un'installazione conforme alle normative EMC:

- **•** Utilizzare un filtro di linea.
- **•** Utilizzare cavi motore schermati.
- **•** Installare l'inverter e il filtro su una piastra di messa a terra conduttiva.
- **•** Rimuovere qualsiasi traccia di vernice o sporcizia prima di montare i componenti, al fine di ottenere un'impedenza di messa a terra il più bassa possibile.

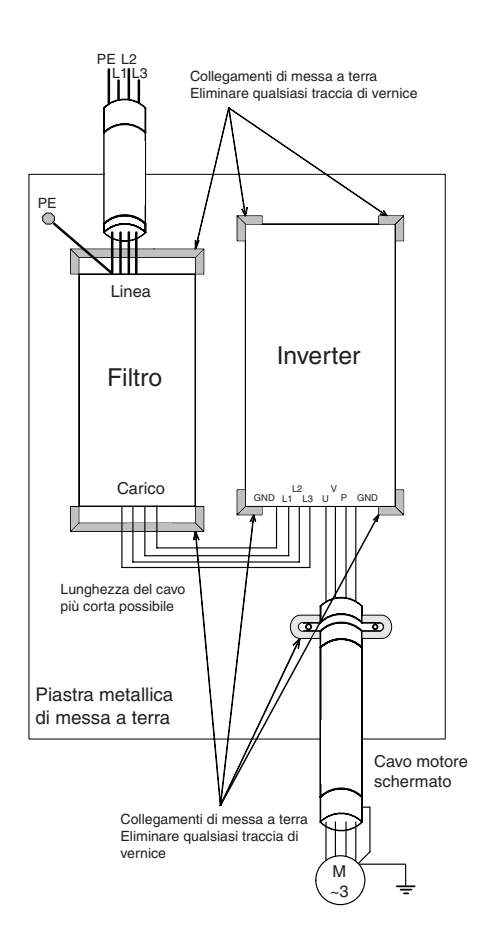

## <span id="page-104-0"></span>**Collegamento elettrico**

## **Cablaggio dell'inverter**

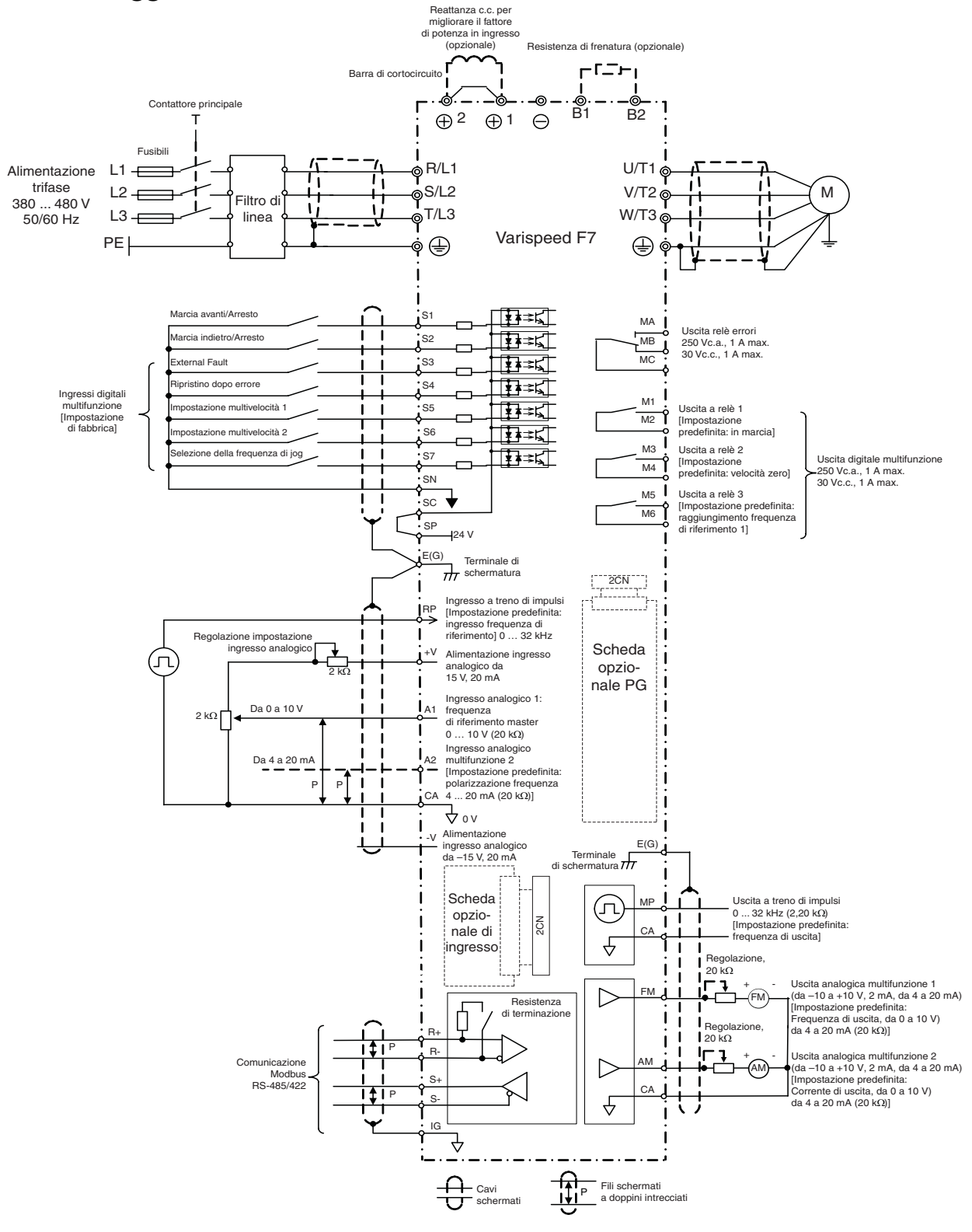

<span id="page-104-1"></span>Fig 4 Schema di cablaggio

#### **Terminali circuito principale**

Le funzioni dei terminali del circuito principale vengono riepilogate nella *[Tabella 1](#page-105-0)* in base ai simboli dei terminali. Cablare i terminali correttamente per lo scopo desiderato.

<span id="page-105-0"></span>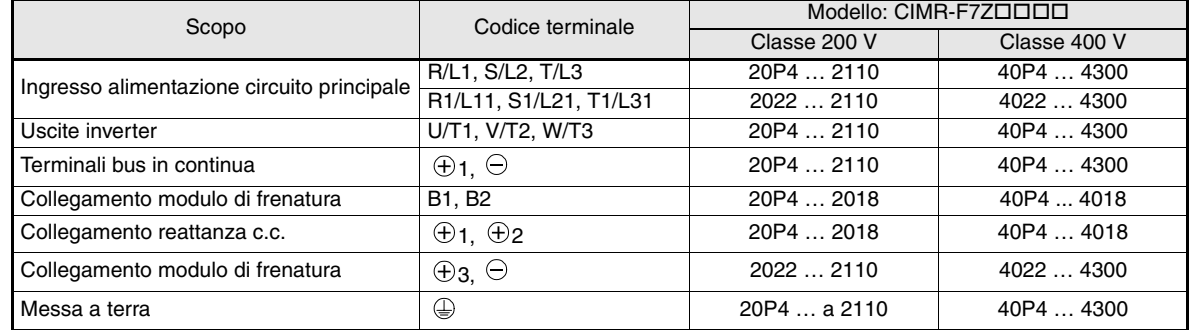

Tabella 1 Funzioni terminali circuito principale (classi 200 V e 400 V)

#### ■ Terminali circuito di controllo

*[Fig 5](#page-105-1)* Mostra la disposizione dei terminali di controllo. Le funzioni dei terminali del circuito di controllo vengono indicate nella *[Tabella 2](#page-105-2)*. Utilizzare i terminali appropriati.

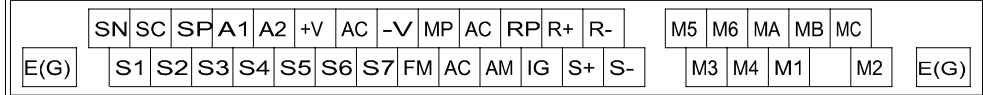

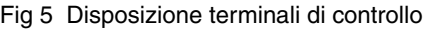

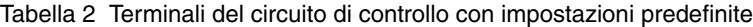

<span id="page-105-2"></span><span id="page-105-1"></span>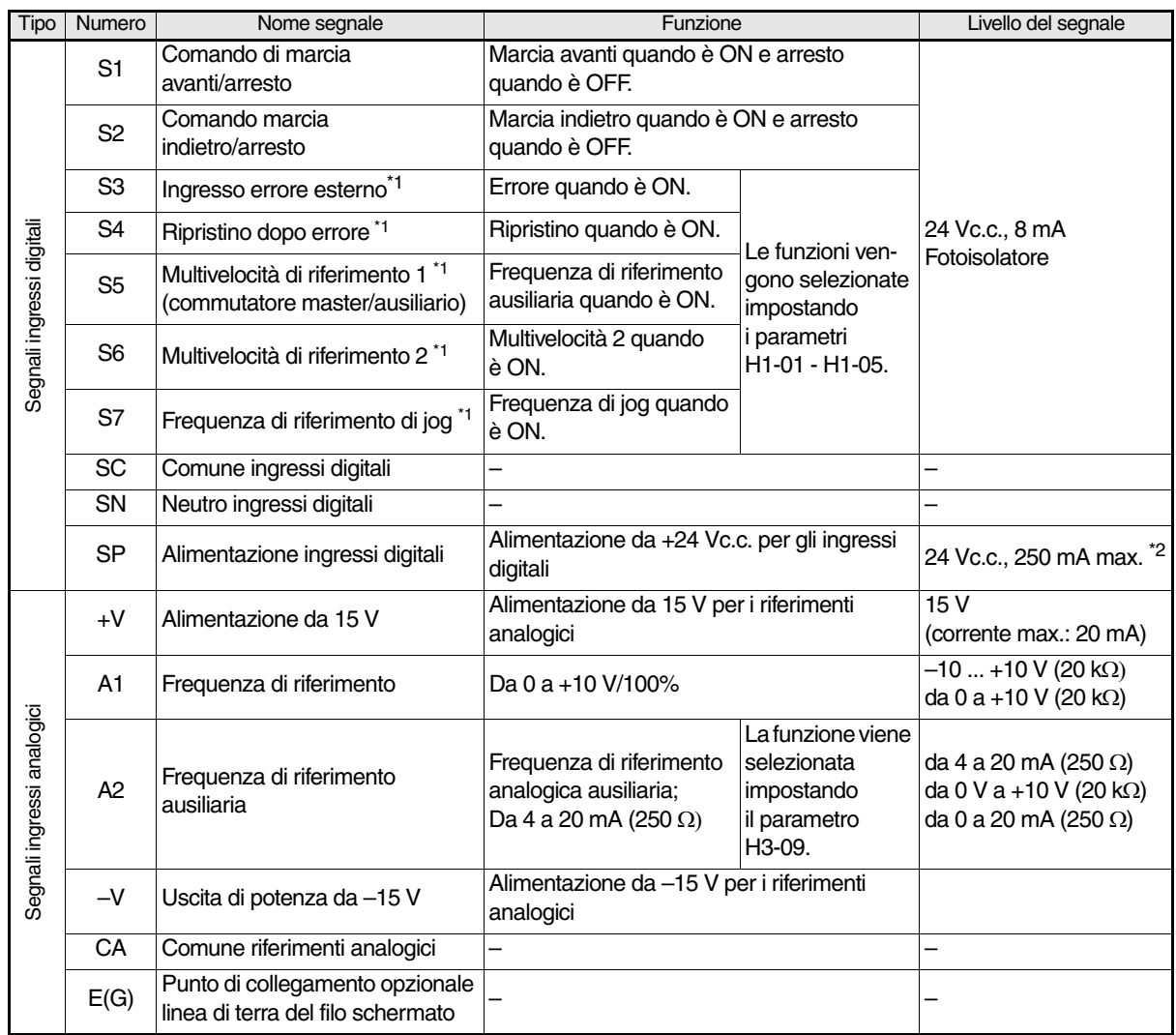

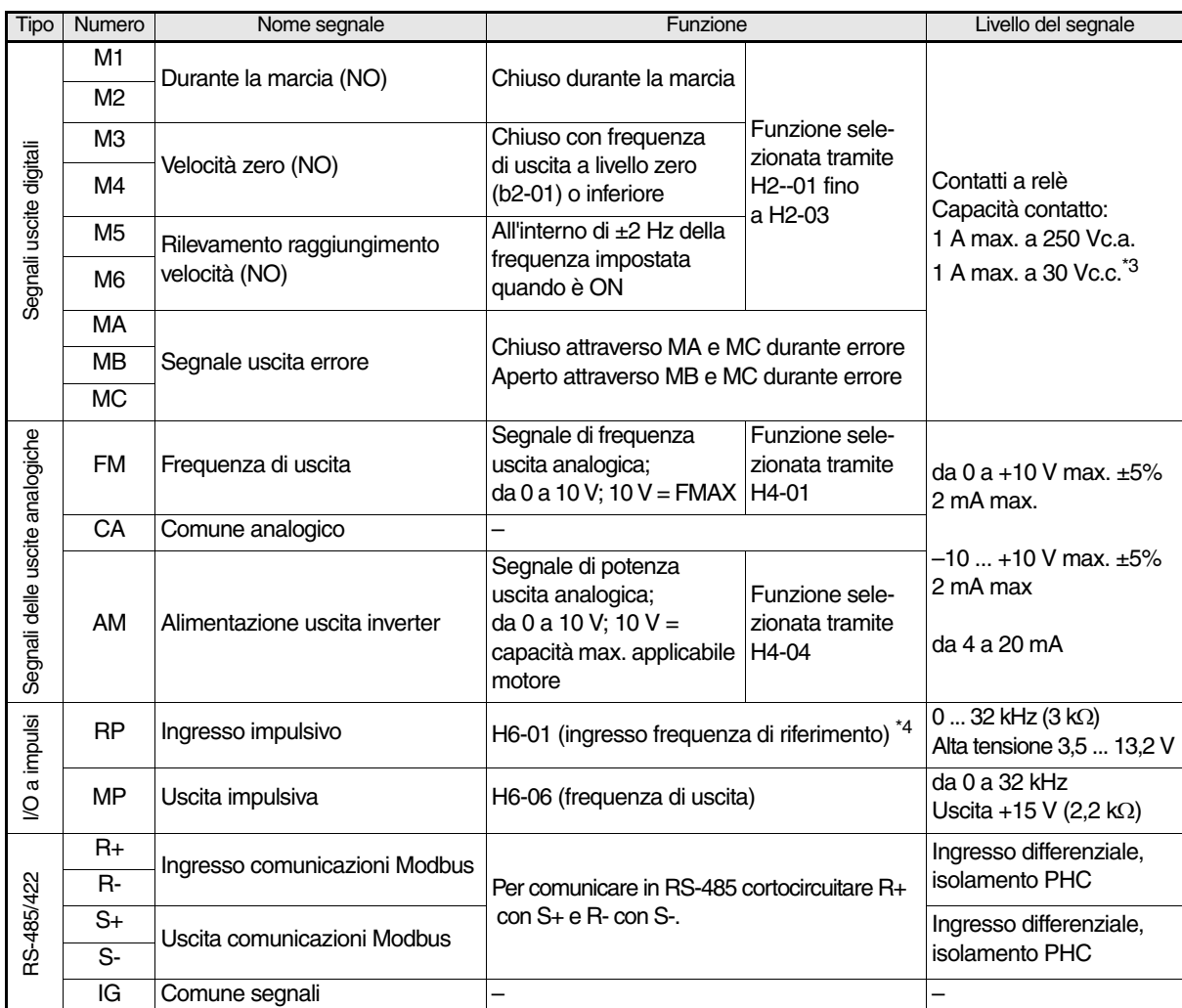

<span id="page-106-0"></span>\*1. Vengono indicate le impostazioni predefinite per i terminali da S3 a S7. Per una sequenza a 3 fili, le impostazioni predefinite sono una sequenza a 3 fili per S5, impostazione multivelocità

1 per S6 e impostazione multivelocità 2 per S7.

\*2. Non utilizzare questa alimentazione per alimentare altri dispositivi esterni.

\*3. Quando si aziona un carico reattivo, ad esempio la bobina di un relè con alimentazione c.c., inserire sempre un diodo volano come indicato nella *[Fig 6](#page-106-1)* \*4. Nella seguente tabella sono riportate le caratteristiche dell'ingresso a impulsi:

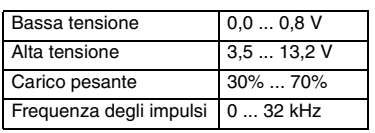

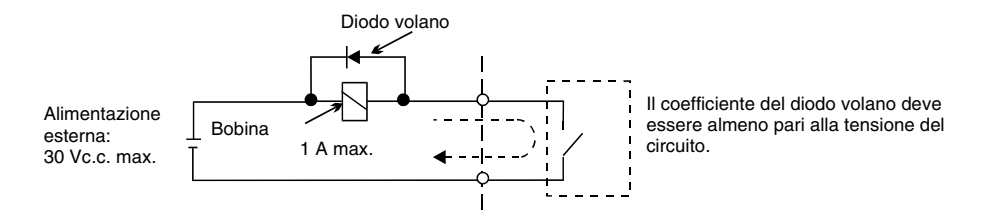

Fig 6 Collegamento del diodo volano

<span id="page-106-1"></span>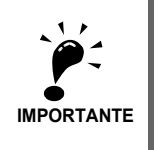

1. Nella *[Fig 4](#page-104-1)* viene illustrato il cablaggio degli ingressi digitali da S1 a S7 per il collegamento di contatti o transistor NPN (comune 0 V e modalità NPN). Si tratta dell'impostazione predefinita. Per il collegamento di transistor PNP o per l'uso di una alimentazione esterna da 24 V, fare riferimento alla *[Tabella 3](#page-107-0)*.

2. È possibile utilizzare una reattanza c.c. solo per inverter da 18,5 kW o inferiore. Rimuovere la barra di corto circuito prima di collegare una reattanza c.c.

#### ■ Modalità sinking/sourcing (selezione NPN/PNP)

È possibile attivare alternativamente la modalità sinking (comune 0 V, NPN) e quella sourcing (comune + 24 V, PNP) per la logica del terminale di ingresso utilizzando il ponticello CN5. È, inoltre, supportata un'alimentazione esterna in grado di garantire maggiore flessibilità per i metodi d'ingresso dei segnali.

<span id="page-107-0"></span>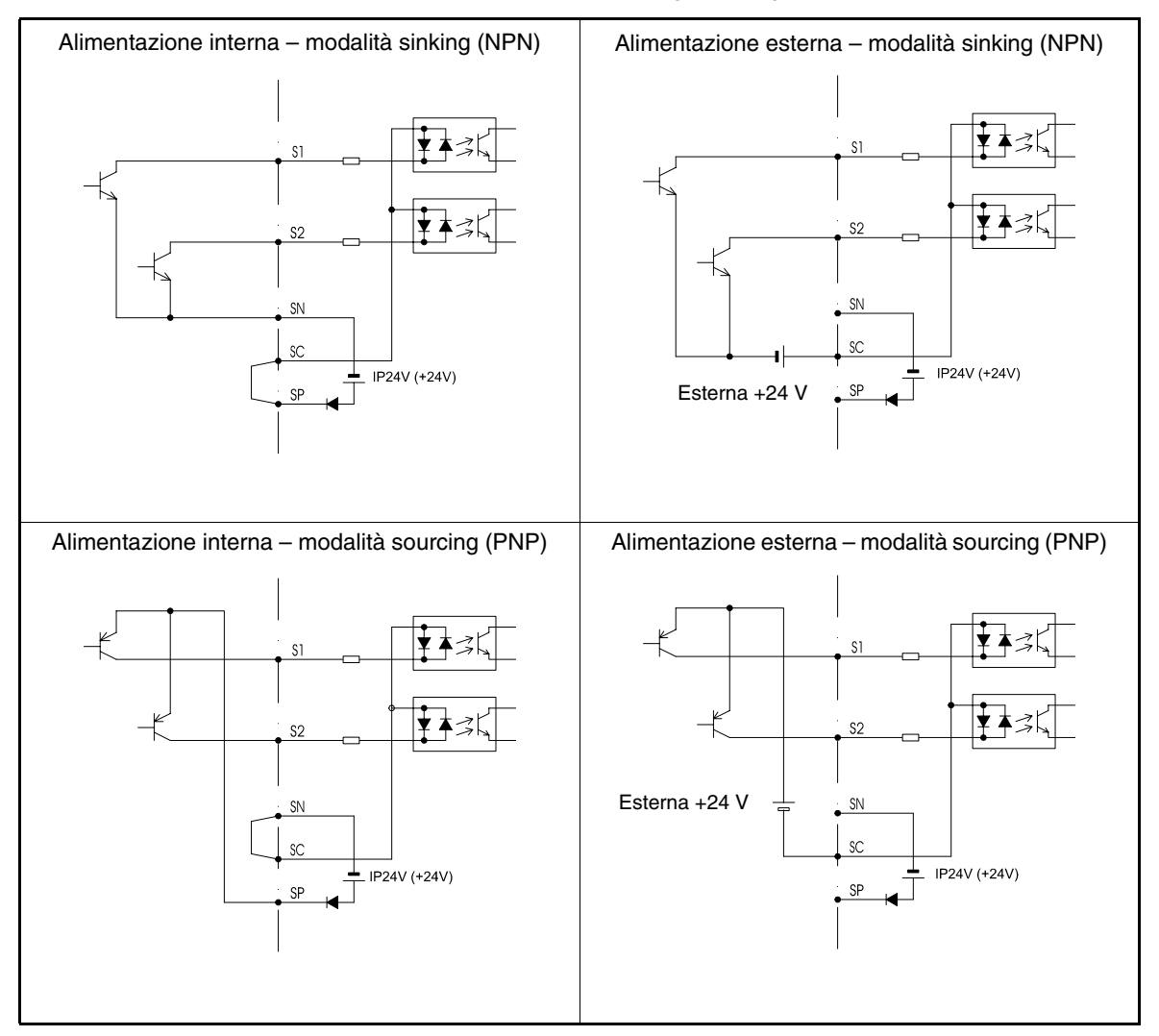

Tabella 3 Modalità NPN/PNP e segnali di ingresso
## **Cablaggio degli ingressi del circuito principale**

### **Installazione fusibili**

Per proteggere l'inverter è consigliabile usare dei fusibili del tipo indicato nella tabella seguente.

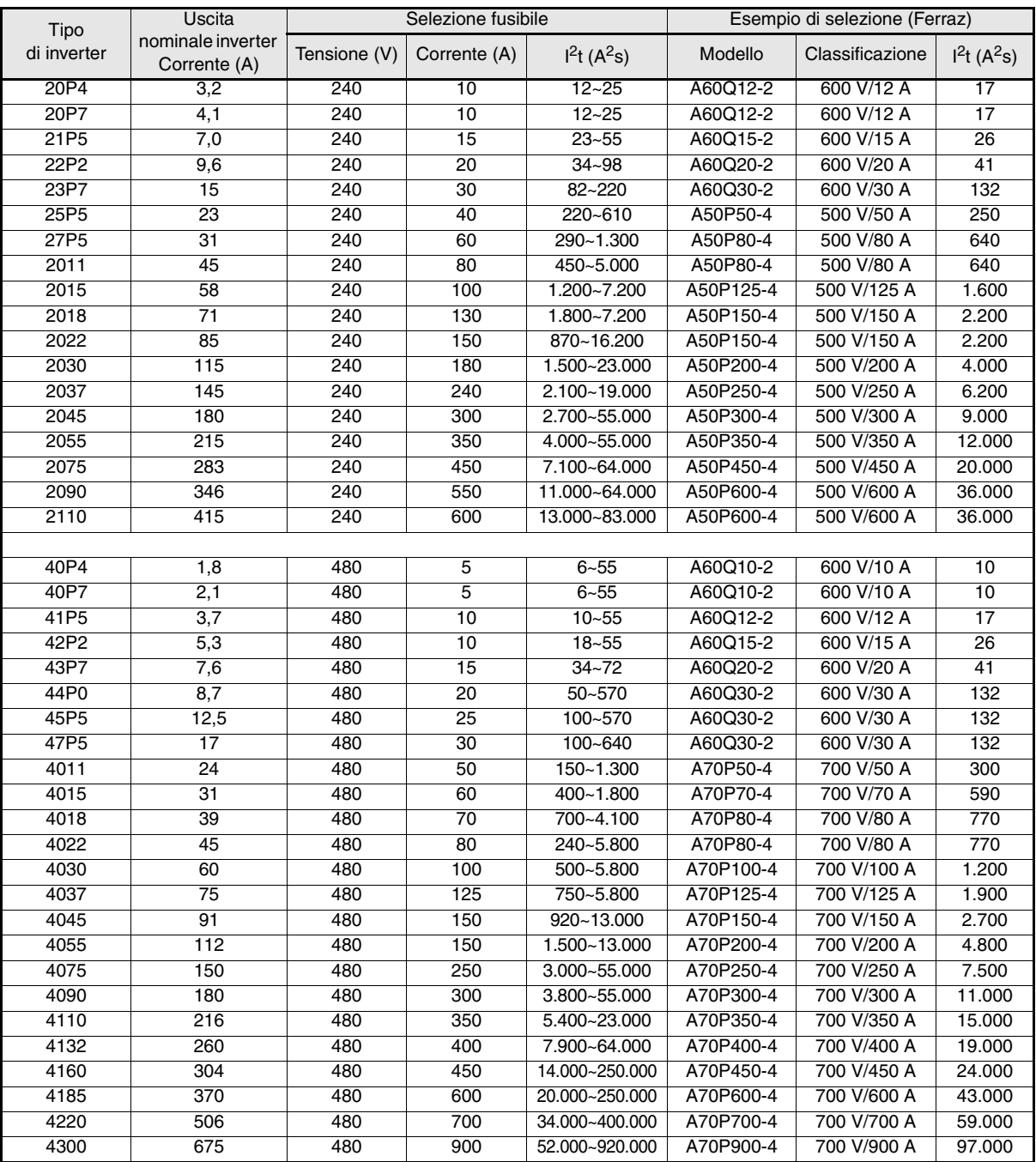

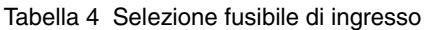

Prendere in considerazione le seguenti precauzioni per l'ingresso di alimentazione del circuito principale.

**•** Se si utilizza un dispositivo di sezionamento per il collegamento dell'alimentazione (R/L1, S/L2 e T/L3), verificare che l'interruttore di circuito sia adatto per l'inverter.

**•** Se si utilizza un interruttore di dispersione a terra, dovrebbe essere possibile rilevare tutti i tipi di corrente per garantire un rilevamento sicuro della corrente di dispersione a massa.

- **•** È possibile utilizzare un contattore magnetico o un altro dispositivo di commutazione sull'ingresso dell'inverter. L'inverter non deve essere acceso per più di una volta all'ora.
- **•** Le fasi di ingresso (R/S/T) possono essere collegate in qualsiasi sequenza.
- **•** Se si collega l'inverter ad un trasformatore ad alta capacità (600 kW o superiore) o si commuta un condensatore di rifasatura, è possibile che una corrente di punta eccessiva passi attraverso il circuito di ingresso provocando un guasto dell'inverter. Come contromisura, installare una reattanza c.a. opzionale sull'ingresso dell'inverter o una reattanza c.c. sui terminali di collegamento della reattanza c.c.
- **•** Utilizzare un assorbitore di sovracorrente o un diodo per i carichi induttivi situati nei pressi dell'inverter. I carichi induttivi comprendono contattori magnetici, relè elettromagnetici, valvole a solenoide, solenoidi e freni magnetici.

#### **Cablaggio del lato di uscita del circuito principale**

È necessario prendere in considerazione le seguenti precauzioni per il cablaggio del circuito di uscita.

- **•** Non collegare mai alcuna fonte di alimentazione ai terminali di uscita dell'inverter. In caso contrario, l'inverter potrebbe danneggiarsi.
- **•** Evitare i cortocircuiti o la messa a terra dei terminali di uscita. In caso contrario, l'inverter potrebbe danneggiarsi.
- **•** Non utilizzare condensatori di rifasatura. In caso contrario, l'inverter e i condensatori potrebbero danneggiarsi.
- **•** Verificare la sequenza di comando per accertarsi che il contattore magnetico (MC) tra l'inverter e il motore non sia attivato o disattivato durante il funzionamento dell'inverter. Se si attiva l'MC durante il funzionamento dell'inverter, si avrà una corrente di spunta molto alta e verrà attivato il meccanismo di protezione da sovracorrente all'interno dell'inverter.

#### **Collegamento a terra**

È necessario prendere in considerazione le seguenti precauzioni per il collegamento a terra.

- **•** Evitare che il cavo di terra venga condiviso con altri dispositivi come saldatrici o strumenti di alimentazione.
- **•** Utilizzare sempre un cavo di terra conforme agli standard tecnici delle apparecchiature elettriche e il più corto possibile. La corrente di dispersione è causata dall'inverter, Pertanto, il potenziale sul terminale di terra dell'inverter diventerà instabile se vi è troppa distanza tra l'elettrodo e il terminale di terra.
- **•** Quando si utilizza più di un inverter, è necessario evitare che il cavo di terra formi un circuito.

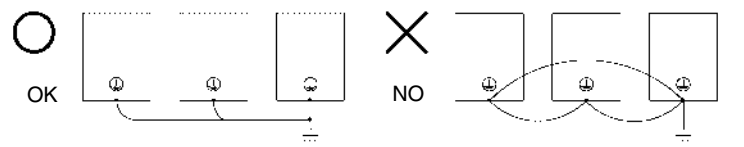

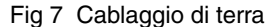

#### **Precauzioni per il cablaggio dei circuiti di controllo**

Prendere in considerazione le seguenti precauzioni per il cablaggio dei circuiti di controllo.

- **•** Separare il cablaggio dei circuiti di controllo dal cablaggio del circuito principale (terminale R/L1, S/L2, T/L3, B1, B2, U/T1, V/T2, W/T3, B1, B2,  $\ominus$ ,  $\oplus$ 1,  $\oplus$ 2 e  $\oplus$ 3, PO, NA) e dalle altre linee ad alta potenza.
- **•** Separare il cablaggio per i terminali dei circuiti di controllo MA, MB, MC e da M1 a M6 (contatti a relè) dal cablaggio degli altri terminali dei circuiti di controllo.
- **•** Se si utilizza un'alimentazione esterna opzionale, è necessario utilizzare un'alimentazione di Classe 2 conforme allo standard UL.
- **•** Utilizzare cavi schermati a doppini intrecciati oppure cavi a doppini intrecciati per i circuiti di controllo, in grado di prevenire errori di funzionamento.
- **•** Collegare la messa a terra per le schermature del cavo con un'area di contatto molto ampia.
- **•** Mettere a terra le schermature in corrispondenza di entrambe le estremità del cavo.

## **Funzionamento tastierino**

## **Display della console di programmazione (opzionale)**

Di seguito vengono elencati i nomi dei tasti e le relative funzioni della console di programmazione.

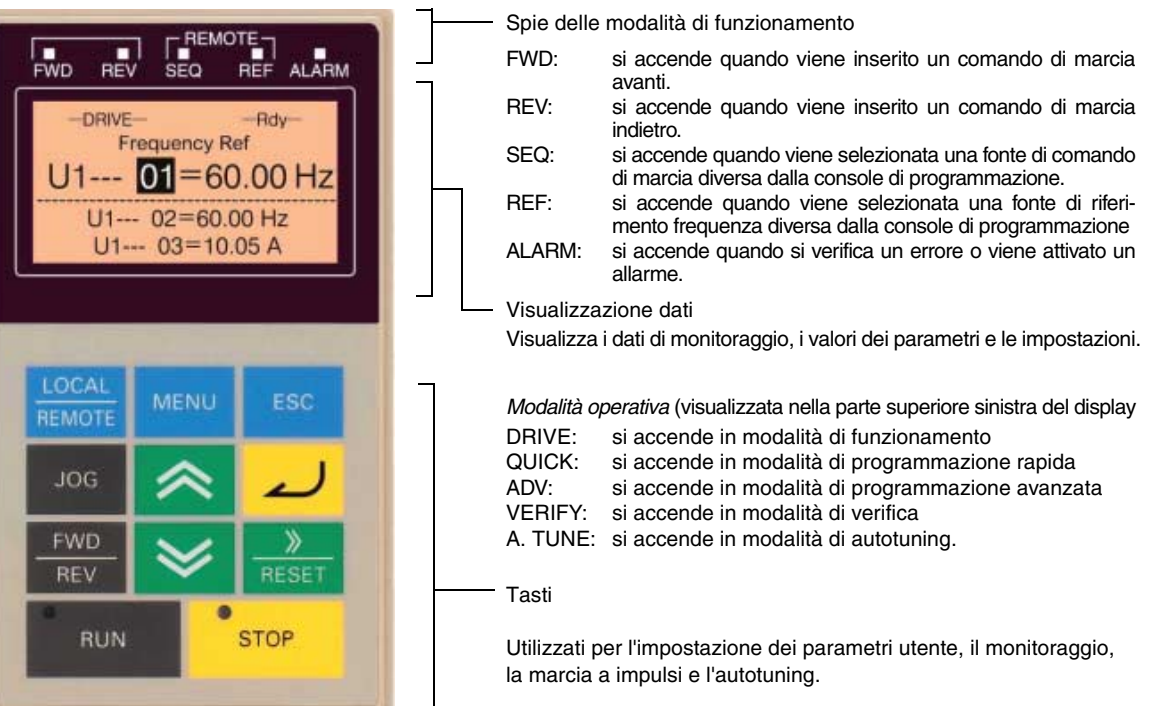

## **Tasti della console di programmazione**

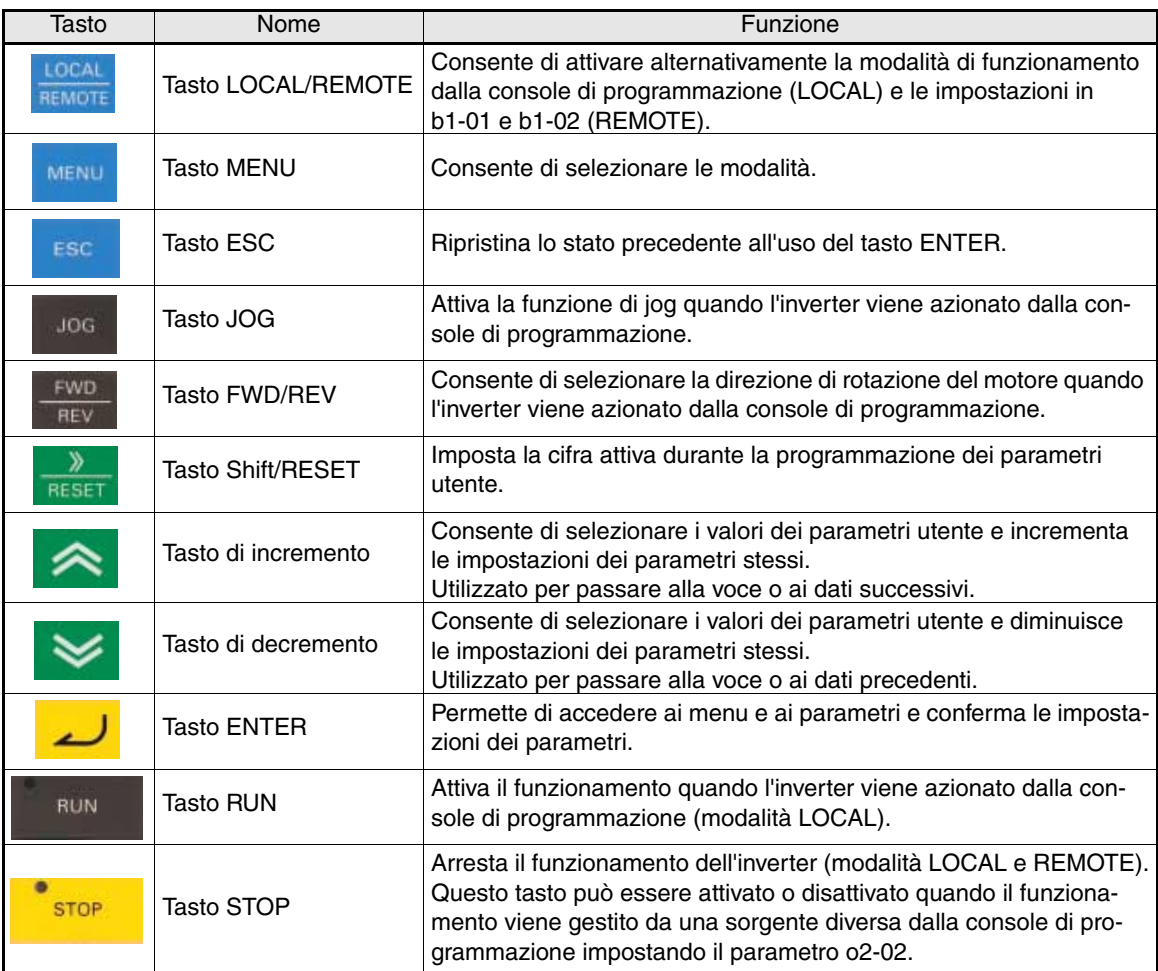

## **Avvio e configurazione di base dei parametri**

## **Procedura di avvio**

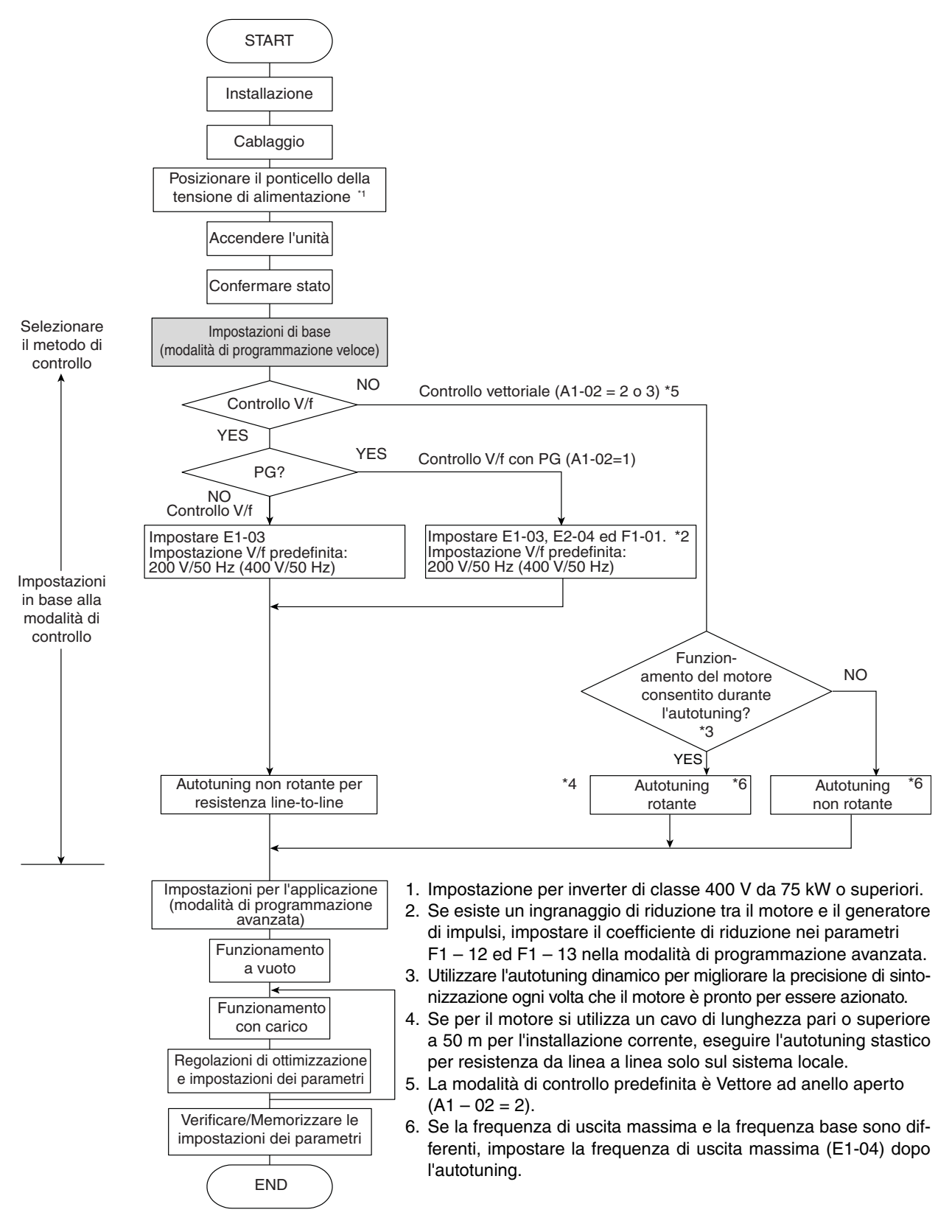

Fig 8 Diagramma per il test di funzionamento

## **Prima dell'avvio**

È necessario verificare attentamente quanto riportato di seguito prima di attivare l'alimentazione.

- **•** Verificare che l'alimentazione sia conforme alle specifiche dell'inverter.
- **•** Verificare che i cavi di alimentazione siano saldamente collegati ai terminali di destra (L1, L2, L3).
- **•** Verificare che i cavi motore siano saldamente collegati ai terminali di destra sia sul lato dell'inverter (U, V, W) sia sul lato del motore.
- **•** Verificare che il circuito di frenatura/resistenza di frenatura sia collegato correttamente.
- **•** Verificare che il terminale del circuito di controllo dell'inverter e il dispositivo di controllo siano cablati correttamente.
- **•** Impostare tutti i terminali del circuito di controllo su OFF.
- **•** Quando si utilizza un scheda PG, verificare che sia cablata in modo corretto.

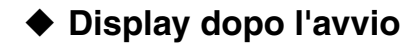

Dopo un avvio normale e privo di problemi, il display della console di programmazione mostra i seguenti messaggi.

Display per il funzionamento normale

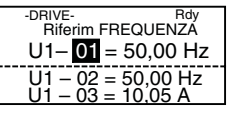

Il monitoraggio della frequenza di riferimento viene visualizzato sul display di dati.

Quando si verifica un errore o si attiva un allarme, viene visualizzato un messaggio di errore o di allarme. In questo caso, fare riferimento a *[pagina 21, Soluzione dei problemi](#page-117-0)*.

Display in caso di errore

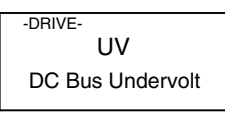

Viene visualizzato un messaggio di errore o di allarme sul display. L'esempio mostra un allarme di bassa tensione.

## **Autotuning**

Eseguire l'autotuning per impostare automaticamente i parametri del motore quando si utilizza il controllo vettoriale ad anello aperto o chiuso, se il cavo del motore è lungo o quando sono state apportate modifiche all'installazione.

### **Impostazione della modalità autotuning**

Si può impostare una delle tre modalità di autotuning seguenti.

- **•** Autotuning dinamico
- **•** Autotuning statico
- **•** Autotuning statico solo per resistenza di linea

#### **Autotuning dinamico (T1 – 01 = 0)**

L'autotuning dinamico è utilizzato solo per il controllo vettoriale ad anello aperto e chiuso. Impostare T1 – 01 a 0, immettere i dati dalla targhetta del motore e premere quindi il tasto RUN sulla console di programmazione. L'inverter farà funzionare il motore per circa 1 minuto e imposterà i parametri motore richiesti automaticamente.

#### **Autotuning statico (T1 – 01 = 1)**

L'autotuning stastico è utilizzato solo per il controllo vettoriale ad anello aperto e chiuso. Impostare T1 – 01 a 1, immettere i dati dalla targhetta del motore e premere quindi il tasto RUN sulla console

di programmazione. L'inverter fornirà potenza al motore stastico per circa 1 minuto e alcuni dei parametri del motore verranno impostati automaticamente. I restanti parametri del motore verranno impostati automaticamente durante il funzionamento per la prima volta.

#### **Autotuning stastico per resistenza di linea (T1 – 01 = 2)**

L'autotuning statico per resistenza di linea può essere usato con qualsiasi modalità di controllo. Questo è l'unico autotuning utilizzabile per il controllo V/f e il controllo V/f con PG.

L'autotuning statico per resistenza di linea a linea può essere utilizzato per migliorare le prestazioni quando il cavo del motore è lungo, la lunghezza del cavo è stata modificata o il motore e l'inverter hanno capacità differenti.

Per eseguire l'autotuning con il controllo V/f o il controllo V/f con PG, impostare T1 – 02 (potenza nominale motore) e T1 – 04 (corrente nominale motore), quindi premere il tasto RUN sulla console di programmazione. L'inverter fornirà potenza al motore statico per circa 20 secondi e la resistenza di linea del motore e la resistenza del cavo verranno misurate automaticamente.

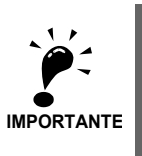

1. Durante l'autotuning il motore viene alimentato, anche se non gira. Non toccare il motore fino al termine dell'autotuning.

2. Accertarsi che tutti i contattori del motore siano chiusi prima di avviare l'autotuning.

3. Per annullare l'autotuning, premere il tasto STOP sulla console di programmazione.

### **Altri allarmi ed errori durante l'autotuning**

Per informazioni generali su possibili allarmi o errori durante l'autotuning e le relative azioni correttive, vedere *[pagina 24, Errori di autotuning](#page-120-0)*.

## **Parametro utente**

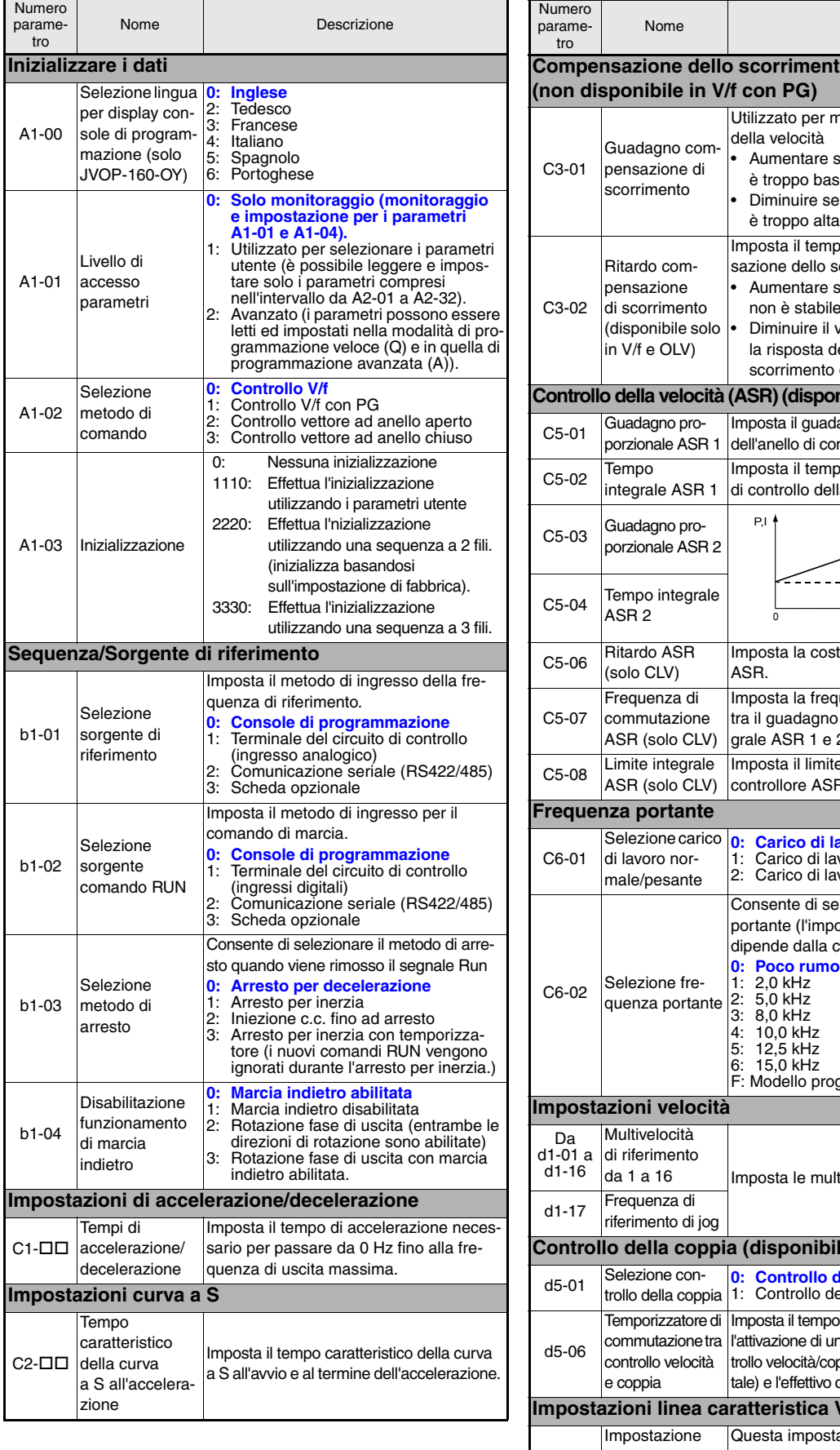

Descrizione **Competent del motore** nigliorare la precisione e la frequenza di uscita sa. · la frequenza di uscita è troppo alta. oo di ritardo della compenscorrimento e la frequenza di uscita non è stabile valore impostato quando ella compensazione allo è lenta. **Controllo della velocità (ASR) (disponibile solo in V/f e CLV)** agno proporzionale ntrollo della velocità (ASR). o integrale dell'anello la velocità (ASR) P = C5-01 I = C5-02  $- - - -$ P = C5-03 I = C5-04 E1-04 Velocità motore (Hz) tante di tempo del filtro uenza di commutazione ASR 1 e 2 e il tempo integrale ASR 1 e 2. e per la parte integrale del controllore ASR. **0: Carico di lavoro pesante** 1: Carico di lavoro normale 1 voro normale 2 elezionare la frequenza pstazione di fabbrica capacità dell'inverter). **ore, portante bassa** grammabile tivelocità di riferimento. **Le solo in CLV. 0: Controllo della velocità** 1: Controllo della coppia o che deve trascorrere tra n segnale "Selezione conppia" (tramite ingresso digicambiamento di controllo. **Impostazioni linea caratteristica V/f** azione viene utilizzata E1-01 voltaggio in come valore di riferimento nelle funzioni

ingresso

di protezione.

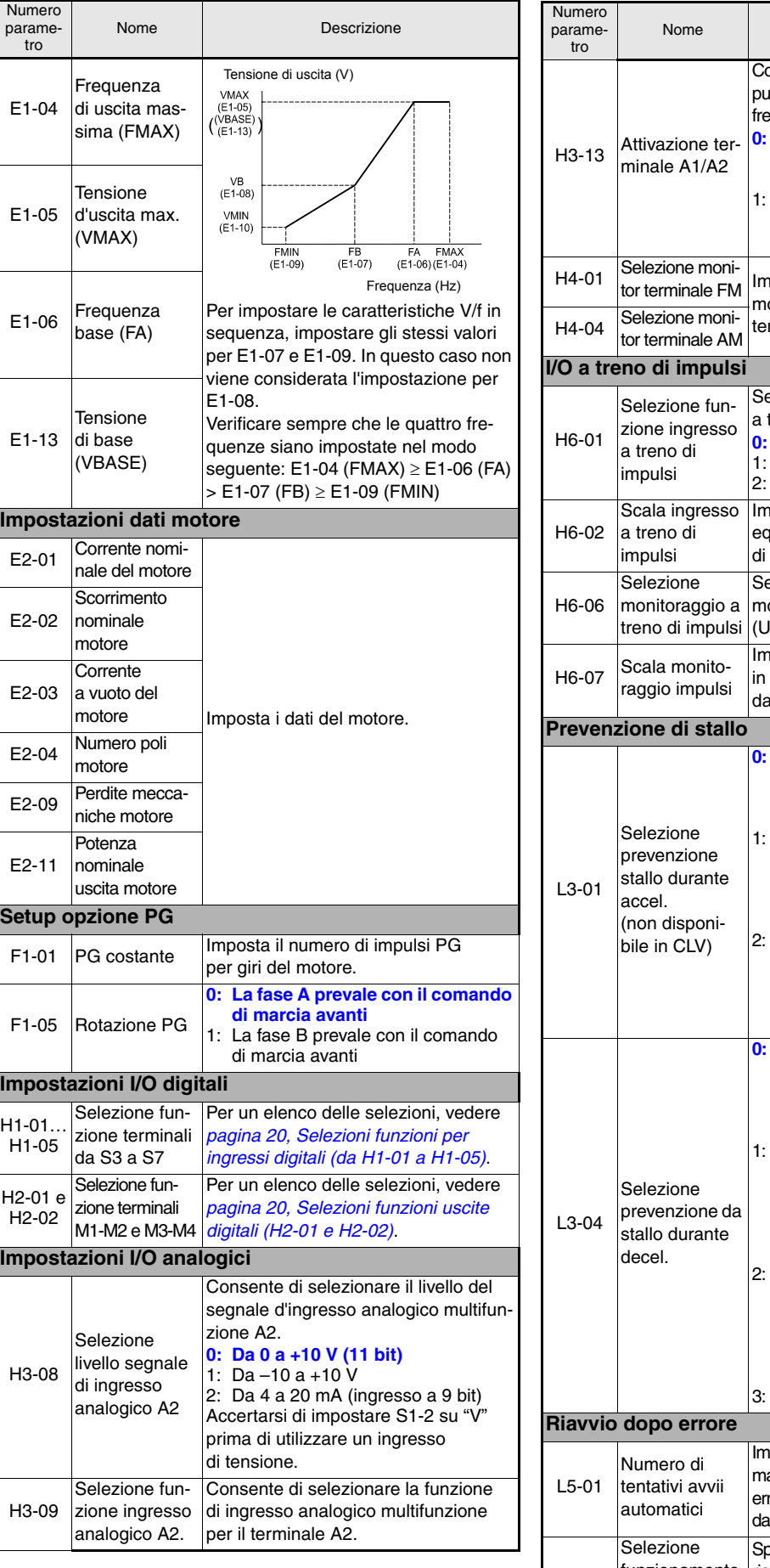

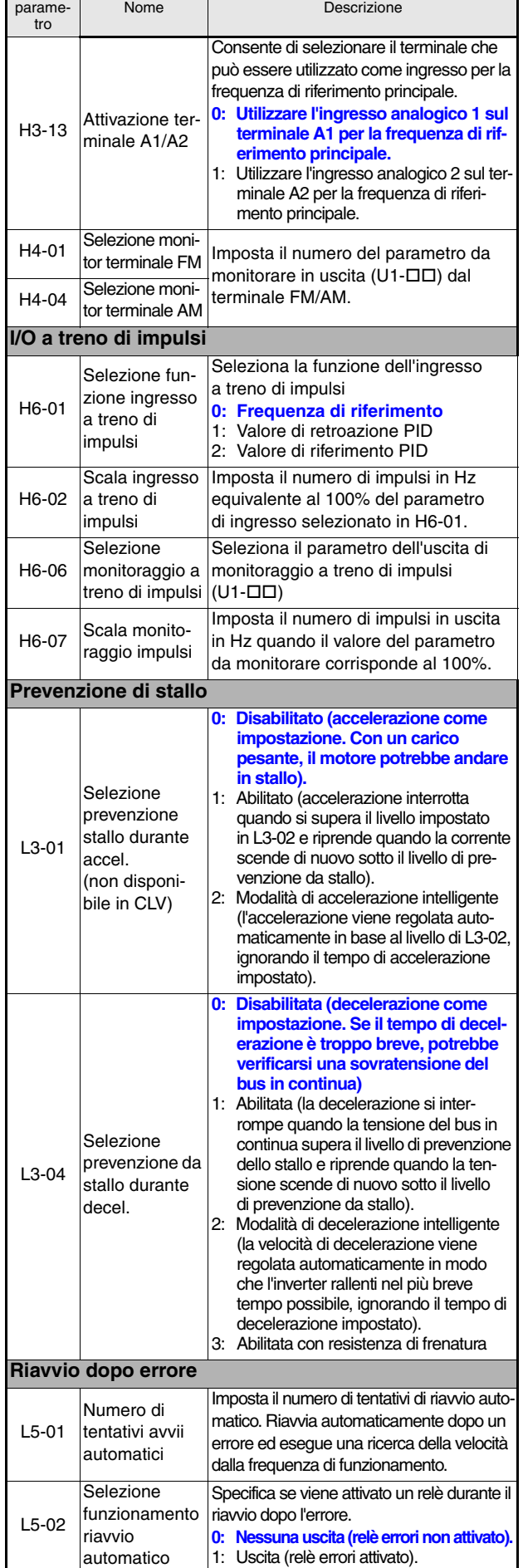

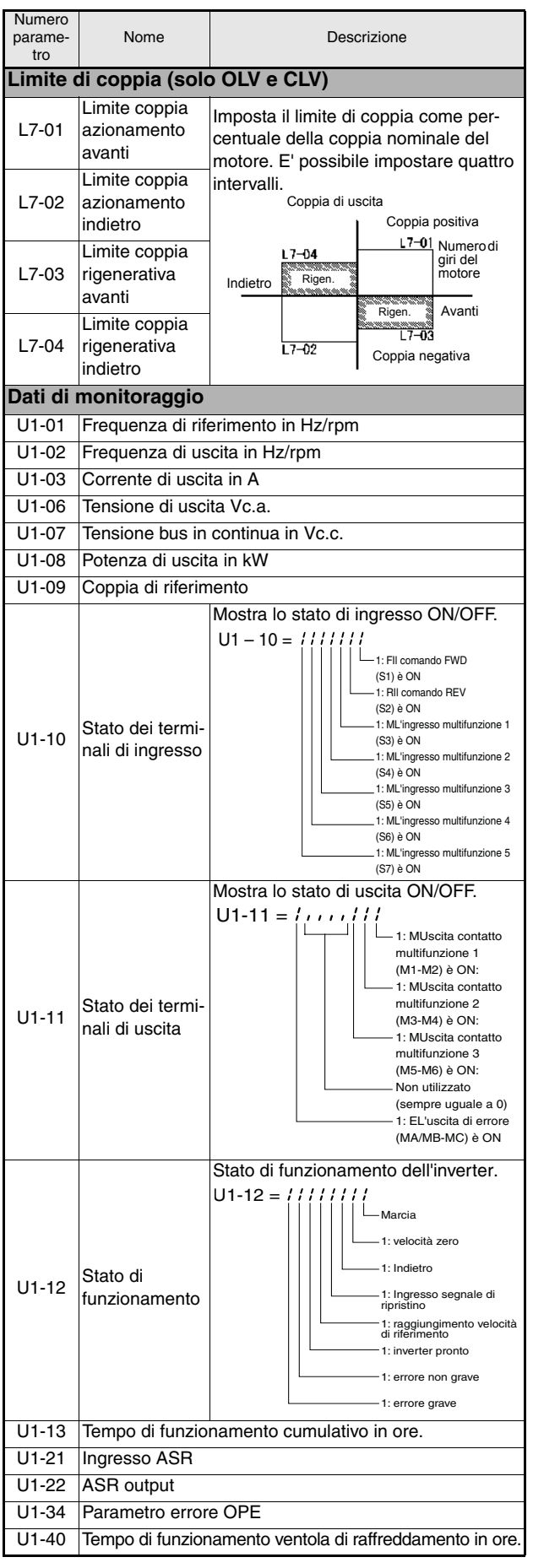

<span id="page-116-1"></span><span id="page-116-0"></span>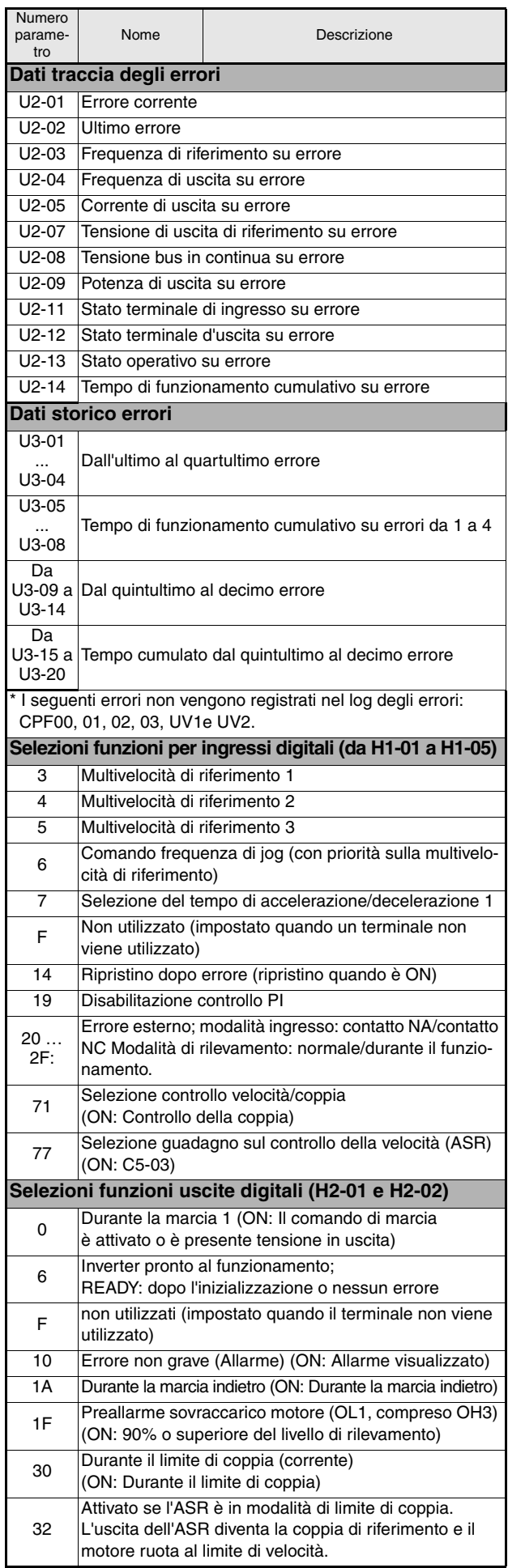

## <span id="page-117-0"></span>**Errori e allarmi generali**

Errori e allarmi indicano condizioni dell'inverter/applicazione insolite

Un allarme non disattiva necessariamente l'inverter, ma viene visualizzato un messaggio sul tastierino (ossia, un codice di allarme lampeggiante) ed è possibile generare un'uscita di allarme sulle uscite multifunzione (H2-01 e H2-02), se programmato. L'allarme scompare automaticamente se la relativa condizione non si ripresenta più.

Un errore disattiva immediatamente l'uscita dell'inverter, un messaggio viene visualizzato sul tastierino e l'uscita di errore viene commutata. È necessario ripristinare l'errore manualmente una volta rimossi la causa e il segnale RUN.

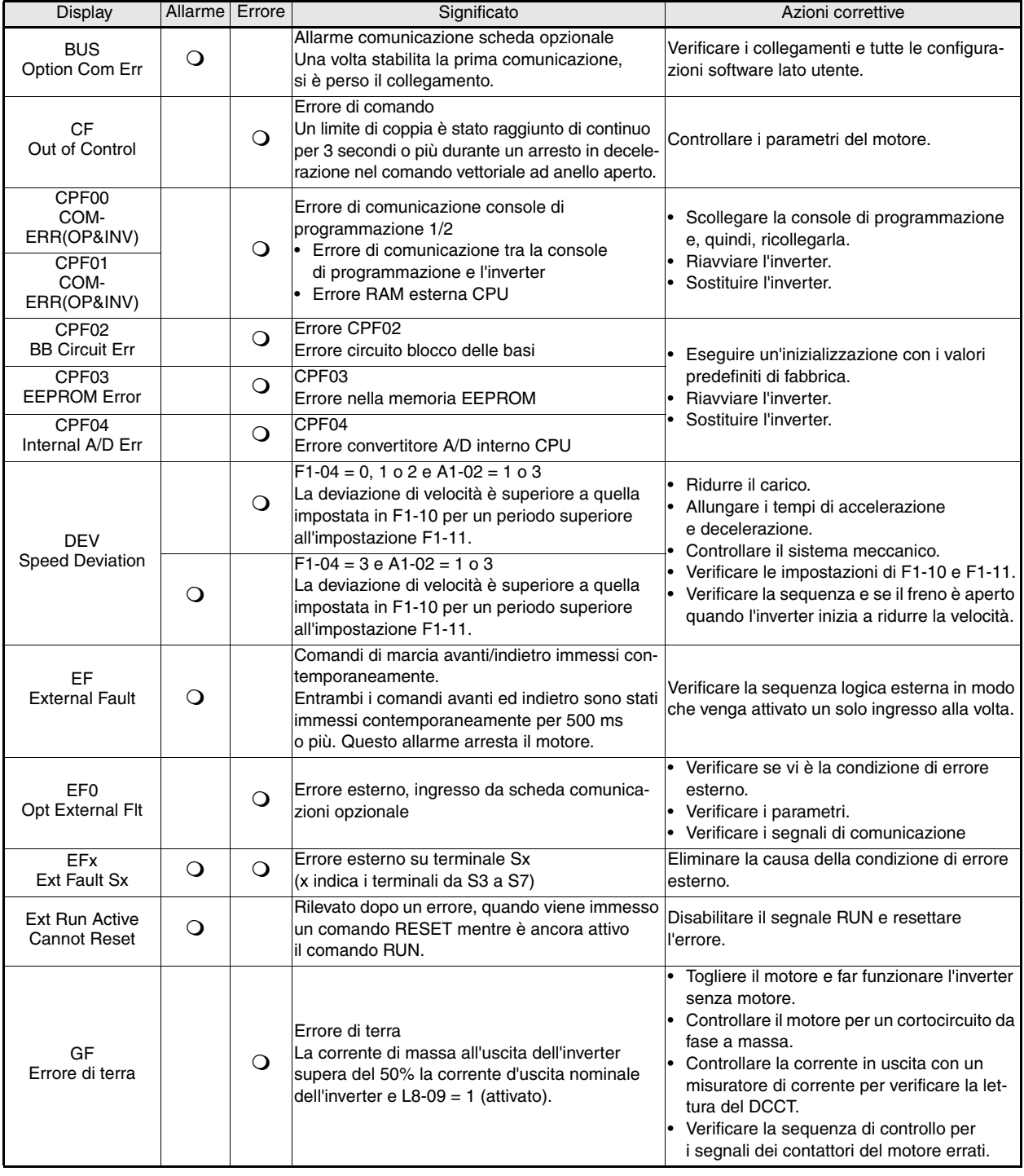

Nella tabella seguente viene riportato un elenco di errori e allarmi con le relative contromisure.

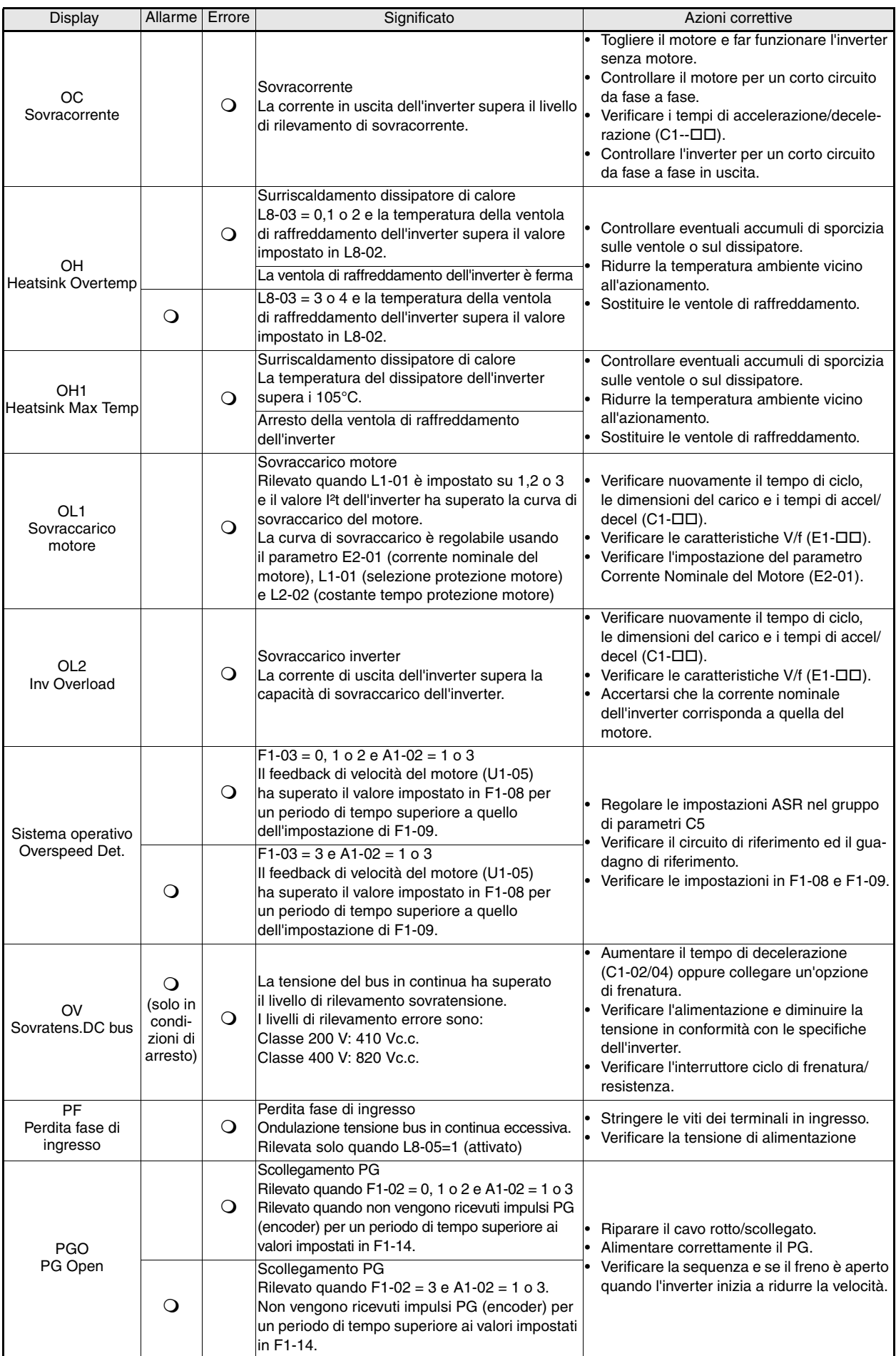

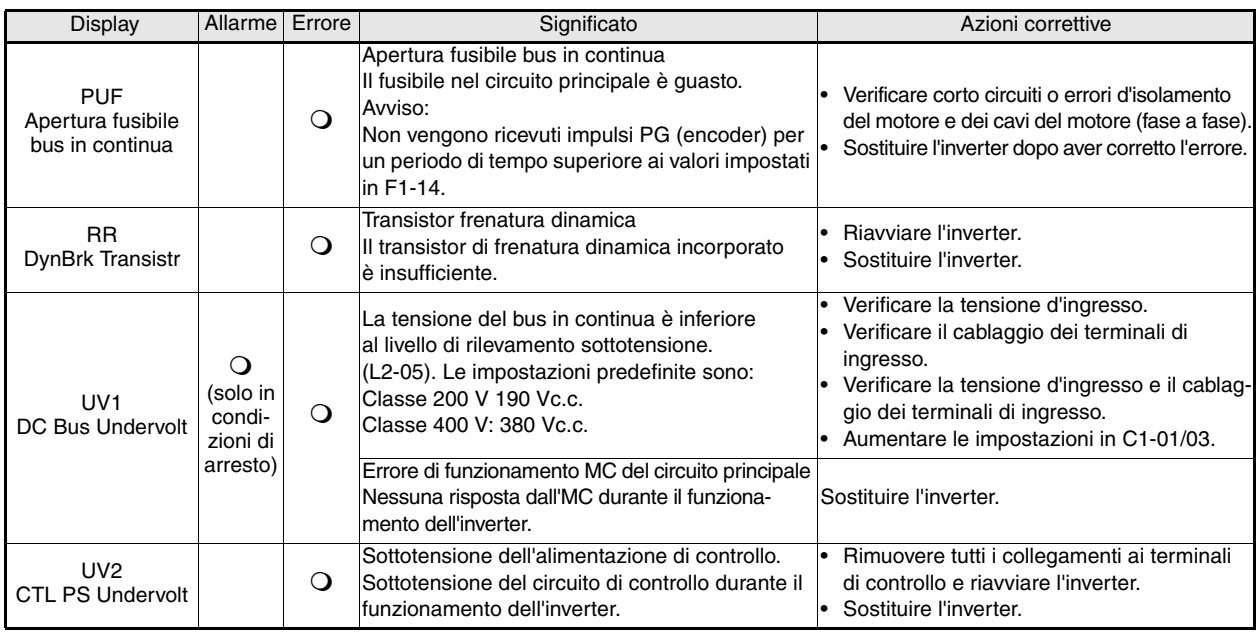

## **Errori di programmazione console**

Un errore di programmazione della console (OPE) si verifica quando vengono impostati in modo inadeguato due o più parametri correlati tra loro o in caso di errata impostazione di un singolo parametro. L'inverter non funziona fino a quando il parametro non viene impostato correttamente; tuttavia non verranno emessi altri segnali di allarme o errore. Se si verifica un errore OPE, modificare il relativo parametro verificando la causa indicata nella tabella seguente. Quando viene visualizzato un errore OPE, premere il tasto ENTER per visualizzare U1-34 (OPE rilevato). Tale monitor visualizza il parametro che causa l'errore OPE.

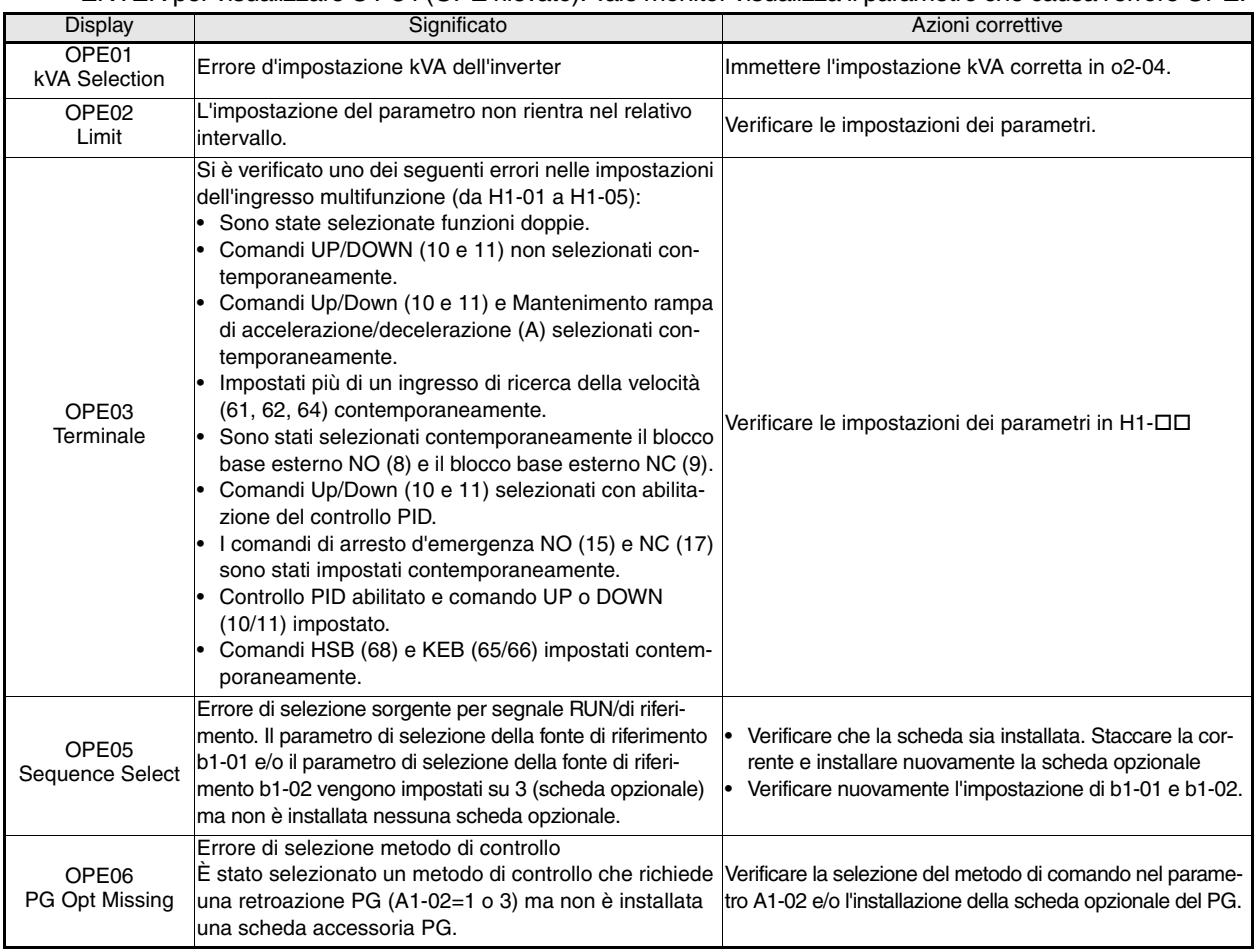

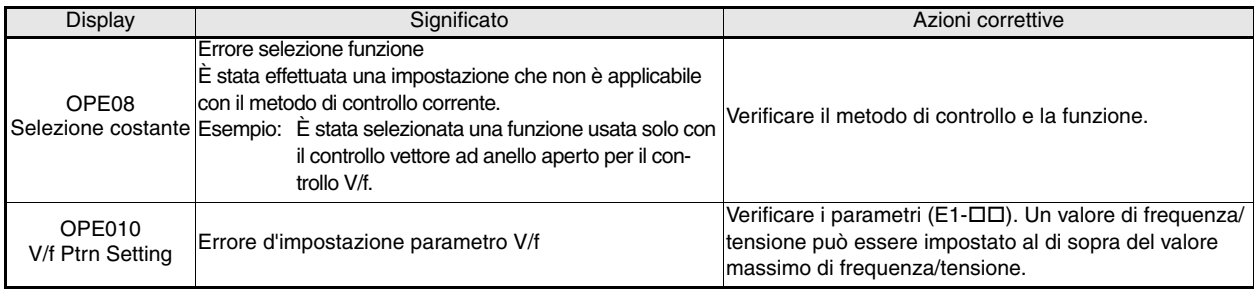

## <span id="page-120-0"></span>**Errori di autotuning**

Di seguito sono riportati gli errori di autotuning. Quando i seguenti errori vengono rilevati, vengono visualizzati sulla console di programmazione e il motore continua a funzionare ad inerzia sino all'arresto completo. Non viene emesso alcun segnale d'errore o d'allarme.

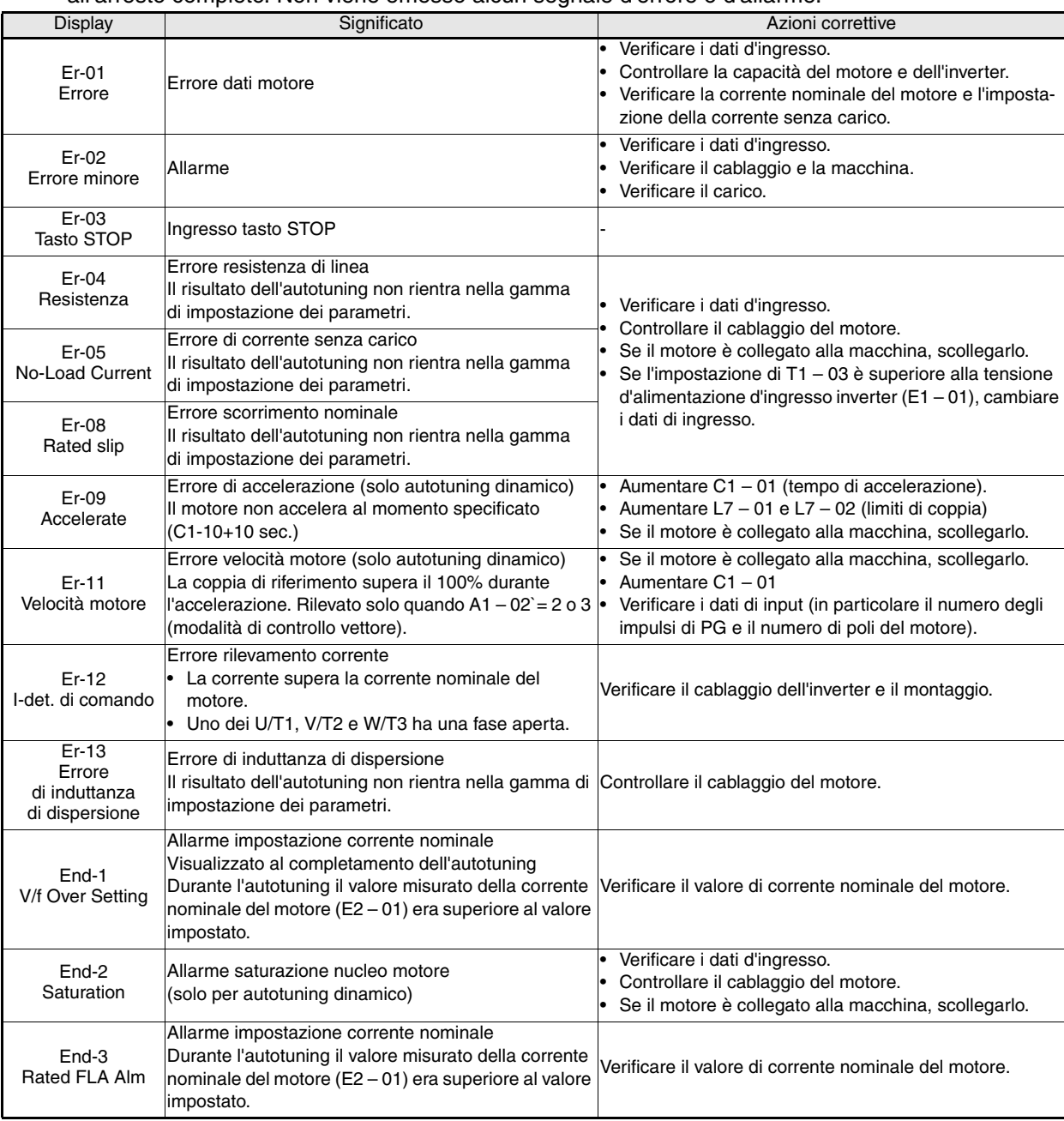

# Guia Rápido do F7Z Índice

## Arranque e configuração de parâmetros básica ..... PT-15

## **CUIDADO**

## **Os cabos não podem ser ligados ou desligados, nem efectuados testes de sinal, enquanto a alimentação estiver ligada.**

O condensador do bus DC F7 permanece carregado mesmo após a alimentação ser desligada. Para evitar o risco de um choque eléctrico, desligue o variador de frequência do circuito principal antes de efectuar qualquer operação de manutenção. Posteriormente aguarde, pelo menos, 5 minutos após os LEDS desligarem-se.

Não execute testes de resistência à tensão em qualquer parte do Varispeed. O variador de frequência contém semicondutores, que não estão preparados para suportar altas tensões.

Não remova a consola digital enquanto a alimentação do circuito principal estiver ligada. A placa do circuito impresso também não pode ser tocada enquanto o variador estiver ligado à alimentação.

Nunca ligue filtros de supressão de interferência LC/RC, condensadores ou dispositivos de protecção contra sobretensão à entrada ou saída do variador.

Para a apresentação de falhas de sobrecorrente, etc. desnecessárias, os contactos de sinal de qualquer contactor ou interruptor colocado entre o variador e o motor tem de ser integrado na lógica de controlo do variador (por exemplo, baseblock).

Isto é essencial!

<span id="page-122-0"></span>**Avisos**

Deverá ler cuidadosamente este manual antes de ligar e operar com o variador. Todas as precauções e instruções de segurança têm de ser seguidas.

O variador tem de ser operado com os filtros de linha apropriados, seguindo as instruções de instalação deste manual e com todas as coberturas fechadas e terminais protegidos. Apenas nesse caso a protecção é adequada. Não ligue ou opere qualquer equipamento com danos visíveis ou com peças em falta. A empresa operador é responsável por quaisquer danos pessoais ou de equipamento resultantes da falha no cumprimento dos avisos deste manual.

## <span id="page-123-0"></span>**Precauções e instruções de segurança**

### **Geral**

Deverá ler cuidadosamente as precauções e instruções de segurança antes de instalar e operar este variador. Leia também os sinais de aviso no variador e certifique-se que não são danificados ou removidos.

Podem ser acedidos componentes com carga durante a operação. Se remover componentes da estrutura, da consola digital ou as protecções do terminal corre o risco de sofrer lesões graves ou de provocar danos ao equipamento no caso de ter sido efectuada uma instalação ou operação incorrecta. Pelo facto dos variadores de frequência controlarem a rotação de componentes mecânicos da máquina poderão advir outros perigos.

As instruções deste manual têm de ser cumpridas. A instalação, operação e manutenção apenas podem ser efectuadas por pessoal qualificado. No âmbito das precauções de segurança, entende-se pessoal qualificado como indivíduos familiarizados com a instalação, arranque, operação e manutenção dos variadores de frequência e possuem qualificações apropriadas para executar este tipo de trabalho. Apenas é possível a operação em segurança destas unidades se forem utilizadas de forma adequada para o propósito previsto.

Os condensadores do bus DC podem permanecer com carga durante cerca de 5 minutos após o variador ser desligado da alimentação. Assim, é necessário esperar pelo menos 5 minutos antes de abrir as coberturas. Todos os terminais do circuito principal podem ainda estar carregados com tensões que podem ser perigosas.

Não podem ter acesso a estes variadores crianças e pessoas não autorizadas.

Mantenha estas precauções de segurança e instruções de utilização acessíveis e forneça-as a todas as pessoas com algum tipo de acesso aos variadores.

### **Utilização prevista**

Os variadores de frequências foram projectados para serem instalados em sistemas eléctricos ou em maquinaria.

A sua instalação em máquinas e em sistemas tem de estar de acordo com as seguintes normas da directiva de baixas tensões.

EN 50178, 1997-10, Equipamento de sistemas de alimentação com dispositivos electrónicos

EN 60204-1, 1997-12 Segurança de máquina e equipamento de dispositivos eléctricos

Parte 1: Requisitos gerais (IEC 60204-1:1997)/

Atenção: Inclui a corrigenda de Setembro de 1998

EN 61010-1, A2, 1995 Requisitos de segurança para equipamento de tecnologia de informação

(IEC 950, 1991 + A1, 1992 + A2, 1993 + A3, 1995 + A4, 1996, modificado)

A marca CE passa a EN 50178, utilizando os filtros de linha especificados neste manual e seguindo as instalações de instalação apropriadas.

### **Transporte e armazenamento**

As instruções para transporte, armazenamento e manuseamento correcto têm de ser respeitadas de acordo com os dados técnicos.

### **Instalação**

Instale e arrefeça os variadores conforme especificado na documentação. O ar de arrefecimento tem de fluir na direcção especificada. O variador apenas pode ser utilizado na posição especificada (ou seja, na posição vertical). Mantenha as folgas especificadas. Proteja os variadores de cargas não permitidas. Os componentes não podem ser dobrados e as folgas de isolamento não podem ser alteradas. Para evitar danos causados pela electricidade estática não toque em quaisquer componentes electrónicos ou contactos.

#### **Ligação eléctrica**

Execute qualquer trabalho em equipamento com carga em conformidade com os regulamentos nacionais de segurança e de prevenção de acidentes. Execute a instalação eléctrica em conformidade com os regulamentos relevantes. Em particular, siga as instruções de instalação garantido a compatibilidade electromagnética (EMC), ou seja blindagem, ligação à terra, disposição dos filtros e colocação dos cabos. Também aplicável a equipamento com a marca CE. É responsabilidade do fabricante do sistema ou da máquina garantir a conformidade com os limites da EMC.

Contacte o seu fornecedor ou o representante de controlo de movimento da Omron-Yaskawa quando utilizar o disjuntor de corrente de fuga em conjunção com os variadores de frequência.

Em alguns sistemas pode ser necessário utilizar monitorização adicional e dispositivos de segurança em conformidade com os regulamentos segurança e de prevenção de acidentes. O hardware do variador de frequência não pode ser modificado.

#### **Notas**

Os variadores de frequência Varispeed F7 são certificados pelas normas CE, UL, e c-UL.

## <span id="page-124-0"></span>**Compatibilidade EMC**

#### **Introdução**

Este manual foi compilado para ajudar os fabricantes de sistema que utilizam os variadores de frequência de controlo de movimento OMRON-YASKAWA (OYMC) a desenhar e a instalar comutadores eléctricos. Também descreve as medidas necessárias para estarem em conformidade com a directiva EMC. As instruções de instalação e de cablagem presentes neste manual têm de ser cumpridas à risca.

Os nossos produtos são testados pelas entidades competentes utilizando as normas listadas abaixo.

Norma de produtos: EN 61800-3:1996 EN 61800-3; A11:2000

#### **Medidas para garantir a conformidade dos variadores de frequência OYMC à directiva EMC.**

Os variadores de frequência de OYMC não necessitam de ser obrigatoriamente instalados num compartimento de comutação.

Não é possível fornecer instruções detalhadas para todos os tipos de instalação possíveis. Este manual limita-se a fornecer as directrizes gerais.

Todos os equipamentos eléctricos geram interferências rádio e de linha em várias frequências. Os cabos transmitem estas interferências para o ambiente por via aérea.

Ligar um componente eléctrico (por exemplo um motor) a uma fonte de alimentação sem um filtro de linha pode injectar interferências HF ou LF ao circuito principal.

As contra-medidas básicas são: o isolamento da cablagem de controlo e dos componentes de potência, ligação à terra adequada e blindagem dos cabos.

É necessária uma área de contacto grande para efectuar a ligação à terra que permita a dissipação da interferência HF. Recomenda-se assim a utilização de correias de ligação à terra em vez de cabos.

Além disso, a blindagem dos cabos tem de ser ligada com grampos para ligação à terra.

### **Colocação dos cabos**

Medidas para evitar a interferência de linha:

O filtro de linha e o variador de frequência têm de ser montados na mesma placa metálica. Monte os dois componentes o mais próximo possível um do outro, com cabos tão curtos quanto possível.

Utilize um cabo de alimentação com uma blindagem adequadamente ligada à terra. Para cabos do motor até 50 metros em comprimento utilize cabos blindados. Disponha todas as ligações à terra de forma a maximizar a área na extremidade do condutor em contacto com o terminal de terra (ou seja, uma placa de metal).

Cabo blindado:

- **•** Utilize um cabo com blindagem entrelaçada.
- **•** Ligue à terra o máximo de área possível do cabo. Recomenda-se a ligação à terra da blindagem ligando o cabo à placa de ligação à terra com grampos de metal (ver a figura seguinte).

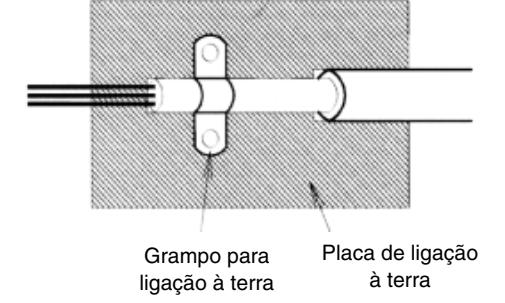

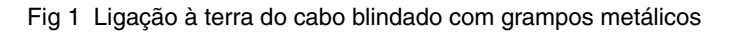

As superfícies de ligação à terra têm de ser de um metal em bruto altamente condutor. Remova quaisquer camadas de verniz e de tinta.

- Ligue as extremidades da blindagem do cabo à terra.
- Ligue à terra o motor da máquina.

## <span id="page-126-0"></span>**Instalação**

## <span id="page-126-1"></span>**Instalação mecânica**

## **Desempacotar o variador**

Verifique os itens seguintes após desempacotar o variador.

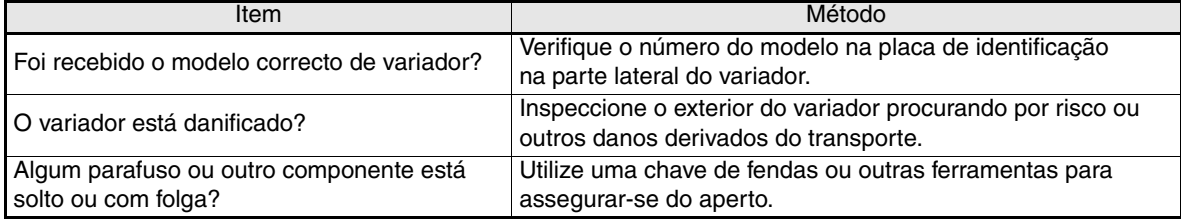

Se encontrar quaisquer irregularidades nos itens listados, contacte imediatamente a agência onde comprou o variador ou o seu representante de controlo de movimento Omron-Yaskawa.

### **Verificar o local de instalação**

As coberturas de protecção estão anexadas ao topo e ao fundo dos variadores NEMA 1/IP20. Certifique-se de que remove as coberturas de topo antes de colocar em funcionamento dentro de um painel um variador da classe de 200 ou 400 V com uma capacidade de 18,5 kW ou inferior.

Tome em consideração as precauções seguintes quando montar o variador:

- **•** Instale o variador num local limpo, sem vapor de óleo nem poeiras. Pode ser instalado num quadro totalmente coberto que esteja protegido da poeira flutuante.
- **•** Quando instalar ou operar o variador, tome precauções especiais por forma a que o metal em pó, óleo, água ou outro material externo não se infiltre no variador.
- **•** Não instale o variador sobre material combustível, tal como a madeira.
- **•** Instale o variador num local sem materiais radioactivos ou combustíveis.
- **•** Instale o variador num local sem gases nocivos e líquidos.
- **•** Instale o variador num local estável (sem oscilação excessiva).
- **•** Instale o variador num local sem cloretos.
- **•** Instale o variador num local que não esteja exposto à luz do sol.

## **Orientação da instalação**

Instale o variador de forma vertical por forma a não reduzir o efeito de refrescamento. Quando instalar o variador, deixe sempre o espaço de instalação seguinte para permitir a dissipação do calor normalmente.

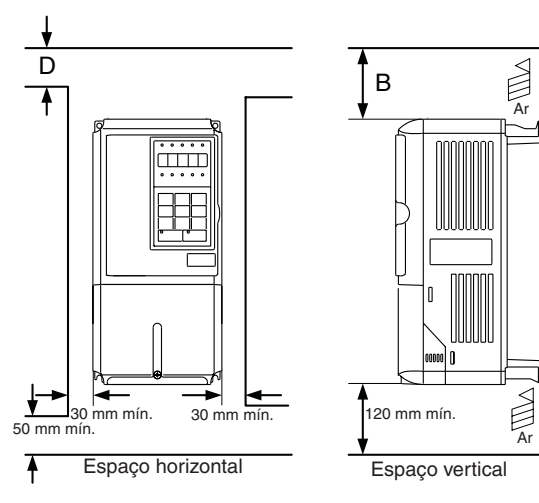

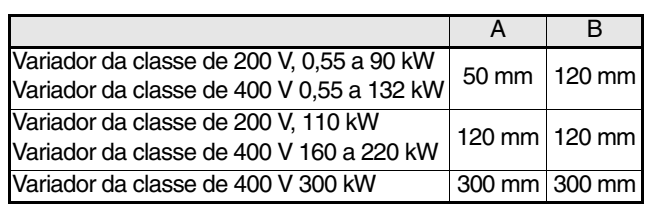

#### Fig 2 Local de instalação

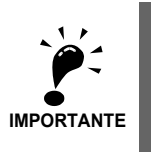

rior num painel. Deixe sempre espaço suficiente para os pernos com olhal suspensos e para as linhas do circuito principal quando instalar um variador com uma saída de 22 kW ou mais num painel.

1. É necessário o mesmo espaço horizontal e verticalmente para os variadores IP00, IP20 e NEMA 1 2. Remova sempre a tampa de protecção superior após instalar um variador com saída de 18,5 kW ou infe-

### **Instalação de variadores e filtros EMC**

Para uma instalação de acordo com as normas EMC considere os pontos seguintes:

- **•** Utilize um filtro de linha.
- **•** Utilize cabos de motor blindados.
- **•** Monte o variador e o filtro numa placa condutora ligada à terra.
- **•** Remova resíduos de tinta ou poeira antes de montar as peças por ordem para obter a menor impedância da ligação à terra possível.

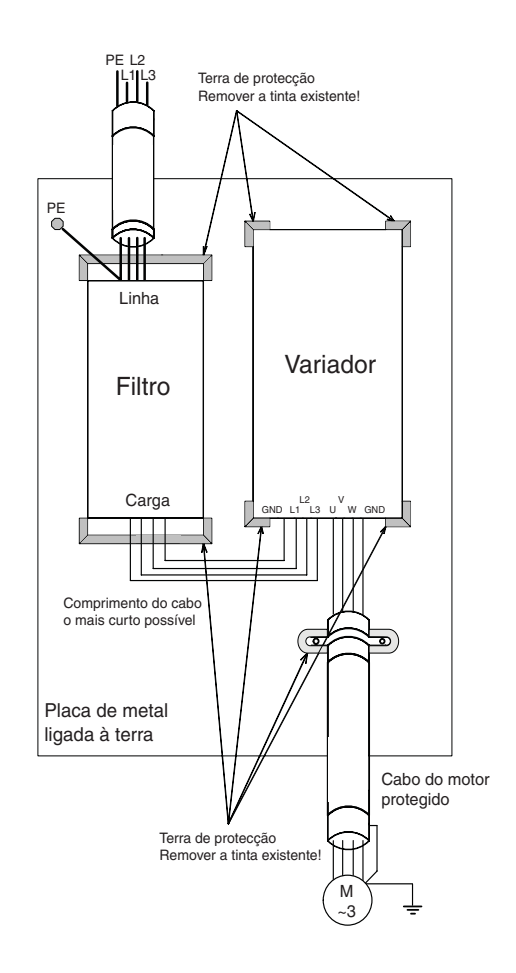

<span id="page-128-0"></span>**Ligação eléctrica**

## **Ligar o variador**

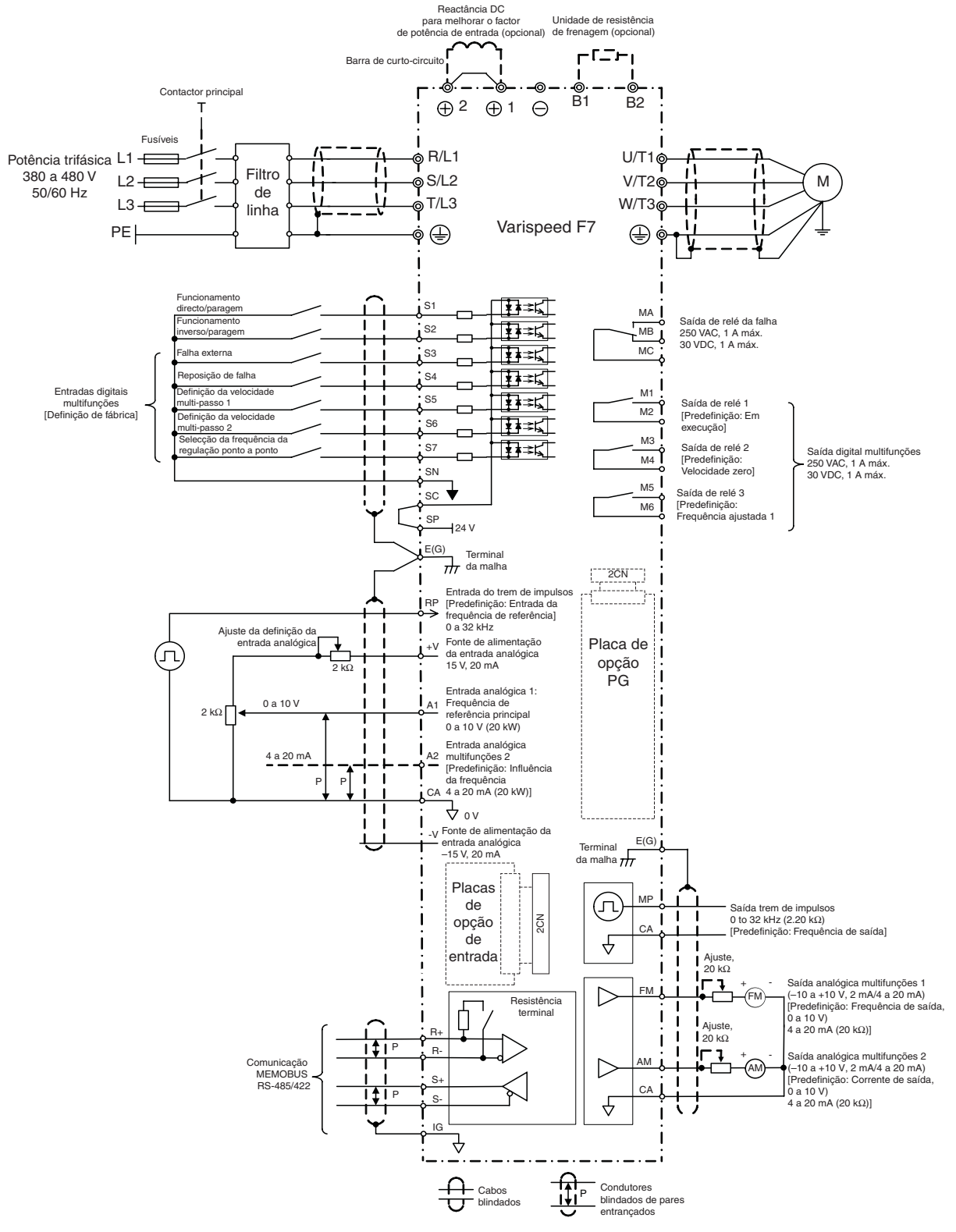

<span id="page-128-1"></span>Fig 4 Diagrama de ligações

## **Terminais do circuito principal**

As funções de terminal do circuito principal encontram-se sumarizadas consoante os símbolos do terminal em *[Tabela 1](#page-129-0)*. Ligue os terminais da forma mais adequada ao objectivo pretendido.

<span id="page-129-0"></span>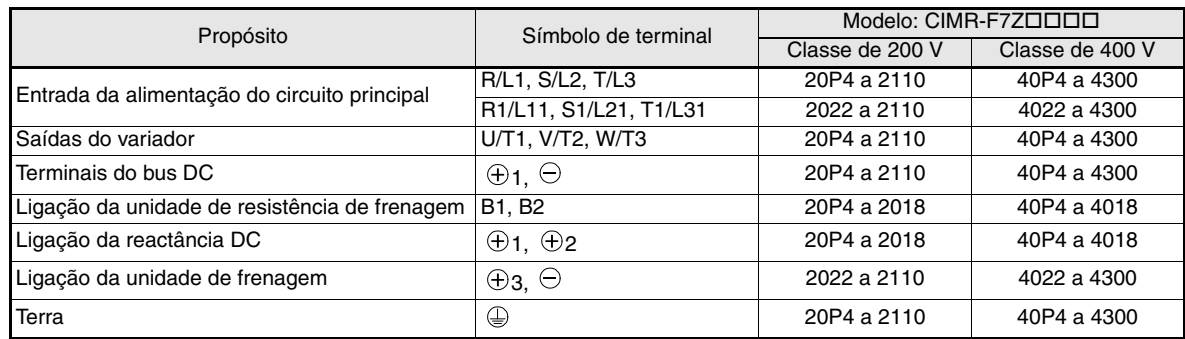

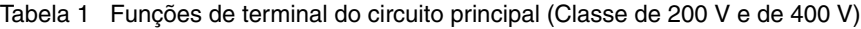

### **Terminais do circuito de controlo**

*[Fig 5](#page-129-1)* mostra a disposição dos terminais de controlo As funções dos terminais do circuito de controlo são mostradas em *[Tabela 2](#page-129-2)*. Utilize os terminais adequados para os objectivos pretendidos.

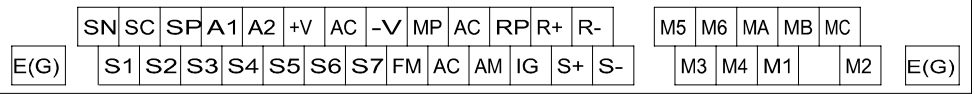

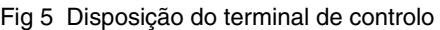

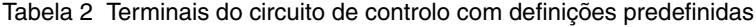

<span id="page-129-2"></span><span id="page-129-1"></span>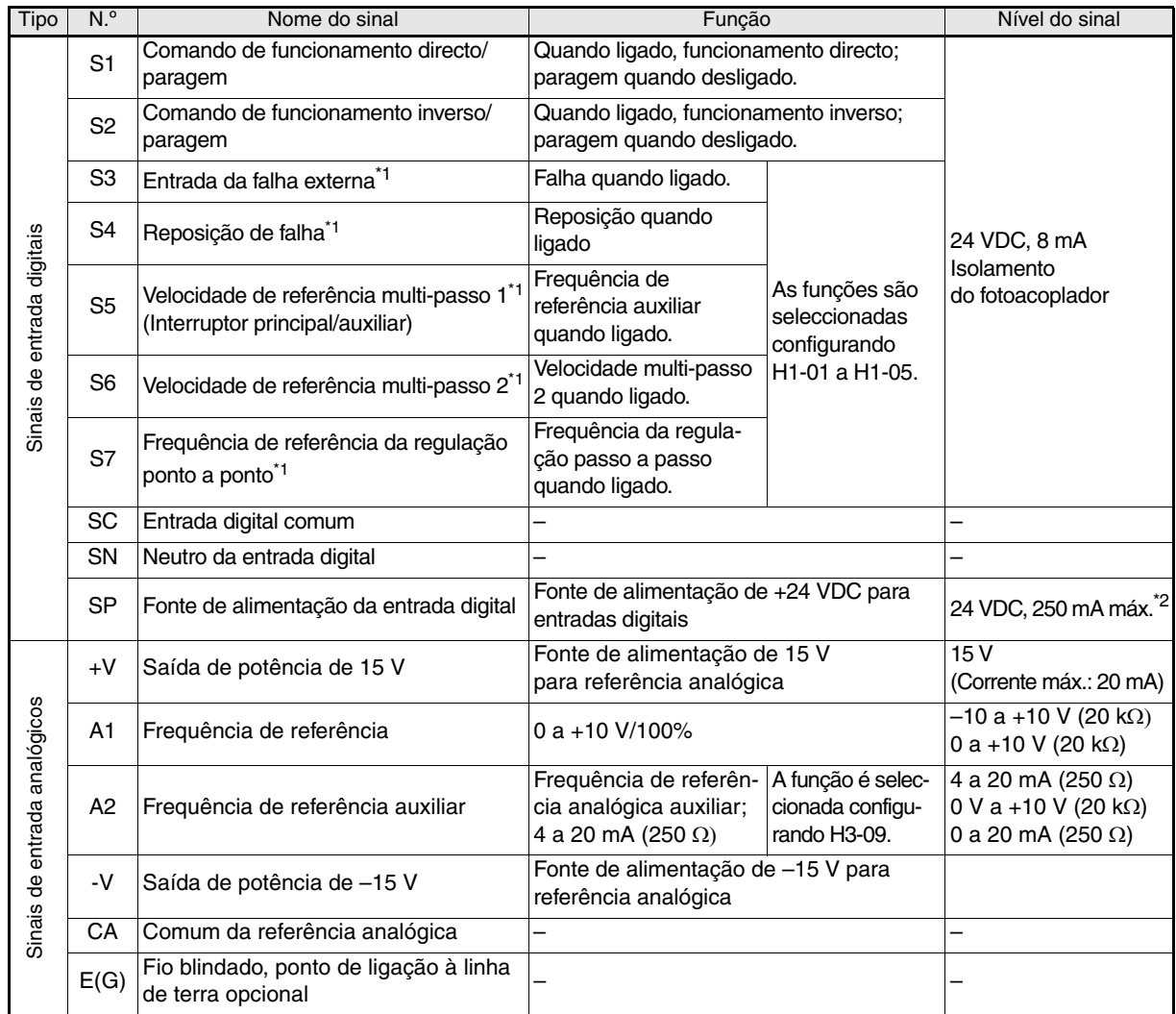

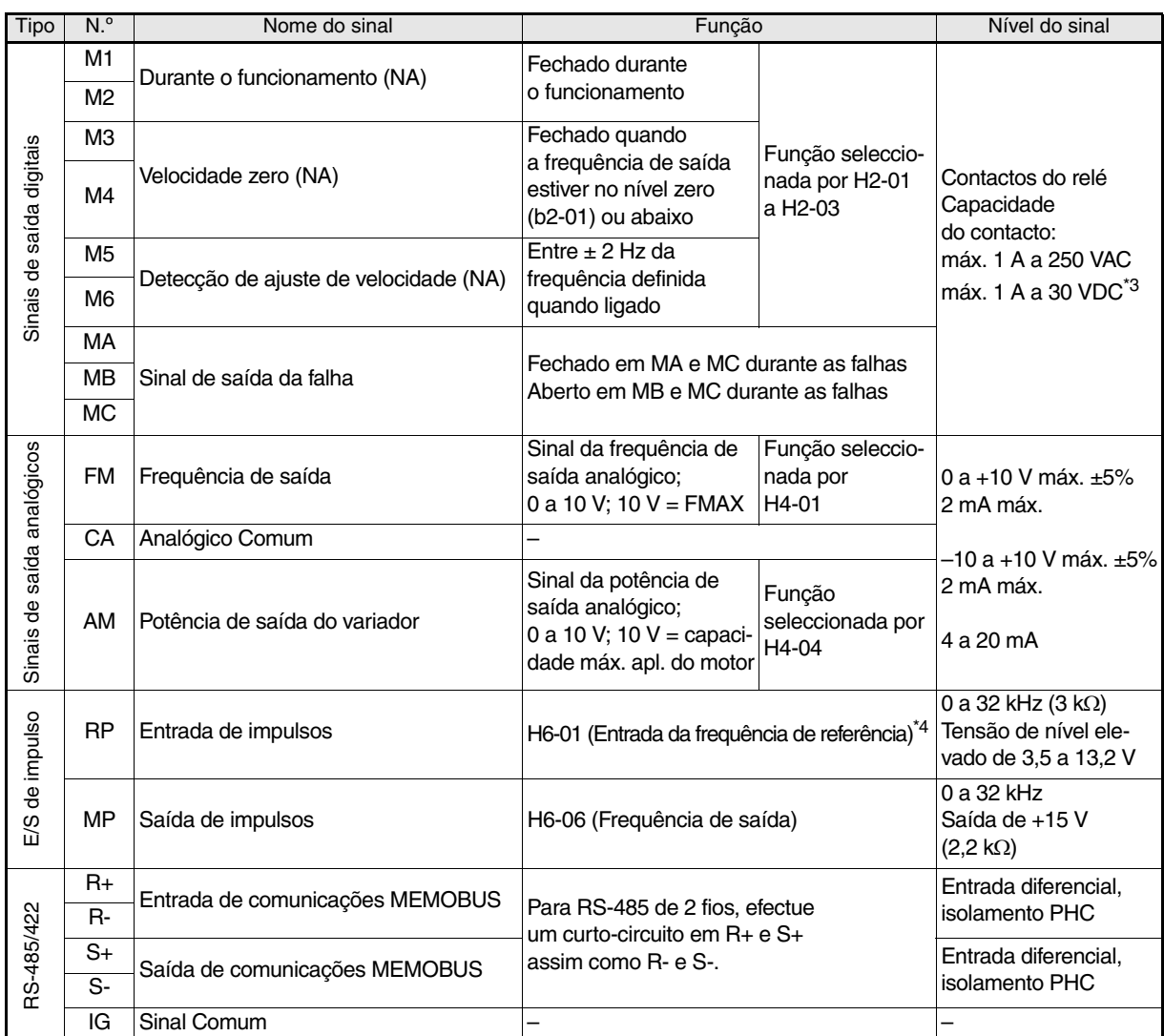

<span id="page-130-0"></span>\*1. As definições predefinidas são fornecidas para os terminais S3 a S7. Para uma sequência de 3 fios, as definições predefinidas são uma sequência de 3 fios para S5, definição de velocidade multi-passo

1 para S6 e definição de velocidade multi-passo 2 para S7.

\*2. Não utilize esta fonte de alimentação para alimentar qualquer equipamento externo.

Quando estiver a propulsionar uma carga reactiva, como uma bobina de relé com fonte de alimentação DC, insira sempre um díodo volante conforme mostrado na *[Fig 6](#page-130-1)*

\*4. As especificações da entrada de impulsos são apresentadas na tabela seguinte:

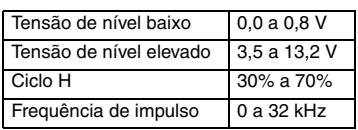

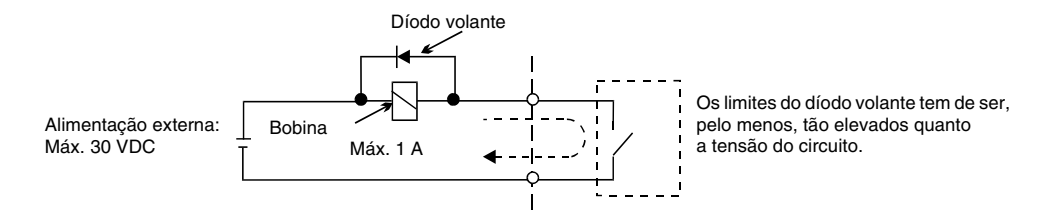

Fig 6 Ligação do díodo volante

<span id="page-130-1"></span>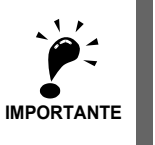

1. Na *[Fig 4](#page-128-1)* a ligação das entradas digitais S1 a S7 é apresentada para ligação dos contactos ou transístores NPN (comum de 0V e modo NPN). Esta é a configuração predefinida. Para ligação dos transístores PNP ou para utilizar uma fonte de alimentação externa de 24V consulte a *[Tabela 3](#page-131-0)*.

2. Uma reactância DC apenas é opção para variadores de 18,5 kW ou inferior. A barra de curto-circuito deve ser removida quando ligar uma reactância DC

## **Modo NPN/PNP (Selecção)**

A lógica do terminal de entrada pode ser comutada entre modo NPN (comum de 0 V) e modo PNP (comum de +24 V) utilizando o conector CN5. Também é suportada uma fonte de alimentação externa, permitindo maior flexibilidade nos métodos de entrada do sinal.

<span id="page-131-0"></span>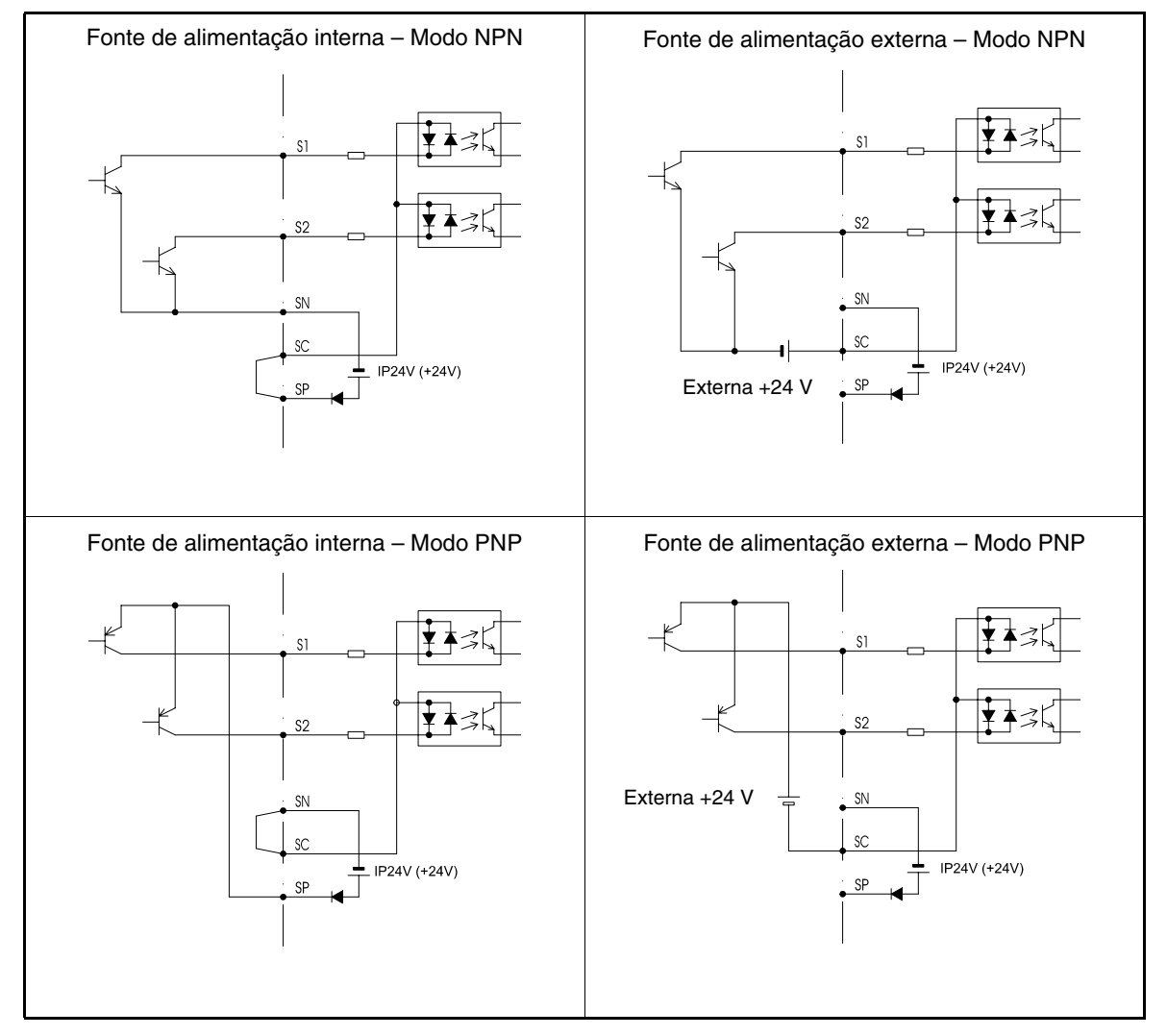

Tabela 3 Modo NPN/PNP e sinais de entrada

## <span id="page-132-0"></span>**Ligar as entradas do circuito principal**

#### **Instalar os fusíveis**

Para proteger o variador, recomenda-se a utilização de fusíveis de semicondutor iguais aos mostrados na tabela abaixo.

| Tipo de<br>variador | Saída de cor-                    | Selecção do fusível |                 |              | Exemplo de selecção (Ferraz) |               |                 |
|---------------------|----------------------------------|---------------------|-----------------|--------------|------------------------------|---------------|-----------------|
|                     | rente nominal<br>do variador (A) | Tensão (V)          | do variador (A) | $I^2t(A^2s)$ | Modelo                       | Classificação | $I^2t(A^2s)$    |
| 20P4                | $\overline{3,2}$                 | 240                 | 10              | $12 - 25$    | A60Q12-2                     | 600 V/12 A    | $\overline{17}$ |
| 20P7                | 4,1                              | 240                 | 10              | $12 - 25$    | A60Q12-2                     | 600 V/12 A    | 17              |
| 21P5                | 7,0                              | 240                 | 15              | $23 - 55$    | A60Q15-2                     | 600 V/15 A    | $\overline{26}$ |
| 22P2                | 9,6                              | 240                 | 20              | $34 - 98$    | A60Q20-2                     | 600 V/20 A    | 41              |
| 23P7                | 15                               | 240                 | 30              | 82~220       | A60Q30-2                     | 600 V/30 A    | 132             |
| 25P5                | 23                               | 240                 | 40              | 220~610      | A50P50-4                     | 500 V/50 A    | 250             |
| 27P5                | 31                               | 240                 | 60              | 290~1300     | A50P80-4                     | 500 V/80 A    | 640             |
| 2011                | 45                               | 240                 | 80              | 450~5000     | A50P80-4                     | 500 V/80 A    | 640             |
| 2015                | 58                               | 240                 | 100             | 1200~7200    | A50P125-4                    | 500 V/125 A   | 1600            |
| 2018                | $\overline{71}$                  | 240                 | 130             | 1800~7200    | A50P150-4                    | 500 V/150 A   | 2200            |
| 2022                | 85                               | 240                 | 150             | 870~16200    | A50P150-4                    | 500 V/150 A   | 2200            |
| 2030                | 115                              | 240                 | 180             | 1500~23000   | A50P200-4                    | 500 V/200 A   | 4000            |
| 2037                | 145                              | 240                 | 240             | 2100~19000   | A50P250-4                    | 500 V/250 A   | 6200            |
| 2045                | 180                              | 240                 | 300             | 2700~55000   | A50P300-4                    | 500 V/300 A   | 9000            |
| 2055                | $\overline{215}$                 | 240                 | 350             | 4000~55000   | A50P350-4                    | 500 V/350 A   | 12000           |
| 2075                | 283                              | 240                 | 450             | 7100~64000   | A50P450-4                    | 500 V/450 A   | 20000           |
| 2090                | 346                              | 240                 | 550             | 11000~64000  | A50P600-4                    | 500 V/600 A   | 36000           |
| 2110                | 415                              | 240                 | 600             | 13000~83000  | A50P600-4                    | 500 V/600 A   | 36000           |
|                     |                                  |                     |                 |              |                              |               |                 |
| 40P4                | 1,8                              | 480                 | $\overline{5}$  | $6 - 55$     | A60Q10-2                     | 600 V/10 A    | 10              |
| 40P7                | 2,1                              | 480                 | 5               | $6 - 55$     | A60Q10-2                     | 600 V/10 A    | 10              |
| 41P <sub>5</sub>    | 3,7                              | 480                 | 10              | $10 - 55$    | A60Q12-2                     | 600 V/12 A    | 17              |
| 42P2                | 5,3                              | 480                 | 10              | $18 - 55$    | A60Q15-2                     | 600 V/15 A    | 26              |
| 43P7                | 7,6                              | 480                 | 15              | $34 - 72$    | A60Q20-2                     | 600 V/20 A    | 41              |
| 44P0                | 8,7                              | 480                 | $\overline{20}$ | 50~570       | A60Q30-2                     | 600 V/30 A    | 132             |
| 45P5                | 12,5                             | 480                 | 25              | 100~570      | A60Q30-2                     | 600 V/30 A    | 132             |
| 47P5                | 17                               | 480                 | 30              | 100~640      | A60Q30-2                     | 600 V/30 A    | 132             |
| 4011                | 24                               | 480                 | 50              | 150~1300     | A70P50-4                     | 700 V/50 A    | 300             |
| 4015                | 31                               | 480                 | 60              | 400~1800     | A70P70-4                     | 700 V/70 A    | 590             |
| 4018                | 39                               | 480                 | 70              | 700~4100     | A70P80-4                     | 700 V/80 A    | 770             |
| 4022                | 45                               | 480                 | 80              | 240~5800     | A70P80-4                     | 700 V/80 A    | 770             |
| 4030                | 60                               | 480                 | 100             | 500~5800     | A70P100-4                    | 700 V/100 A   | 1200            |
| 4037                | 75                               | 480                 | 125             | 750~5800     | A70P125-4                    | 700 V/125 A   | 1900            |
| 4045                | 91                               | 480                 | 150             | 920~13000    | A70P150-4                    | 700 V/150 A   | 2700            |
| 4055                | 112                              | 480                 | 150             | 1500~13000   | A70P200-4                    | 700 V/200 A   | 4800            |
| 4075                | 150                              | 480                 | 250             | 3000~55000   | A70P250-4                    | 700 V/250 A   | 7500            |
| 4090                | 180                              | 480                 | 300             | 3800~55000   | A70P300-4                    | 700 V/300 A   | 11000           |
| 4110                | $\overline{216}$                 | 480                 | 350             | 5400~23000   | A70P350-4                    | 700 V/350 A   | 15000           |
| 4132                | 260                              | 480                 | 400             | 7900~64000   | A70P400-4                    | 700 V 400 A   | 19000           |
| 4160                | 304                              | 480                 | 450             | 14000~250000 | A70P450-4                    | 700 V/450 A   | 24000           |
| 4185                | 370                              | 480                 | 600             | 20000~250000 | A70P600-4                    | 700 V/600 A   | 43000           |
| 4220                | 506                              | 480                 | 700             | 34000~400000 | A70P700-4                    | 700 V/700 A   | 59000           |
| 4300                | 675                              | 480                 | 900             | 52000~920000 | A70P900-4                    | 700 V/900 A   | 97000           |

Tabela 4 Selecção do fusível de entrada

Considere as precauções seguintes para a entrada da fonte de alimentação do circuito principal.

- **•** Se for utilizado um disjuntor em caixa moldada para a ligação da fonte de alimentação (R/L1, S/L2 e T/L3), certifique-se que o disjuntor é o adequado para o variador.
- **•** Se for utilizado um circuito impeditivo de passagem de corrente para o solo, deverá ser capaz de detectar todos os tipos de corrente para garantir uma detecção segura da passagem de corrente para o solo.
- **•** Pode ser utilizado um contactor magnético ou outro dispositivo de comutação na entrada do variador. O variador não deverá efectuar mais de um arranque por hora.
- **•** As fases da entrada (R/S/T) podem ser ligadas por qualquer ordem.
- **•** Se o variador estiver ligado a um transformador de potência de elevada capacidade (600 kW ou mais) ou se for ligado um condensador de avanço de fase nas proximidades, pode ocorrer um excesso de pico de corrente através do circuito de potência de entrada, provocando danos no variador. Como medida preventiva instale uma reactância AC opcional na entrada do variador ou uma reactância DC nos terminais de ligação da reactância DC.
- **•** Utilize um supressor de picos ou díodo nas cargas indutivas próximas do variador. As cargas indutivas incluem contactores magnéticos, relés electromagnéticos, válvulas de solenóide, solenóides e travões magnéticos.

### **Ligar a saída ao circuito principal**

Considere as precauções seguintes para a ligação do circuito de saída.

- **•** Nunca ligue quaisquer fontes de alimentação aos terminais de saída do variador. Caso contrário o variador pode ser danificado.
- **•** Nunca efectue um curto-circuito ou uma ligação à terra nos terminais de saída. Caso contrário o variador pode ser danificado.
- **•** Não utilize condensadores de rectificação de fase. Caso contrário, o variador e os condensadores podem ser danificados.
- **•** Verifique a sequência de controlo para assegurar-se que o contactor magnético (MC) entre o variador e o motor não está ligado ou desligado durante o funcionamento do variador. Se o MC estiver ligado enquanto o variador estiver em funcionamento, será gerada uma corrente de pico elevada e pode entrar em funcionamento a protecção de sobrecorrente do variador.

#### **Ligação à terra**

Considere as precauções seguintes para a ligação à terra.

- **•** Não partilhe a ligação à terra com outros dispositivos, tais como máquinas de soldadura ou ferramentas mecânicas.
- **•** Utilize sempre um fio de terra de acordo com as normas técnicas no equipamento eléctrico e minimize o comprimento do mesmo.

A corrente de fuga é provocada pelo variador. Assim, se a distância entre o eléctrodo de terra e o terminal de terra for demasiado longa, o potencial no terminal de terra do variador será instável.

**•** Quando for utilizado mais de um variador, não faça uma malha com o fio de terra.

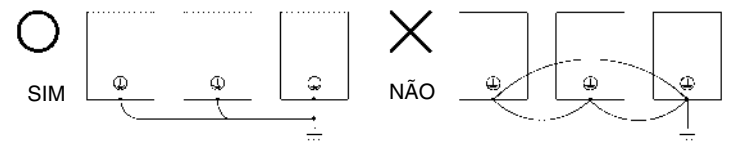

Fig 7 Ligação à terra

#### **Precauções sobre a ligação do circuito de controlo**

Considere as precauções seguintes na ligação dos circuitos de controlo.

- **•** Separe as ligações do circuito de controlo das ligações do circuito principal (terminais R/L1, S/L2,
	- T/L3, B1, B2, U/T1, V/T2, W/T3, B1, B2,  $\ominus$ ,  $\oplus$ 1,  $\oplus$ 2 e  $\oplus$ 3, PO, NO) e outras linhas de alta potência.
- **•** Separe as ligações dos terminais do circuito de controlo MA, MB, MC, M1 a M6 (saídas de relé) das ligações a outros terminais do circuito de controlo.
- **•** Se for utilizada uma fonte de alimentação externa opcional, deverá ser uma fonte de alimentação UL de classe 2.
- **•** Utilize condutores de pares entrançados ou condutores de pares entrançados blindados nos circuitos de controlo para evitar falhas na operação.
- **•** Efectue a ligação à terra da blindagem dos cabos maximizando a área de contacto entre a blindagem e a terra.
- **•** Ambas as extremidades da blindagem do cabo têm de ser ligadas à terra

## <span id="page-134-0"></span>**Funcionamento do teclado numérico**

## <span id="page-134-1"></span>**Ecrã da consola digital (opcional)**

Os nomes das teclas e funções da consola digital são descritos abaixo

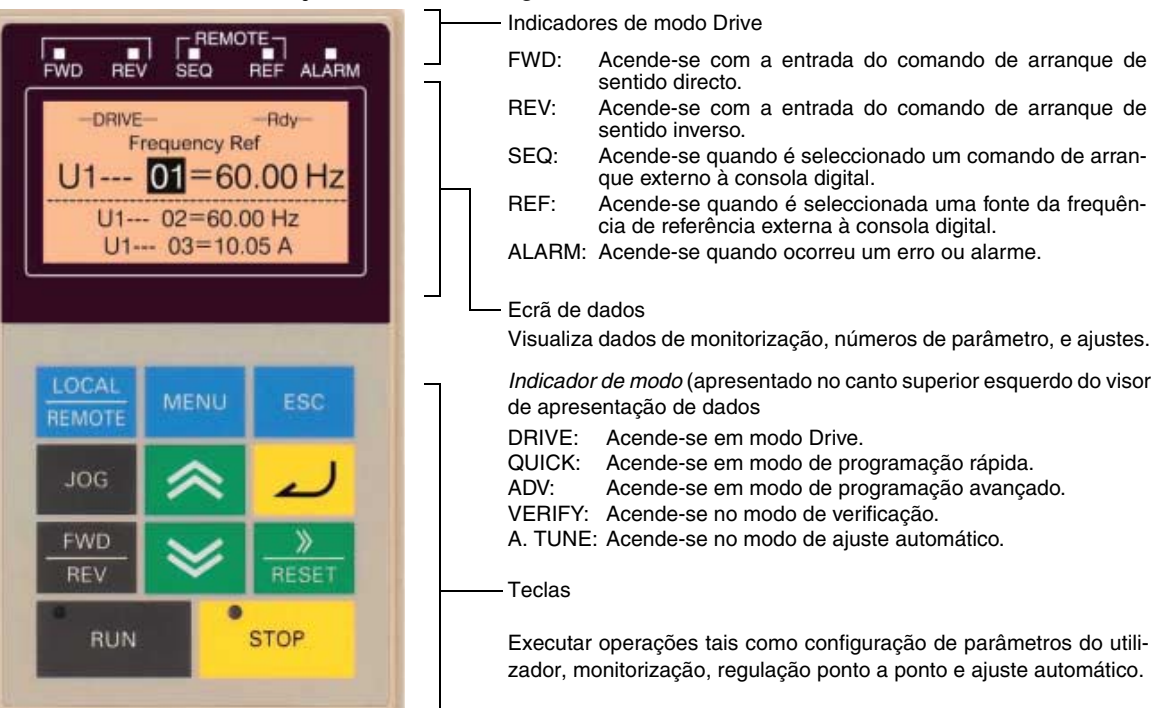

## ■ Teclas da consola digital

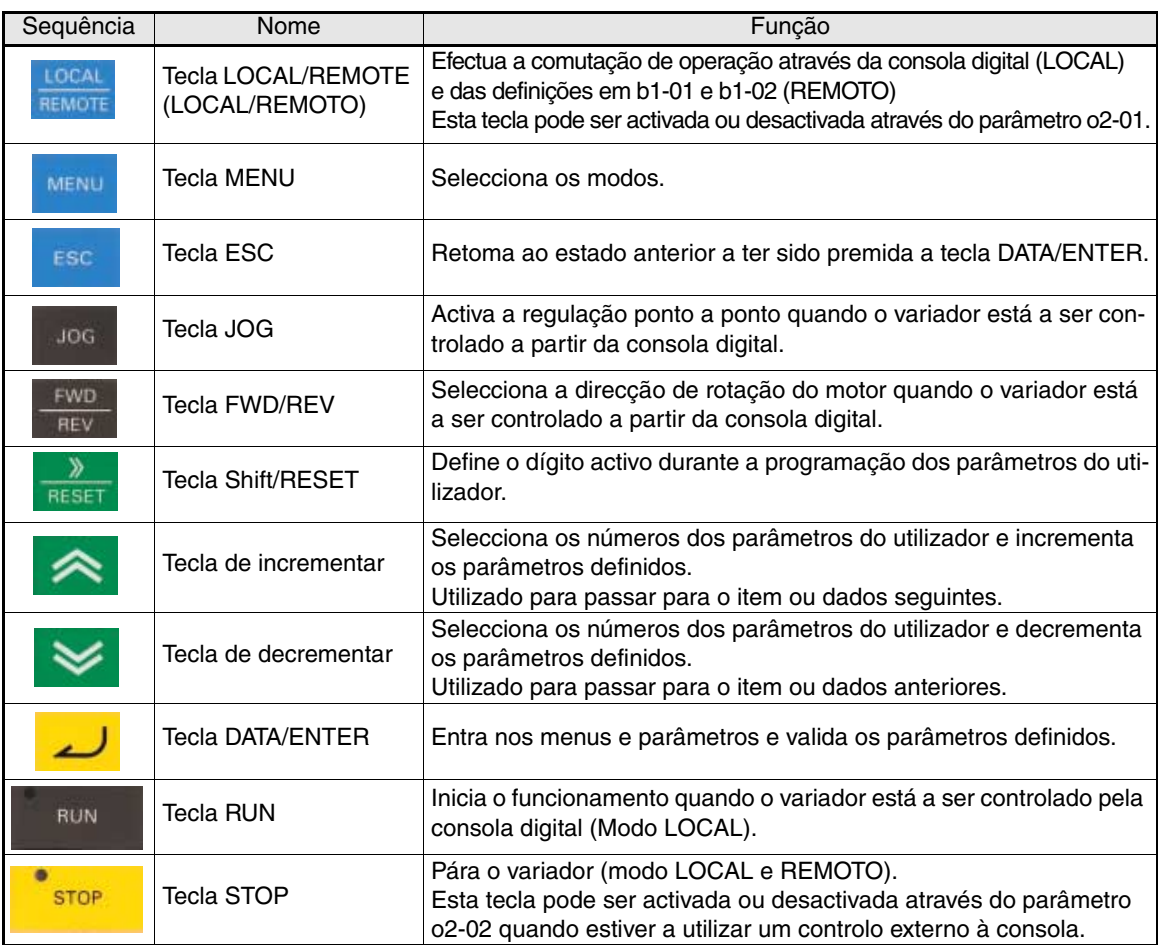

## <span id="page-135-0"></span>**Arranque e configuração de parâmetros básica**

## <span id="page-135-1"></span>**Procedimento de arranque**

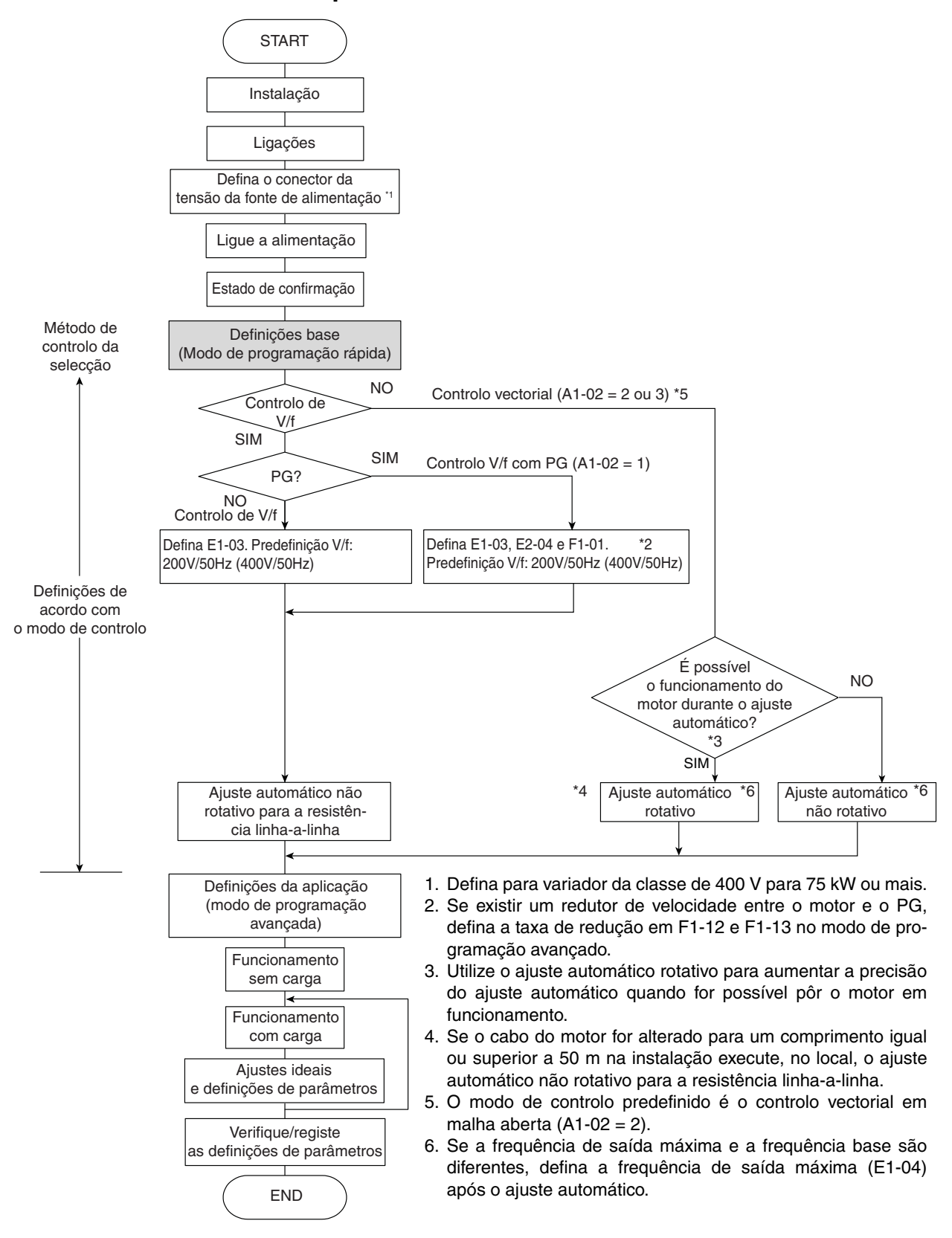

Fig 8 Fluxograma do funcionamento de ensaio

## <span id="page-136-0"></span>**Antes de ligar a alimentação**

Deverá verificar minuciosamente os pontos seguintes antes de ligar a alimentação.

- **•** Verifique se a fonte de alimentação está de acordo com as especificações do variador.
- **•** Verifique se os cabos da fonte de alimentação estão ligados aos terminais correctos (L1, L2, L3).
- **•** Verifique se os cabos do motor estão ligados de forma segura aos terminais correctos no variador (U, V, W) assim como no motor.
- **•** Verifique se a unidade de travagem/resistência de frenagem estão devidamente ligados.
- **•** Verifique se o terminal do circuito de controlo do variador e o dispositivo de controlo estão correctamente ligados.
- **•** Configure todos os terminais do circuito de controlo do variador para OFF (desligado).
- **•** Quando for utilizada uma placa PG, verifique se está devidamente ligada.

## <span id="page-136-1"></span>**Ecrã após ligar a alimentação**

Após um arranque normal o ecrã do operador apresenta as mensagens seguintes

Ecrã para funcionamento normal

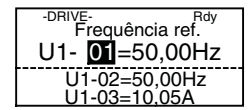

O monitor da frequência de referência é apresentado na secção de visualização de dados.

Quando ocorrer uma falha ou estiver um alarme activo, será apresentada a mensagem de falha ou de alarme. Neste caso, consulte *[página 21, Resolução de problemas](#page-141-0)*.

Ecrã para funcionamento com falha

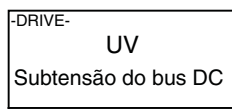

É apresentada uma mensagem de falha ou de alarme no ecrã. O exemplo apresenta um alarme de baixa tensão.

## <span id="page-136-2"></span>**Ajuste automático**

O ajuste automático define os parâmetros do motor quando é utilizado o controlo vectorial em malha aberta ou fechada, quando o comprimento do cabo é longo ou a instalação é alterada.

### **Definir o modo de ajuste automático**

Podem ser definidos os três modos de ajuste automático seguintes.

- **•** Ajuste automático rotativo
- **•** Ajuste automático não rotativo
- **•** Ajuste automático não rotativo apenas para a resistência linha-a-linha

#### **Ajuste automático rotativo (T1-01 = 0)**

O ajuste automático rotativo é utilizado apenas para o controlo vectorial em malha aberta e fechada. Defina T1-01 para 0, introduza os dados da placa de identificação do motor e, em seguida, prima a tecla RUN na consola digital. O variador irá fazer o motor trabalhar durante aproximadamente 1 minuto e configurar automaticamente os parâmetros necessários do motor.

#### **Ajuste automático não rotativo (T1-01 = 1)**

O ajuste automático não rotativo é utilizado apenas para o controlo vectorial em malha aberta e fechada. Defina T1-01 para 1, introduza os dados da placa de identificação do motor e, em seguida, prima a tecla RUN na consola digital. O variador irá fornecer energia ao motor não rotativo

PT-16

durante aproximadamente 1 minuto e alguns dos parâmetros do motor são configurados automaticamente. Os restantes parâmetros do motor serão configurados automaticamente durante a primeira operação.

#### **Ajuste automático não rotativo para a resistência linha-a-linha (T1-01 = 2)**

O ajuste automático não rotativo para a resistência linha-a-linha pode ser utilizado em qualquer modo de controlo. Este é o único ajuste automático possível para o controlo V/f e V/f com PG.

O ajuste automático não rotativo para a resistência linha-a-linha pode ser utilizado em qualquer modo de controlo. Este é o único ajuste automático possível para o controlo V/f e V/f com PG.

Para executar o ajuste automático no controlo V/f ou controlo V/f com PG, defina T1-02 (potência nominal do motor) e T1-04 (corrente nominal do motor) e prima a tecla RUN na consola digital. O variador irá fornecer energia ao motor não rotativo durante aproximadamente 20 minuto e a resistência linha-a-linha do motor e do cabo serão medidas automaticamente.

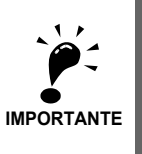

1. Será fornecida energia ao motor durante o ajuste automático, mas o motor não rodará. Não toque no motor até terminar o ajuste automático.

2. Certifique-se de que todos os contactores do motor estão fechados antes de se iniciar um ajuste automático. 3. Para cancelar o ajuste automático prima a tecla STOP na consola digital.

#### ■ Outros alarmes e falhas durante o ajuste automático

Para obter uma descrição dos alarmes e falhas possíveis do ajuste automático e acções correctivas consulte *[página 24, Falhas do ajuste automático](#page-144-0)*.

## <span id="page-138-0"></span>**Parâmetro do utilizador**

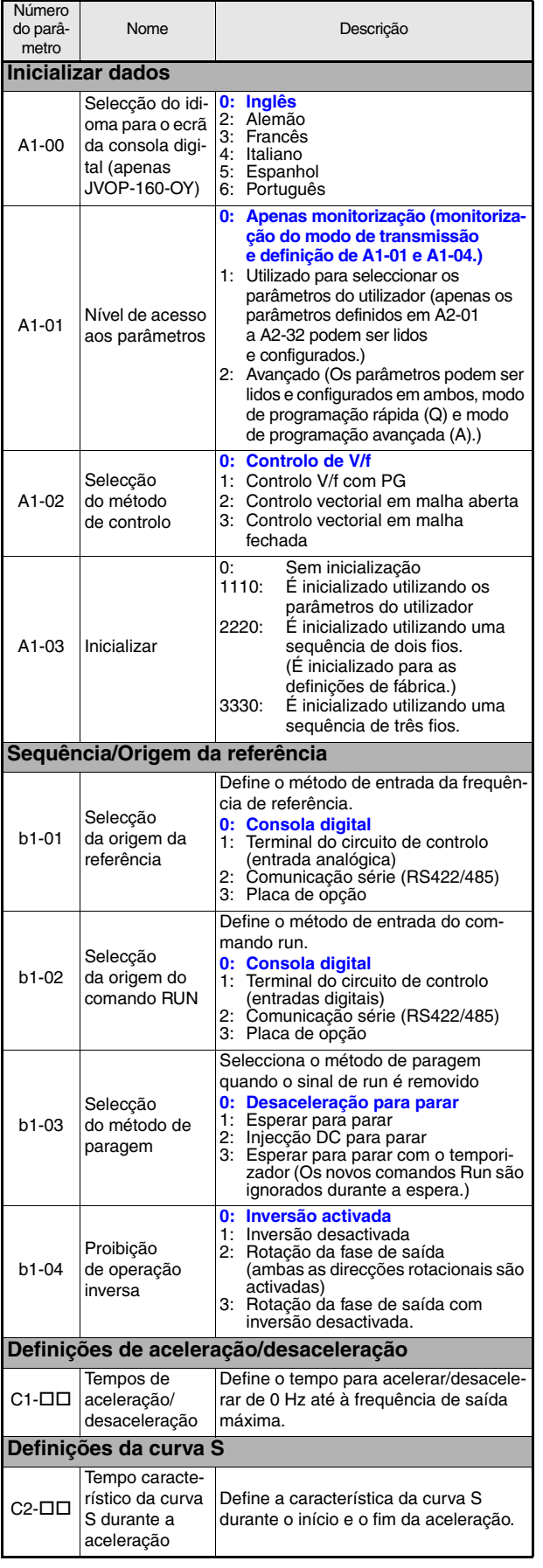

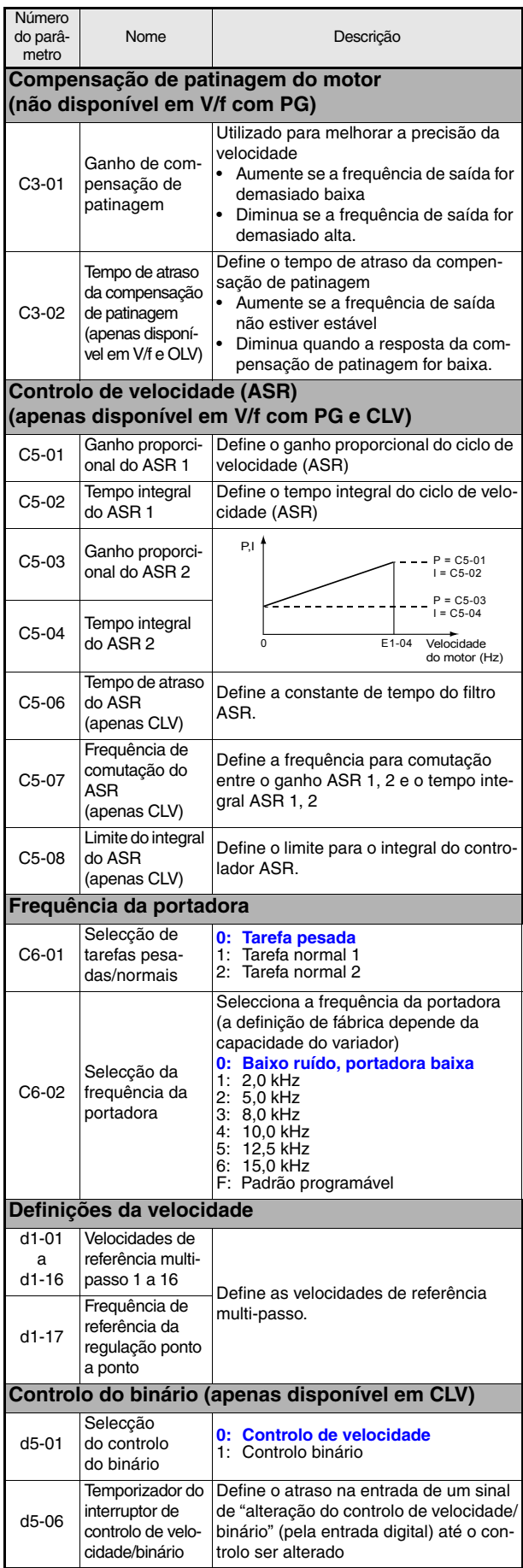

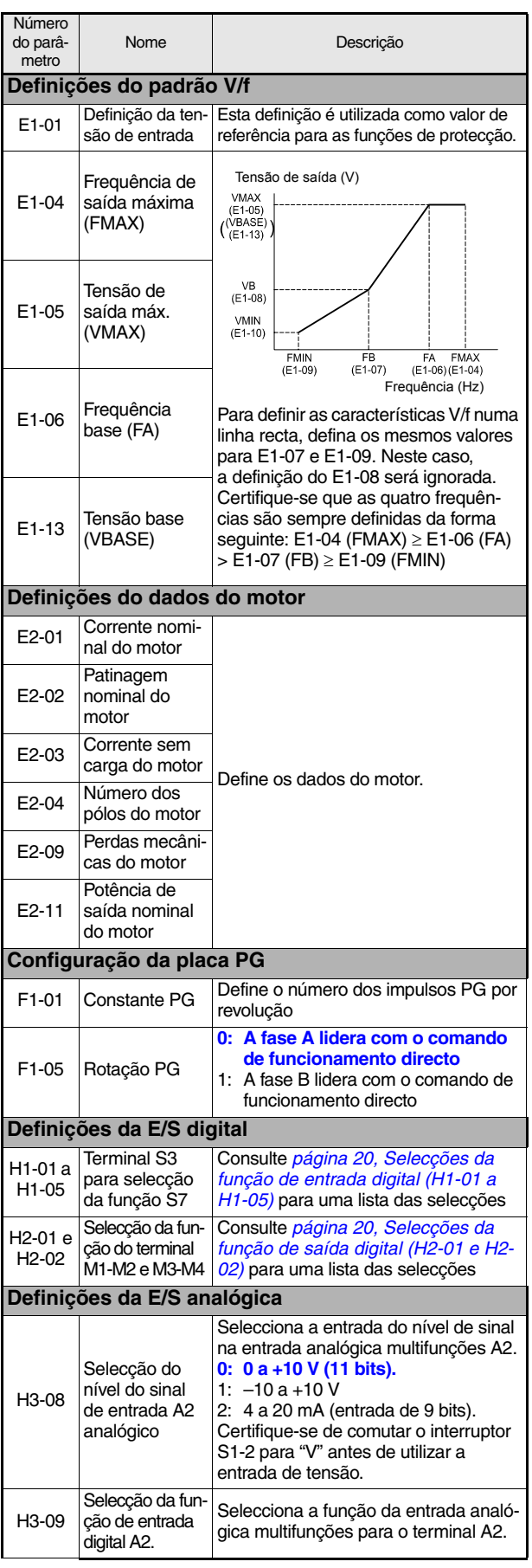

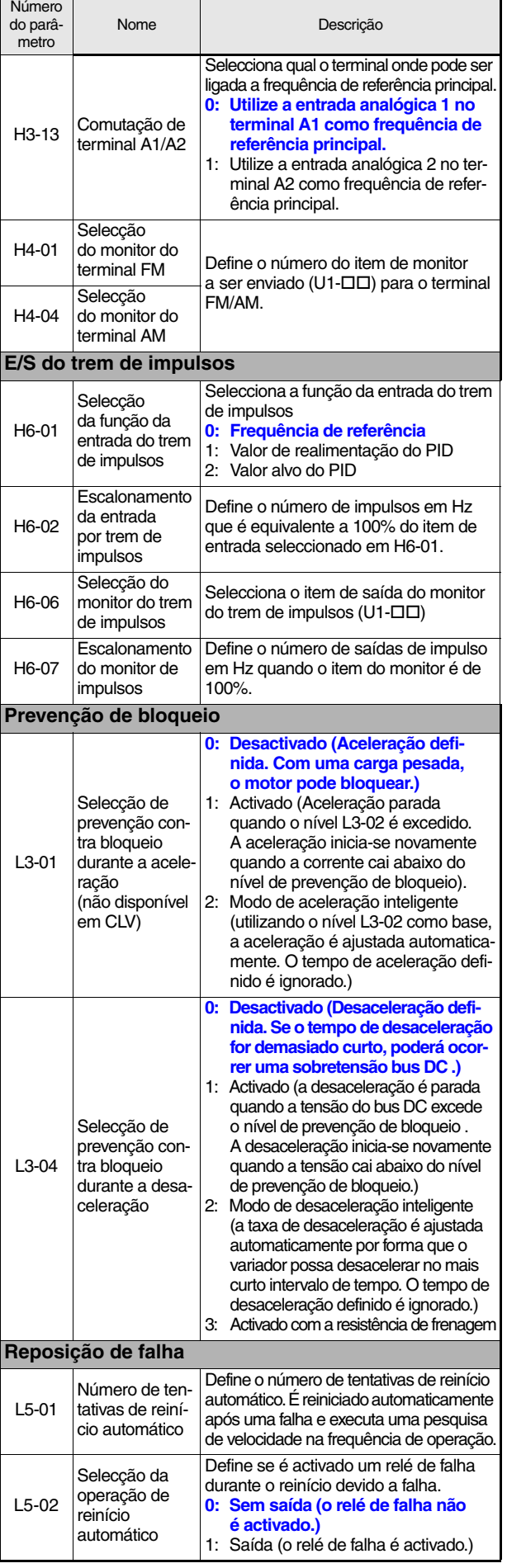

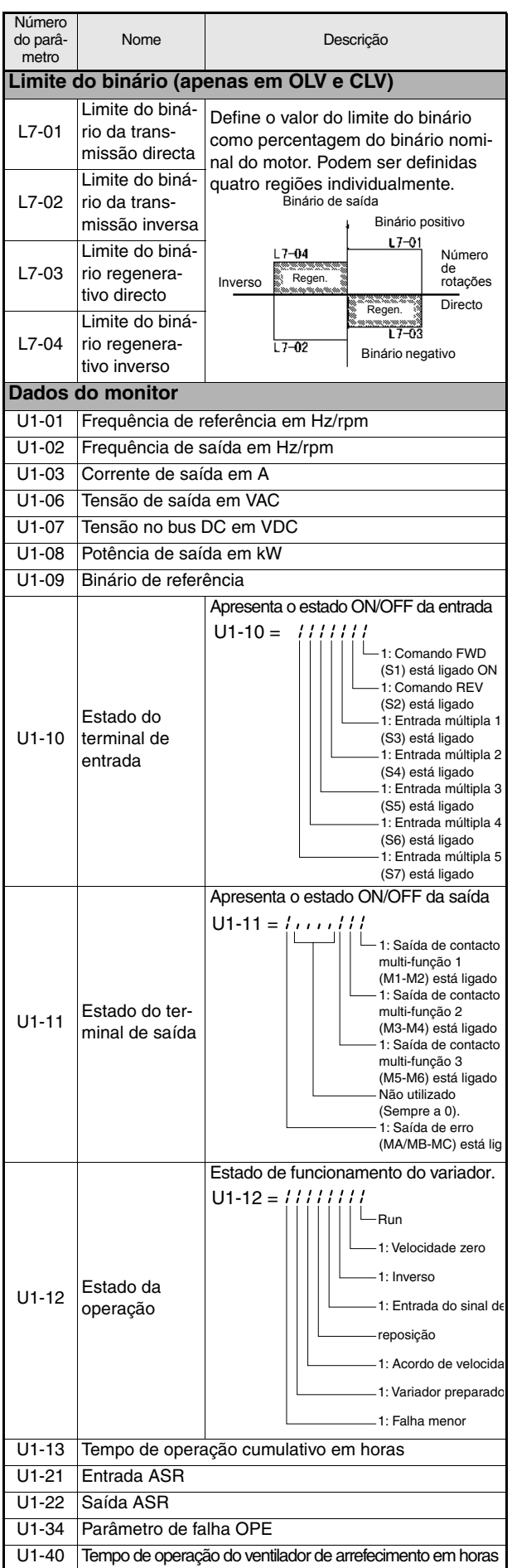

<span id="page-140-1"></span><span id="page-140-0"></span>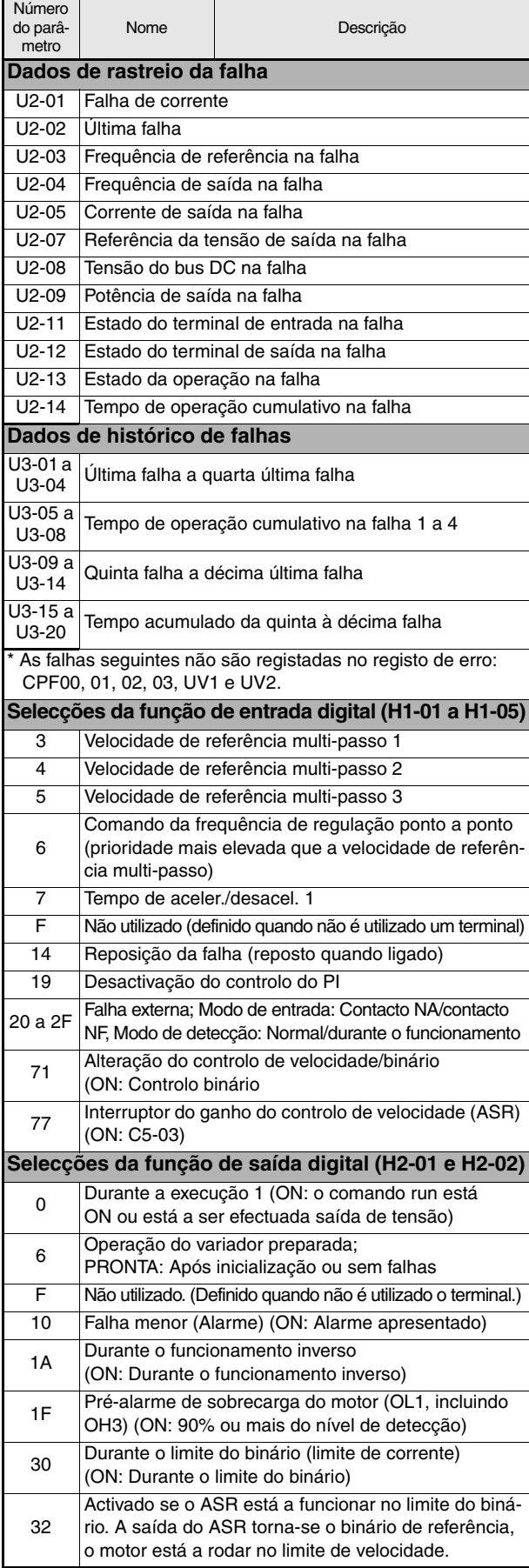

## <span id="page-141-0"></span> **Resolução de problemas**

## <span id="page-141-1"></span>**Alarmes e falhas gerais**

As falhas e alarmes indicam condições do variador/aplicação fora do normal.

Um alarme não desliga necessariamente o variador, mas é apresentada uma mensagem no teclado numérico (por exemplo um código de alarme intermitente) e pode ser gerada uma saída de alarme nas saídas multifunções (H2-01 e H2-02), se programado. Um alarme desaparece automaticamente se a condição que o gerou já não se verifique.

Uma falha desliga imediatamente a saída do variador, é apresentada uma mensagem no teclado numérico e a saída de falha é comutada. A falha tem de ser reposta manualmente após remoção da causa que a originou e do sinal RUN.

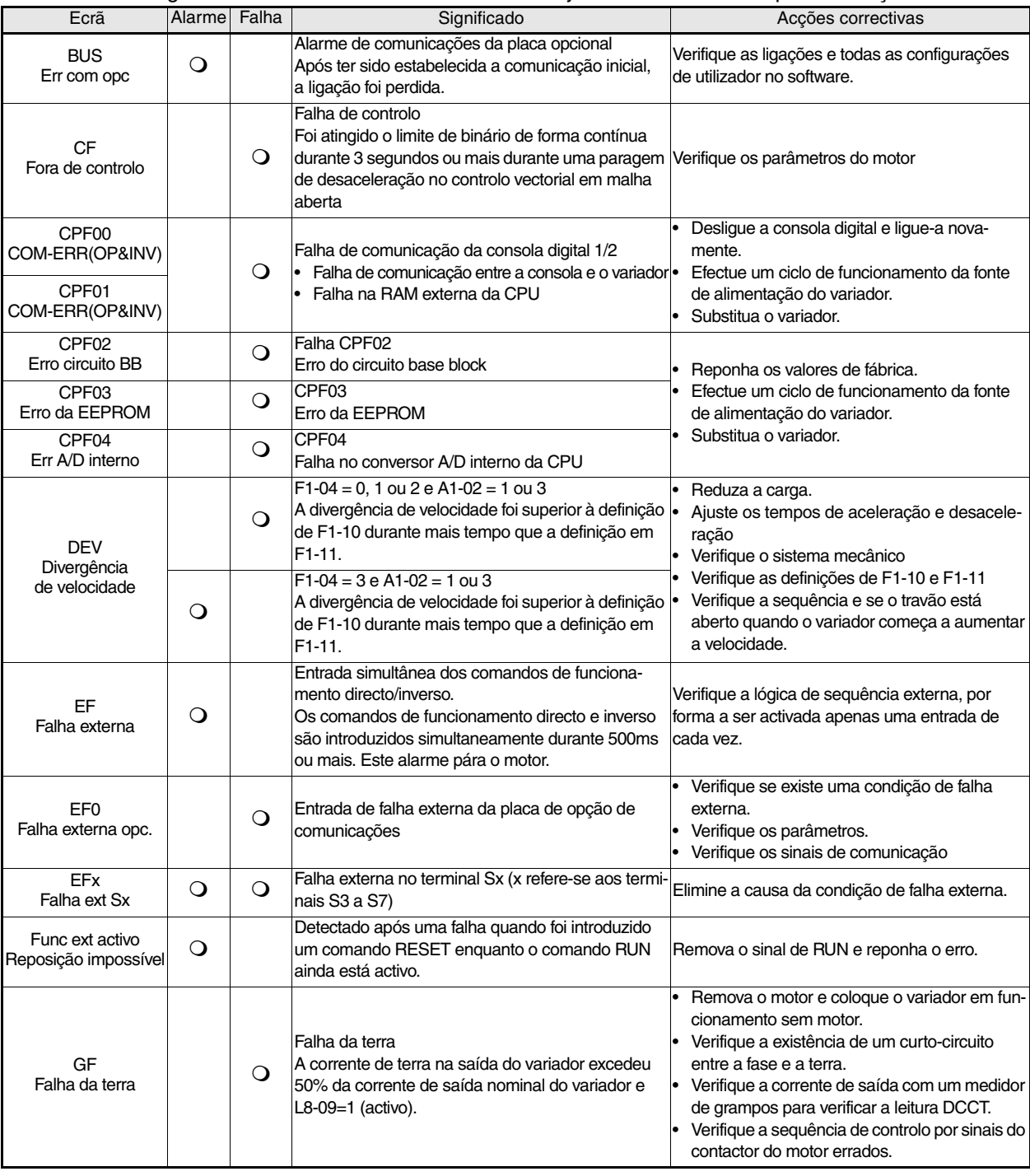

A tabela seguinte mostra uma lista de falhas e alarmes juntamente com as respectivas acções correctivas.

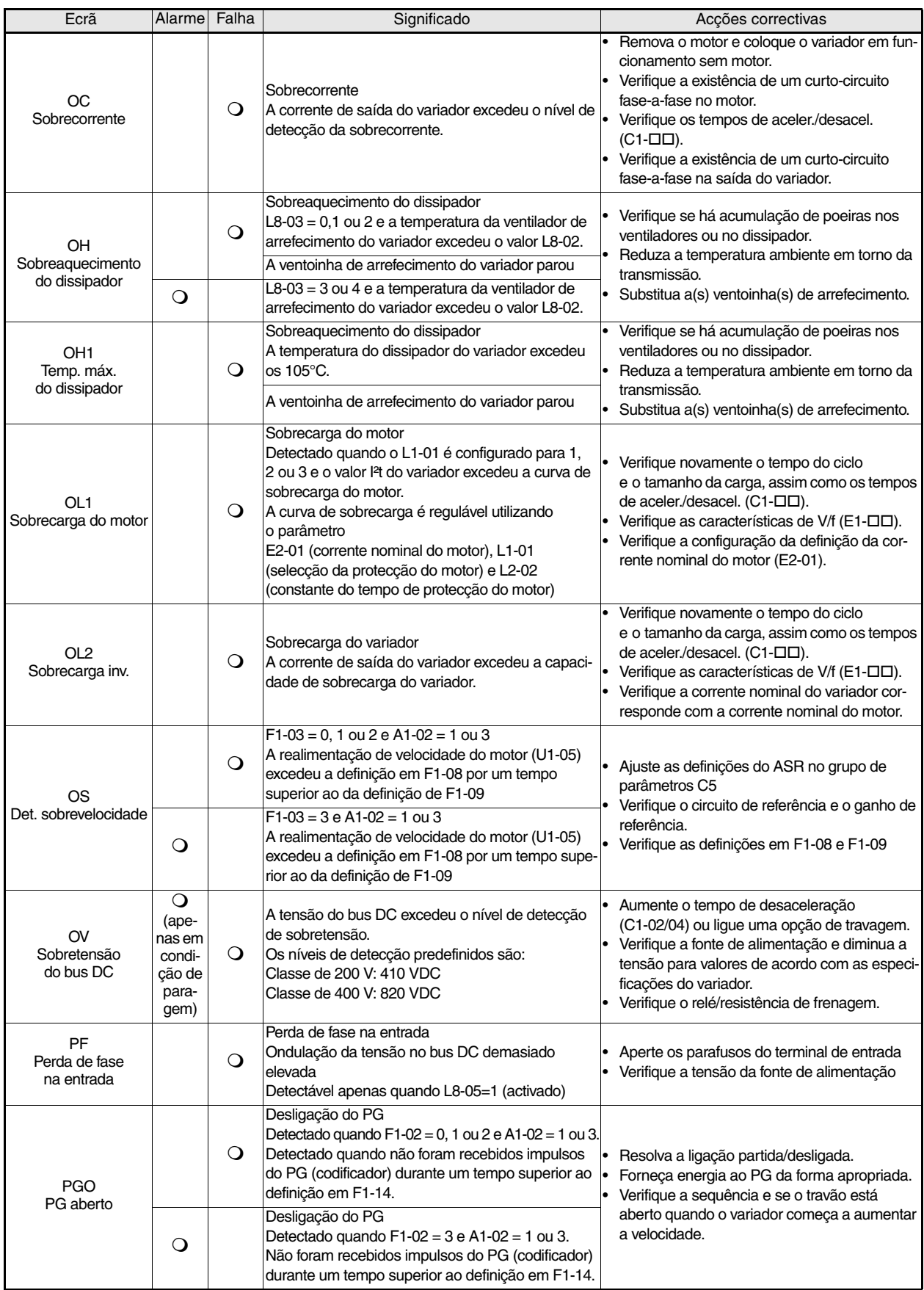

PT-22

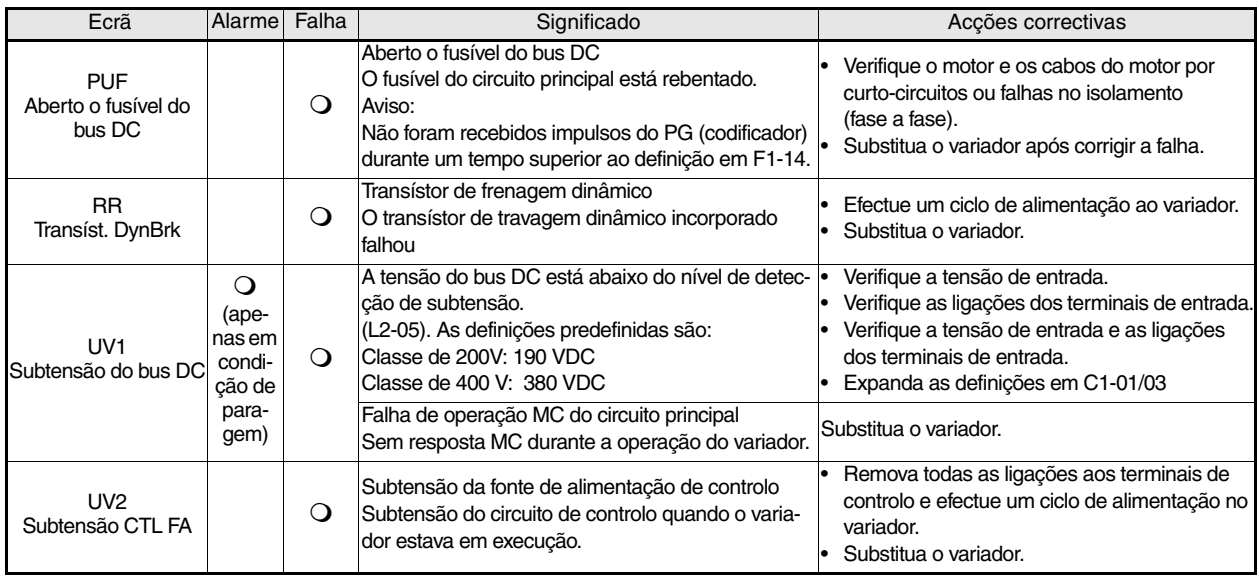

## <span id="page-143-0"></span>**Erros de programação do operador**

Um erro de programação do operador (OPE) ocorre quando dois ou mais parâmetros relacionados entre si são definidos de forma inadequada ou a definição de um parâmetro é incorrecta. O variador não funciona até a definição do parâmetro ser definida correctamente; no entanto, não irão ocorrer saídas de alarmes ou de falha adicionais. Se ocorrer um OPE, altere o parâmetro relevante verificando a causa apresentada na tabela abaixo. Quando for apresentado um erro OPE, prima a tecla ENTER para ver U1-34 (detectado um OPE). Este monitor apresenta o parâmetro que causou o erro OPE.

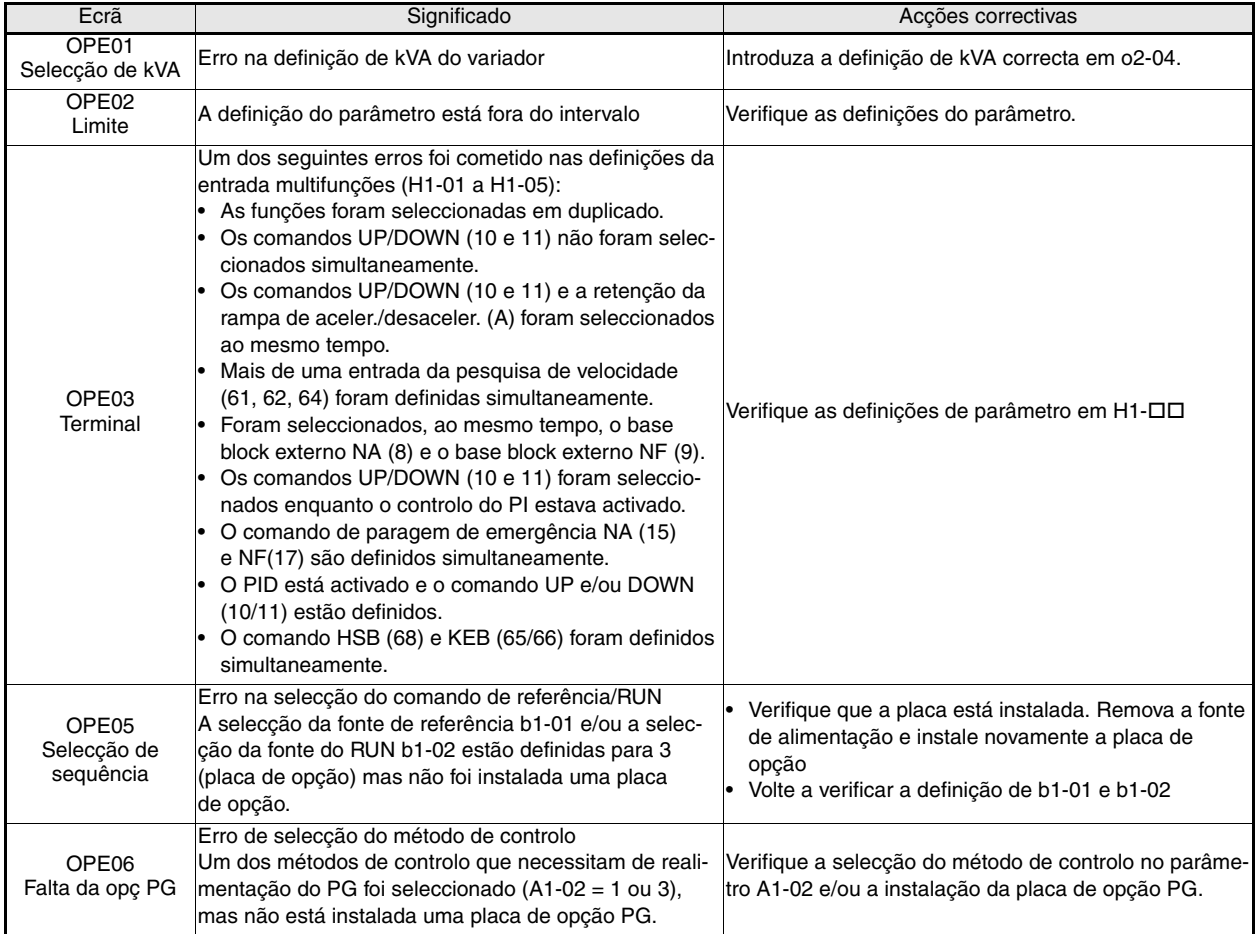
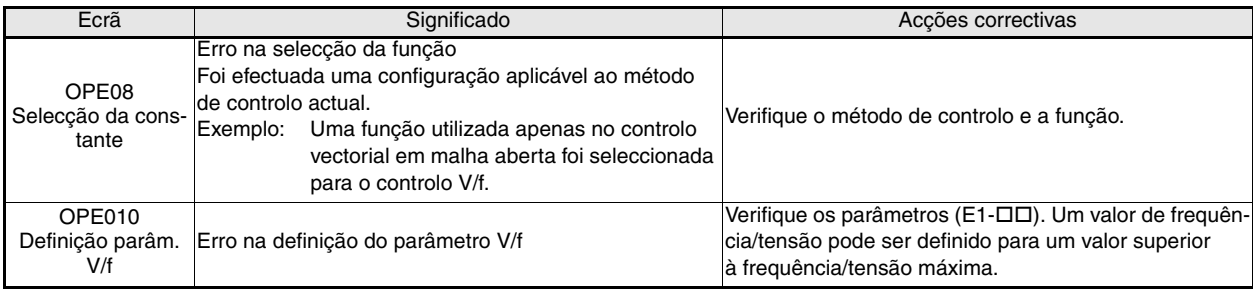

# **Falhas do ajuste automático**

As falhas do ajuste automático são mostradas abaixo. Quando são detectadas as falhas seguintes a falha é apresentada na consola digital e o motor pára. Não serão geradas saídas de falha ou de alarme.

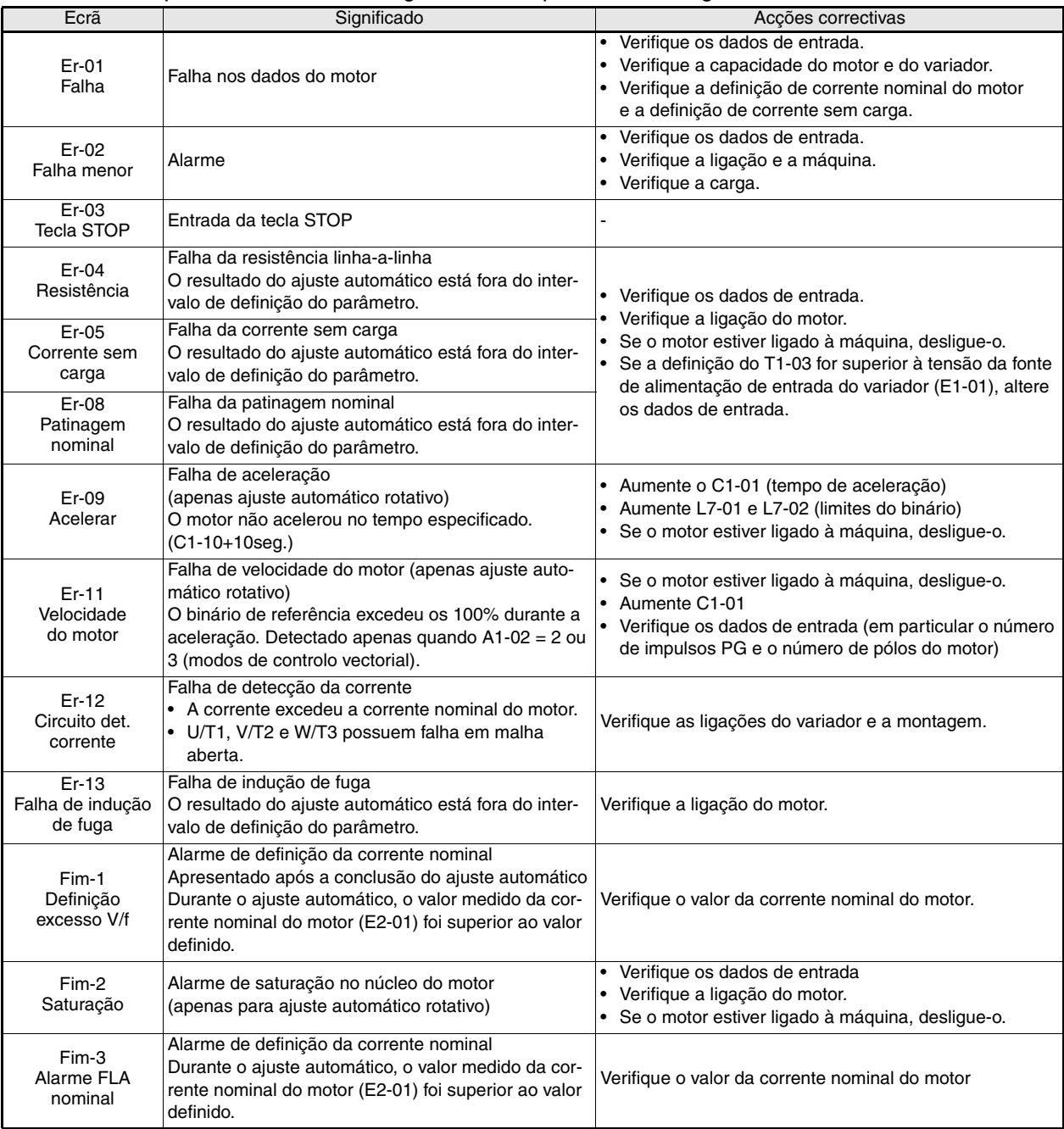

PT-24

# Инструкция по быстрому запуску F7Z

# Содержание

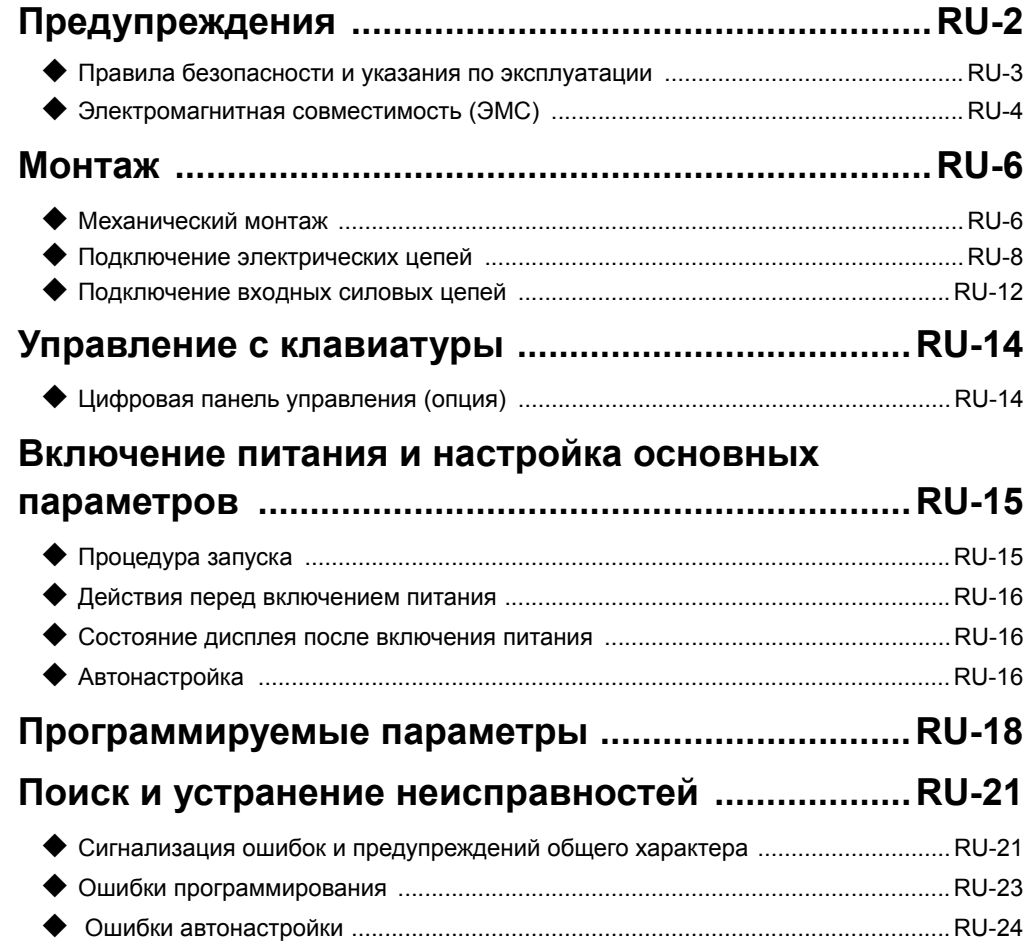

# <span id="page-146-0"></span>Предупреждения

 $\sqrt{V}$  Внимание

## Запрещается подсоединять или отсоединять кабели, а также проводить

#### сигнальные тесты при включенном питании.

Конденсатор шины постоянного тока инвертора Varispeed F7 остается заряженным даже после отключения питания. Во избежание поражения электрическим током, прежде чем приступать к техническому обслуживанию, отсоедините преобразователь частоты от сети и подождите не менее 5 минут после того, как погаснут все светодиоды.

Не проводите испытания электрической прочности изоляции ни для одной из частей инвертора Varispeed. Инвертор содержит полупроводниковые элементы, не рассчитанные на такие высокие напряжения.

Не снимайте цифровую панель управления, когда преобразователь частоты подключен к сети питания. Также не касайтесь печатных плат, когда на инвертор подано напряжение питания.

Ни в коем случае не подключайте ко входу или выходу инвертора стандартные LC/RC-фильтры подавления помех, конденсаторы или устройства защиты от превышения напряжения.

Во избежание нежелательной индикации перегрузки по току и прочих ошибок сигнальные контакты любого контактора или переключателя, установленного между инвертором и двигателем, должны быть включены в схему управления инвертором (например, в схему управления блокированием выхода).

Чрезвычайно важно!

Перед подключением и эксплуатацией инвертора следует внимательно прочитать настоящее руководство. Необходимо соблюдать все правила безопасности и указания по эксплуатации.

Инвертор должен использоваться с соответствующими сетевыми фильтрами и с соблюдением указаний по монтажу, содержащихся в настоящем руководстве. Все крышки должны быть установлены на свои места, все клеммы должны быть закрыты. Только в этом случае обеспечивается надлежащая защита. Не подсоединяйте и не используйте какое-либо оборудование, имеющее явные признаки повреждения или отсутствия деталей. За все случаи получения травм персоналом или случаи повреждения оборудования, причиной которых явилось несоблюдение предупреждений, содержащихся в настоящем руководстве, несет ответственность организация, эксплуатирующая оборудование.

# <span id="page-147-0"></span>**Правила безопасности и указания по эксплуатации**

# **Общие сведения**

Прежде чем приступать к монтажу и работе с инвертором, внимательно ознакомьтесь с настоящими правилами безопасности и указаниями по эксплуатации. Также прочитайте все предупреждающие надписи на инверторе и позаботьтесь о том, чтобы они не были повреждены или удалены.

Некоторые находящиеся под напряжением или нагревающиеся элементы и части инвертора могут быть доступны во время работы. В случае неправильного монтажа или нарушения правил эксплуатации работа при снятых частях корпуса, снятой цифровой панели управления или снятых крышках клемм может стать причиной тяжелой травмы или материального ущерба. Также следует иметь в виду, что преобразователи частоты (инверторы) управляют вращающимися частями механического оборудования, что связано с дополнительными опасностями.

Необходимо следовать указаниям, приведенным в настоящем руководстве. Монтаж, эксплуатация и техническое обслуживание могут проводиться только квалифицированным персоналом. В настоящих правилах безопасности под квалифицированным персоналом понимаются лица, обладающие навыками монтажа, ввода в эксплуатацию, эксплуатации и технического обслуживания преобразователей частоты и имеющие соответствующую квалификацию для выполнения таких работ. Безопасная эксплуатация настоящих устройств возможна только в случае их надлежащего использования и только для целей, для которых они предназначены.

На конденсаторах шины постоянного тока может сохраняться остаточное напряжение в течение 5 минут после отключения инвертора от сети. Поэтому необходимо подождать указанное время, прежде чем открывать крышки. На всех клеммах силовых цепей могут еще сохраняться опасные напряжения.

Доступ к инверторам детей и прочих лиц, не имеющих специального допуска, должен быть запрещен. Настоящие правила безопасности и указания по эксплуатации должны быть легко доступны и выданы в надлежащем количестве всем лицам, имеющим, в той или иной степени, доступ к инверторам.

#### **Надлежащее использование**

Преобразователи частоты (инверторы) предназначены для монтажа в электрических системах или механическом оборудовании.

Монтаж инверторов в оборудовании и системах должен соответствовать следующим стандартам, указанным в Директиве по низковольтному оборудованию:

EN 50178, 1997-10. Электронное оборудование, используемое в силовых электрическихсистемах

EN 60204-1, 1997-12. Безопасность машин. Электрооборудование машин.

Часть 1: Общие требования (IEC 60204-1:1997)/

Замечание: включает список опечаток (сентябрь 1998).

EN 61010-1, A2, 1995. Оборудование информационных технологий. Требования к безопасности. (IEC 950, 1991 + A1, 1992 + A2, 1993 + A3, 1995 + A4, 1996, сизменениями)

При использовании сетевых фильтров, указанных в настоящем руководстве, и при соблюдении соответствующих указаний по монтажу, на изделие наносится маркировка CE согласно стандарту EN 50178.

## **Транспортировка и хранение**

Должны соблюдаться указания по транспортировке, хранению и надлежащему обращению с изделием в соответствии с техническими характеристиками.

#### **Монтаж**

Производите монтаж и охлаждение инверторов в соответствии с документацией. Охлаждающий воздух должен циркулировать в указанном направлении. В связи с этим инвертор при работе должен занимать только определенное положение (например, вертикальное). Предусмотрите все указанные зазоры и воздушные промежутки. Защищайте инвертор от недопустимых нагрузок. Не допускайте изгибания частей инвертора и изменения изолирующих (защитных) промежутков. Во избежание повреждения инвертора в результате действия статического электричества не прикасайтесь к каким-либо электронным элементам или контактам.

### **Подключение электрических цепей**

Любые работы с оборудованием, находящимся под напряжением, должны проводиться с соблюдением правил техники безопасности, действующих в стране пользователя. Электрический монтаж должен производиться в соответствии с надлежащими нормами и правилами. В частности, для обеспечения электромагнитной совместимости (ЭМС) необходимо выполнять указания по монтажу, касающиеся экранирования, заземления, подключения фильтров и прокладки кабелей. Это также относится и к оборудованию с маркировкой CE. За соблюдение требований ЭМС отвечает изготовитель системы или установки.

Если совместно с преобразователями частоты используются автоматические выключатели, срабатывающие при повышенном токе утечки, проконсультируйтесь с поставщиком или представителем Omron Yaskawa Motion Control.

В некоторых системах для соблюдения соответствующих норм и правил техники безопасности может потребоваться применение дополнительных средств контроля и защиты. Конструкция преобразователя частоты при этом не должна подвергаться изменению.

# **Примечания**

Преобразователи частоты Varispeed F7 имеют сертификаты CE, UL и c-UL

# <span id="page-148-0"></span>**Электромагнитная совместимость (ЭМС)**

# **Введение**

Настоящее руководство было разработано с целью оказания помощи в проектировании и монтаже электрических распределительных устройств производителям систем, использующим преобразователи частоты OMRON YASKAWA Motion Control (OYMC). В нем также описаны меры по обеспечению соблюдения Директивы по ЭМС. Таким образом, необходимо соблюдать указания по монтажу и подключению электрических цепей, содержащиеся в настоящем руководстве.

Наши изделия прошли испытания в аккредитованных организациях с использованием перечисленных ниже стандартов.

Стандарт на продукцию: EN 61800-3:1996 EN 61800-3; A11:2000

# **Меры по обеспечению соответствия преобразователей частоты OYMC Директиве по ЭМС.**

Преобразователи частоты OYMC не обязательно устанавливать в шкаф.

Предоставить подробные указания для всех возможных способов монтажа затруднительно. Поэтому настоящее руководство содержит только общие указания.

Любое электрооборудование является источником радиоизлучений и сетевых помех с различными частотами. Эти помехи проникают в окружающее оборудование по кабелям, играющим роль антенн.

Подключение единицы электрооборудования (например, привода) к питающей сети без применения сетевого фильтра может привести к проникновению в электросеть высокочастотных или низкочастотных помех.

Основными мерами по обеспечению электромагнитной совместимости являются развязка цепей управления и элементов силовых цепей, надлежащее заземление и экранирование кабелей.

Чтобы обеспечить низкое сопротивление цепи заземления для высокочастотных помех, необходима большая площадь электрического контакта. Поэтому для цепей заземления вместо проводов рекомендуется использовать плоские проводники.

Кроме того, должен быть обеспечен электрический контакт между экранами кабелей и специальными заземляющими скобами (зажимами).

# **Прокладка кабелей**

Меры противодействия сетевым помехам:

Сетевой фильтр и преобразователь частоты должны монтироваться на одной и той же металлической панели. Они должны устанавливаться как можно ближе друг к другу и соединяться кабелями по возможности меньшей длины.

Экран силового кабеля должен быть хорошо заземлен. Подключаемые к двигателю кабели длиной до 50 м должны быть экранированными. Выполняя заземление, добивайтесь того, чтобы площадь электрического контакта вывода проводника с клеммой заземления (например, металлической пластиной) была максимальной.

Экранированный кабель:

- **•** Используйте кабель с экранирующей оплеткой.
- **•** Площадь электрического контакта экрана с заземляющей поверхностью должна быть как можно большей. Рекомендуется заземлять экран кабеля путем присоединения его к пластине заземления с помощью металлических скоб (см. рисунок ниже).

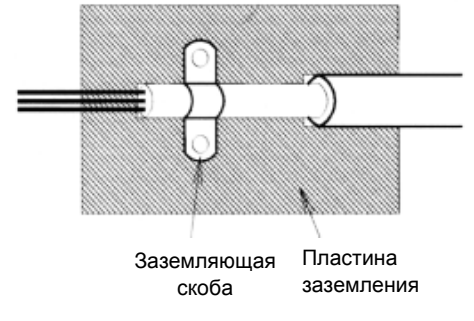

Рис. 1 Заземление экрана кабеля с помощью металлических скоб

Заземляющие металлические поверхности должны обладать высокой электропроводностью. Краска или любое другое покрытие с этих поверхностей должно быть удалено.

- Заземляйте экраны кабелей с обеих сторон.
- Заземляйте электродвигатель.

# <span id="page-150-1"></span><span id="page-150-0"></span>**Механический монтаж**

## **Извлечение инвертора из упаковки**

После извлечения инвертора из упаковки выполните проверку согласно следующей таблице.

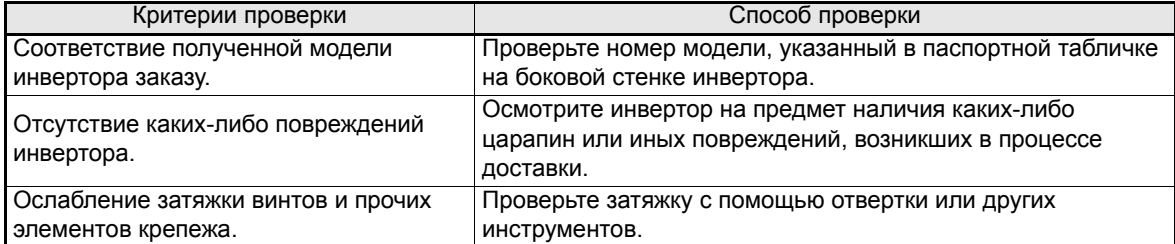

Если какой-либо из указанных выше критериев не соответствует норме, немедленно свяжитесь с поставщиком инвертора или с региональным представителем Omron Yaskawa Motion Control.

## **Выбор места для монтажа**

Сверху и снизу инверторов в исполнении NEMA 1/IP20 крепятся защитные крышки. Обязательно снимите верхнюю крышку, прежде чем приступать к работе с инвертором класса 200 или 400 В мощностью 18,5 кВт или меньше, установленном внутри шкафа.

При выборе места для установки инвертора руководствуйтесь следующими правилами:

- **•** Место установки инвертора должно быть чистым, без масляного (нефтяного) тумана и пыли. Инвертор может быть установлен в полностью закрытый шкаф, обеспечивающий полную защиту от взвешенной пыли.
- **•** При монтаже и эксплуатации инвертора должны приниматься специальные меры защиты от попадания в него металлической пыли, масла, воды и прочих посторонних веществ.
- **•** Не устанавливайте инвертор на основание из горючего материала, например, на деревянную панель.
- **•** В месте установки инвертора должны отсутствовать радиоактивные и горючие вещества.
- **•** В месте установки инвертора должны отсутствовать вредные газы и жидкости.
- **•** В месте установки инвертора должны отсутствовать чрезмерные вибрации.
- **•** В месте установки инвертора должны отсутствовать хлориды.
- **•** Инвертор не должен подвергаться воздействию прямых солнечных лучей.

# ■ Ориентация в пространстве

Для эффективного охлаждения инвертор должен быть установлен в вертикальном положении. Чтобы обеспечить надлежащее теплорассеяние, предусмотрите при монтаже инвертора указанные ниже зазоры и воздушные промежутки.

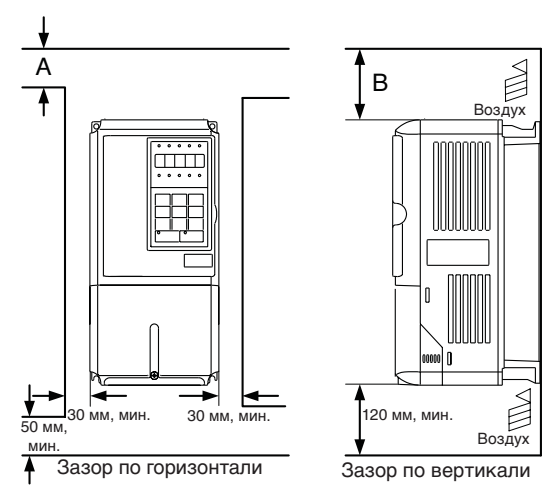

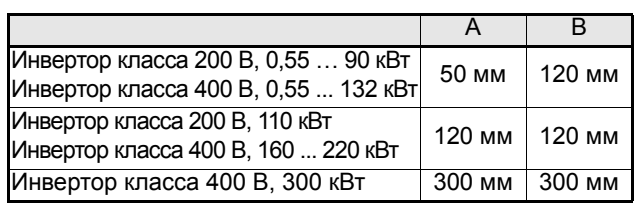

Рис. 2 Зазоры и воздушные промежутки при монтаже

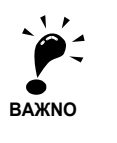

и вертикали. 2. После установки инвертора мощностью 18,5 кВт или менее в панель (шкаф) обязательно снимите верхнюю защитную крышку.

1. Для инверторов в исполнении IP00, IP20 и NEMA 1 требуются одинаковые зазоры по горизонтали

При установке инвертора мощностью 22 кВт и более в панель (шкаф) предусмотрите достаточное пространство для болтов подвески и кабелей силовых цепей.

## ■ Монтаж инверторов и ЭМС-фильтров

Для выполнения требований ЭМС соблюдайте следующие правила:

- Используйте сетевой фильтр.
- Для подключения двигателя используйте экранированные кабели.
- Инвертор и фильтр монтируйте на заземленную токопроводящую пластину.
- Для обеспечения минимально возможного импеданса цепи заземления перед монтажом удалите всю краску и грязь.

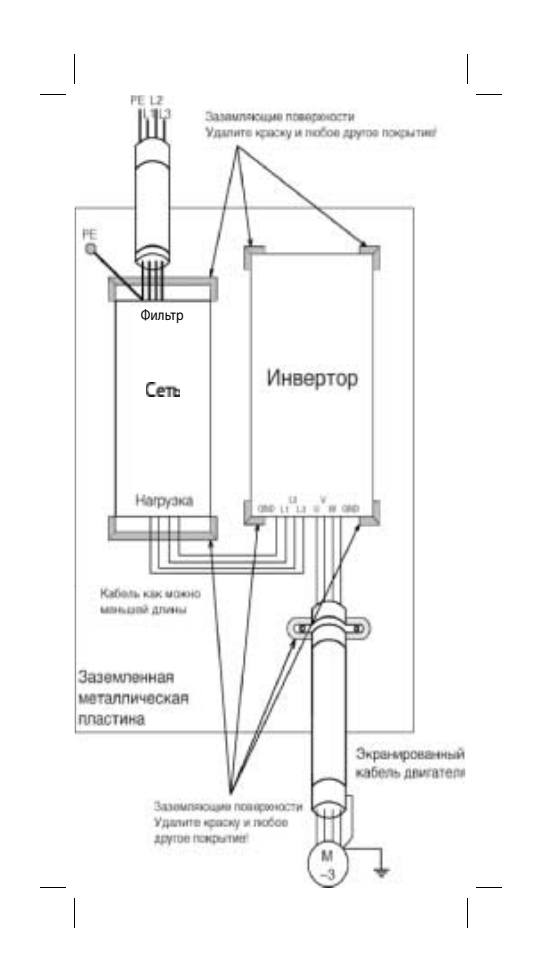

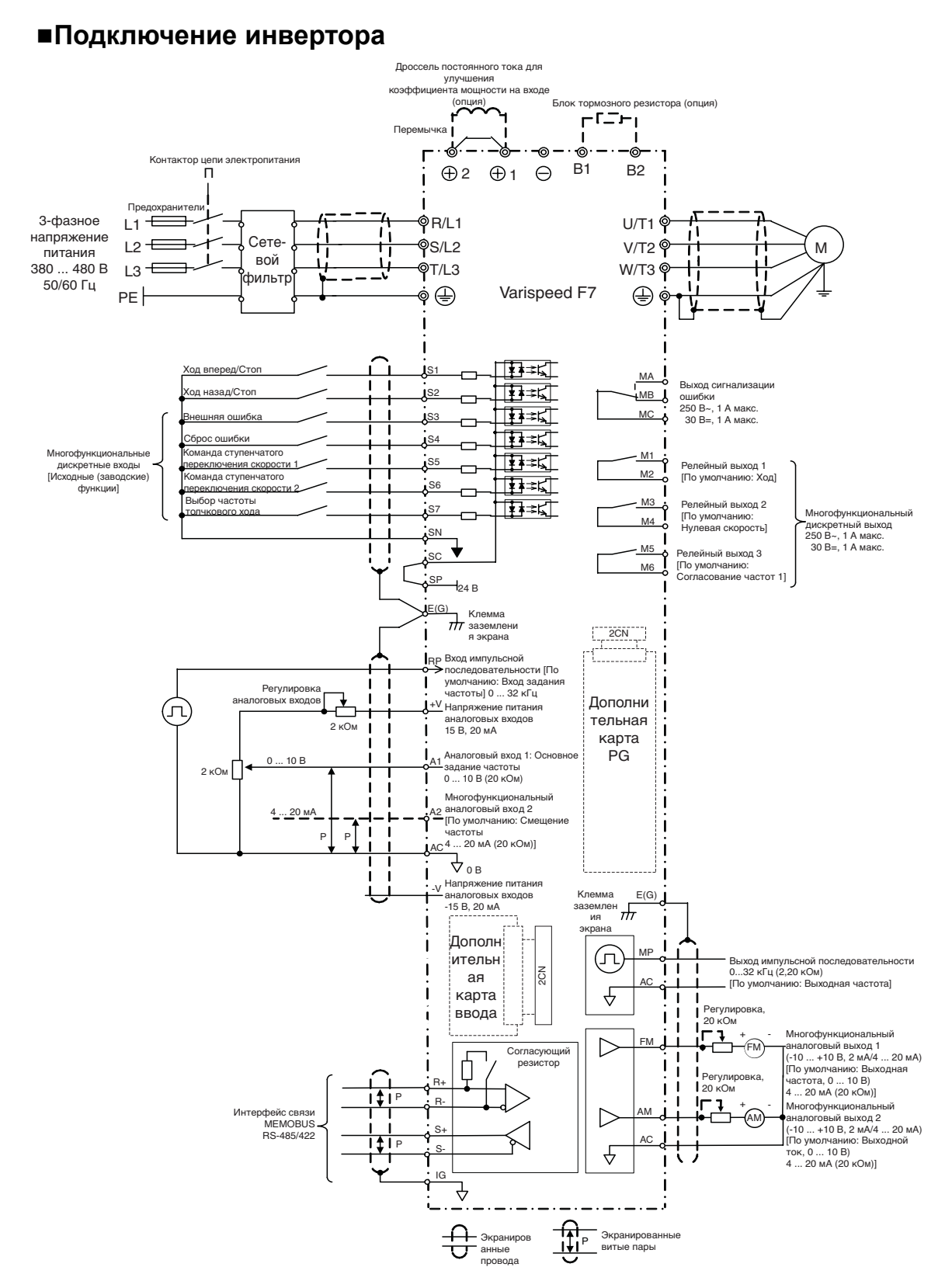

<span id="page-152-0"></span>**Подключение электрических цепей**

<span id="page-152-1"></span>Рис. 4 Схема подключения инвертора

#### **Клеммы силовых цепей**

*[Таблица](#page-153-0) 1* содержит перечень клемм силовых цепей, их обозначения и функции. Подключайте клеммы только в соответствии с их назначением.

<span id="page-153-0"></span>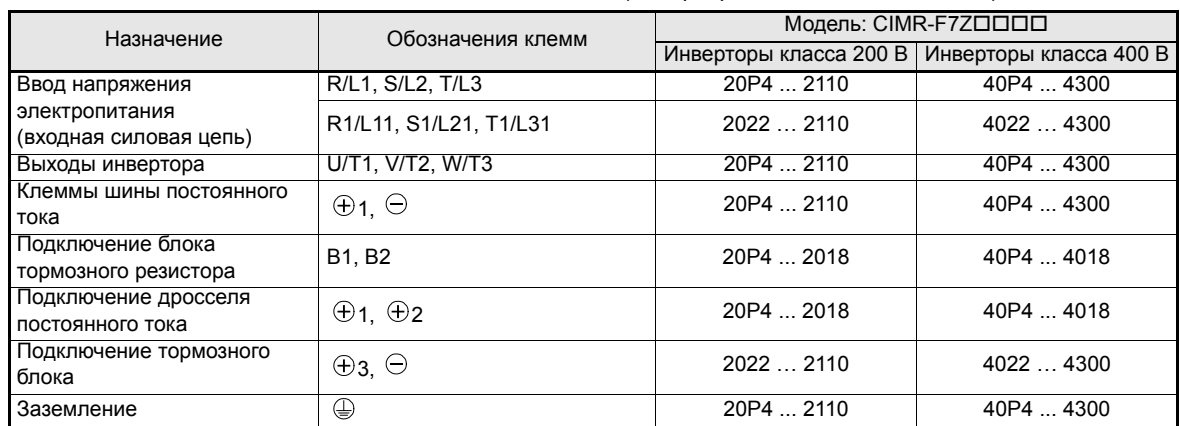

Таблица 1 Назначение клемм силовой цепи (инверторы класса 200 В и 400 В)

# **Клеммы цепей управления**

*[Рис](#page-153-1). 5* показывает расположение клемм цепей управления. Функции клемм схемы управления перечислены в *[Таблица](#page-153-2) 2*. Используйте клеммы только по назначению.

|      | SN |   |  |  | A2<br>+V |                | AC.      | - | MP           | AC. | RI |    | $R-$                           | M <sub>5</sub> | M6 |    | MA  | MB   MC |                |  |
|------|----|---|--|--|----------|----------------|----------|---|--------------|-----|----|----|--------------------------------|----------------|----|----|-----|---------|----------------|--|
| E(G) |    | ິ |  |  |          | C <sub>c</sub> | <u>.</u> |   | 'AC⊹<br>FM I |     | ΑM | IG | $\overline{\phantom{0}}$<br>っ- |                | MЗ | M4 | ۱M٬ |         | M <sub>2</sub> |  |

Рис. 5 Расположение клемм цепей управления

Таблица 2 Клеммы схемы управления и их функции, выбранные по умолчанию

<span id="page-153-2"></span><span id="page-153-1"></span>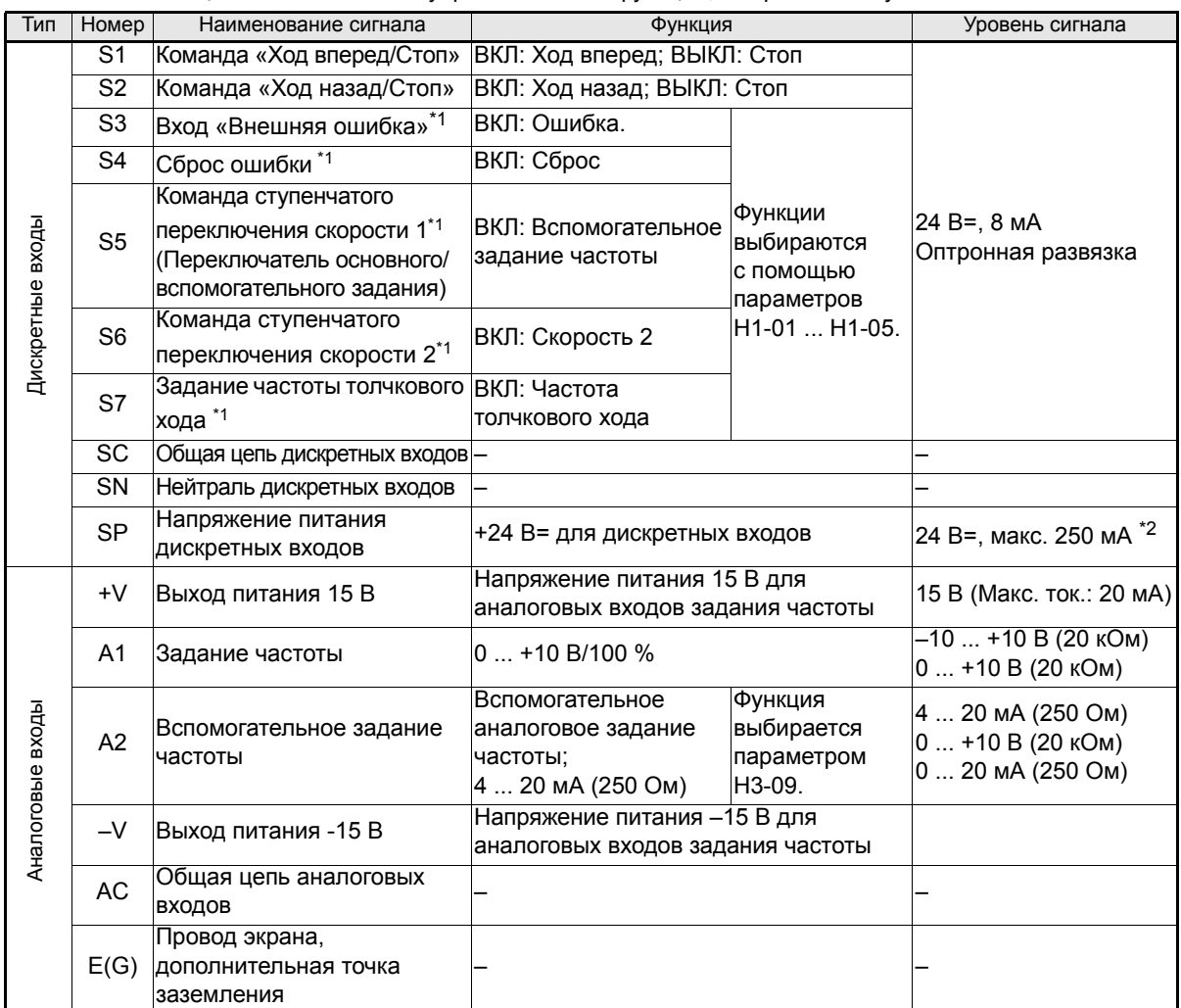

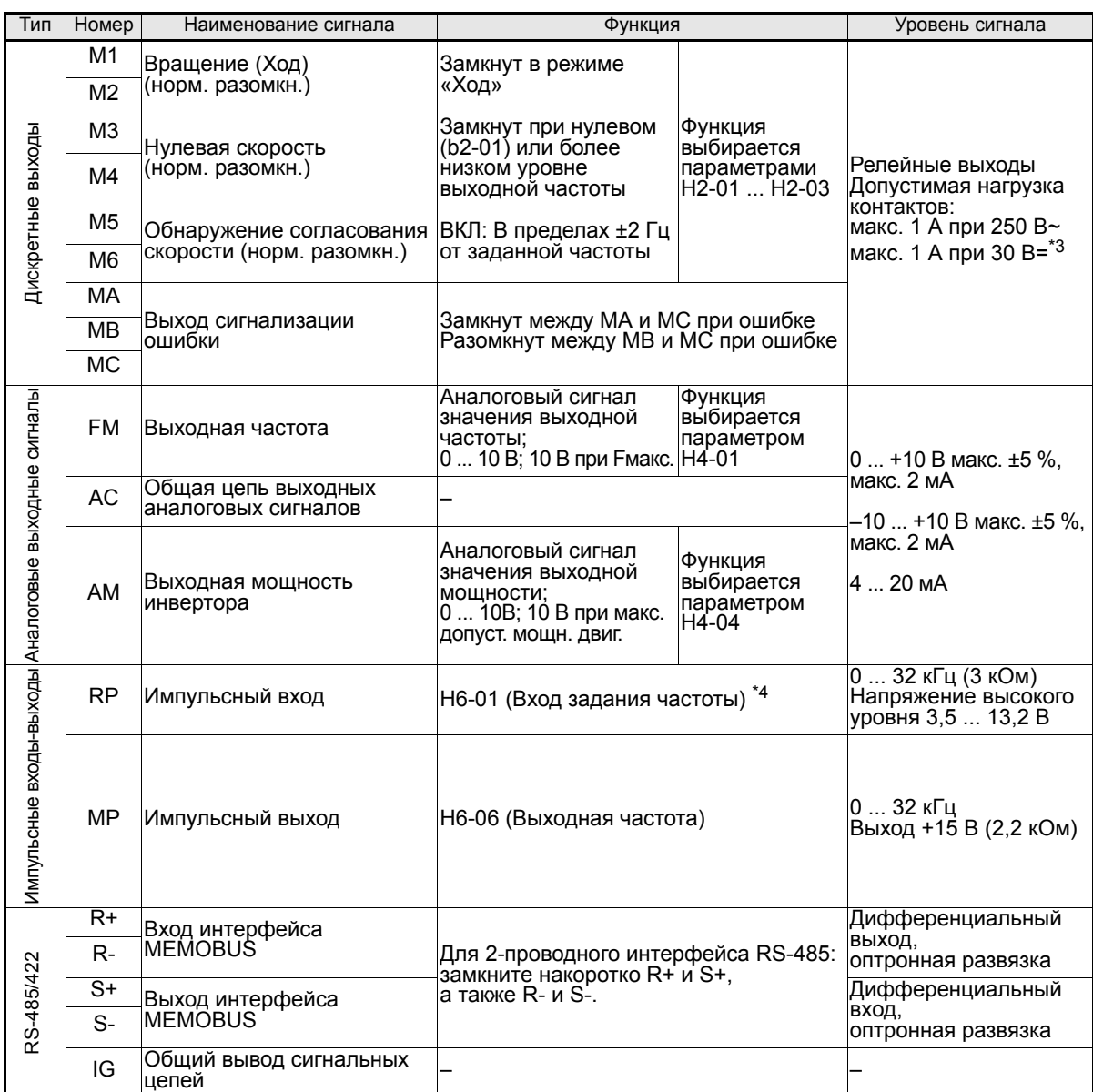

<span id="page-154-0"></span>\*1. Для входов S3 ... S7 указаны функции, выбранные по умолчанию. При 3-проводном управлении по умолчанию выбраны следующие функции: S5 - 3-проводное управление, S6 – команда ступенчатого переключения скорости 1 и S7 - команда ступенчатого переключения скорости 2.

\*2. Этот источник не должен использоваться для питания каких-либо внешних устройств.

При коммутации индуктивной нагрузки, например, обмотки реле, питаемой от источника постоянного тока, подключайте шунтирующий диод, как показано на *[Рис](#page-154-1). 6*

\*4. Параметры импульсного входа приведены в следующей таблице:

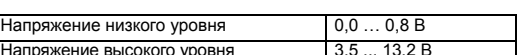

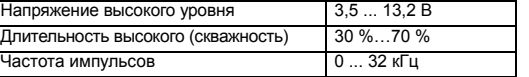

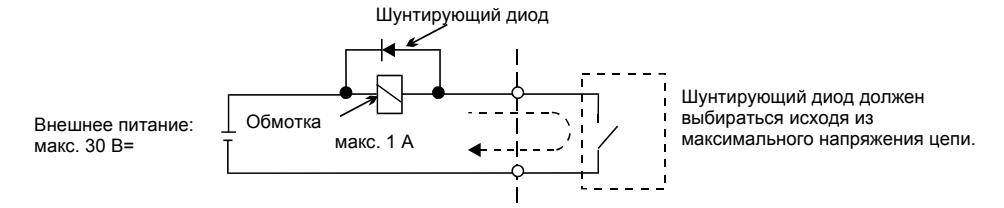

#### Рис. 6 Подключение шунтирующего диода

<span id="page-154-1"></span>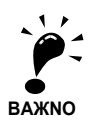

1. Подключение цепей дискретных входов S1 … S7 на *[Рис](#page-152-1). 4* показано для случая, когда источником сигналов являются механические контакты или транзисторы NPN-типа (общий 0 В, отрицательная<br>логика). Такая схема выбрана по умолчанию.<br>Подключение транзисторов PNP-типа и использование внешнего источника питания 24 В описа

в *[Таблица](#page-155-0) 3*. 2. Дроссель постоянного тока является опцией только для инверторов мощностью 18,5 кВт и ниже. При подключении дросселя постоянного тока снимите перемычку.

# **Отрицательная/положительная логика (выбор NPN/PNP)**

С помощью перемычки CN5 для входов можно выбирать отрицательную (общий 0 В, NPN) или положительную (общий +24 В, PNP) логику управления. Также имеется возможность использования внешнего источника питания, что позволяет более гибко выбирать способы подачи сигналов.

<span id="page-155-0"></span>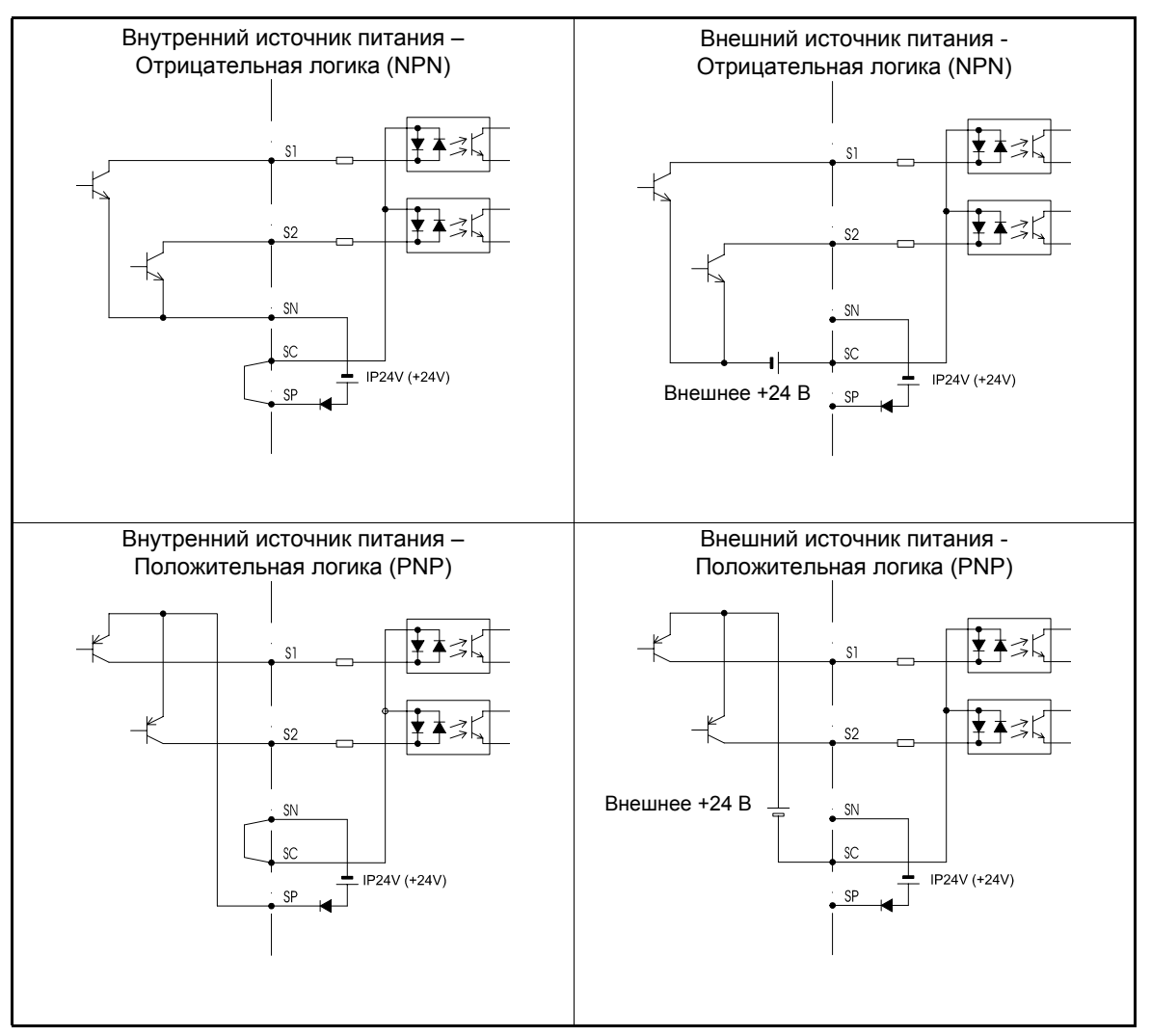

Таблица 3 Отрицательная/положительная логика и входные сигналы

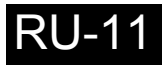

# <span id="page-156-0"></span>**Подключение входных силовых цепей**

#### **Установка предохранителей**

Для защиты инвертора рекомендуется использовать полупроводниковые предохранители, перечисленные в таблице ниже.

| Тип              | Номинальный         |                   | Параметры предохранителя |              | Рекомендуемый предохранитель (Ferraz) |           |                 |  |  |
|------------------|---------------------|-------------------|--------------------------|--------------|---------------------------------------|-----------|-----------------|--|--|
| инвертора        | выходной<br>ток (A) | Напряжение<br>(B) | Ток $(A)$                | $I^2t(A^2c)$ | Модель                                | Номиналы  | $I^2t(A^2c)$    |  |  |
| 20P4             | $\overline{3,2}$    | 240               | 10                       | $12 - 25$    | A60Q12-2                              | 600V/12A  | $\overline{17}$ |  |  |
| 20P7             | 4,1                 | 240               | 10                       | $12 - 25$    | A60Q12-2                              | 600V/12A  | $\overline{17}$ |  |  |
| 21P <sub>5</sub> | 7,0                 | 240               | $\overline{15}$          | $23 - 55$    | A60Q15-2                              | 600V/15A  | 26              |  |  |
| 22P2             | 9,6                 | 240               | $\overline{20}$          | $34 - 98$    | A60Q20-2                              | 600V/20A  | 41              |  |  |
| 23P7             | 15                  | 240               | 30                       | 82~220       | A60Q30-2                              | 600V/30A  | 132             |  |  |
| 25P5             | 23                  | 240               | 40                       | 220~610      | A50P50-4                              | 500V/50A  | 250             |  |  |
| 27P5             | 31                  | 240               | 60                       | 290~1300     | A50P80-4                              | 500V/80A  | 640             |  |  |
| 2011             | 45                  | 240               | 80                       | 450~5000     | A50P80-4                              | 500V/80A  | 640             |  |  |
| 2015             | 58                  | 240               | 100                      | 1200~7200    | A50P125-4                             | 500V/125A | 1600            |  |  |
| 2018             | $\overline{71}$     | 240               | 130                      | 1800~7200    | A50P150-4                             | 500V/150A | 2200            |  |  |
| 2022             | 85                  | 240               | 150                      | 870~16200    | A50P150-4                             | 500V/150A | 2200            |  |  |
| 2030             | 115                 | 240               | 180                      | 1500~23000   | A50P200-4                             | 500V/200A | 4000            |  |  |
| 2037             | $\overline{145}$    | 240               | 240                      | 2100~19000   | A50P250-4                             | 500V/250A | 6200            |  |  |
| 2045             | 180                 | 240               | 300                      | 2700~55000   | A50P300-4                             | 500V/300A | 9000            |  |  |
| 2055             | 215                 | 240               | 350                      | 4000~55000   | A50P350-4                             | 500V/350A | 12000           |  |  |
| 2075             | 283                 | 240               | 450                      | 7100~64000   | A50P450-4                             | 500V/450A | 20000           |  |  |
| 2090             | 346                 | 240               | 550                      | 11000~64000  | A50P600-4                             | 500V/600A | 36000           |  |  |
| 2110             | 415                 | 240               | 600                      | 13000~83000  | A50P600-4                             | 500V/600A | 36000           |  |  |
|                  |                     |                   |                          |              |                                       |           |                 |  |  |
| 40P4             | $\overline{1,8}$    | 480               | 5                        | $6 - 55$     | A60Q10-2                              | 600V/10A  | 10              |  |  |
| 40P7             | 2,1                 | 480               | $\overline{5}$           | $6 - 55$     | A60Q10-2                              | 600V/10A  | 10              |  |  |
| 41P5             | 3,7                 | 480               | 10                       | $10 - 55$    | A60Q12-2                              | 600V/12A  | 17              |  |  |
| 42P2             | 5,3                 | 480               | 10                       | $18 - 55$    | A60Q15-2                              | 600V/15A  | 26              |  |  |
| 43P7             | 7,6                 | 480               | 15                       | $34 - 72$    | A60Q20-2                              | 600V/20A  | 41              |  |  |
| 44P0             | 8,7                 | 480               | 20                       | 50~570       | A60Q30-2                              | 600V/30A  | 132             |  |  |
| 45P5             | 12,5                | 480               | 25                       | 100~570      | A60Q30-2                              | 600V/30A  | 132             |  |  |
| 47P5             | $\overline{17}$     | 480               | $\overline{30}$          | 100~640      | A60Q30-2                              | 600V/30A  | 132             |  |  |
| 4011             | $\overline{24}$     | 480               | 50                       | 150~1300     | A70P50-4                              | 700V/50A  | 300             |  |  |
| 4015             | 31                  | 480               | 60                       | 400~1800     | A70P70-4                              | 700V/70A  | 590             |  |  |
| 4018             | 39                  | 480               | $\overline{70}$          | 700~4100     | A70P80-4                              | 700V/80A  | 770             |  |  |
| 4022             | 45                  | 480               | 80                       | 240~5800     | A70P80-4                              | 700V/80A  | 770             |  |  |
| 4030             | 60                  | 480               | 100                      | 500~5800     | A70P100-4                             | 700V/100A | 1200            |  |  |
| 4037             | $\overline{75}$     | 480               | 125                      | 750~5800     | A70P125-4                             | 700V/125A | 1900            |  |  |
| 4045             | 91                  | 480               | 150                      | 920~13000    | A70P150-4                             | 700V/150A | 2700            |  |  |
| 4055             | 112                 | 480               | 150                      | 1500~13000   | A70P200-4                             | 700V/200A | 4800            |  |  |
| 4075             | 150                 | 480               | 250                      | 3000~55000   | A70P250-4                             | 700V/250A | 7500            |  |  |
| 4090             | 180                 | 480               | 300                      | 3800~55000   | A70P300-4                             | 700V/300A | 11000           |  |  |
| 4110             | 216                 | 480               | 350                      | 5400~23000   | A70P350-4                             | 700V/350A | 15000           |  |  |
| 4132             | 260                 | 480               | 400                      | 7900~64000   | A70P400-4                             | 700V/400A | 19000           |  |  |
| 4160             | 304                 | 480               | 450                      | 14000~250000 | A70P450-4                             | 700V/450A | 24000           |  |  |
| 4185             | 370                 | 480               | 600                      | 20000~250000 | A70P600-4                             | 700V/600A | 43000           |  |  |
| 4220             | 506                 | 480               | 700                      | 34000~400000 | A70P700-4                             | 700V/700A | 59000           |  |  |
| 4300             | 675                 | 480               | 900                      | 52000~920000 | A70P900-4                             | 700V/900A | 97000           |  |  |

Таблица 4 Выбор предохранителя для входной цепи

При подключении цепей ввода электропитания необходимо соблюдать следующие предосторожности.

**•** Используемый в цепях питания (R/L1, S/L2 и T/L3) автоматический выключатель в литом корпусе должен быть пригоден для работы с инвертором.

**•** Для обеспечения надежной защиты от токов утечки на землю применяемый автоматический выключатель, срабатывающий по току утечки на землю, должен распознавать токи всех типов.

- **•** На входе инвертора допускается использовать электромагнитный контактор или другое коммутационное устройство. Не следует включать инвертор чаще одного раза в час.
- **•** Фазы входного напряжения (R/S/T) можно подключать в любой последовательности.
- **•** В случае подключения инвертора к силовому трансформатору большой мощности (600 кВт и выше), а также в случае включения фазокомпенсирующего конденсатора поблизости от инвертора, через входную силовую цепь может протекать ток чрезвычайно высокой амплитуды, который может вывести инвертор из строя. В качестве меры защиты установите на входе инвертора дополнительный дроссель переменного тока или подсоедините к соответствующим клеммам инвертора дроссель постоянного тока.
- **•** При наличии вблизи инвертора индуктивных нагрузок используйте устройство ограничения перенапряжений или диод. Индуктивной нагрузкой являются электромагнитные контакторы (пускатели), электромагнитные реле, электромагнитные клапаны, электромагниты и электромагнитные тормозные устройства.

#### **Подключение выходных силовых цепей**

При подключении выходных силовых цепей соблюдайте следующие меры предосторожности.

- **•** Никогда не подавайте электропитание на выходные клеммы инвертора. Это может привести к повреждению инвертора.
- **•** Никогда не замыкайте выходные клеммы между собой или на землю. Это может привести к повреждению инвертора.
- **•** Не используйте фазокомпенсирующие конденсаторы. Это может привести к выходу из строя инвертора и конденсаторов.
- **•** Проверьте логику управления и убедитесь в том, что электромагнитный контактор между инвертором и двигателем НЕ ВКЛЮЧАЕТСЯ и НЕ ВЫКЛЮЧАЕТСЯ во время работы инвертора. Включение электромагнитного контактора при работе инвертора приведет к возникновению большого пускового тока, который может вызвать срабатывание защиты инвертора от перегрузки по току.

#### **Подключение цепи заземления**

Для цепи заземления необходимо соблюдать следующие требования.

- **•** Проводник заземления не должен одновременно использоваться другими устройствами, например, сварочными аппаратами или силовыми установками.
- **•** Проводник цепи заземления должен соответствовать техническим стандартам на электрическое оборудование и иметь минимальную длину.

Инвертор создает ток утечки. Поэтому, если расстояние между точкой заземления и клеммой заземления инвертора слишком велико, потенциал на клемме заземления инвертора будет нестабильным.

**•** При использовании более одного инвертора провода заземления не должны образовывать замкнутый контур.

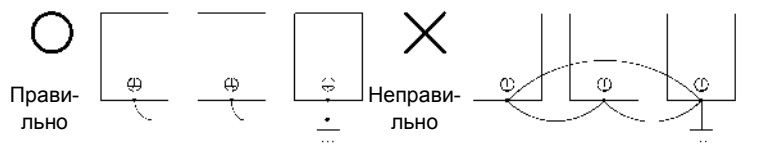

Рис. 7 Выполнение заземления

#### **Меры предосторожности при подключении цепей управления**

При подключении цепей управления необходимо соблюдать следующие меры предосторожности.

- **•** Цепи управления должны быть отделены от силовых цепей (клеммы R/L1, S/L2, T/L3, B1, B2, U/T1, V/T2, W/T3, B1, B2,  $\ominus$ ,  $\oplus$ 1,  $\oplus$ 2 и  $\oplus$ 3, PO, NO) и от других цепей высокой мощности.
- **•** Цепи, подключаемые к клеммам схемы управления MA, MB, MC, M1 ... M6 (релейные выходы), должны быть отделены от других цепей управления.
- **•** Используемый дополнительный внешний источник питания должен соответствовать Классу 2 по UL.
- **•** Для предотвращения сбоев в процессе работы выполняйте монтаж цепей управления витыми парами или экранированными кабелями с витыми парами.
- **•** Заземляя экраны кабелей, добивайтесь максимальной площади контакта экрана с заземляющей поверхностью.
- **•** Экраны кабелей должны заземляться с обоих концов кабелей.

# <span id="page-158-0"></span>**Управление с клавиатуры**

# <span id="page-158-1"></span>**Цифровая панель управления (опция)**

Ниже приведены названия и функции клавиш цифровой панели управления

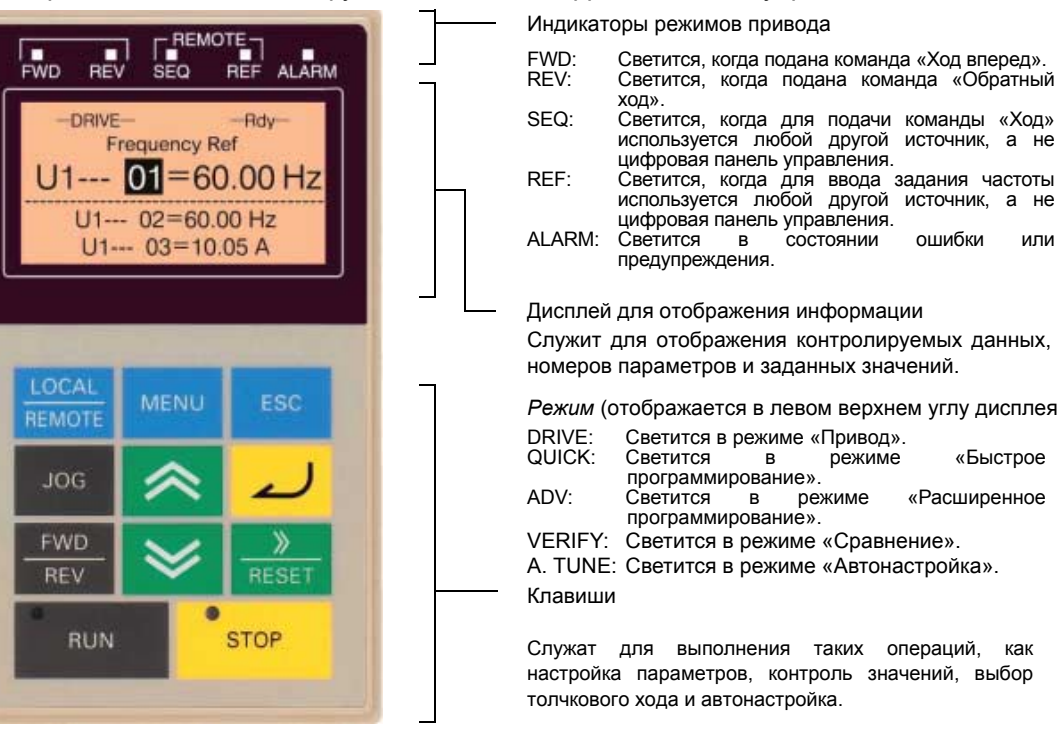

# **Клавиши цифровой панели управления**

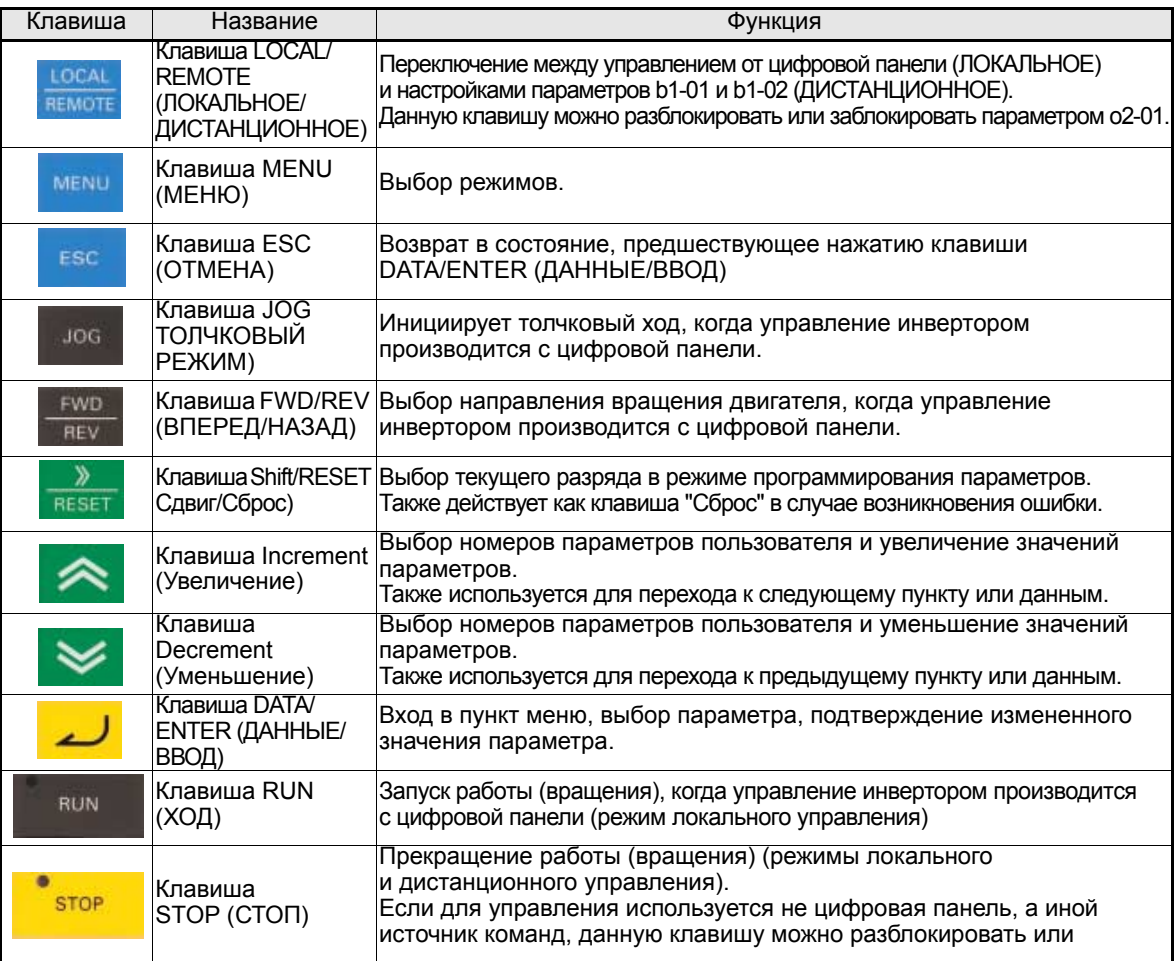

# <span id="page-159-0"></span>**Включение питания и настройка основных параметров**

# <span id="page-159-1"></span>**Процедура запуска**

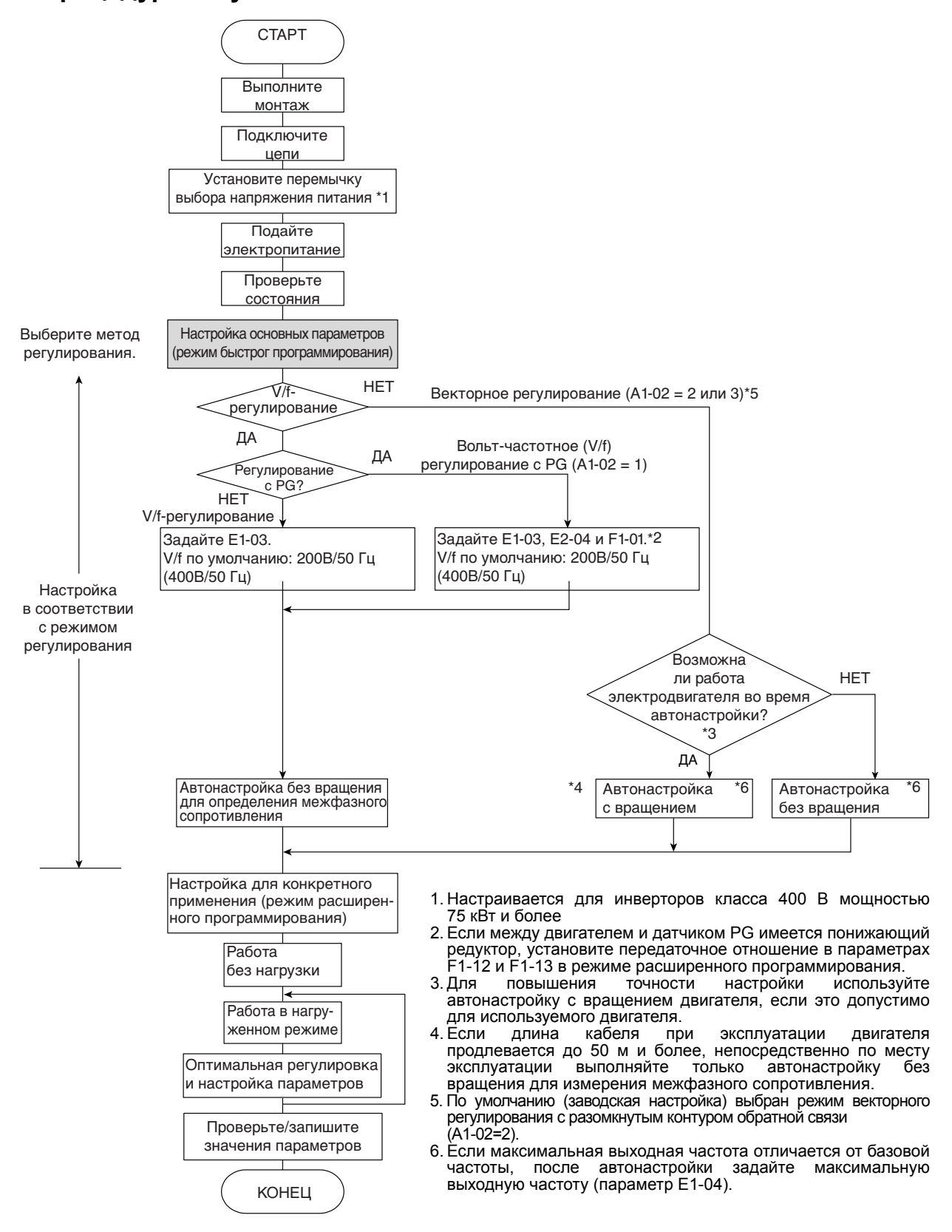

Рис. 8 Последовательность пробного запуска

# <span id="page-160-0"></span>**Действия перед включением питания**

Перед включением питания тщательно проверьте следующее:

- **•** Соответствие параметров источника питания характеристикам инвертора.
- **•** Надежность подсоединения кабелей питания к соответствующим клеммам (L1, L2, L3).
- **•** Надежность подсоединения кабелей двигателя к соответствующим клеммам на стороне инвертора (U, V, W) и на стороне двигателя.
- **•** Правильность подключения тормозного блока/тормозного резистора.
- **•** Правильность подключения цепей к клеммам схемы управления инвертора и к управляющему устройству.
- **•** Переведите все входы управления инвертора в состояние ВЫКЛ.
- **•** В случае использования карты датчика (PG) проверьте правильность ее подключения.

# <span id="page-160-1"></span>**Состояние дисплея после включения питания**

При отсутствии ошибок после включения питания на дисплее цифровой панели управления отображаются следующие сообщения

Дисплей при отсутствии ошибок

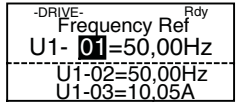

На дисплее отображается контролируемое значение задания частоты.

При наличии ошибки или активного предупреждения будет отображено сообщение об ошибке или предупреждение. В этом случае см. *стр. 21, Поиск и устранение [неисправностей](#page-165-0)*.

Дисплей при наличии ошибок

-DRIVE-UV DC Bus Undervolt

На дисплее отображается сообщение об ошибке или предупреждение. Показан пример предупреждения о пониженном напряжении.

# <span id="page-160-2"></span>**Автонастройка**

RU-16

Функция автонастройки позволяет автоматически скорректировать параметры двигателя при векторном управлении с разомкнутым или замкнутым контуром в случае изменения длины кабелей или изменений в монтаже.

#### **Выбор режима автонастройки**

Можно выбрать один из трех режимов автонастройки.

- **•** Автонастройка с вращением
- **•** Автонастройка без вращения
- **•** Автонастройка без вращения только для измерения межфазного сопротивления

### **Автонастройка с вращением (T1-01 = 0)**

Автонастройка с вращением применяется только для векторного управления с разомкнутым или замкнутым контуром. Установите параметр T1-01 равным 0, введите данные из паспортной таблички двигателя и нажмите клавишу RUN (Ход) на цифровой панели управления. Инвертор будет вращать двигатель примерно 1 минуту и автоматически установит необходимые параметры двигателя.

#### **Автонастройка без вращения (T1-01 = 1)**

Автонастройка без вращения применяется только для векторного управления с разомкнутым или замкнутым контуром. Установите параметр T1-01 равным 1, введите данные из паспортной таблички двигателя и нажмите клавишу RUN (Ход) на цифровой панели управления. Инвертор будет подавать питание на невращающийся двигатель примерно 1 минуту, после чего некоторые параметры двигателя будут установлены автоматически. Остальные параметры двигателя будут настроены автоматически во время первого пуска.

## **Автонастройка без вращения для определения межфазного сопротивления (T1-01 = 2)**

Автонастройка без вращения, служащая для определения межфазного сопротивления, может применяться при любом режиме регулирования. Это единственно возможный вид автонастройки для V/f - регулирования и V/f - регулирования с датчиком PG.

Она может использоваться для улучшения характеристик регулирования при большой длине кабеля, при изменении длины кабеля, а также в том случае, когда двигатель и инвертор отличаются по мощности.

Для выполнения автонастройки в случае V/f - регулирования и V/f - регулирования с PG задайте параметры T1-02 (Номинальная мощность двигателя) и T1-04 (Номинальный ток двигателя) и нажмите клавишу RUN (Ход) на цифровой панели управления. Инвертор будет подавать питание на невращающийся двигатель примерно 20 секунд и автоматически измерит межфазное сопротивление двигателя и сопротивление кабеля.

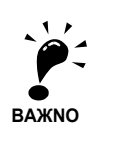

- 1. Во время автонастройки на двигатель подается питание, однако двигатель при этом не вращается. Не прикасайтесь к двигателю до завершения автонастройки.
- 2. Перед запуском автонастройки убедитесь в том, что все контакторы в цепи питания двигателя замкнуты.
- 3. Для отмены автонастройки нажмите клавишу STOP на цифровой панели управления.

#### **Прочие предупреждения и ошибки в режиме автонастройки**

Обзор возможных предупреждений и ошибок, возникающих во время выполнения автонастройки, а также меры по их устранению см. на *стр. 24, Ошибки [автонастройки](#page-168-0)*.

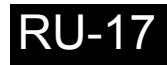

# <span id="page-162-0"></span>**Программируемые параметры**

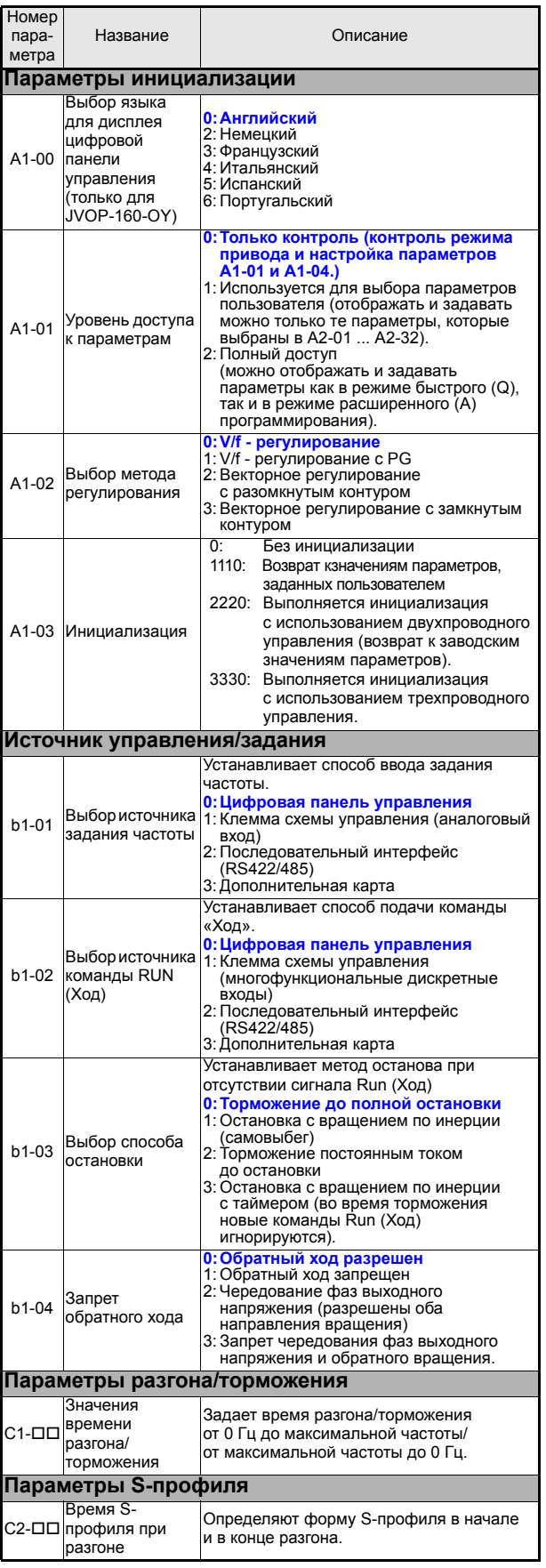

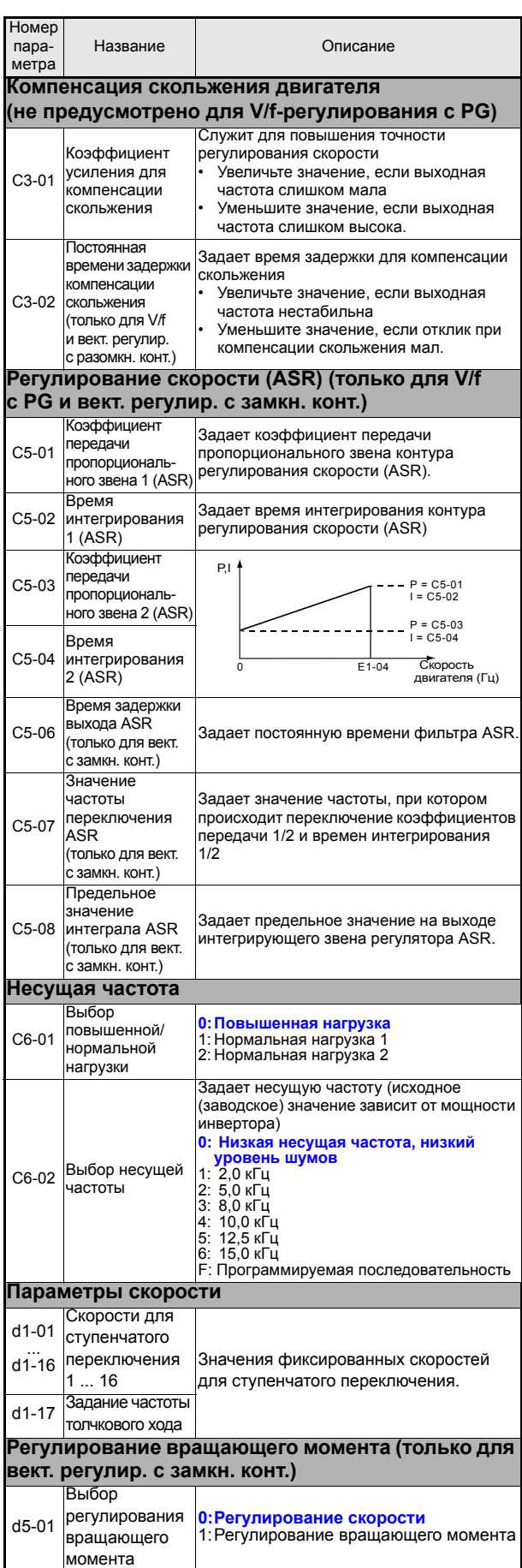

RU-18

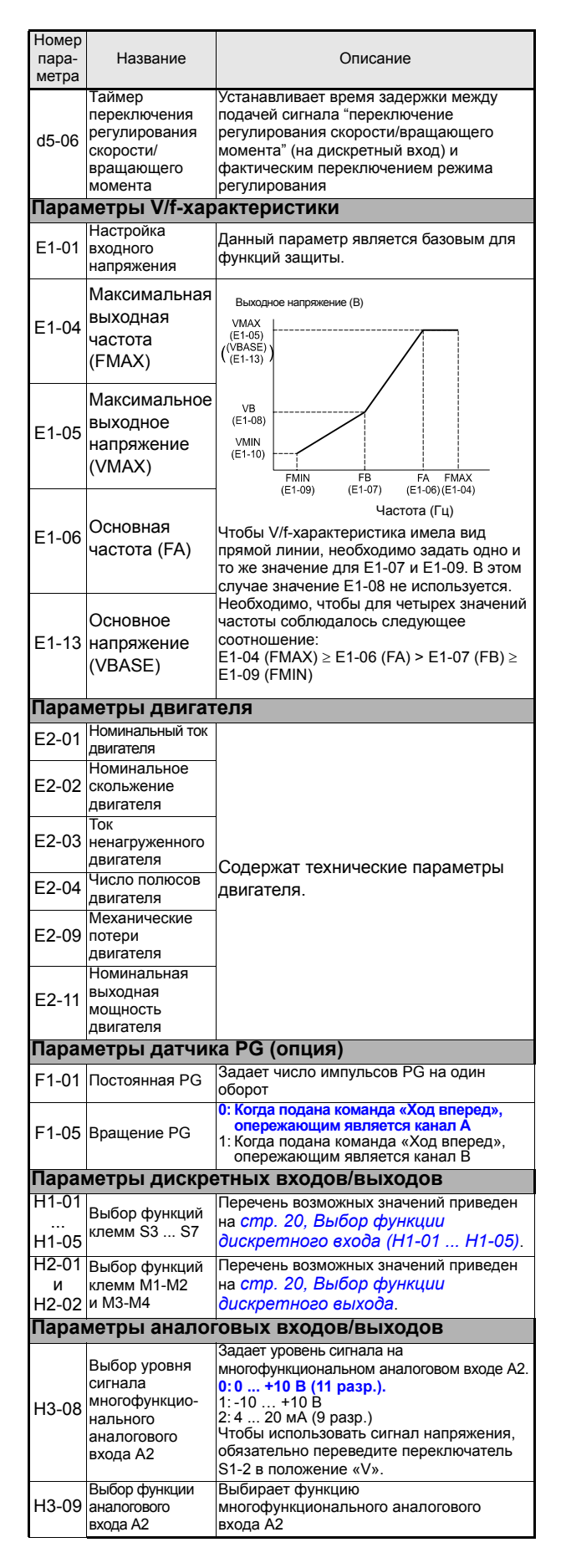

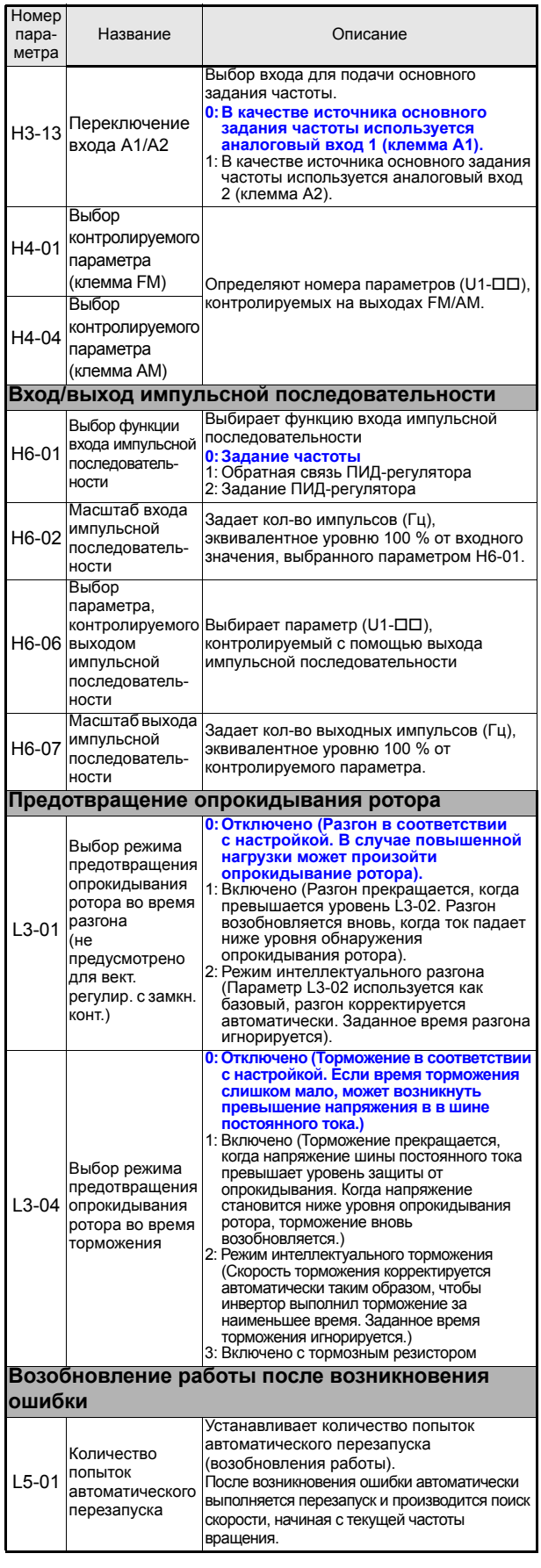

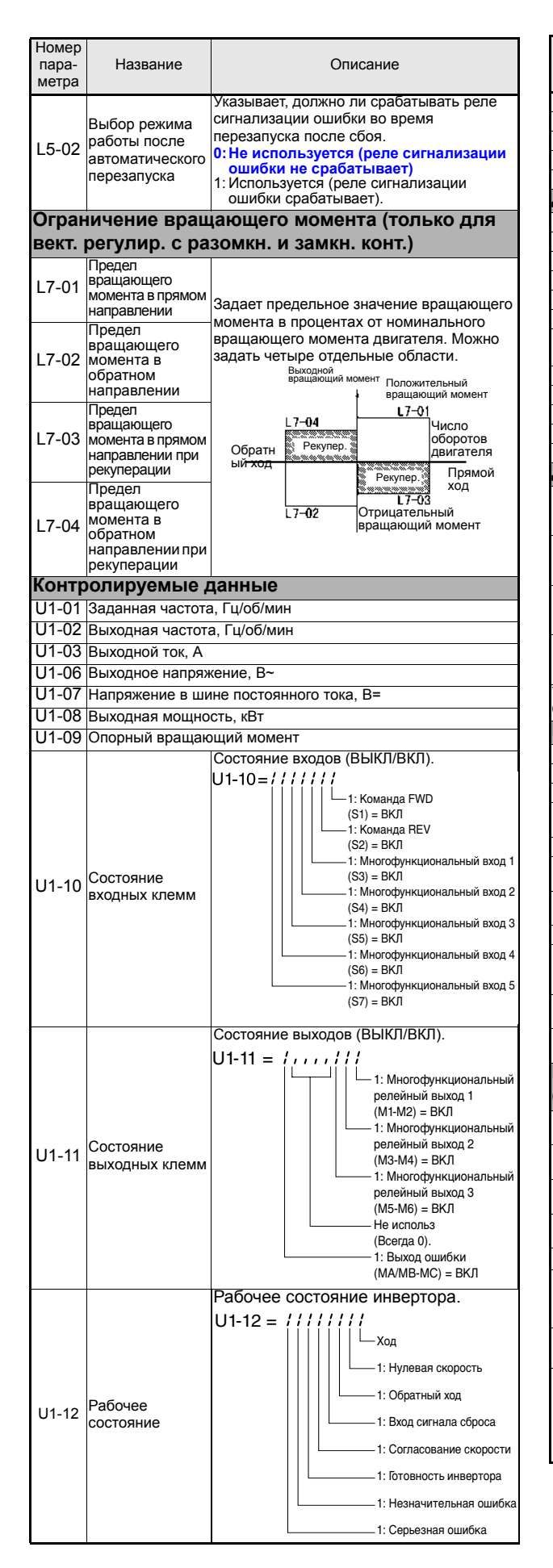

<span id="page-164-1"></span><span id="page-164-0"></span>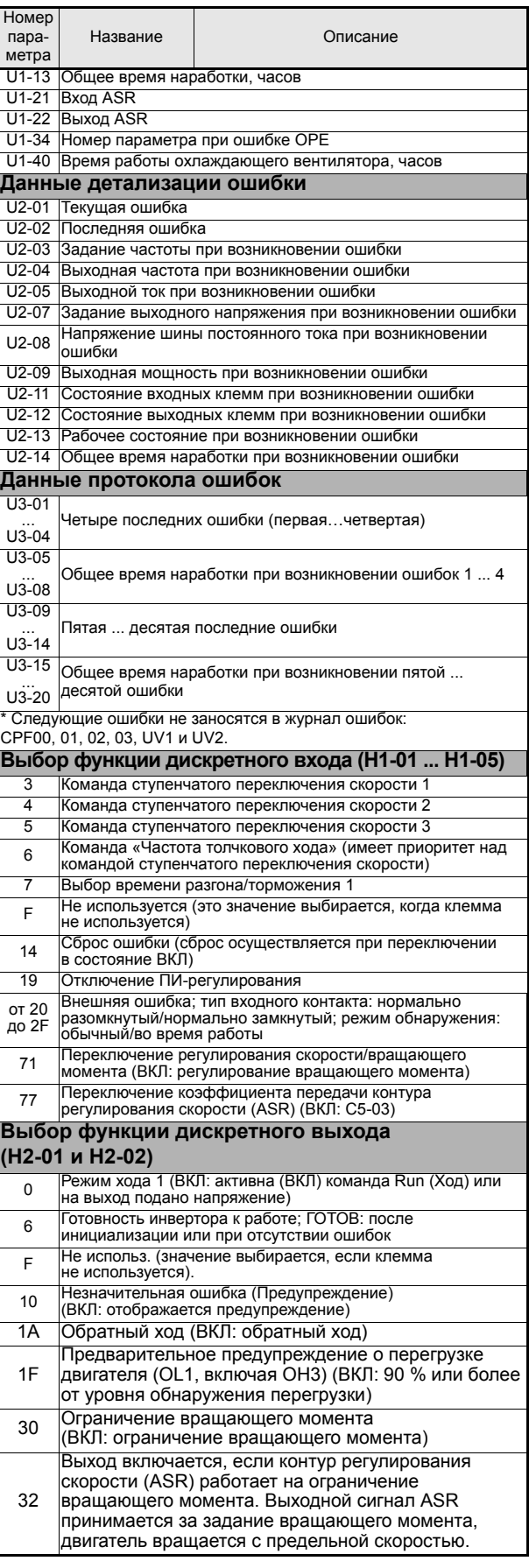

# <span id="page-165-1"></span><span id="page-165-0"></span>• Сигнализация ошибок и предупреждений общего характера

Функции обнаружения ошибок и формирования предупреждений предназначены для сигнализации ненормальных режимов работы инвертора/оборудования.

В случае предупреждения инвертор не обязательно выключается, при этом на панели управления отображается предупреждающее сообщение (т.е., мигает код предупреждения) и, если это запрограммировано, формируется сигнал предупреждения на многофункциональных выходах (H2-01 и H2-02). При устранении условий формирования предупреждения сигнализация предупреждения автоматически прекращается.

В случае ошибки выход инвертора немедленно отключается, на панели управления отображается сообщение об ошибке и включается выход ошибки. Состояние «ошибка» можно сбросить только вручную после снятия команды «Ход» и устранения причины возникновения ошибки.

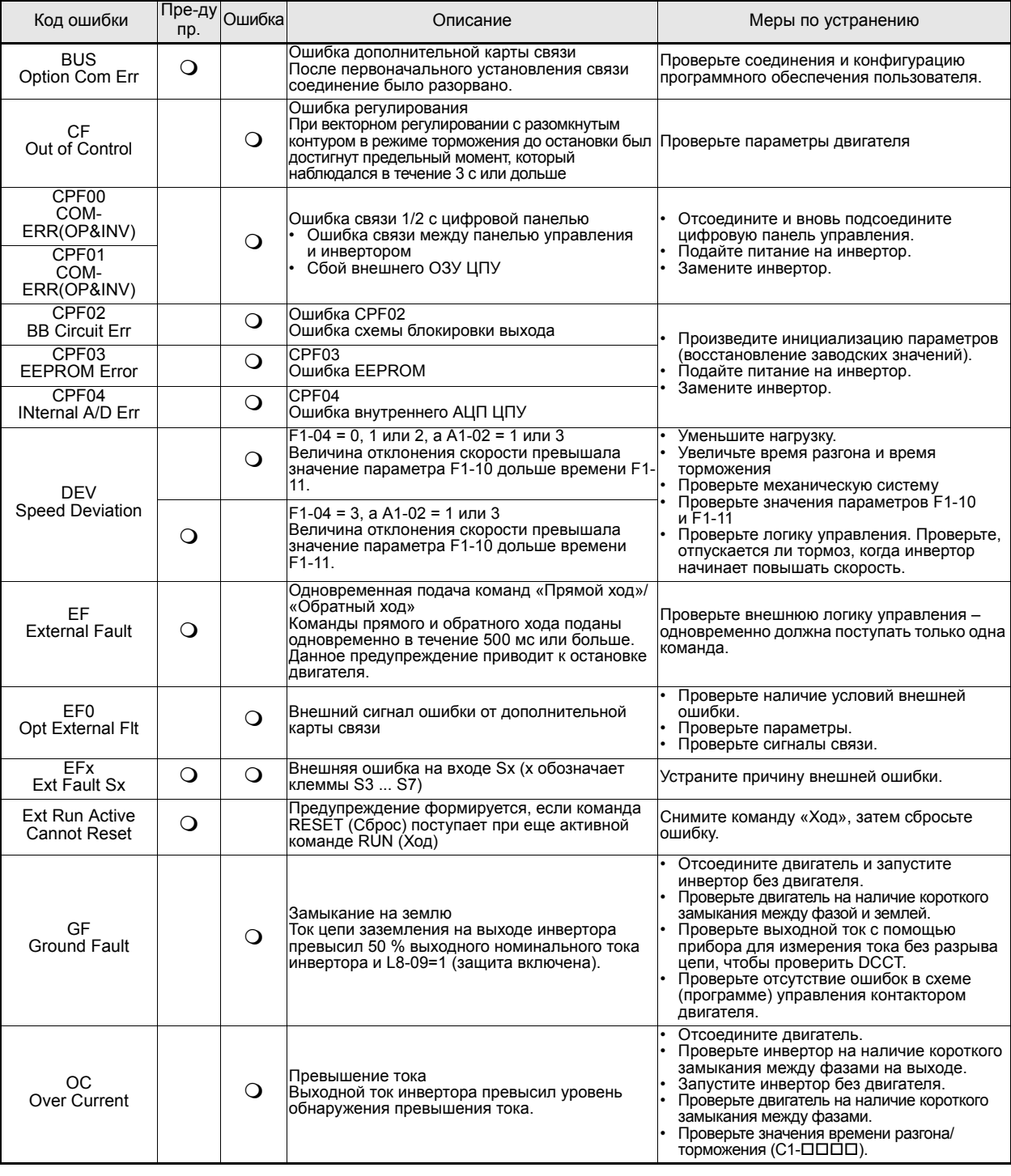

В следующих таблицах приведен перечень ошибок и предупреждений и способы их устранения.

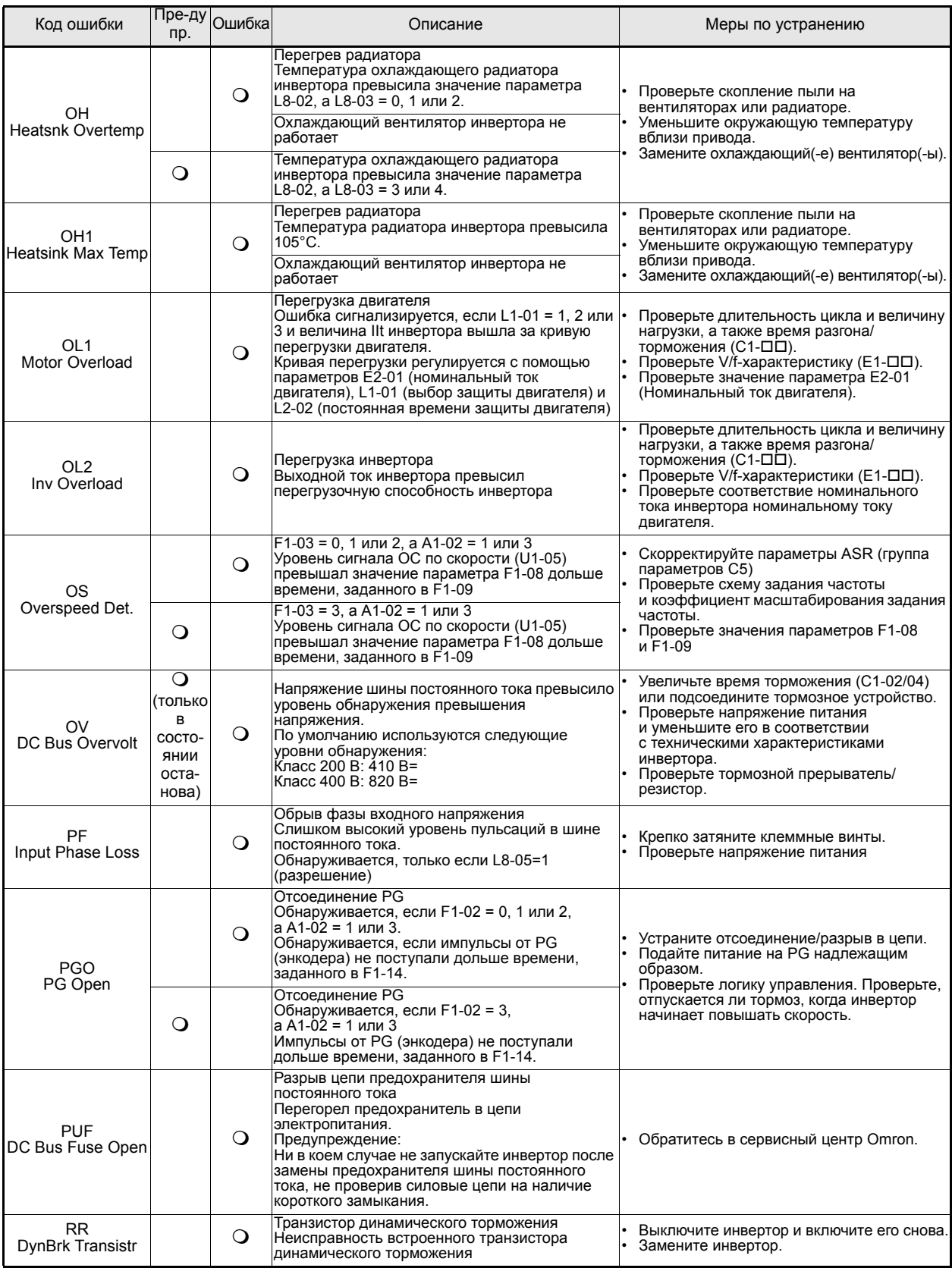

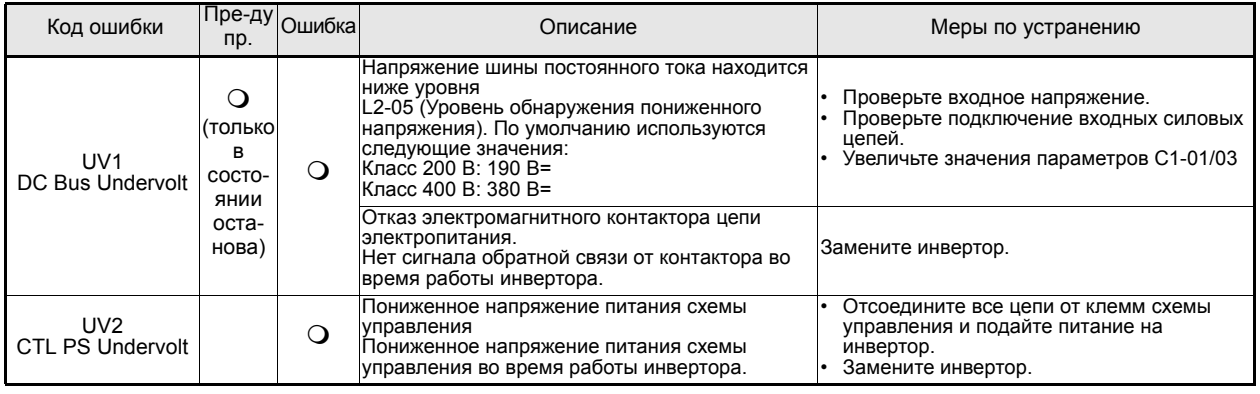

# <span id="page-167-0"></span>• Ошибки программирования

Ошибка программирования (ОРЕ) возникает в том случае, когда несколько связанных параметров не согласуются между собой, либо неверно задан отдельный параметр. Пока параметр не будет задан правильно, инвертор работать не будет. При этом никакие другие предупреждения или сообщения об ошибках выводиться не будут. В случае возникновения ОРЕ измените соответствующий параметр, выяснив причину ошибки по таблице, приведенной ниже. Во время индикации ошибки программирования нажмите клавишу ENTER (ВВОД), чтобы отобразить индикатор U1-34 (Обнаруженная ошибка OPE), содержащий номер параметра, вызвавшего ошибку программирования.

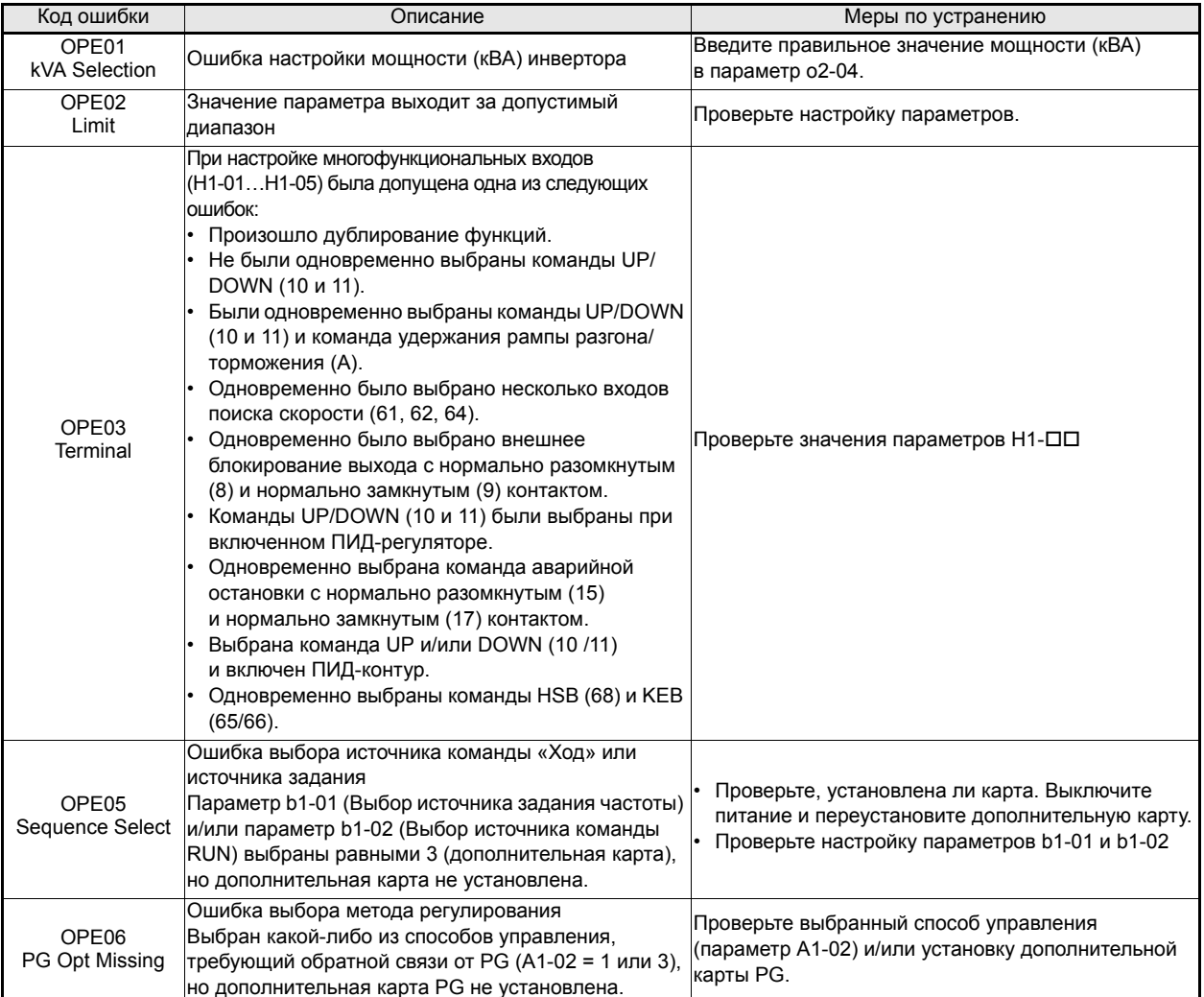

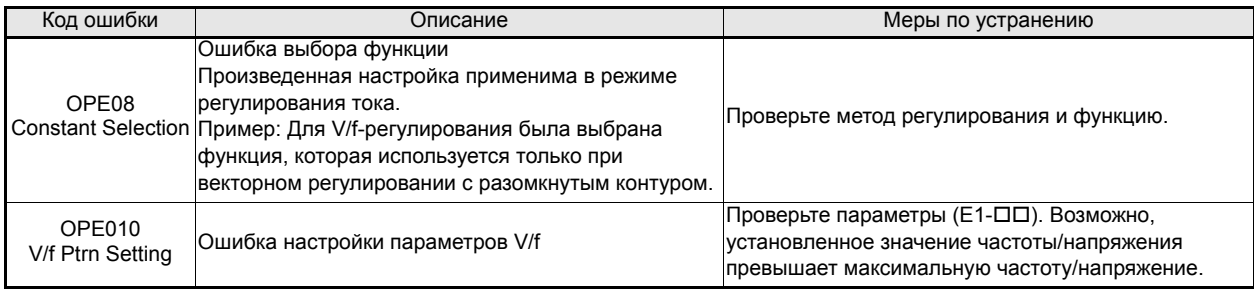

# <span id="page-168-0"></span>**Ошибки автонастройки**

В следующей таблице перечислены ошибки автонастройки. В случае обнаружения ошибки автонастройки ошибка индицируется на дисплее цифровой панели и двигатель останавливается в режиме вращения по инерции. Выход предупреждения или ошибки при этом не срабатывает.

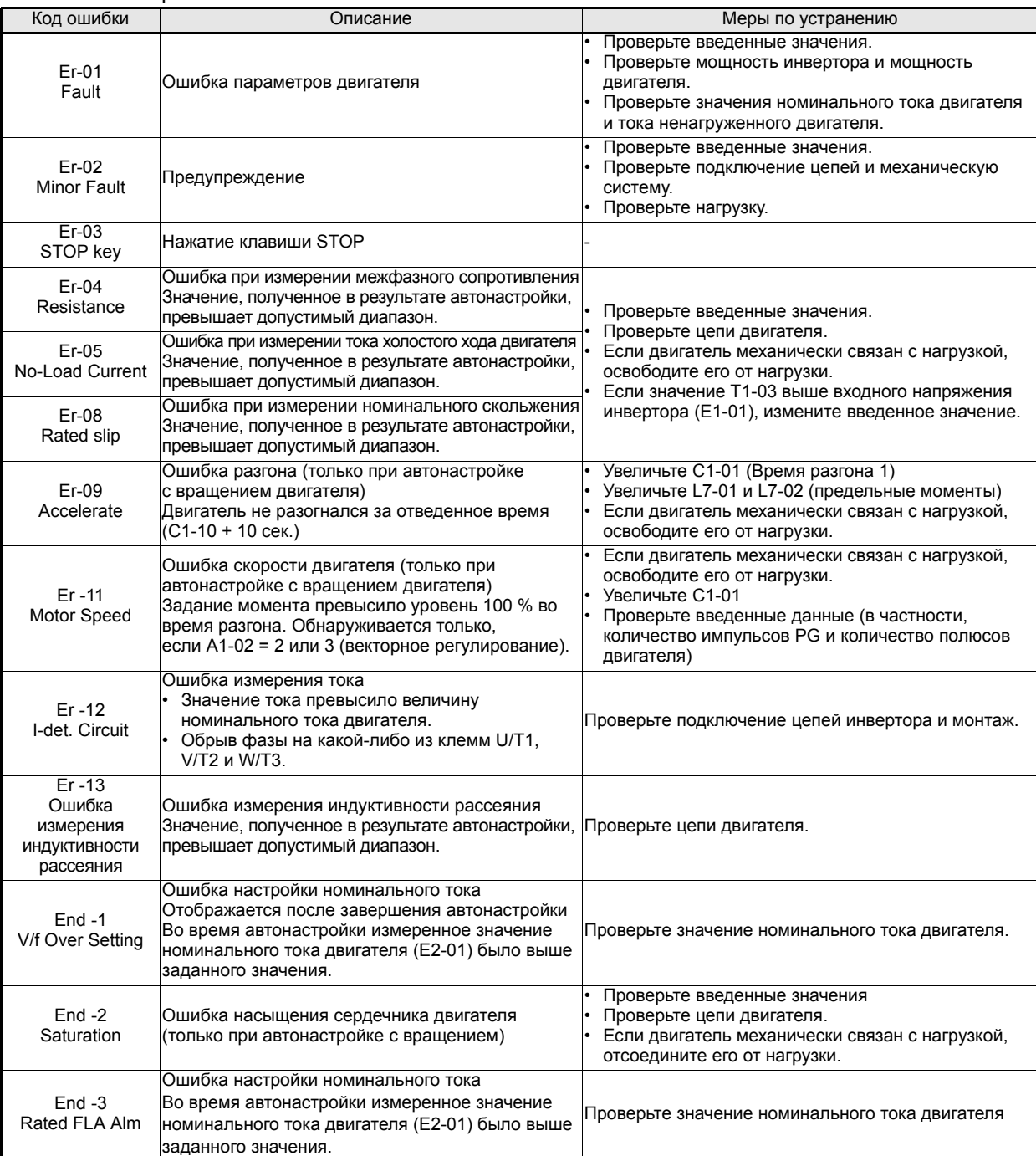